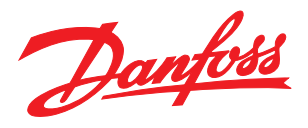

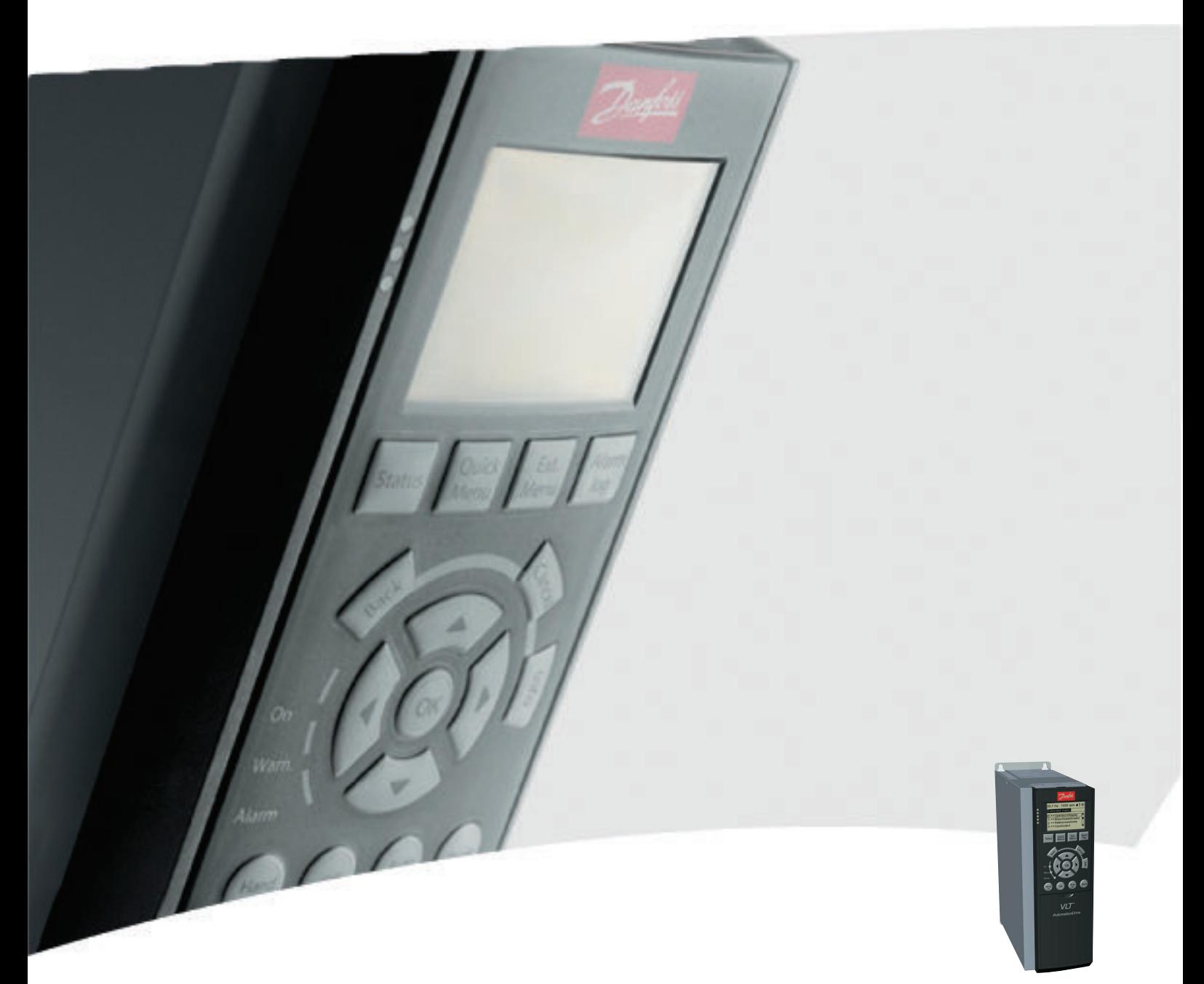

# Manuale di funzionamento

VLT® AutomationDrive FC 300, 0.25-75 kW

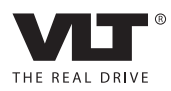

Danfoss

# <span id="page-2-0"></span>Sicurezza

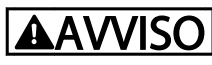

### ALTA TENSIONE!

I convertitori di frequenza sono soggetti ad alta tensione quando collegati all'alimentazione di ingresso della rete CA. L'installazione, l'avviamento e la manutenzione dovrebbero essere eseguiti solo da personale qualificato. Se l'installazione, l'avvio e la manutenzione non vengono eseguiti da personale qualificato potrebbero presentarsi rischi di lesioni gravi o mortali.

#### Alta tensione

I convertitori di frequenza sono collegati a tensioni elevate e potenzialmente pericolose. È necessario prestare attenzione per evitare folgorazioni. Queste apparecchiature dovrebbero essere installate, avviate o manutenute solo da personale adeguatamente formato e esperto negli interventi su apparati elettrici.

# <u>AVVISO</u>

#### AVVIO INVOLONTARIO!

Quando il convertitore di frequenza è collegato all'alimentazione di rete CA, il motore può avviarsi in qualsiasi momento. Il convertitore di frequenza, il motore e ogni apparecchiatura azionata devono essere pronti per il funzionamento. In caso contrario quando si collega il convertitore di frequenza alla rete CA possono verificarsi gravi lesioni, morte o danneggiamenti alle apparecchiature o alle proprietà.

#### Avvio involontario

Quando il convertitore di frequenza è collegato all'alimentazione di rete CA, il motore può essere avviato con un interruttore esterno, un bus seriale, un segnale in ingresso di riferimento o una condizione di guasto ripristinata. Adottare sempre le opportune precauzioni per proteggersi dagli avvii involontari.

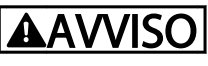

## TEMPO DI SCARICA!

I convertitori di frequenza contengono condensatori del bus CC che rimangono carichi anche quando il convertitore di frequenza non è alimentato. Per evitare pericoli elettrici, scollegare la rete CA, tutti i motori del tipo a magnete permanente e tutti gli alimentatori a bus CC remoto, incluse le batterie di riserva e i collegamenti UPS e bus CC ad altri convertitori di frequenza. Attendere che i condensatori si scarichino completamente prima di eseguire qualsiasi lavoro di manutenzione o di riparazione. Il tempo di attesa è indicato nella tabella *Tempo di scarica*. Il mancato rispetto del tempo di attesa indicato dopo il disinserimento dell'alimentazione e prima di effettuare lavori di manutenzione o riparazione, può causare lesioni gravi o mortali.

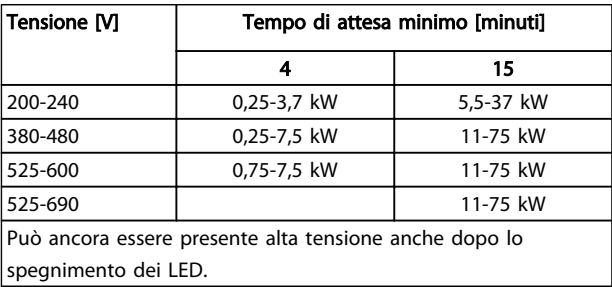

#### Tempo di scarica

#### Simboli

Nel presente manuale vengono utilizzati i seguenti simboli.

# Danfoss

# **AAVVISO**

Indica una situazione potenzialmente rischiosa che, se non evitata, potrebbe causare morte o lesioni gravi.

# **AATTENZIONE**

Indica una situazione potenzialmente rischiosa che, se non evitata, può causare lesioni leggere o moderate. Potrebbe essere utilizzata anche per avvisare di pratiche non sicure.

# **ATTENZIONE**

Indica una situazione che potrebbe causare incidenti con danni alle apparecchiature o a proprietà.

## NOTA!

Evidenzia informazioni che dovrebbero essere considerate con attenzione per evitare errori o un funzionamento del sistema con prestazioni inferiori a quelle ottimali,

### Approvazioni

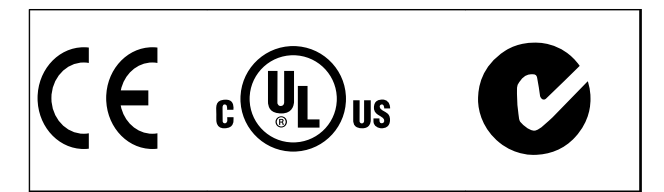

Tabella 1.2

## NOTA!

Limitazioni imposte sulla frequenza di uscita (a causa dei regolamenti sul controllo dell'esportazione):

A partire dalla versione software 6.72, la frequenza di uscita del convertitore di frequenza è limitata a 590 Hz. Le versioni software 6x.xx limitano anche la massima frequenza di uscita a 590 Hz, ma queste versioni non possono essere flashate, vale a dire non è possibile passare né ad una versione inferiore né ad una superiore.

Danfoss

Sommario Funzionamento VLT® AutomationDrive Istruzioni

## Sommario

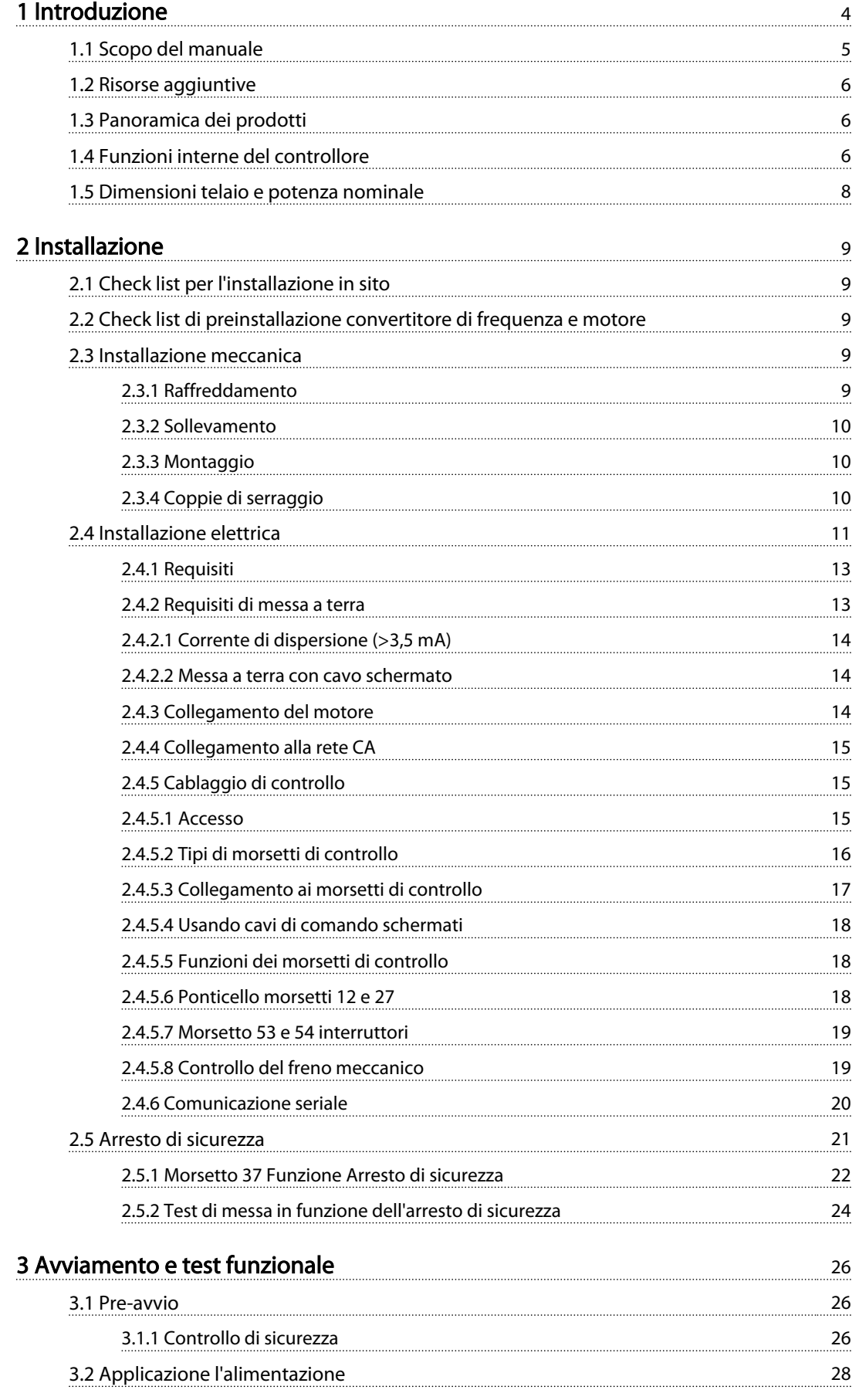

Danfoss

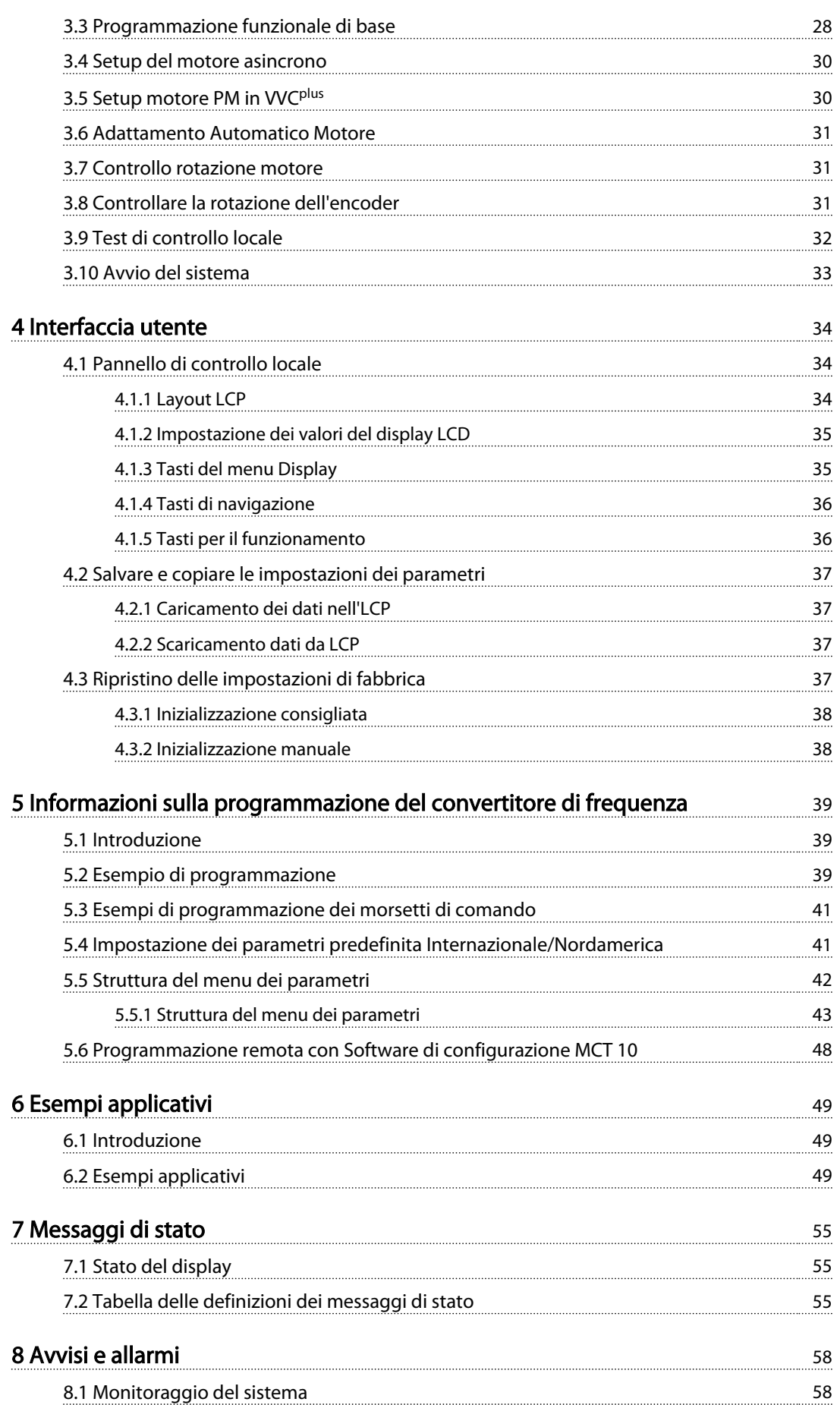

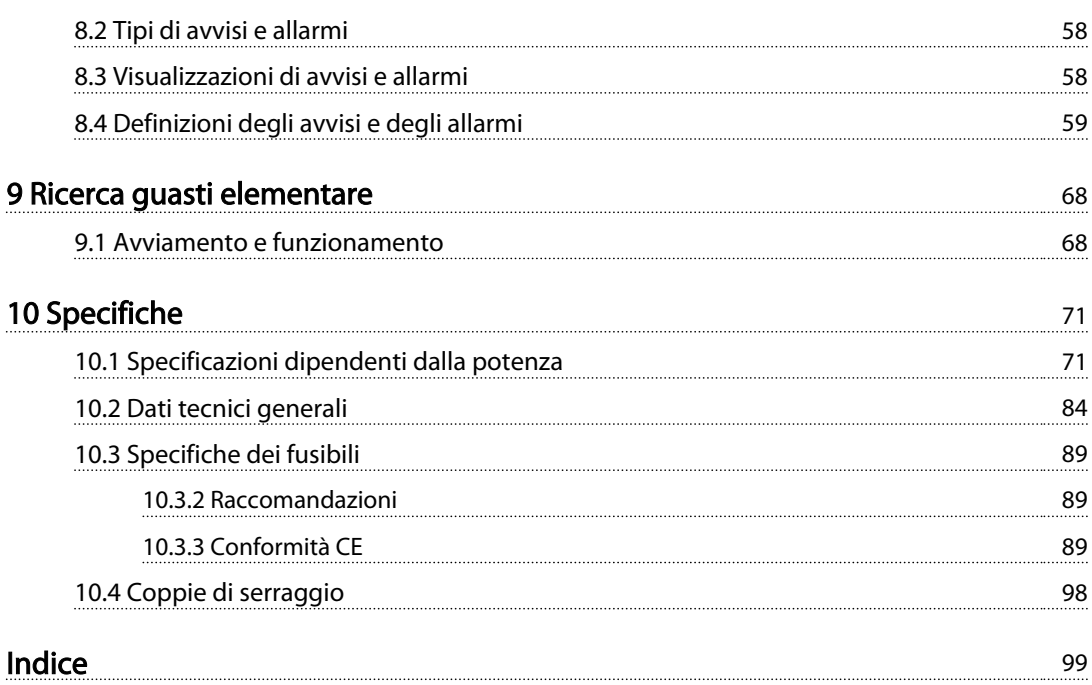

Danfoss

# <span id="page-7-0"></span>Introduzione

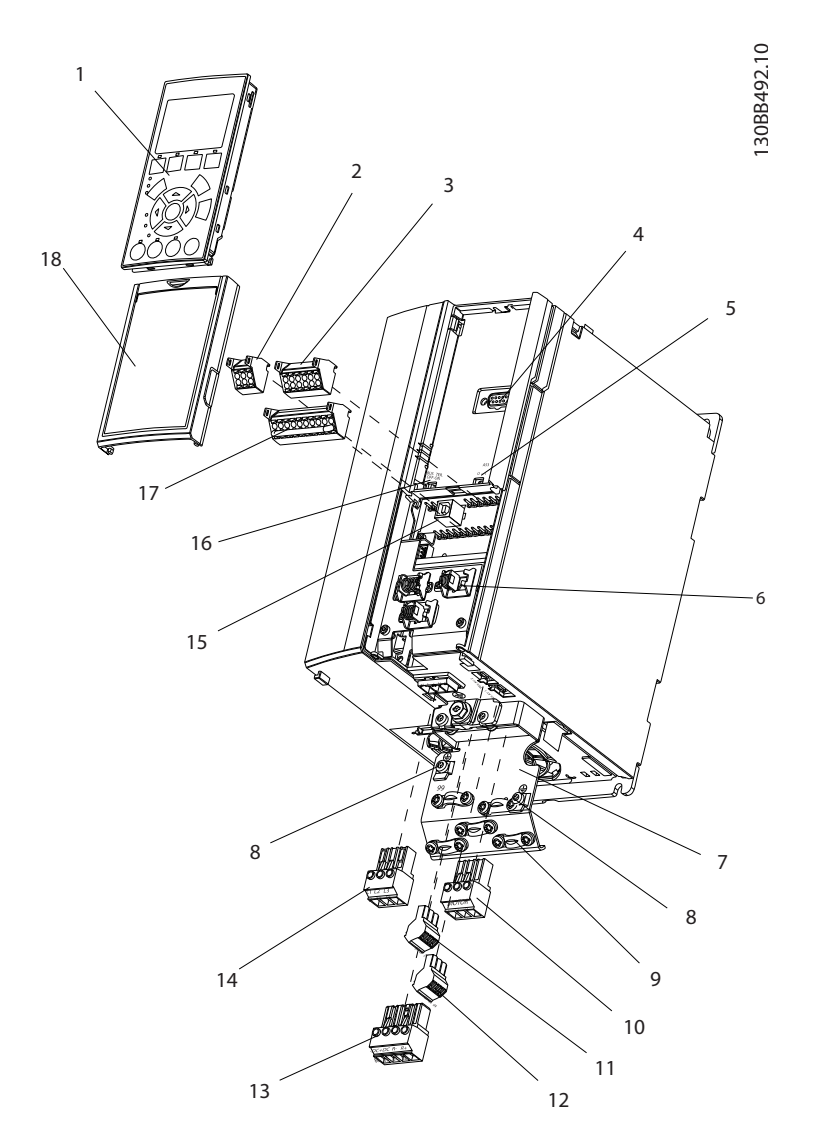

#### Disegno 1.1 Vista esplosa A1-A3, IP20

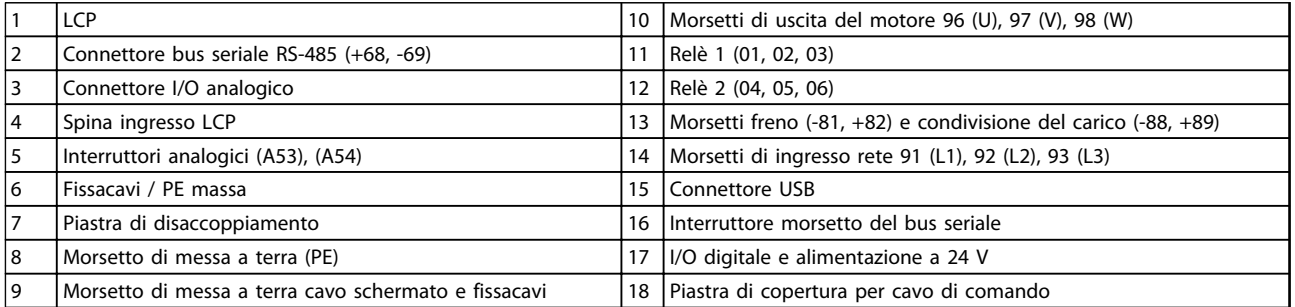

### Tabella 1.1 Legenda per *Disegno 1.1*

<span id="page-8-0"></span>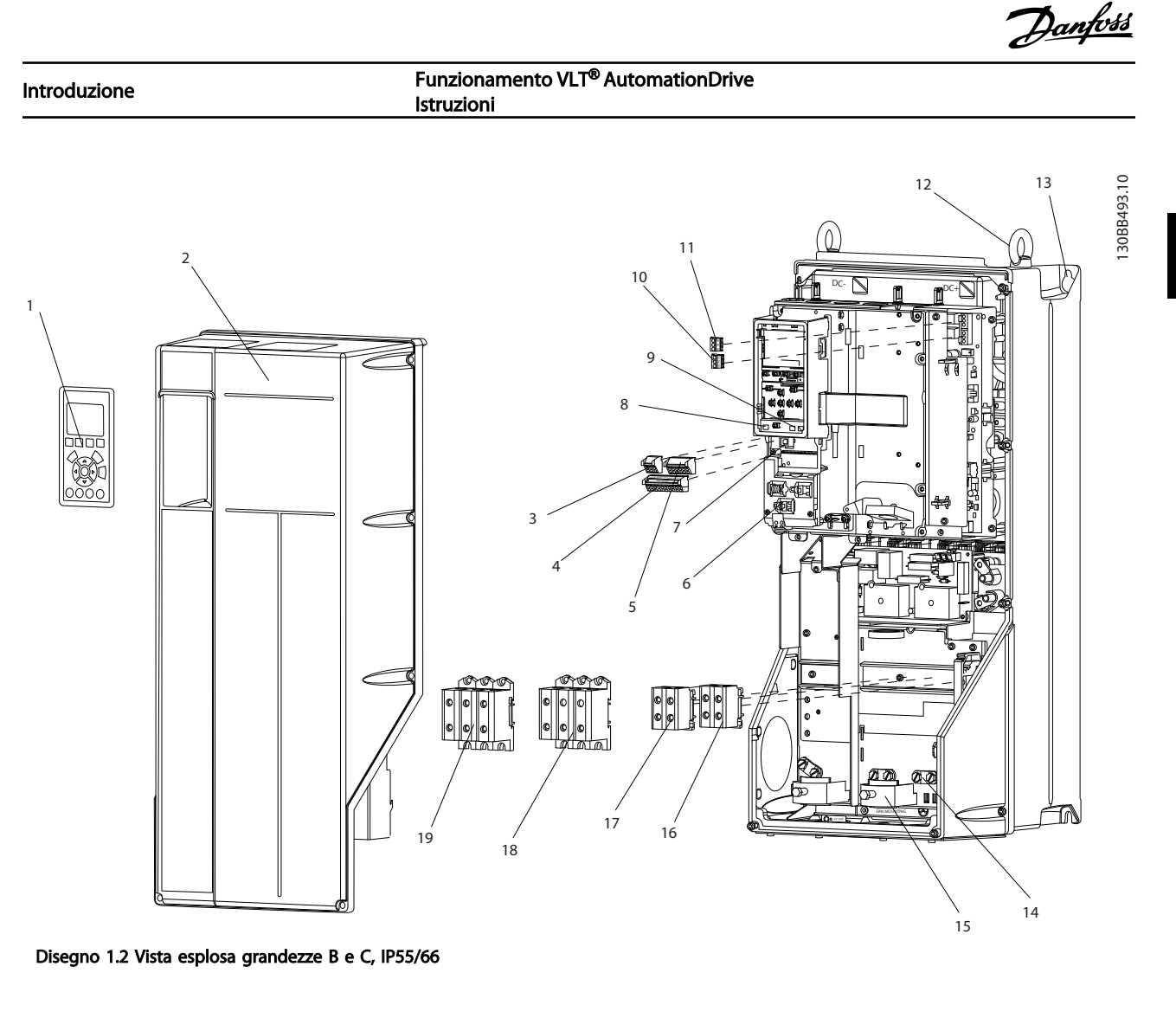

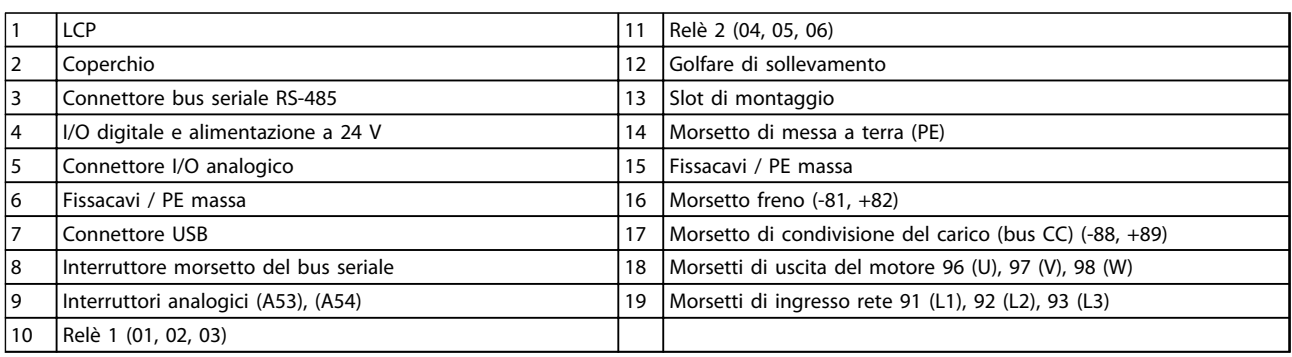

#### Tabella 1.2 Legenda per *Disegno 1.2*

## 1.1 Scopo del manuale

Lo scopo del manuale è fornire informazioni dettagliate per l'installazione e l'avviamento del convertitore di frequenza. fornisce i requisiti per l'installazione meccanica ed elettrica, incluso il cablaggio degli ingressi, del motore, del controllo e delle comunicazioni seriali nonché le funzioni del morsetto di controllo. fornisce procedure dettagliate per l'avviamento, la programmazione del funzionamento di base e il test funzionale. Gli altri capitoli riportano informazioni aggiuntive. Quesi dettagli includono l'interfaccia utente, programmazione dettagliata, esempi applicativi, ricerca guasti all'avviamento e specifiche.

1 1

1 1

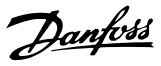

#### <span id="page-9-0"></span>1.2 Risorse aggiuntive

Sono disponibili altre risorse di supporto alla comprensione del funzionamento e della programmazione avanzate del convertitore di frequenza.

- La *Guida alla programmazione VLT*® fornisce maggiori dettagli sul funzionamento dei parametri e diversi esempi applicativi.
- La *Guida alla Progettazione VLT*® ha lo scopo di illustrare in dettaglio funzioni e possibilità per progettare sistemi di controllo motore.
- Ulteriori manuali e pubblicazioni sono disponibili presso Danfoss. Vedere *http://www.danfoss.com/BusinessAreas/ DrivesSolutions/Documentations/Technical +Documentation.htm* per gli elenchi.
- Sono disponibili dispositivi opzionali che richiedono procedure diverse da quelle descritte. Fare riferimento alle istruzioni fornite con queste opzioni per i requisiti specifici. Contattare il fornitore locale Danfoss o visitare il sito web Danfoss. *http://www.danfoss.com/BusinessAreas/ DrivesSolutions/Documentations/Technical +Documentation.htm*, per download o informazioni supplementari.

### 1.3 Panoramica dei prodotti

Un convertitore di frequenza è un controllore elettronico del motore che converte l'ingresso di rete CA in un'uscita a forma d'onda CA variabile. La frequenza e la tensione dell'uscita sono regolate per controllare la velocità o la coppia del motore. Il convertitore di frequenza può variare la velocità del motore in funzione della retroazione del sistema, come sensori di posizione su un nastro trasportatore. Il convertitore di frequenza può inoltre regolare il motore rispondendo ai comandi remoti da controllori esterni.

Inoltre il convertitore di frequenza monitora il sistema e lo stato del motore, genera avvisi o allarmi in presenza di condizioni di guasto, avvia e arresta il motore, ottimizza l'efficienza energetica, e offre molte altre funzioni di controllo, monitoraggio ed efficienza. Le funzioni di monitoraggio e funzionamento sono disponibili come indicazioni dello stato a un sistema di controllo esterno o una rete di comunicazione seriale.

#### 1.4 Funzioni interne del controllore

In *Disegno 1.3* è riportato uno schema a blocchi che rappresenta i componenti interni del convertitore di frequenza. Vedi *[Tabella 1.3](#page-10-0)* per le loro funzioni.

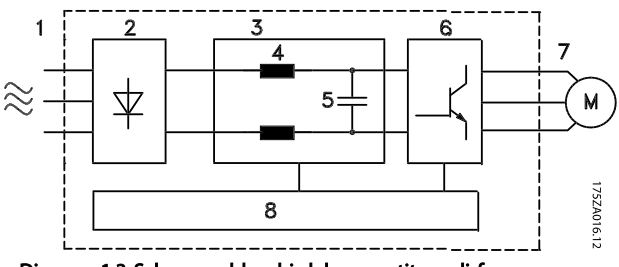

Disegno 1.3 Schema a blocchi del convertitore di frequenza

Danfoss

1 1

#### <span id="page-10-0"></span>Introduzione Funzionamento VLT® AutomationDrive Istruzioni

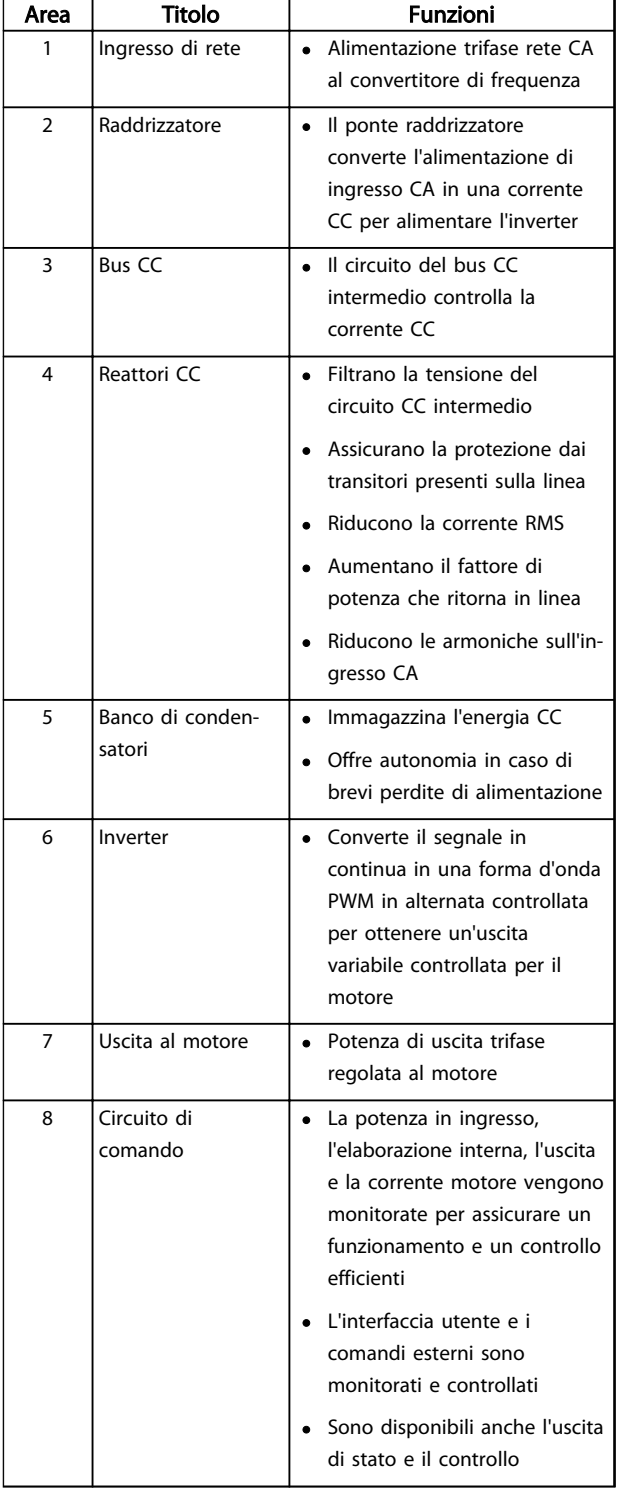

Tabella 1.3 Legenda per *[Disegno 1.3](#page-9-0)*

Danfoss

<span id="page-11-0"></span>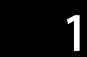

## 1.5 Dimensioni telaio e potenza nominale

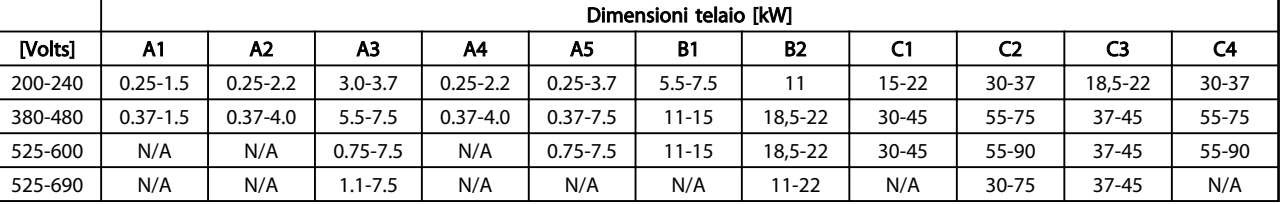

Tabella 1.4 Dimensioni telaio e potenza nominale

Danfoss

## <span id="page-12-0"></span>2 Installazione

### 2.1 Check list per l'installazione in sito

- Il convertitore di frequenza richiede l'aria ambiente per il raffreddamento. Osservare le limitazioni relative alla temperatura dell'aria ambiente per un funzionamento ottimale
- Assicurarsi che il sito di installazione offra il sostegno adeguato per l'installazione del convertitore di frequenza.
- Mantenere a disposizione il manuale, i disegni e gli schemi per consultare le istruzioni di installazione e funzionamento dettagliate. Il manuale deve essere disponibile anche per gli operatori dell'apparecchiatura.
- Collocare l'apparecchiatura il più vicino possibile al motore. Fare in modo che i cavi del motore siano quanto più corti possibile. Controllare le caratteristiche del motore per le tolleranze effettive. Non superare
	- 300 m (1000ft) per cavi motore non schermati
	- 150 m (500 ft) per cavo schermato.
- Assicurare che la classe di protezione IP del convertitore di frequenza sia adatto per l'ambiente di installazione. Potrebbero essere necessarie custodie IP55 (NEMA 12) o IP66 (NEMA 4).

# **AATTENZIONE**

#### Classe di protezione IP

Le classi IP54, IP55 e IP66 possono essere garantite solo se l'unità è chiusa correttamente.

- Assicurarsi che tutti i passacavi e i fori inutilizzati per i passacavi siano correttamente sigillati.
- Assicurarsi che il coperchio dell'unità sia chiuso correttamente

# **AATTENZIONE**

#### Danni al dispositivo per contaminazione Non lasciare scoperto il convertitore di frequenza.

Per impianti "senza scintilla" secondo l'Accordo europeo relativo al trasporto internazionale di merci pericolose per vie navigabili interne (ADN\_2011 ###), fare riferimento a Guida alla Progettazione VLT® AutomationDrive FC 300.

## 2.2 Check list di preinstallazione convertitore di frequenza e motore

- Confrontare il numero di modello dell'unità sulla targhetta dati con l'ordine per verificarne la correttezza
- Assicurare che abbiano la stessa tensione nominale:

Rete (alimentazione)

Convertitore di frequenza

#### Motore

• Accertarsi che il valore nominale della corrente di uscita del convertitore di frequenza sia maggiore o uguale alla corrente a pieno carico del motore per prestazioni di picco del motore

> Dimensioni motore e convertitore di frequenza devono corrispondere per assicurare una corretta protezione da sovraccarico

Se la taglia del convertitore di frequenza è inferiore a quella del motore non è possibile ottenere la potenza massima del motore

### 2.3 Installazione meccanica

## 2.3.1 Raffreddamento

- Per fornire un flusso d'aria di raffreddamento, montare l'unità su una superficie piana robusta o sulla piastra posteriore opzionale (vedi *[2.3.3 Montaggio](#page-13-0)*)
- Assicurare una distanza minima per il raffreddamento dell'aria per la parte superiore e inferiore. Generalmente sono richiesti 100-225 mm (4-10 in). Vedere *[Disegno 2.1](#page-13-0)* per requisiti relativi alla distanza
- Un montaggio non ottimale può causare surriscaldamento e prestazioni ridotte
- Deve essere considerato un declassamento per temperature tra 40 °C (104 °F) e 50 °C (122 °F) e altitudine di 1000 m (3300 ft) sopra il livello del mare. Per ulteriori informazioni, vedere la Guida alla progettazione per l'apparecchiatura.

<span id="page-13-0"></span>Installazione Funzionamento VLT® AutomationDrive Istruzioni

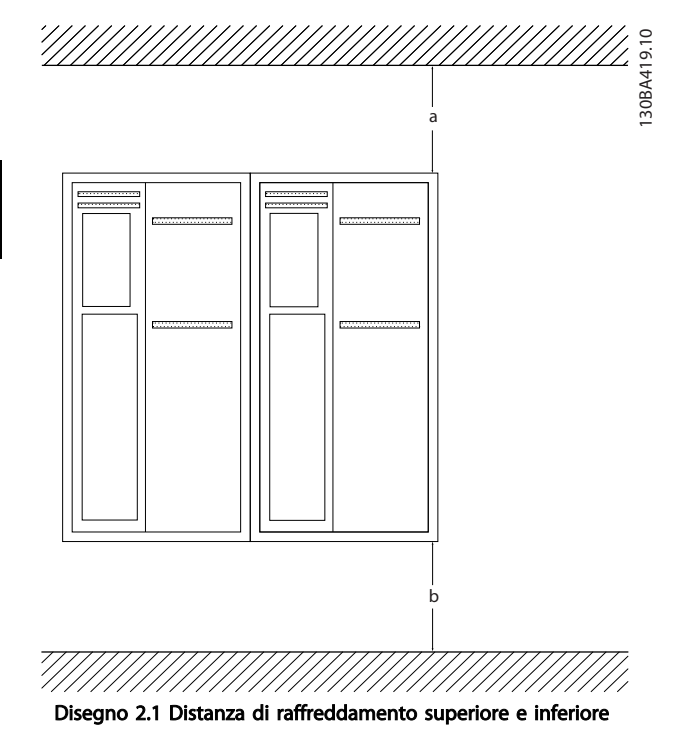

| Custodia   | A1-A5 | <b>B1-B4</b> | C1, C3 | C2, C4 |
|------------|-------|--------------|--------|--------|
| $a/b$ [mm] | 100   | 200          | 200    | 225    |

Tabella 2.1 Requisiti relativi alla distanza minima per il flusso d'aria

## 2.3.2 Sollevamento

- Controllare il peso dell'unità per determinare un metodo di sollevamento sicuro
- Assicurare che il dispositivo di sollevamento sia idoneo per il compito
- Se necessario, prevedere l'utilizzo di un paranco, una gru o un muletto della portata corretta per spostare l'unità
- Per il sollevamento, utilizzare i golfari sull'unità, se in dotazione

## 2.3.3 Montaggio

- Montare l'unità verticalmente
- Il convertitore di frequenza consente l'installazione fianco a fianco
- Assicurarsi che il sito di installazione sia in grado di sopportare il peso dell'unità
- Per fornire un flusso d'aria di raffreddamento, montare l'unità su una superficie piana robusta o sulla piastra posteriore opzionale (vedi *Disegno 2.2* e *Disegno 2.3*)
- Un montaggio non ottimale può causare surriscaldamento e prestazioni ridotte

• Utilizzare i fori di montaggio scanalati sull'unità per il montaggio a parete, se in dotazione

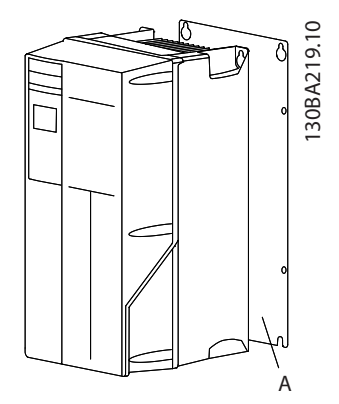

Disegno 2.2 Montaggio corretto con la piastra posteriore

L'elemento A è una piastra posteriore correttamente montata per il flusso d'aria richiesto per raffreddare l'unità.

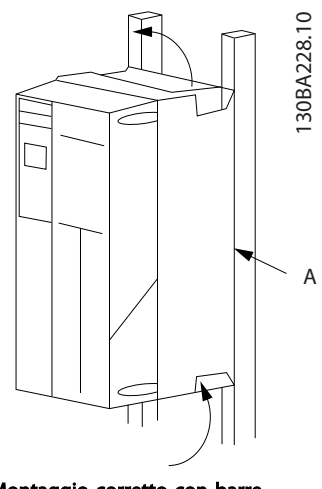

Disegno 2.3 Montaggio corretto con barre

## NOTA!

La piastra posteriore è richiesta per il montaggio su barre.

## 2.3.4 Coppie di serraggio

Vedi *[10.4 Coppie di serraggio](#page-101-0)* per le specificazioni relative a un serraggio corretto.

### <span id="page-14-0"></span>2.4 Installazione elettrica

Questa sezione contiene istruzioni dettagliate per il cablaggio del convertitore di frequenza. Sono descritte le seguenti operazioni.

- Collegare il motore ai morsetti di uscita del convertitore di frequenza
- Collegare la rete CA ai morsetti di ingresso del convertitore di frequenza
- Collegare il cablaggio del controllo e della comunicazione seriale
- Una volta inserita l'alimentazione, controllare l'ingresso e la potenza motore; programmazione dei morsetti di controllo per le loro funzioni previste

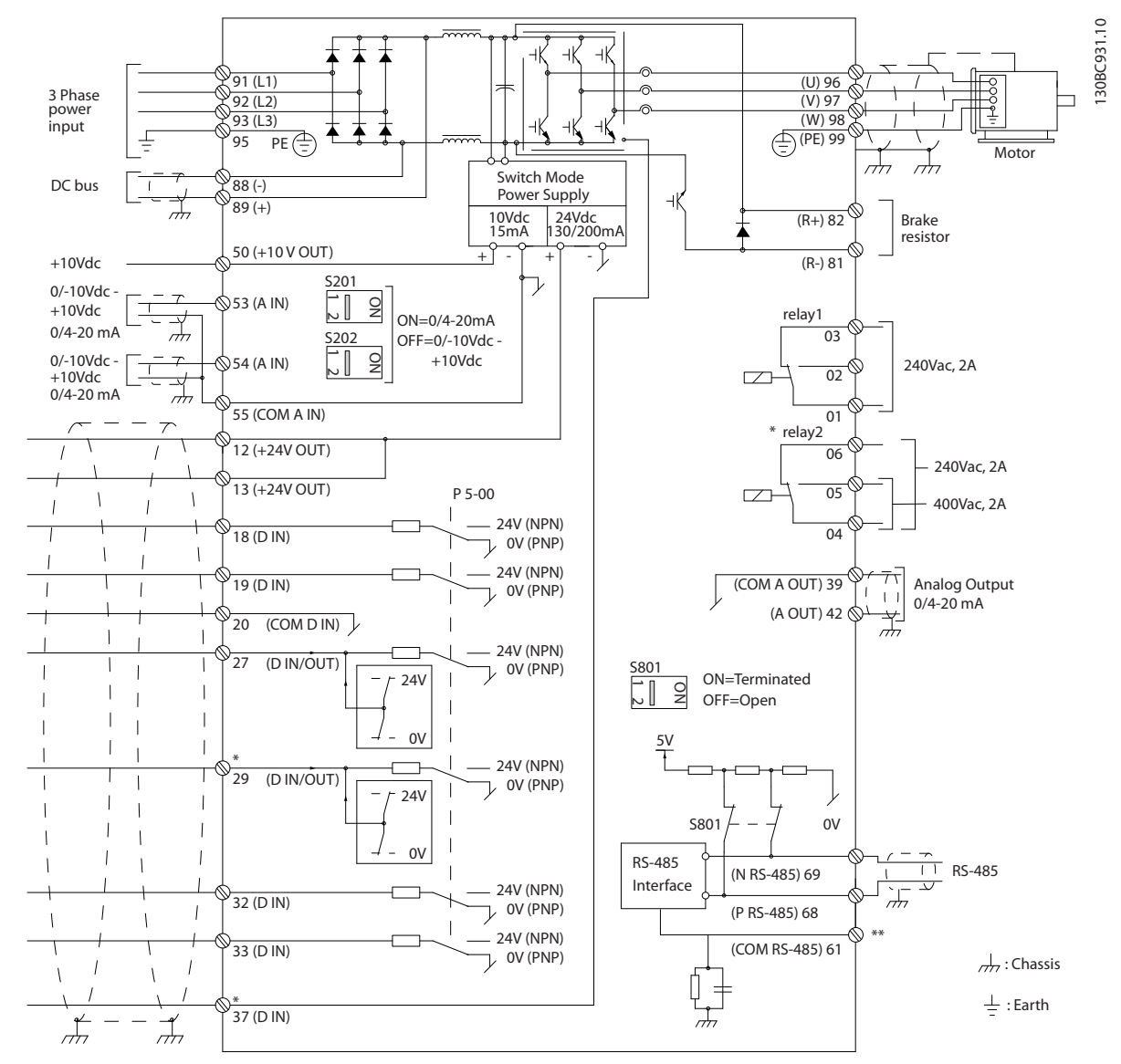

Disegno 2.4 Schema di cablaggio base

 $A =$  analogico,  $D =$  digitale

Il morsetto 37 è utilizzato per l'Arresto di Sicurezza. Per le istruzioni per l'installazione dell'Arresto di sicurezza, consultare la Guida alla Progettazione.

\* Il morsetto 37 non è presente nell'FC 301 (tranne nel telaio di taglia A1). Relè 2 e morsetto 29, non funzionano in FC 301.

\*\* Non collegare lo schermo del cavo.

Danfoss

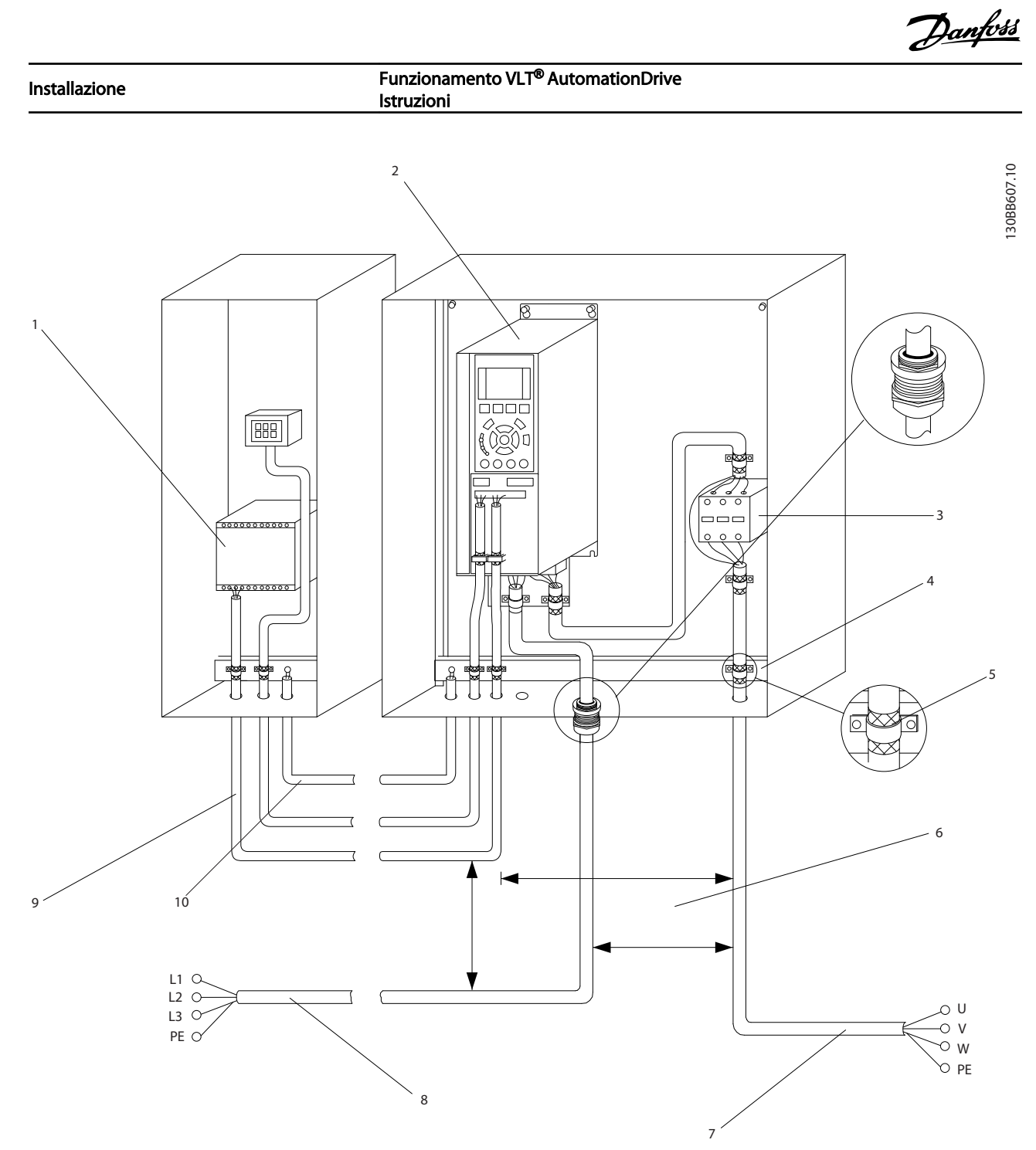

|                | <b>PLC</b>                                          |    | Almeno 200 mm (7,9 pollici) tra cavi di comando, motore e rete |
|----------------|-----------------------------------------------------|----|----------------------------------------------------------------|
|                | Convertitore di frequenza                           |    | Motore, trifase e PE                                           |
|                | Contattore di uscita (generalmente non consigliato) | 8  | Rete, trifase e PE rinforzato                                  |
| $\overline{4}$ | Barra di messa a terra (PE)                         |    | Cavi di controllo                                              |
|                | Isolamento del cavo (spelato)                       | 10 | Equalizzazione min. 16 mm <sup>2</sup> (0,025 in)              |

Tabella 2.2 Legenda per *Disegno 2.5*

2 2

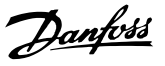

### <span id="page-16-0"></span>2.4.1 Requisiti

# **AAVVISO**

### PERICOLO APPARECCHIATURE!

Alberi rotanti e apparecchiature elettriche possono diventare pericolosi. Osservare le norme locali e nazionali in materia di sicurezza per installazioni elettriche. È fortemente consigliato far effettuare l'installazione, l'avvio e la manutenzione solo da personale qualificato e addestrato. L'inosservanza delle linee guida può causare lesioni gravi o mortali.

# **ATTENZIONE**

ISOLAMENTO DEI CAVI!

Posare i cavi dell'alimentazione di ingresso, il cablaggio motore e i cavi di controllo in tre canaline metalliche separate o utilizzare cavi schermati separati per un isolamento dai disturbi ad alta frequenza. Il mancato isolamento dei cavi di alimentazione, dei cavi motore e dei cavi di controllo potrebbe causare prestazioni del convertitore di frequenza e dell'apparecchiatura non ottimali.

#### Per garantire la sicurezza, considerare quanto segue.

- I dispositivi di controllo elettronici sono collegati a tensioni di alimentazione pericolose. È necessario prestare attenzione per evitare folgorazioni quando si alimenta l'unità.
- Posare separatamente i cavi motore da convertitori di frequenza multipli. La tensione indotta da cavi motore in uscita posati insieme può caricare i condensatori dell'apparecchiatura anche quando questa è spenta e disinserita.

#### Protezione da sovraccarico e dell'apparecchiatura

- Una funzione attivata elettronicamente e integrata nel convertitore di frequenza offre protezione da sovraccarico per il motore. Il sovraccarico calcola il livello di aumento per attivare la temporizzazione della funzione di scatto (arresto uscita controllore). Maggiore è l'assorbimento di corrente, più rapida è la risposta di intervento. La protezione da sovraccarico del motore fornita è di classe 20. Vedere *[8 Avvisi e](#page-61-0) [allarmi](#page-61-0)* per dettagli sulla funzione di scatto.
- Poiché i cavi del motore portano corrente ad alta frequenza, è importante che i cavi per la rete, la potenza motore e il controllo vengano posati separatamente. Utilizzare canaline metalliche o cavi schermati separati. Il mancato isolamento del cablaggio di alimentazione, motore e controllo potrebbe causare prestazioni dell'apparecchiatura non ottimali.

Tutti i convertitori di frequenza devono essere provvisti di una protezione da cortocircuito e da sovracorrente. È necessario un fusibile di ingresso per fornire questa protezione, vedi *Disegno 2.6*. Se non installati in fabbrica, i fusibili devono essere forniti dall'installatore come parte dell'installazione. Vedere le prestazioni massime dei fusibili in *[10.3 Specifiche dei fusibili](#page-92-0)*.

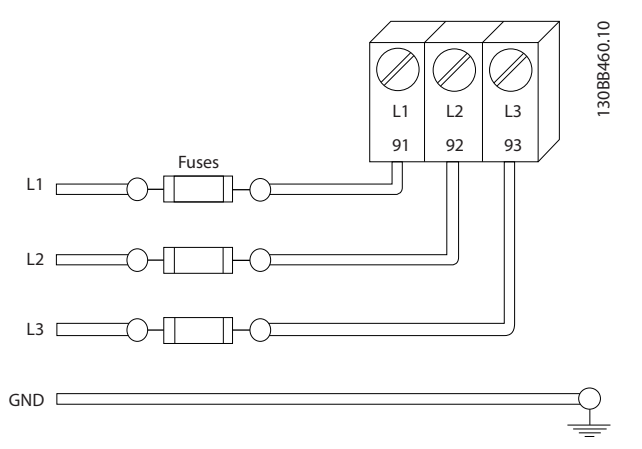

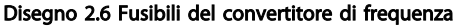

#### Tipi e caratteristiche dei cavi

- Tutti i cavi devono rispettare sempre le norme nazionali e locali relative alle sezioni dei cavi e alla temperatura ambiente.
- Danfoss consiglia che tutti i collegamenti di potenza siano realizzati con fili di rame adatto per almeno 75 °C.
- Vedere *[10.1 Specificazioni dipendenti dalla potenza](#page-74-0)* per le dimensioni dei cavi raccomandate.

## 2.4.2 Requisiti di messa a terra

# AVVISO

## RISCHIO DI MESSA A TERRA ERRATA!

Per la sicurezza degli operatori, è importante realizzare un corretta messa a terra del convertitore di frequenza in base ai codici elettrici locali e nazionali e alle istruzioni riportate nel presente manuale. Le correnti verso terra sono superiori a 3,5 mA. Una messa a terra non corretta del convertitore di frequenza può causare morte o lesioni gravi.

## <span id="page-17-0"></span>NOTA!

È responsabilità dell'utente o dell'installatore certificato assicurare una corretta messa a terra dell'apparecchiatura in base ai codici e agli standard elettrici nazionali e locali.

- Seguire tutti i codici elettrici nazionali e locali per una corretta messa a terra dell'apparecchiatura
- È necessario utilizzare una messa a terra di protezione per apparecchiature con correnti di terra superiori a 3,5 mA, vedere *Corrente di dispersione (>3,5 mA)*
- È necessario un cavo di terra dedicato per l'alimentazione di ingresso, la potenza motore e i cavi di controllo
- Utilizzare le fascette in dotazione all'apparecchiatura per assicurare collegamenti a massa adeguati
- Non collegare a massa un convertitore di frequenza con un altro in una configurazione del tipo "a margherita"
- Tenere i cavi di terra il più corti possibile.
- Si consiglia l'utilizza un cavo cordato per contenere i disturbi elettrici
- Rispettare i requisiti del costruttore del motore relativi al cablaggio

## 2.4.2.1 Corrente di dispersione (>3,5 mA)

Rispettare le norme locali vigenti relative alla messa a terra di apparati con correnti di dispersioni > 3,5 mA. La tecnologia dei convertitori di frequenza implica commutazione ad alta frequenza e alta potenza. Questo genera correnti di dispersione a terra. Una corrente di guasto nel convertitore di frequenza sui morsetti di potenza di uscita può contenere una componente CC in grado di caricare i condensatori filtro causando delle correnti transitorie verso terra. La corrente di dispersione verso terra dipende dalle diverse configurazioni del sistema, inclusi i circuiti di filtraggio RFI, i cavi motore schermati e la potenza del convertitore di frequenza.

La norma EN/IEC61800-5-1 (Azionamenti elettrici a velocità variabile) richiede particolari precauzioni se la corrente di dispersione supera i 3,5 mA. La messa a terra deve essere potenziata in uno dei modi seguenti:

- Filo di messa a terra di almeno 10mm<sup>2</sup>
- Due cavi di terra separati, entrambi di dimensioni adeguate a quanto previsto dalla norma

Per ulteriori informazioni vedere la norma EN 60364-5-54 § 543.7

#### Uso dell'RCD

Quando si utilizzano dispositivi a corrente residua (RCD), detti anche interruttore per le correnti di dispersione a terra (ELCB), rispettare le seguenti regole:

> Utilizzare solo RCD di tipo B, in grado di rilevare correnti CA e CC.

Utilizzare RCD con ritardo per i picchi in ingresso per evitare guasti dovuti a correnti di terra transitorie

Dimensionare l'RCD in funzione della configurazione del sistema e di considerazioni ambientali

### 2.4.2.2 Messa a terra con cavo schermato

Sono in dotazione morsetti di messa a terra per il cablaggio del motore (vedere *Disegno 2.7*).

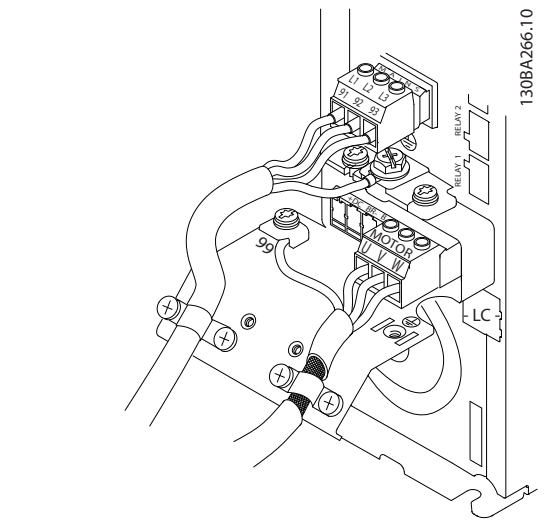

Disegno 2.7 Messa a terra con cavo schermato

## 2.4.3 Collegamento del motore

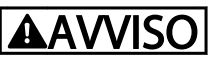

### TENSIONE INDOTTA!

Posare separatamente i cavi motore in uscita da convertitori di frequenza multipli. La tensione indotta da cavi motore in uscita posati insieme può caricare i condensatori dell'apparecchiatura anche quando questa è spenta e disinserita. Il mancato rispetto della posa separata dei cavi di uscita del motore può causare morte o lesioni gravi.

- Per le dimensioni massime del cavo, vedere *[10.1 Specificazioni dipendenti dalla potenza](#page-74-0)*
- Rispettare le normative locali e nazionali per le dimensioni dei cavi
- Sono forniti passacavi per i cavi del motore o pannelli di accesso per unità IP21 e superiori (NEMA1/12)
- <span id="page-18-0"></span>• Non montare condensatori di rifasamento tra il convertitore di frequenza e il motore
- Non collegare un dispositivo di avviamento o a commutazione di polo tra il convertitore di frequenza e il motore
- Collegare il cablaggio trifase del motore ai morsetti 96 (U), 97 (V) e 98 (W)
- Collegare a massa il cavo seguendo le istruzioni di messa a terra fornite
- Serrare i morsetti in base alle informazioni fornite in
- Rispettare i requisiti del costruttore del motore relativi al cablaggio

*Disegno 2.8* rappresentano ingresso di rete, motore e messa a terra per convertitori di frequenza di base. Le configurazioni effettive variano in base ai tipi di unità e alle attrezzature opzionali.

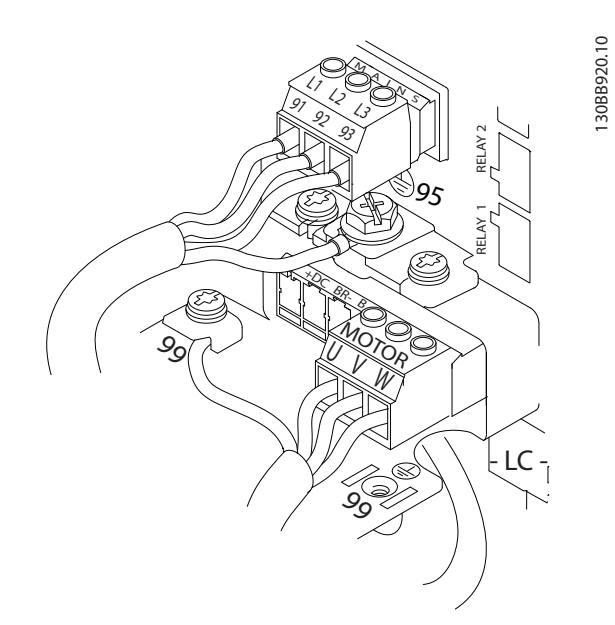

Disegno 2.8 Esempio del cablaggio motore, cablaggio della rete, cablaggio di terra

## 2.4.4 Collegamento alla rete CA

- Dimensionamento dei cavi in funzione della corrente di ingresso del convertitore di frequenza. Per le dimensioni massime del cavo, vedere *[10.1 Specificazioni dipendenti dalla potenza](#page-74-0)*.
- Rispettare le norme nazionali e locali per le dimensioni dei cavi.
- Collegare i cavi dell'alimentazione di ingresso CA trifase ai morsetti L1, L2 e L3 (vedere *Disegno 2.8*).
- In base alla configurazione dell'apparecchiatura, l'alimentazione di ingresso sarà collegata all'alimentazione di ingresso della rete o al sezionatore di ingresso.
- Collegare a massa il cavo seguendo le istruzioni di collegamento a massa fornite in *[2.4.2 Requisiti](#page-16-0) [di messa a terra](#page-16-0)*
- È possibile utilizzare tutti i convertitori di frequenza con un'alimentazione di ingresso isolata e con linee di alimentazione riferite a massa. Per l'alimentazione da una rete isolata (rete IT o triangolo non a terra) o rete TT/TN-S con neutro a terra (triangolo a terra), impostare *14-50 Filtro RFI* su *[0] Off*. Quando disattivati, i condensatori del filtro RFI interno fra il telaio e il circuito intermedio sono isolati per evitare danni al circuito intermedio e ridurre le correnti capacitive di terra in conformità a IEC 61800-3.

## 2.4.5 Cablaggio di controllo

- Isolare i cavi del controllo dai componenti ad alta potenza nel convertitore di frequenza.
- Se il convertitore di frequenza è collegato a un termistore, per PELV, è necessario utilizzare un isolamento rinforzato/doppio per il cablaggio del controllo del termistore opzionale. È consigliata una tensione di alimentazione a 24 V CC.

### 2.4.5.1 Accesso

- Rimuovere la piastra della copertura di accesso con un cacciavite. Vedere *Disegno 2.9*.
- Oppure rimuovere la copertura anteriore allentando le viti di fissaggio. Vedere *[Disegno 2.10](#page-19-0)*.

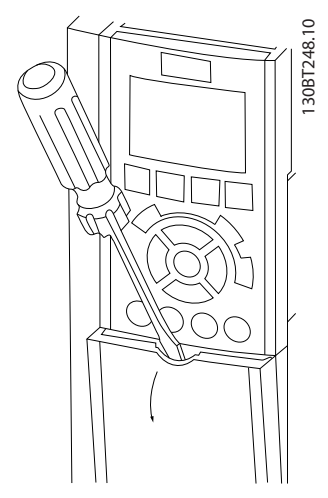

Disegno 2.9 Accesso ai cavi di controllo per le custodie A2, A3, B3, B4, C3 e C4

Danfoss

<span id="page-19-0"></span>Installazione Funzionamento VLT® AutomationDrive Istruzioni

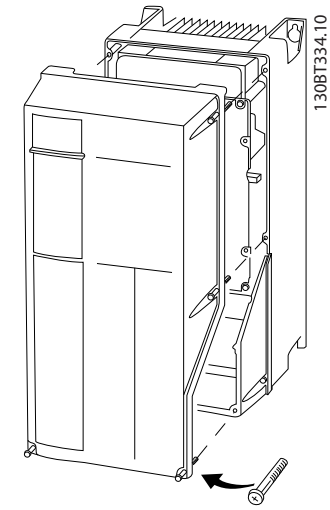

Disegno 2.10 Accesso ai cavi di controllo per le custodie A4, A5, B1, B2, C1 e C2

Vedere *Tabella 2.3* prima di serrare i coperchi.

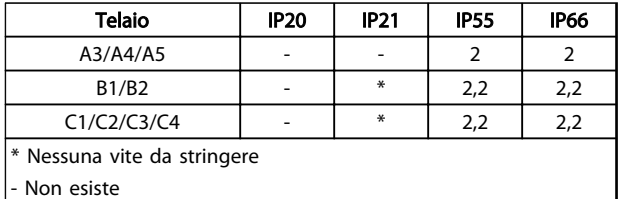

#### Tabella 2.3 Coppia di serraggio per coperchi (Nm)

## 2.4.5.2 Tipi di morsetti di controllo

*Disegno 2.11* e mostra i connettori removibili del convertitore di frequenza. Le funzioni dei morsetti e le relative impostazioni di fabbrica sono elencate in *[Tabella 2.5](#page-20-0)*.

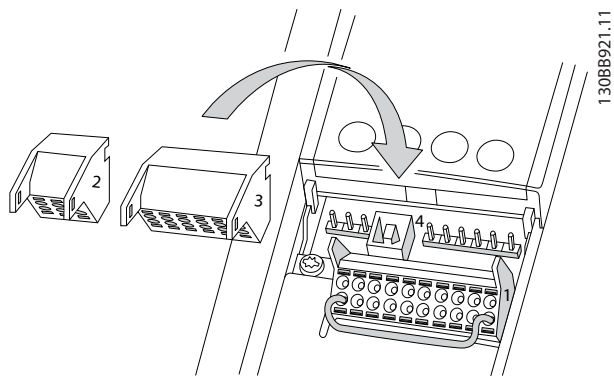

Disegno 2.11 Posizioni dei morsetti di controllo

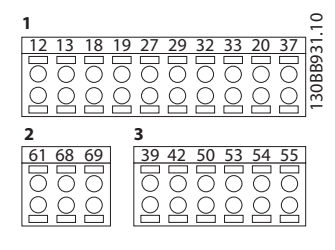

Disegno 2.12 Numeri dei morsetti

- Connettore 1 mette a disposizione quattro morsetti per gli ingressi digitali programmabili, due morsetti digitali aggiuntivi programmabili come ingressi o uscite, un morsetto 24 V CC tensione di alimentazione, e un morsetto comune per l'alimentazione opzionale 24 V CC fornita dal cliente.. FC 302 e FC 301 (opzionale nella custodia A1) forniscono anche un ingresso digitale per la funzione STO (Safe Torque Off).
- I morsetti (+)68 e (-)69 del Connettore 2 servono per un collegamento RS-485 comunicazioni seriali
- Il connettore 3 presenta due ingressi analogici, un'uscita analogica, alimentazione a 10 V CC e linee comuni per gli ingressi e l'uscita
- Connettore 4 è una porta USB disponibile per l'utilizzo con il Software di configurazione MCT 10
- Sono inoltre presenti due uscite a relè forma C in varie collocazioni in base alla configurazione del convertitore di frequenza e alla dimensione
- Alcune opzioni disponibili su ordinazione con le unità possono offrire ulteriori morsetti. Vedere il manuale in dotazione all'apparecchiatura opzionale.

Vedere *[10.2 Dati tecnici generali](#page-87-0)* per dettagli sui valori nominali dei morsetti.

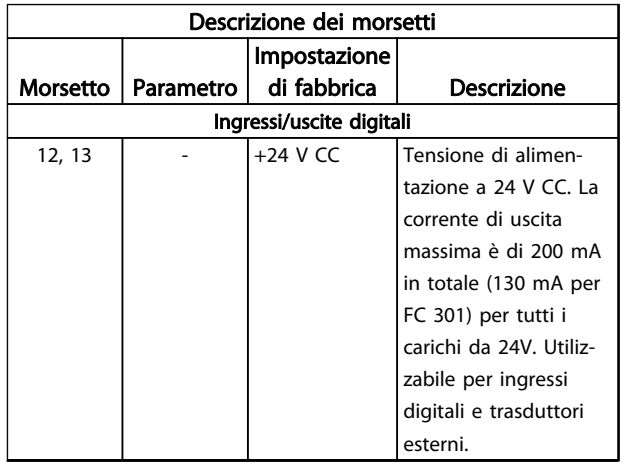

<span id="page-20-0"></span>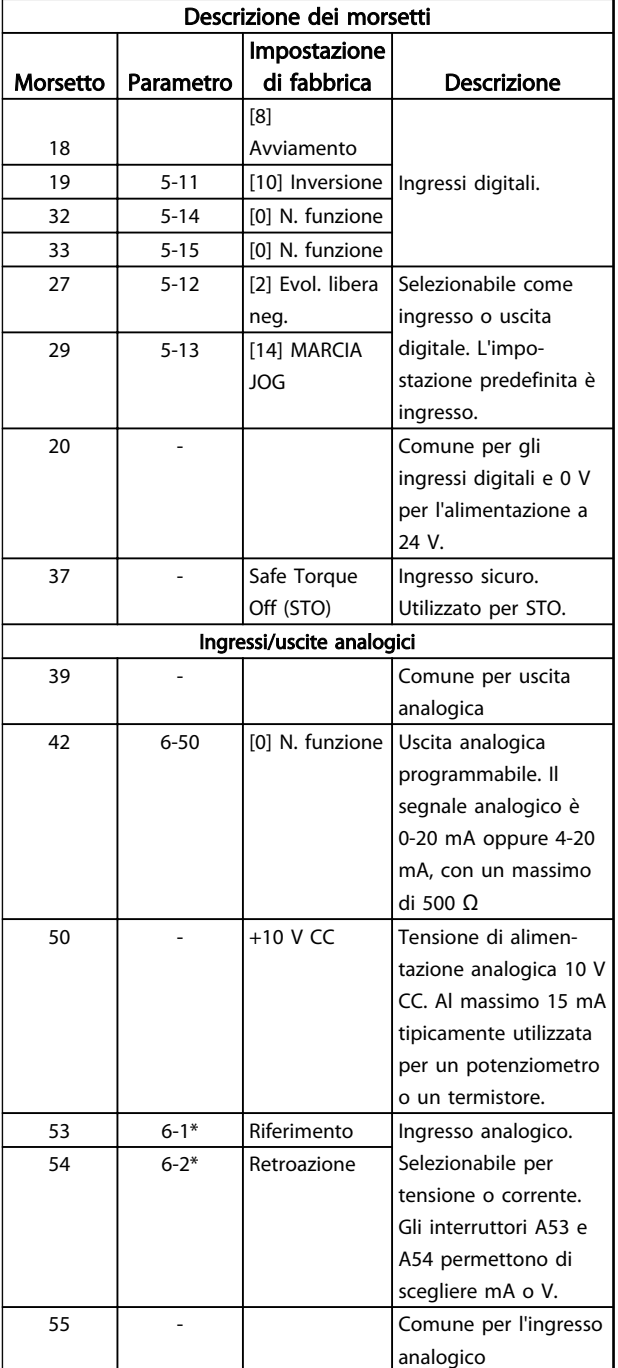

Tabella 2.4 Descrizione dei morsetti ingressi/uscite digitali e ingressi/uscite analogici

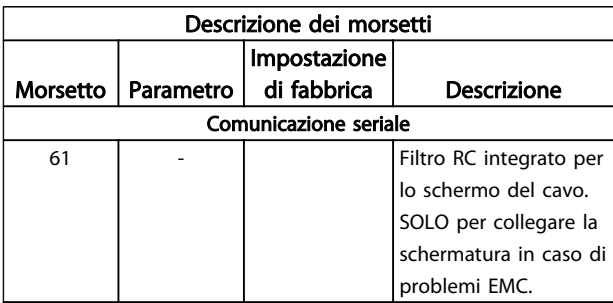

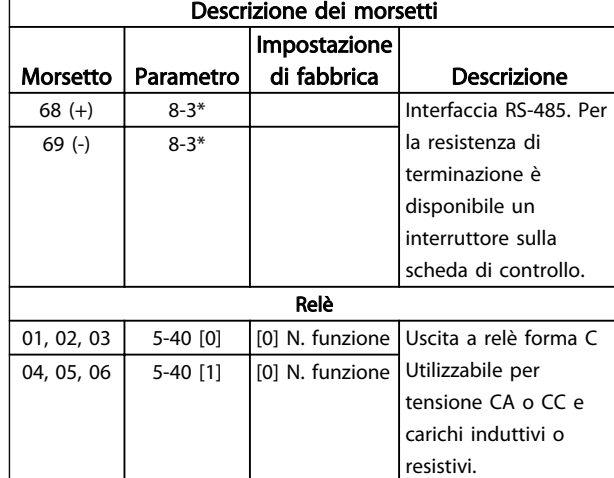

#### Tabella 2.5 Descrizione dei morsetti comunicazione seriale

### 2.4.5.3 Collegamento ai morsetti di controllo

I connettori dei morsetti di controllo sono scollegabili dal convertitore di frequenza per facilitare l'installazione, come mostrato in *[Disegno 2.11](#page-19-0)*.

- 1. Aprire il contatto inserendo un piccolo cacciavite nello slot al di sopra o al di sotto del contatto, come mostrato in *Disegno 2.13*.
- 2. Inserire il cavo di controllo spelato direttamente nel contatto.
- 3. Rimuovere il cacciavite per fissare il filo di controllo nel contatto.
- 4. Assicurare che il contatto sia ben saldo e non allentato. Un cavo di controllo allentato può causare guasti all'apparecchiatura o un funzionamento non ottimale.

Vedere *[10.1 Specificazioni dipendenti dalla potenza](#page-74-0)* per le dimensioni dei cavi di controllo.

Vedere *[6 Esempi applicativi](#page-52-0)* per le connessioni tipiche dei cavi di controllo.

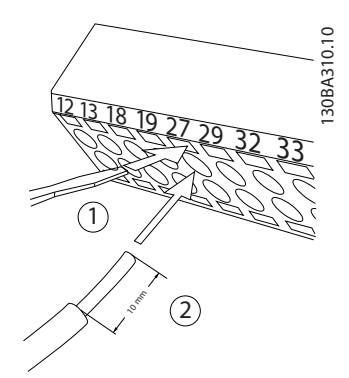

Disegno 2.13 Collegamento dei cavi di controllo

2 2

## <span id="page-21-0"></span>2.4.5.4 Usando cavi di comando schermati

#### Schermatura corretta

In molti casi, la soluzione preferita è quella di proteggere i cavi di comando e di comunicazione seriale con morsetti di schermatura ad entrambe le estremità per garantire il migliore contatto possibile del cavo ad alta frequenza. Se il potenziale di terra fra il convertitore di frequenza e il PLC è diverso, si possono verificare disturbi elettrici nell'intero sistema. Risolvere questo problema installando un cavo di equalizzazione, da inserire vicino al cavo di comando. Sezione trasversale minima del cavo: 16 mm<sup>2</sup>.

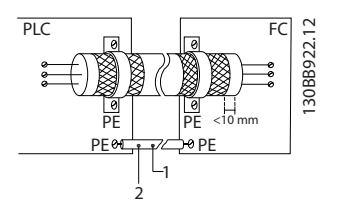

Disegno 2.14 Schermatura corretta

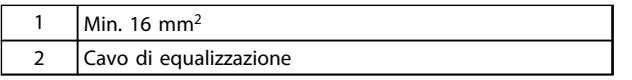

#### Tabella 2.6 Legenda per *Disegno 2.14*

#### Ritorni di massa 50/60 Hz

Se si usano cavi di comando molto lunghi, si possono avere ritorni di massa. Per eliminare i ritorni di massa, collegare un'estremità della schermatura a massa con un condensatore da 100 nF (tenendo i cavi corti).

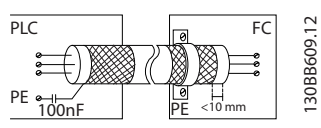

Disegno 2.15 Ritorni di massa 50/60 Hz

#### Eliminare i disturbi EMC nella comunicazione seriale

Questo morsetto è collegato a massa mediante un collegamento RC interno. Utilizzare cavi a doppino intrecciato per ridurre l'interferenza tra conduttori. Il metodo raccomandato è mostrato in basso:

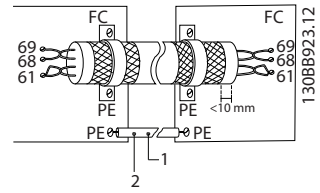

Disegno 2.16 Doppini intrecciati

| $1$ Min. 16 mm <sup>2</sup> |
|-----------------------------|
| Cavo di equalizzazione      |

Tabella 2.7 Legenda per *Disegno 2.16*

In alternativa è possibile omettere il collegamento al morsetto 61:

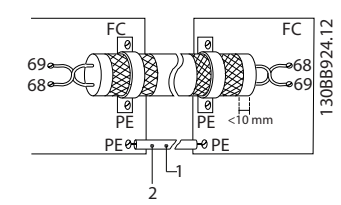

Disegno 2.17 Doppini intrecciati senza il morsetto 61

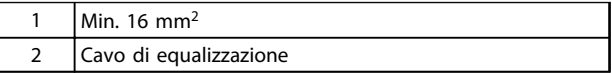

#### Tabella 2.8 Legenda per *Disegno 2.17*

## 2.4.5.5 Funzioni dei morsetti di controllo

Le funzioni del convertitore di frequenza sono attivate dai segnali dell'ingresso di controllo.

- Ogni morsetto deve essere programmato per la funzione supportata nei parametri associati al morsetto specifico. Vedere *[Tabella 2.5](#page-20-0)* per i morsetti e i parametri associati.
- È importante confermare che il morsetto di controllo sia programmato per la funzione corretta. Vedere *[4 Interfaccia utente](#page-37-0)* per dettagli su come accedere ai parametri e *[5 Informazioni](#page-42-0) [sulla programmazione del convertitore di frequenza](#page-42-0)* per informazioni sulla programmazione.
- La programmazione predefinita per i morsetti ha lo scopo di inizializzare il funzionamento del convertitore di frequenza in una modalità tipica.

## 2.4.5.6 Ponticello morsetti 12 e 27

Tra il morsetto 12 (o 13) e il morsetto 27 può essere necessario montare un ponticello per il funzionamento del convertitore di frequenza utilizzando i valori di programmazione di impostazione di fabbrica.

- Il morsetto di ingresso digitale 27 è progettato per ricevere un comando di interblocco esterno a 24 V CC. In molte applicazioni, l'utente collega un dispositivo di interblocco esterno al morsetto 27
- Se non si utilizzano dispositivi di interblocco, installare un ponticello tra il morsetto di controllo 12 (consigliato) o 13 e il morsetto 27. Fornisce il segnale interno a 24 V sul morsetto 27.
- L'assenza di segnale impedisce il funzionamento dell'unità.
- Quando la riga di stato in fondo all'LCP riporta RUOTA LIBERA REMOTA AUTOMATICA, ciò significa che l'unità è pronta per funzionare, ma manca un segnale di ingresso sul morsetto 27.

MG33AM06 - VLT<sup>®</sup> è un marchio registrato di Danfoss  $19$ 

<span id="page-22-0"></span>• Quando al morsetto 27 è collegata un apparecchiatura opzionale montata in fabbrica, non rimuovere quel cablaggio

## 2.4.5.7 Morsetto 53 e 54 interruttori

- I morsetti 53 e 54 di ingresso analogico consentono la selezione dei segnali di ingresso in tensione (da -10 a 10 V) o corrente (0/4-20 mA)
- Togliere l'alimentazione al convertitore di frequenza prima di cambiare le posizioni dell'interruttore
- Impostare gli interruttori A53 e A54 per selezionare il tipo di segnale. U seleziona la tensione, I seleziona la corrente.
- Gli interruttori sono accessibili quando l'LCP è stato smontato (vedere *Disegno 2.18*).

## NOTA!

Alcune schede opzionali disponibili per le unità possono coprire questi interruttori e devono quindi essere rimosse per cambiarne la configurazione. Scollegare sempre l'alimentazione dall'unità prima di rimuovere le schede opzionali.

- L'impostazione predefinita del morsetto 53 è per il riferimento di velocità ad anello aperto in *16-61 Mors. 53 impost. commut.*
- L'impostazione predefinita del morsetto 54 è per un segnale di retroazione ad anello chiuso

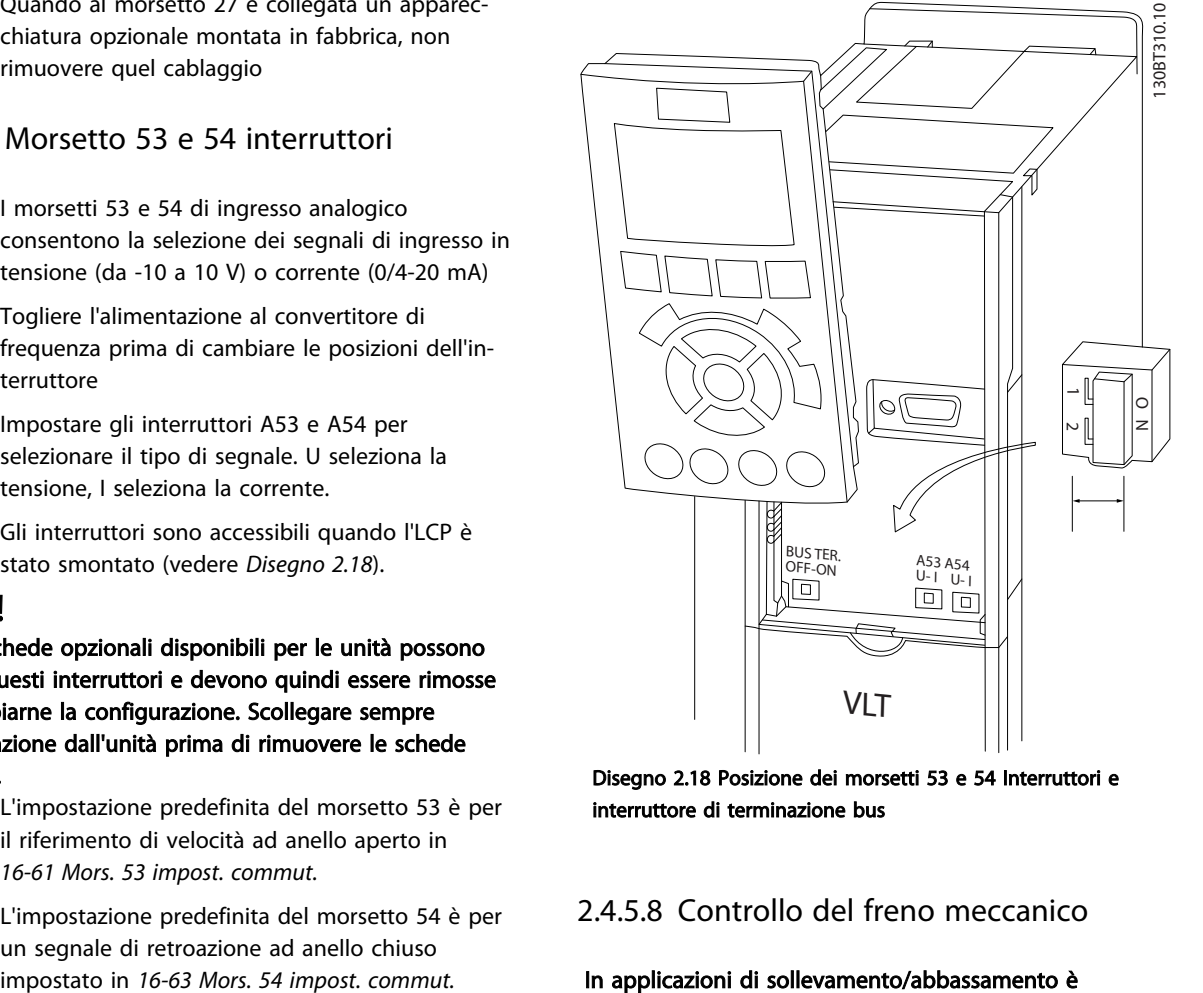

Disegno 2.18 Posizione dei morsetti 53 e 54 Interruttori e interruttore di terminazione bus

## 2.4.5.8 Controllo del freno meccanico

#### In applicazioni di sollevamento/abbassamento è necessario essere in grado di controllare un freno elettromeccanico:

- Controllare il freno utilizzando un'uscita a relè o un'uscita digitale qualsiasi (morsetto 27 e 29).
- L'uscita deve rimanere chiusa (priva di tensione) per il periodo di tempo in cui il convertitore di frequenza non è in grado di 'supportare' il motore, ad esempio in conseguenza di un carico eccessivo.
- Selezionare *[32] Controllo del freno meccanico* nel gruppo par. 5-4\* per applicazioni con un freno elettromeccanico.
- Il freno viene rilasciato se la corrente motore supera il valore preimpostato nel *2-20 Corrente rilascio freno*.
- Il freno è innestato quando la frequenza di uscita è inferiore alla frequenza impostata nel par. *2-21 Vel. attivazione freno [giri/min]* o *2-22 Velocità di attivazione del freno [Hz]* e solo nel caso in cui il convertitore di frequenza esegue un comando di arresto.

Danfoss

Danfoss

130BB489.10

30BB489.10

2 2

<span id="page-23-0"></span>Se il convertitore di frequenza è in stato di allarme o in una situazione di sovratensione, il freno meccanico viene inserito immediatamente.

Nel movimento verticale, è essenziale che il carico venga mantenuto, fermato, controllato (sollevato e abbassato) in completa sicurezza durante l'intero funzionamento. Poiché il convertitore di frequenza non è un dispositivo di sicurezza, il progettista della gru/del sollevatore (OEM) deve stabilire solo il tipo e il numero di dispositivi di sicurezza (ad es., l'interruttore di velocità, i freni di emergenza ecc.) da utilizzare, per riuscire a fermare il carico in caso di emergenza o guasto al sistema, secondo le norme nazionali sulle gru/sui sollevatori.

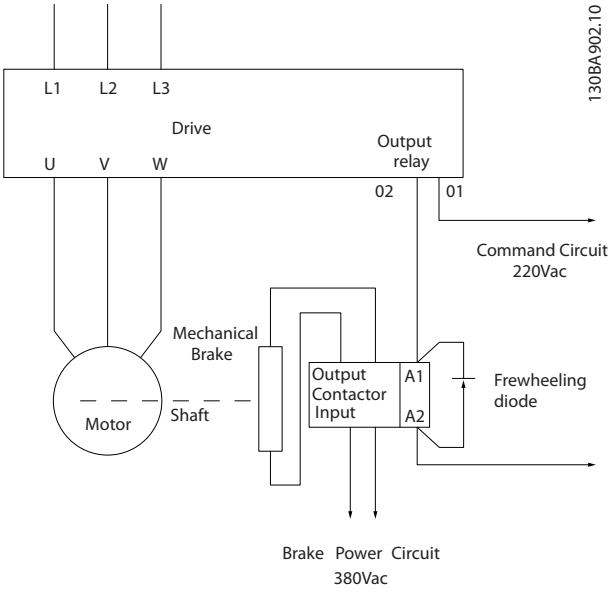

Disegno 2.19 Collegamento del freno meccanico al convertitore di frequenza

## 2.4.6 Comunicazione seriale

Collegare i cavi della comunicazione seriale RS-485 ai morsetti (+)68 e (-)69.

- Si consiglia l'uso di un cavo per la comunicazione seriale
- Vedi *[2.4.2 Requisiti di messa a terra](#page-16-0)* per una messa a terra corretta

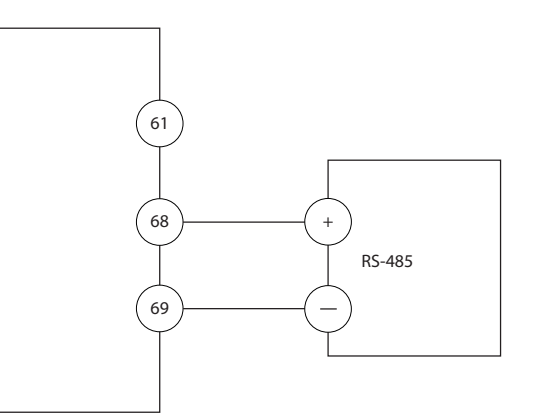

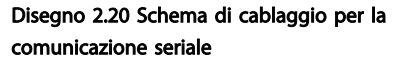

Per l'impostazione della comunicazione seriale di base, selezionare quanto segue

- 1. Tipo di protocollo in *8-30 Protocollo*.
- 2. Indirizzo del convertitore di frequenza in *8-31 Indirizzo*.
- 3. Baud rate in *8-32 Baud rate*.
- Due protocolli di comunicazione sono interni al convertitore di frequenza. Rispettare i requisiti del costruttore del motore relativi al cablaggio.

Danfoss FC

Modbus RTU

- Le funzioni sono programmabili da remoto utilizzando il software di protocollo e la connessione RS-485 o nel gruppo di parametri 8- \*\* Com. e opzioni
- La selezione di un protocollo di comunicazione specifico modifica diverse impostazioni dei parametri predefiniti per corrispondere alle specifiche del protocollo rendendo disponibili parametri aggiuntivi specifici del protocollo
- Le schede opzionali installabili nel convertitore di frequenza sono disponibili per fornire protocolli di comunicazione aggiuntivi. Vedere la documentazione della scheda opzionale per le istruzioni di installazione e funzionamento

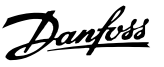

## <span id="page-24-0"></span>2.5 Arresto di sicurezza

Il convertitore di frequenza può eseguire la funzione di sicurezza *Safe Torque Off* (STO, come definita dalla EN IEC 61800-5-2<sup>1</sup> ) e *Categoria di arresto 0* (come definita nell'EN  $60204 - 12$ ).

Danfoss ha chiamato questa funzionalità *Arresto di sicurezza*. Prima dell'integrazione e dell'utilizzo dell'Arresto di Sicurezza in un'installazione, è necessario effettuare un'approfondita analisi dei rischi per determinare se la funzionalità di Arresto di Sicurezza e i livelli di sicurezza sono adeguati e sufficienti. L'arresto di sicurezza è progettato e ritenuto adatto per i requisiti di:

- Categoria di sicurezza 3 in EN ISO 13849-1
- Livello di prestazioni "d" secondo EN 13849-1:2008
- Capacità SIL 2 secondo IEC 61508 ed EN 61800-5-2
- SILCL 2 secondo EN 62061

1) Fare riferimento a EN IEC 61800-5-2 per ulteriori informazioni sulla funzione Safe torque off (STO). 2) Fare riferimento a EN IEC 60204-1 per dettagli sulla categoria di arresto 0 e 1.

#### Attivazione e termine dell'Arresto di Sicurezza

La funzione Arresto di sicurezza (STO) viene attivata rimuovendo la tensione sul morsetto 37 dell'inverter di sicurezza. Collegando l'inverter di sicurezza ai dispositivi di sicurezza esterni fornendo un ritardo di sicurezza, può essere ottenuto un impianto per una categoria di arresto di sicurezza 1. La funzione Arresto di sicurezza può essere utilizzata per motori asincroni, sincroni e a magneti permanenti.

# **AAVVISO**

Dopo l'installazione dell'Arresto di sicurezza (STO), occorre eseguire un test di messa in funzione come specificato in *[2.5.2 Test di messa in funzione dell'arresto di sicurezza](#page-27-0)*. Dopo la prima installazione è necessario superare un test di messa in esercizio, che va ripetuto dopo ogni modifica all'installazione di sicurezza.

#### Dati tecnici funzione Arresto di sicurezza

I valori seguenti sono associati ai diversi livelli di sicurezza:

#### Tempo di reazione per T37

Tempo di reazione massimo: 10 ms

Tempo di reazione = ritardo tra l'istante in cui viene tolta l'alimentazione all'ingresso STO e l'istante in cui commuta il ponte di uscita del convertitore di frequenza.

#### Dati per EN ISO 13849-1

- Livello di prestazioni "d":
- MTTF<sub>d</sub> (Tempo medio per quasto pericoloso): 14.000 anni
- DC (Copertura diagnostica): 90%
- Categoria 3
- Vita utile 20 anni

#### Dati per EN IEC 62061, EN IEC 61508, EN IEC 61800-5-2

- Capacità SIL 2, SILCL 2
- PFH (Probabilità di quasto pericoloso per ora)=1e-10FIT=7e-19/h-9/h>90%
- SFF (Frazione di guasti sicuri) >99%
- HFT (Tolleranza ai quasti hardware) =  $0$ (architettura 1001)
- Vita utile 20 anni

#### Dati per EN IEC 61508 domanda ridotta

- PFDavg per un anno di funzionamento in prova: 1E-10
- PFDavg per tre anni di funzionamento in prova: 1E-10
- PFDavg per cinque anni di funzionamento in prova: 1E-10

Non è necessaria alcuna manutenzione della funzionalità STO.

L'utente deve adottare misure di sicurezza, ad es. installazione in un armadio chiuso che sia accessibile solo per personale esperto.

#### Dati SISTEMA

Sono disponibili dati per la sicurezza funzionale tramite una libreria utilizzabile con il software di calcolo SISTEMA di IFA (Institute for Occupational Safety and Health della German Social Accident Insurance) e i dati per il calcolo manuale. La libreria è sempre completa e viene costantemente ampliata.

### <span id="page-25-0"></span>2.5.1 Morsetto 37 Funzione Arresto di sicurezza

2 2

Il convertitore di frequenza è disponibile con la funzione di arresto di sicurezza tramite il morsetto di comando 37. La funzione Arresto di sicurezza disabilita la tensione di controllo dei semiconduttori di potenza dello stadio di uscita del convertitore di frequenza al fine di impedire che venga generata la tensione necessaria a far ruotare il motore. Quando viene attivata la funzione Arresto di sicurezza (T37), il convertitore di frequenza emette un allarme, fa scattare l'unità e arresta il motore a ruota libera. È necessario riavviare manualmente. La funzione arresto di sicurezza può essere usata come arresto di emergenza per il convertitore di frequenza. Nel modo di funzionamento normale, quando non è necessario un arresto di sicurezza, si utilizza invece la regolare funzione di arresto. Se viene usato il riavvio automatico, assicurare che siano soddisfatti i requisiti indicati dalle norme ISO 12100-2 paragrafo 5.3.2.5.

#### Condizioni di responsabilità

È responsabilità dell'utilizzatore garantire che solo personale qualificati installi e utilizzi la funzione di arresto di sicurezza:

- Leggere e comprendere le norme di sicurezza riguardanti la protezione dai rischi e la prevenzione degli incidenti.
- Comprendere le linee guida generiche per la sicurezza fornite in questa descrizione e le informazioni più complete contenute nella *Guida alla progettazione*.
- Possedere una adeguata conoscenza delle norme generiche di sicurezza valide per l'applicazione specifica.

L'utilizzatore è, per definizione: integratore, operatore, tecnico di assistenza, tecnico manutentore.

#### Norme

L'uso dell'arresto sicuro sul morsetto 37 richiede che l'utente soddisfi tutte le norme di sicurezza incluse leggi vigenti, regolamenti e linee guida. La funzione opzionale di arresto di sicurezza è conforme alle seguenti norme:

- IEC 60204-1: Categoria 0 2005 arresto non controllato
- IEC 61508: 1998 SIL2
- IEC 61800-5-2: 2007 funzione arresto di sicurezza (STO)
- IEC 62061: 2005 SIL CL2
- ISO 13849-1: 2006 Categoria 3 PL d
- ISO 14118: 2000 (EN 1037) prevenzione degli avviamenti involontari

Le informazioni e le istruzioni del Manuale di funzionamento non sono sufficienti per assicurare un uso corretto e sicuro della funzione Arresto di sicurezza. È necessario seguire le relative informazioni e istruzioni riportate nella *Guida alla progettazione.*

#### Misure di protezione

- È necessario personale qualificato e capace per l'installazione e la messa in funzione dei sistemi di sicurezza
- L'unità deve essere installata in una custodia IP54 o in un ambiente equivalente. In caso di applicazioni particolari è richiesto un contenitore con un livello di protezione IP maggiore
- Il cavo tra il morsetto 37 e il dispositivo esterno di sicurezza deve essere protetto dai cortocircuiti secondo la ISO 13849-2 tabella D.4
- Quando forze esterne influiscono sull'asse motore (ad esempio carichi sospesi), sono necessarie misure aggiuntive (ad es. un freno di mantenimento di sicurezza) per eliminare i rischi potenziali.

## Installazione e configurazione della funzione Arresto di sicurezza

# **AAVVISO**

## FUNZIONE ARRESTO DI SICUREZZA!

La funzione arresto di sicurezza NON isola la tensione di alimentazione dal convertitore di frequenza o dai circuiti ausiliari. Eseguire interventi sui componenti del convertitore di frequenza o del motore solo dopo avere scollegato la tensione di alimentazione ed avere aspettato il tempo necessario, specificato in *[Tabella 1.1](#page-2-0)*. Non rispettare le indicazioni precedenti significa esporsi al rischio di lesioni gravi o addirittura mortali.

- Non è consigliato arrestare il convertitore di frequenza tramite la funzione Safe Torque Off. Se un convertitore di frequenza in funzione viene fermato utilizzando questa funzione, l'unità scatta e si arresta a ruota libera. Se inaccettabile o pericoloso, usare un'altra modalità di arresto per arrestare il convertitore di frequenza e le apparecchiature prima di usare questa funzione. In alcune applicazioni può essere necessario un freno meccanico.
- Per convertitori di frequenza sincroni e con motori a magnete permanente, in presenza di un guasto dei semiconduttori di potenza IGBT: Nonostante l'attivazione della funzione Safe torque off, il sistema può generare una coppia di allineamento che ruota l'albero del motore al massimo di 180/p gradi, dove p indica il numero di coppie di poli.

2 2

• Questa funzione è idonea ad eseguire lavoro meccanico solo sul sistema o sulla zona della macchina collegata. Non offre sicurezza elettrica. Non usare questa funzione come un comando per avviare e/o arrestare il convertitore di frequenza.

Per eseguire un'installazione sicura del convertitore di frequenza, eseguire le seguenti operazioni:

- 1. Rimuovere il ponticello fra i morsetti di controllo 37 e 12 o 13. Non è sufficiente tagliare o rompere il ponticello per evitare il cortocircuito. (Vedere ponticello in *Disegno 2.21*.)
- 2. Collegare un relè esterno di monitoraggio di sicurezza tramite la funzione di sicurezza NA al morsetto 37 (arresto di sicurezza) e al morsetto 12 o 13 (24 V CC). Seguire le istruzioni per il dispositivo di sicurezza. Il relè di monitoraggio di sicurezza deve essere conforme alla Categoria 3 /PL

"d" (ISO 13849-1) o SIL 2 (EN 62061).

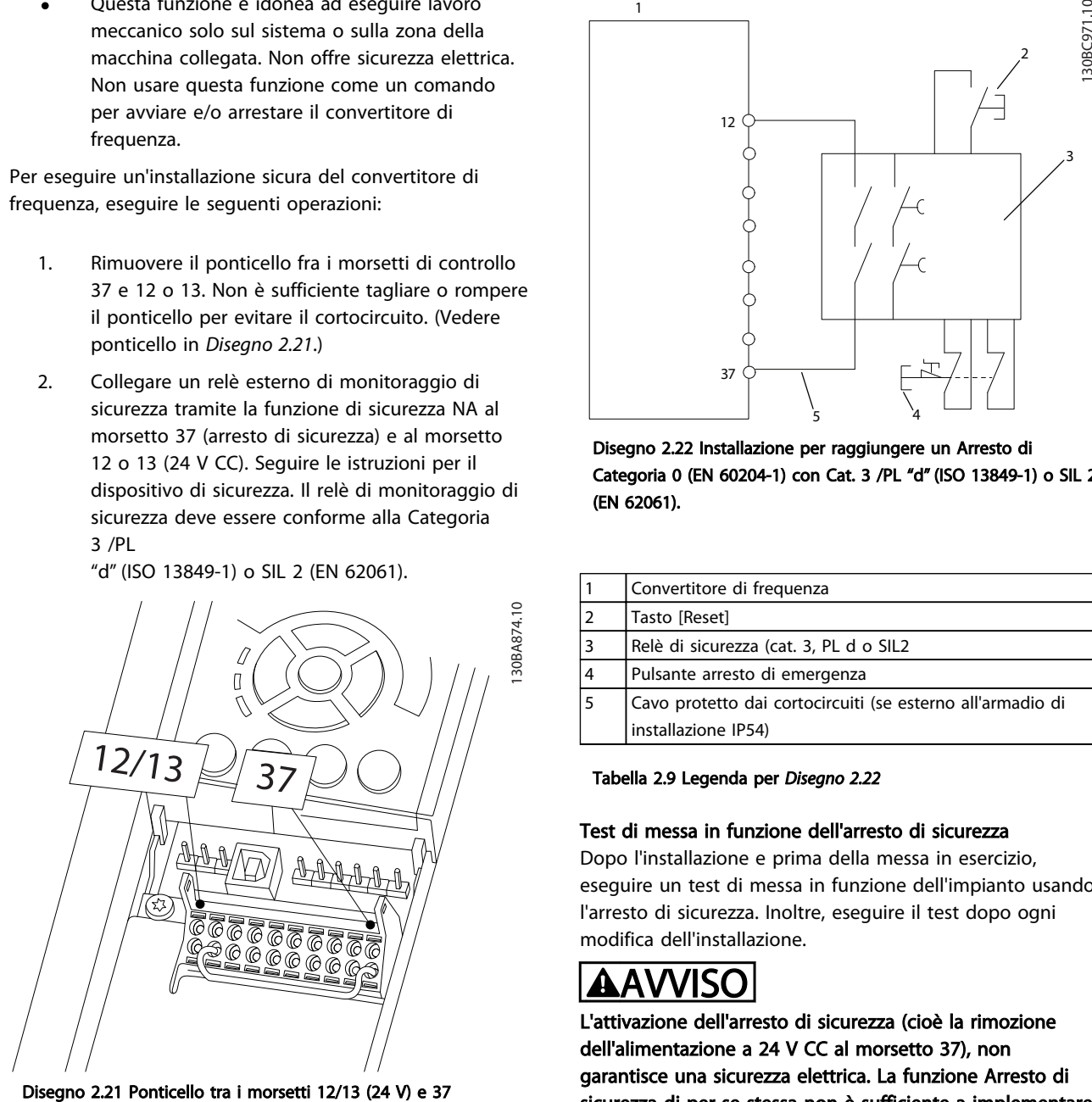

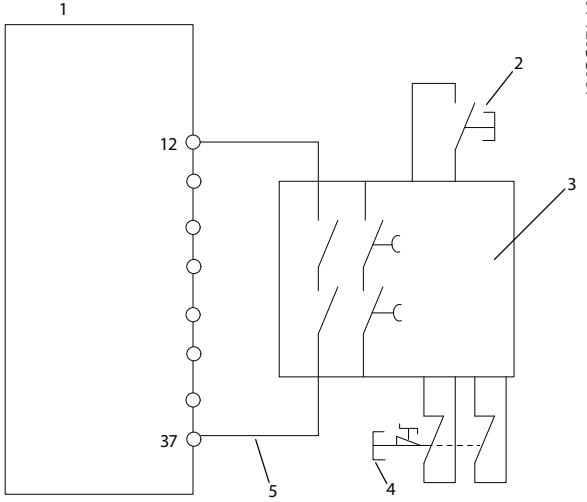

Disegno 2.22 Installazione per raggiungere un Arresto di Categoria 0 (EN 60204-1) con Cat. 3 /PL "d" (ISO 13849-1) o SIL 2 (EN 62061).

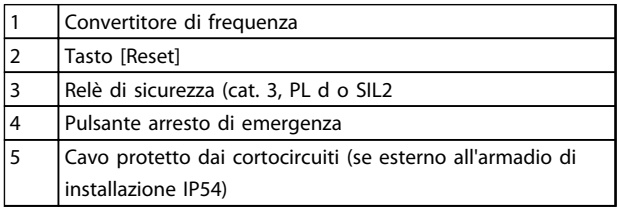

Tabella 2.9 Legenda per *Disegno 2.22*

#### Test di messa in funzione dell'arresto di sicurezza

Dopo l'installazione e prima della messa in esercizio, eseguire un test di messa in funzione dell'impianto usando l'arresto di sicurezza. Inoltre, eseguire il test dopo ogni modifica dell'installazione.

# **AAVVISO**

L'attivazione dell'arresto di sicurezza (cioè la rimozione dell'alimentazione a 24 V CC al morsetto 37), non garantisce una sicurezza elettrica. La funzione Arresto di sicurezza di per se stessa non è sufficiente a implementare la funzione Emergency Off definita dalla norma EN 60204-1. L'arresto Emergency Off richiede misure che garantiscano l'isolamento elettrico, ad esempio scollegando l'alimentazione di rete tramite un ulteriore contattore.

- 1. Attivare la funzione di Arresto di sicurezza rimuovendo l'alimentazione di tensione a 24 V CC al morsetto 37.
- 2. Dopo l'attivazione dell'arresto di sicurezza (vale a dire dopo il tempo di risposta), il convertitore di frequenza va in evoluzione libera (si arresta creando un campo rotazionale nel motore). Tipicamente il tempo di risposta è tipicamente inferiore ai 10ms.

Danfoss

<span id="page-27-0"></span>

Il convertitore di frequenza garantisce che non verrà riavviata la creazione di un campo rotazionale a causa di un guasto interno (in conformità alla cat. 3 PL d acc. EN ISO 13849-1 e SIL 2 sec. EN 62061). Dopo l'attivazione dell'arresto di sicurezza, il display visualizza il testo "Arresto di sicurezza attivato". Il testo di aiuto associato recita "L'arresto di sicurezza è stato attivato". Questo significa che l'Arresto di sicurezza è stato attivato o che l'esercizio normale non è stato ancora ripreso dopo l'attivazione dell'Arresto di sicurezza.

## NOTA!

I requisiti della Cat. 3 /PL "d" (ISO 13849-1) sono soddisfatti solo se l'alimentazione a 24 V CC al morsetto 37 è mantenuta disinserita o a un livello basso da un dispositivo di sicurezza che a sua volta soddisfi la Cat. 3 PL "d" (ISO 13849-1). Se sul motore agiscono forze esterne, non deve essere fatto funzionare senza misure addizionali per la protezione anticaduta. Possono ad esempio presentarsi forze esterne, nel caso di un asse verticale (carichi sospesi) in cui un movimenti indesiderato, ad esempio causato dalla forza di gravità, potrebbe causare un pericolo. Misure di protezione anticaduta possono essere ad esempio freni meccanici supplementari.

Per default la funzione di Arresto di sicurezza vengono impostate su un comportamento di Prevenzione del Riavvio Involontario. Pertanto, per riprendere il funzionamento dell'attivazione di un arresto di sicurezza,

- 1. riapplicare una tensione di 24 V CC al morsetto 37 (è ancora visualizzato il testo Arresto di sicurezza)
- 2. creare un segnale di reset (tramite bus, I/O digitale o tasto [Reset].

La funzione di Arresto di sicurezza può essere impostata su un comportamento di Riavvio automatico impostando il valore di *5-19 Terminal 37 Safe Stop* dal valore di default [1] al valore [3].

Il riavviamento automatico significa che l'Arresto di sicurezza è terminato e che viene ripreso il funzionamento normale non appena i 24 V CC vengono applicati al morsetto 37; non è necessario alcun segnale di ripristino.

# **AAVVISO**

Il Comportamento di Riavvio Automatico è consentito in una delle due situazioni:

- La Prevenzione del Riavvio Involontario viene implementata da altre parti del sistema di Arresto di Sicurezza.
- 2. Una presenza nella zona pericolosa può essere esclusa fisicamente quando l'Arresto di Sicurezza non è attivato. In particolare deve essere rispettato il paragrafo 5.3.2.5 della ISO 12100-2 2003.
- 2.5.2 Test di messa in funzione dell'arresto di sicurezza

Dopo l'installazione e prima della prima messa in funzione, eseguire un test di messa in funzione di un impianto o di un'applicazione, usando l'arresto di emergenza. Eseguire nuovamente il test dopo ogni modifica dell'impianto o dell'applicazione che coinvolge l'arresto di sicurezza.

## NOTA!

Dopo la prima installazione è necessario superare un test di messa in esercizio, che va ripetuto dopo ogni modifica all'installazione di sicurezza.

Il test di funzionamento (selezionare uno dei casi 1 o 2 come applicabile):

Caso 1: è necessario impedire il riavvio per Arresto di sicurezza (vale a dire Arresto di sicurezza solo dove *5-19 Terminal 37 Safe Stop* è impostato sul valore di default [1], oppure Arresto di sicurezza e MCB 112 combinati dove *5-19 Terminal 37 Safe Stop* è impostato su *[6] PTC 1 & Relè A* o *[9] PTC 1 & Relè W/A*):

> 1.1 Rimuovere la tensione di alimentazione 24 V CC al morsetto 37 usando il sezionatore mentre il motore è azionato dal convertitore di frequenza (vale a dire quando l'alimentazione di rete non è interrotta). La fase di test è superata quando

- il motore reagisce con una funzionamento a ruota libera e
- il freno meccanico è attivato (se collegato)
- l'allarme "Arresto di sicurezza [A68]" è visualizzato nell'LCP, se montato

1.2 Inviare un segnale di Reset (tramite bus, I/O digitale o il tasto [Reset]). La fase del test viene superata se il motore rimane nello stato di Arresto d'emergenza e il freno meccanico rimane attivato (se collegato).

Danfoss

1.3 Riapplicare 24 V CC al morsetto 37. La fase del test viene superata se il motore rimane nello stato di evoluzione libera e il freno meccanico rimane attivato (se collegato).

1.4 Inviare un segnale di Reset (tramite bus, I/O digitale o il tasto [Reset]). La fase del test è superata quando il motore torna nuovamente in funzione.

Il test di messa in funzione è superato se vengono superate tutte e quattro le fasi del test (1.1, 1.2, 1.3 e 1.4).

Caso 2: il Riavviamento automatico o l'Arresto di sicurezza sono voluti e consentiti (vale a dire, Arresto di sicurezza solo dove *5-19 Terminal 37 Safe Stop* è impostato su [3], oppure Arresto di sicurezza e MCB 112 combinati dove *5-19 Terminal 37 Safe Stop* è impostato su *[7] PTC 1 & Relè W* o *[8] PTC 1 & Relè A/W*):

> 2.1 Rimuovere la tensione di alimentazione 24 V CC al morsetto 37 mediante il sezionatore mentre il motore è azionato dal convertitore di frequenza (vale a dire quando l'alimentazione di rete non è interrotta). La fase di test è superata quando

- il motore reagisce con una funzionamento a ruota libera e
- il freno meccanico è attivato (se collegato)
- l'allarme "Arresto di sicurezza [A68]" è visualizzato nell'LCP, se montato
- 2.2 Riapplicare 24 V CC al morsetto 37.

La fase del test viene superata se il motore torna nuovamente in funzione. Il test di messa in funzione è superato se vengono superate entrambe le fasi del test 2.1 e 2.2.

## NOTA!

Vedere l'avvertimento relativo a comportamento durante il riavvio in *[2.5.1 Morsetto 37 Funzione Arresto di sicurezza](#page-25-0)*

# **AAVVISO**

La funzione Arresto di sicurezza può essere utilizzata per motori asincroni, sincroni e a magnete permanente. Nel semiconduttore di potenza del convertitore di frequenza possono verificarsi due guasti. Quando si utilizzano motori sincroni o a magnete permanente, i guasti possono causare una rotazione residua. La rotazione può essere calcolata come Angolo = 360/(Numero di poli). L'applicazione che fa uso di motori sincroni o a magnete permanente deve tenere conto di questa rotazione residua e assicurarsi che non costituisca un rischio per la sicurezza. Questa situazione non è importante per motori asincroni.

Danfoss

## <span id="page-29-0"></span>3 Avviamento e test funzionale

3.1 Pre-avvio

#### 3.1.1 Controllo di sicurezza

# **AAVVISO**

#### ALTA TENSIONE!

Se i collegamenti di ingresso e uscita sono stati collegati in modo non ottimale, possono presentarsi tensioni elevate su questi morsetti. Se i conduttori di alimentazione per più motori sono posati in modo erroneo nella stessa canalina, sussiste il rischio che la corrente di dispersione carichi i condensatori all'interno del convertitore di frequenza anche se scollegati dall'alimentazione di rete. Per l'avvio iniziale, attenersi alle procedure relative ai componenti di alimentazione. Attenersi alle procedure di pre-avvio. Il mancato rispetto delle procedure di pre-avvio potrebbe causare lesioni personali o danni all'apparecchiatura.

- 1. L'alimentazione in ingresso all'unità deve essere spenta ed esclusa (Lock-out). Non basarsi sui sezionatori del convertitore di frequenza per l'isolamento dell'alimentazione di ingresso.
- 2. Verificare che non sia presente tensione sui morsetti di ingresso L1 (91), L2 (92) e L3 (93), tra fase e fase e tra fase e terra,
- 3. Verificare che non sia presente tensione sui morsetti di uscita 96 (U), 97(V) e 98 (W), tra fase e fase e tra fase e terra.
- 4. Confermare la continuità del motore misurando il valore di resistenza (ohm) su U-V (96-97), V-W (97-98) e W-U (98-96).
- 5. Controllare che la messa a terra del convertitore di frequenza e del motore sia idonea.
- 6. Controllare eventuali collegamenti allentati sui morsetti del convertitore di frequenza.
- 7. Registrare i seguenti dati di targa del motore: potenza, tensione, frequenza, corrente a pieno carico e velocità nominale. Questi valori sono necessari per una successiva programmazione dei dati di targa del motore.
- 8. Controllare che la tensione di alimentazione sia compatibile con la tensione di convertitore di frequenza e motore.

Danfoss

Avviamento e test funzional... Funzionamento VLT® AutomationDrive Istruzioni

# **ATTENZIONE**

Prima di alimentare l'unità, controllare l'intera installazione in base a quanto riportato in *Tabella 3.1*. In seguito marcare quegli elementi.

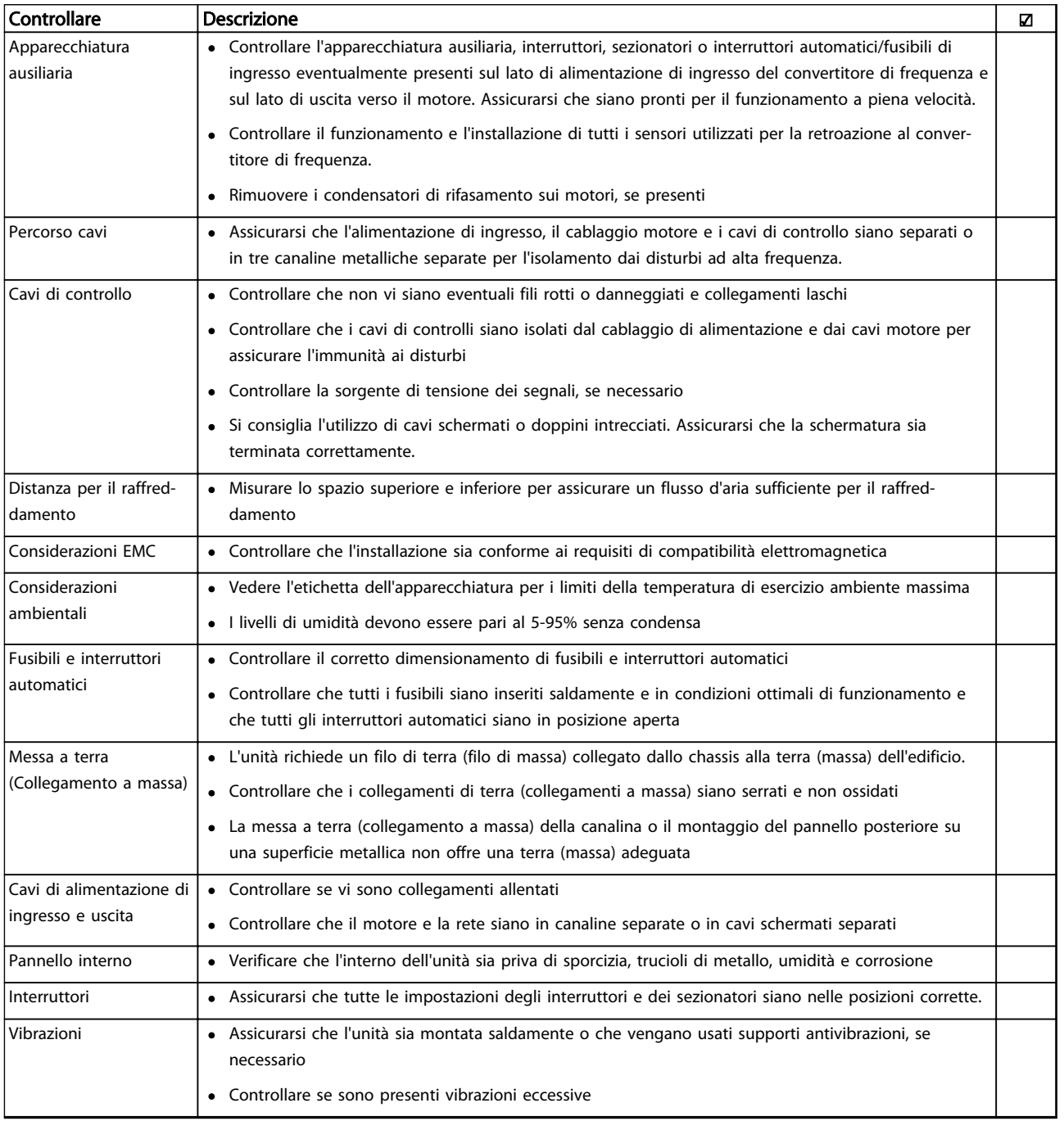

#### Tabella 3.1 Lista di controllo Avviamento

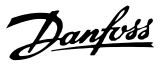

### <span id="page-31-0"></span>3.2 Applicazione l'alimentazione

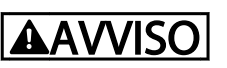

#### ALTA TENSIONE!

I convertitori di frequenza sono soggetti ad alta tensione quando collegati alla rete CA. L'installazione, l'avvio e la manutenzione dovrebbero essere eseguiti solo da personale qualificato. Se l'installazione, l'avvio e la manutenzione non sono eseguiti da personale qualificato potrebbero presentarsi lesioni personali o morte.

# **AAVVISO**I

### AVVIO INVOLONTARIO!

Quando il convertitore di frequenza è collegato all'alimentazione di rete CA, il motore può avviarsi in qualsiasi momento. Il convertitore di frequenza, il motore e ogni apparecchiatura azionata devono essere pronti per il funzionamento. In caso contrario quando si collega il convertitore di frequenza alla rete CA possono verificarsi gravi lesioni, morte o danneggiamenti alle apparecchiature o alle proprietà.

- 1. Confermare che la tensione in ingresso sia bilanciata entro il 3%. In caso contrario, correggere lo squilibrio della tensione di ingresso prima di continuare. Ripetere la procedura dopo aver corretto la tensione.
- 2. Assicurarsi che il cablaggio dell'apparecchiatura opzionale, se presente, sia idoneo all'applicazione.
- 3. Assicurarsi che tutti gli interruttori di comando si trovino in posizione OFF. Gli sportelli del pannello devono essere chiusi o il coperchio montato.
- 4. Alimentare l'unità. NON avviare il convertitore di frequenza per il momento. Per unità con un sezionatore, impostare sulla posizione On per alimentare il convertitore di frequenza.

### NOTA!

Se la riga di stato in fondo all'LCP riporta RUOTA RLIBERA REMOTA AUTOMATICA, ciò significa che l'unità è pronta per funzionare, ma manca un segnale di ingresso sul morsetto 27.

### 3.3 Programmazione funzionale di base

#### Programmazione

I convertitori di frequenza richiedono una programmazione funzionale di base per assicurare le migliori prestazioni funzionali. La programmazione funzionale di base richiede l'immissione dei dati di targa del motore per il motore da utilizzare e le velocità del motore minima e massima. Le impostazioni dei parametri raccomandate sono concepite per scopi di avviamento e controllo. Le impostazioni dell'applicazione possono variare. Per istruzioni dettagliate sull'immissione dati tramite l'LCP, vedere *[4.1 Pannello di](#page-37-0) [controllo locale](#page-37-0)* .

Immettere i dati con il convertitore di frequenza acceso ma non ancora in funzione. Ci sono due modi per programmare il convertitore di frequenza: o usando il Smart Application Set-up (SAS) oppure usando la procedura descritta più in basso. Il SAS è una procedura guidata rapida per impostare le applicazioni più comuni. Il SAS appare sull'LCP alla prima accensione e dopo un ripristino. Seguire le istruzioni che appaiono sulle schermate successive per il setup delle applicazioni elencate. Il SAS è anche disponibile nel menu rapido. [Info] può essere usato durante tutto lo Smart Setup per ottenere informazioni relative a varie selezioni, impostazioni e messaggi.

## NOTA!

Le condizioni di avvio verranno ignorate mentre è in corso la procedura guidata.

## NOTA!

Se non viene intrapresa alcun'azione dopo la prima messa in funzione o un reset, la schermata SAS scomparirà automaticamente dopo 10 minuti.

Quando non si usa il SAS, immettere i dati in base alla seguente procedura.

- 1. Premere due volte [Main Menu] sull'LCP.
- 2. Premere i tasti di navigazione per passare al gruppo di parametri e premere [OK].

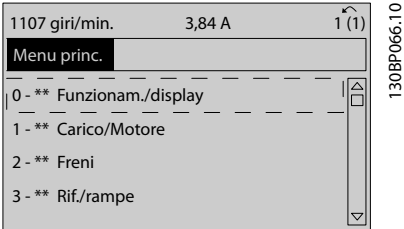

Disegno 3.1 0-\*\* Funzionam./display

3. Utilizzare i tasti di navigazione per passare al gruppo di parametri *0-0\* Impost.di base* e premere [OK].

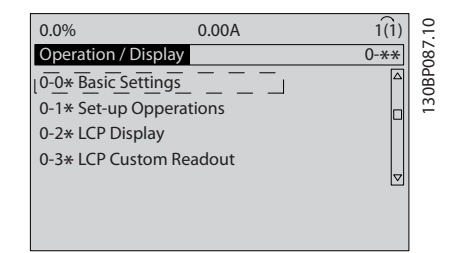

Disegno 3.2 0-0\* Impost.di base

4. Utilizzare i tasti di navigazione per passare a *0-03 Impostazioni locali* e premere [OK].

| 0.0%                   | 0.00A |          |             |
|------------------------|-------|----------|-------------|
| <b>Basic Settings</b>  |       | $0 - 0*$ |             |
| 0-03 Regional Settings |       |          | 130BP088.10 |
| [0] International      |       | Δ        |             |

Disegno 3.3 0-03 Impostazioni locali

- 5. Utilizzare i tasti di navigazione per selezionare, in base alle esigenze, *Internazionale o Nordamerica* e premere [OK]. (Permette di modificare le impostazioni di fabbrica per diversi parametri di base. Vedere per un elenco completo).
- 6. Premere [Quick Menu] sull'LCP.

7. Utilizzare i tasti di navigazione per passare al gruppo di parametri *Q2 Setup rapido* e premere  $[OK]$ .

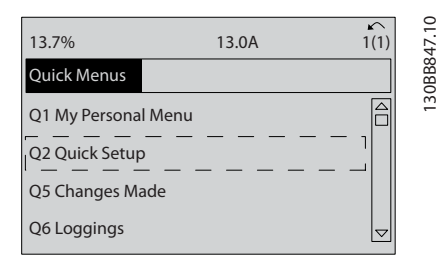

#### Disegno 3.4 Q2 Setup rapido

8. Selezionare la lingua e premere [OK].

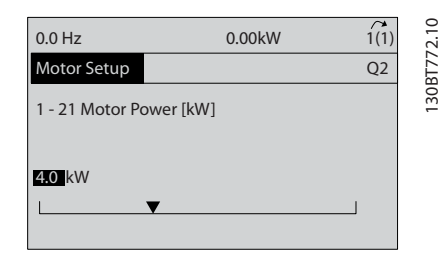

#### Disegno 3.5 Selezionare la lingua

- 9. Occorre installare un ponticello fra i morsetti di controllo 12 e 27. In questo caso, lasciare *5-12 Ingr. Digitale morsetto 27* all'impostazione predefinita di fabbrica. Altrimenti selezionare *Nessun funzionamento*. Per i convertitori di frequenza con bypass opzionale non è richiesto alcun ponticello.
- 10. *3-02 Riferimento minimo*
- 11. *3-03 Riferimento max.*
- 12. *3-41 Rampa 1 tempo di accel.*
- 13. *3-42 Rampa 1 tempo di decel.*
- 14. *3-13 Sito di riferimento*. Collegato a Manuale/ Automatico\* Locale Remoto.

### <span id="page-33-0"></span>3.4 Setup del motore asincrono

Enter the motor data in parameters 1-20/1-21 to 1-25. The information can be found on the motor nameplate.

- 1. *1-20 Potenza motore [kW]* or *1-21 Potenza motore [HP]*
	- *1-22 Tensione motore*
	- *1-23 Frequen. motore*
	- *1-24 Corrente motore*

*1-25 Vel. nominale motore*

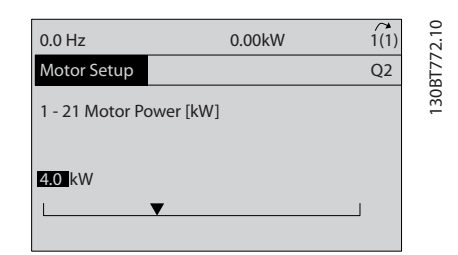

Disegno 3.6 Motor Setup

### 3.5 Setup motore PM in VVC<sup>plus</sup>

Questa sezione è solo rilevante quando si usa un motore a magneti permanenti.

Configurare i parametri di base del motore:

- *1-10 Struttura motore*
- *1-14 Damping Gain*
- *1-15 Low Speed Filter Time Const.*
- *1-16 High Speed Filter Time Const.*
- *1-17 Voltage filter time const.*
- *1-24 Corrente motore*
- *1-25 Vel. nominale motore*
- *1-26 Coppia motore nominale cont.*
- *1-30 Resist. statore (RS)*
- *1-37 Induttanza asse d (Ld)*
- *1-39 Poli motore*
- *1-40 Forza c.e.m. a 1000 giri/minuto*
- *1-66 Corr. min. a velocità bassa*
- *4-13 Lim. alto vel. motore [giri/min]*
- *4-19 Freq. di uscita max.*

Nota relativa ai dati avanzati del motore:

I valori di resistenza di statore e di induttanza dell'asse d vengono spesso descritti diversamente nelle specifiche tecniche. Per la programmazione dei valori di resistenza e di induttanza dell'asse d nei convertitori di frequenza, usare sempre valori da linea a filo comune (configurazione a stella). Ciò vale sia per motori asincroni che per motori a magneti permanenti.

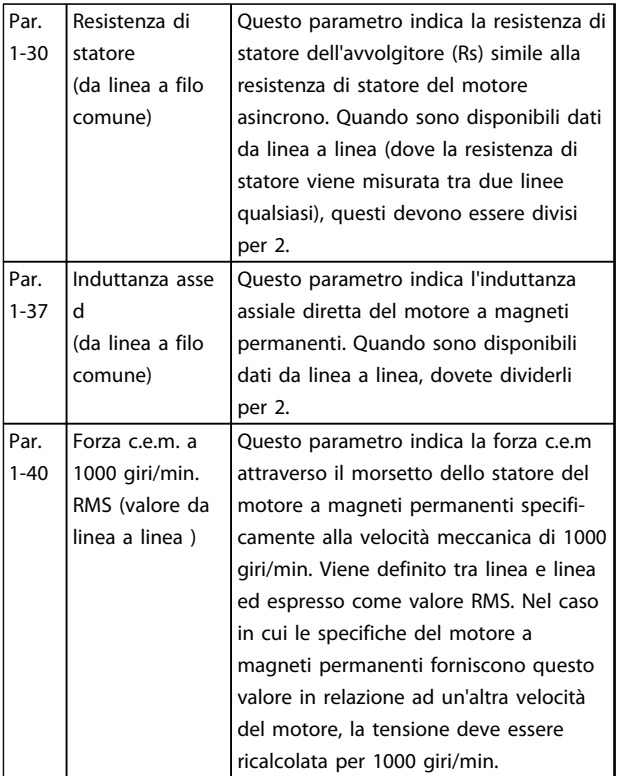

#### Tabella 3.2

Nota relativa alla forza c.e.m.:

La forza c.e.m. è la tensione generata da un motore a magneti permanenti quando non è collegato alcun convertitore di frequenza e l'albero è girato verso l'esterno. Le specifiche tecniche solitamente mettono in relazione questa tensione alla velocità nominale del motore o ai 1000 giri/min. misurati tra due linee.

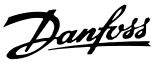

### <span id="page-34-0"></span>3.6 Adattamento Automatico Motore

L'adattamento automatico del motore (AMA) è una procedura di prova che misura le caratteristiche elettriche del motore per ottimizzare la compatibilità tra convertitore di frequenza e motore.

- Il convertitore di frequenza costruisce un modello matematico del motore per la regolazione della corrente motore in uscita. La procedura verifica inoltre il bilanciamento delle fasi di ingresso dell'alimentazione elettrica e confronta le caratteristiche del motore con i dati immessi nei parametri da *1-20 Potenza motore [kW]* a *1-25 Vel. nominale motore*.
- Non determina il funzionamento del motore o eventuali danneggiamenti allo stesso
- Alcuni motori potrebbero non essere in grado di eseguire la versione completa del test. In questo caso selezionare *Abilitare AMA ridotto*
- Se al motore è collegato un filtro di uscita, selezionare Abilitare AMA ridotto
- In presenza di avvisi o allarmi, vedere *[8 Avvisi e](#page-61-0) [allarmi](#page-61-0)*
- Per ottenere i risultati migliori, eseguire questa procedura su un motore freddo

#### Per eseguire l'AMA

- 1. Premere [Main Menu] per accedere ai parametri.
- 2. Scorrere al gruppo parametri *1-\*\* Carico e motore.*
- 3. Premere [OK].
- 4. Scorrere al gruppo parametri *1-2\* Dati motore*.
- 5. Premere [OK].
- 6. Passare a *1-29 Adattamento automatico motore (AMA)*.
- 7. Premere [OK].
- 8. Selezionare *Abilit.AMA compl.*
- 9. Premere [OK].
- 10. Seguire le istruzioni sullo schermo.
- 11. Il test sarà eseguito automaticamente segnalando il completamento.

#### 3.7 Controllo rotazione motore

Prima di far funzionare il convertitore di frequenza, controllare la rotazione del motore.

1. Premere [Hand On].

2. Premere [►] per un riferimento di velocità positivo.

3. Controllare che la velocità visualizzata sia positiva.

Quando *1-06 Clockwise Direction* è impostato su *[0] Normale* (per default in senso orario):

4a. Verificare che il motore giri in senso orario.

5a. Verificare che la freccia di direzione dell'LCP indichi il senso orario.

Quando *1-06 Clockwise Direction* è impostato su *[1] Inverso* (senso antiorario):

> 4b. Verificare che il motore giri in senso antiorario.

5b. Verificare che la freccia di direzione dell'LCP indichi il senso antiorario.

## 3.8 Controllare la rotazione dell'encoder

Controllare la rotazione dell'encoder solo se viene usata la retroazione encoder. Controllare la rotazione dell'encoder in un controllo ad anello aperto predefinito.

1. Verificare che il collegamento dell'encoder corrisponda a *Disegno 3.7*:

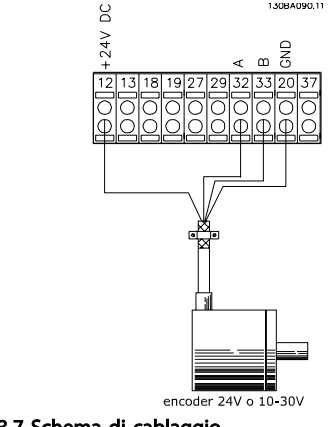

Disegno 3.7 Schema di cablaggio

## <span id="page-35-0"></span>NOTA!

Quando si usa l'opzione encoder, fare riferimento al manuale delle opzioni.

- 2. Inserire la fonte di retroazione PID di velocità in *7-00 Fonte retroazione PID di velocità*.
- 3. Premere [Hand On]
- 4. Premere [►] per un riferimento di velocità positivo (*1-06 Clockwise Direction* a *[0] Normale*).
- 5. Verificare in *16-57 Feedback [RPM]* che la retroazione è positiva

## NOTA!

Se la retroazione è negativa, il collegamento dell'encoder è errato!

## 3.9 Test di controllo locale

## **AATTENZIONE** AVVIAMENTO DEL MOTORE!

Assicurarsi che motore, sistema e ogni apparecchiatura collegata siano pronti per l'avviamento. È la responsabilità dell'utente assicurare un funzionamento sicuro in tutte le condizioni di funzionamento. Se il motore, il sistema e ogni apparecchiatura collegata non sono pronti per l'avviamento potrebbero verificarsi danneggiamenti alle apparecchiature o lesioni personali.

## NOTA!

Il tasto Hand On sull'LCP trasmette un comando di avviamento locale al convertitore di frequenza. Il tasto [Off] fornisce la funzione di arresto.

Nel funzionamento in modalità locale, le frecce su e giù sull'LCP aumentano e diminuiscono la velocità in uscita dell'LCP. I tasti freccia Sinistra e Destra consentono di spostare il cursore del display numerico.

- 1. Premere [Hand On].
- 2. Accelerare il convertitore di frequenza alla piena velocità premendo [▲]. Spostare il cursore a sinistra della virgola decimale consente di apportare modifiche più velocemente.
- 3. Tenere conto di tutti i problemi di accelerazione.
- 4. Premere [Off].
- 5. Tenere conto di tutti i problemi di decelerazione.

In presenza di problemi di accelerazione

- In presenza di avvisi o allarmi, vedere *[8 Avvisi e](#page-61-0) [allarmi](#page-61-0)*
- Controllare che i dati del motore siano inseriti correttamente
- Aumentare il tempo rampa di salita in *3-41 Rampa 1 tempo di accel.*
- Aumentare il limite di corrente in *4-18 Limite di corrente*
- Aumentare il limite di coppia in *4-16 Lim. di coppia in modo motore*

Se si sono presentati problemi di decelerazione

- In presenza di avvisi o allarmi, vedere *[8 Avvisi e](#page-61-0) [allarmi](#page-61-0)*
- Controllare che i dati del motore siano inseriti correttamente
- Aumentare il tempo di decelerazione in *3-42 Rampa 1 tempo di decel.*
- Abilitare il controllo sovratensione in *2-17 Controllo sovratensione*

Vedere *[8.4 Definizioni degli avvisi e degli allarmi](#page-62-0)* per ripristinare il convertitore di frequenza dopo uno scatto.

## NOTA!

Le sezioni da *[3.1 Pre-avvio](#page-29-0)* a *3.9 Test di controllo locale* in questo capitolo completano le procedure di alimentazione del convertitore di frequenza, la programmazione di base, la messa a punto e il collaudo funzionale.
# Danfoss

# 3.10 Avvio del sistema

La procedura in questa sezione richiede il completamento del cablaggio da parte dell'utente e la programmazione dell'applicazione. *[6 Esempi applicativi](#page-52-0)* ha lo scopo di semplificare queste operazioni. Altri aiuto per il setup dell'applicazione sono elencati in *[1.2 Risorse aggiuntive](#page-9-0)*. Si consiglia la procedura seguente dopo il completamento del setup dell'applicazione da parte dell'utente.

# **AATTENZIONE**

#### AVVIAMENTO DEL MOTORE!

Assicurarsi che motore, sistema e ogni apparecchiatura collegata siano pronti per l'avviamento. È la responsabilità dell'utente assicurare un funzionamento sicuro in tutte le condizioni di funzionamento. Se il motore, il sistema e ogni apparecchiatura collegata non sono pronti per l'avviamento potrebbero verificarsi danneggiamenti alle apparecchiature o lesioni personali.

- 1. Premere [Auto On].
- 2. Assicura il corretto cablaggio delle funzioni di controllo esterno al convertitore di frequenza e che tutta la programmazione sia completata.
- 3. Applicare un comando di avvio esterno.
- 4. Regolare il riferimento di velocità nell'intervallo di velocità.
- 5. Togliere il comando di avvio esterno.
- 6. Annotare eventuali problemi.

In presenza di avvisi o allarmi, vedere *[8 Avvisi e allarmi](#page-61-0)*.

Danfoss

130BC362.10

30BC362.10

# <span id="page-37-0"></span>4 Interfaccia utente

# 4.1 Pannello di controllo locale

Il pannello di controllo locale (LCP) è la combinazione di display e tastierino sulla parte anteriore dell'unità. L'LCP è l'interfaccia utente per il convertitore di frequenza.

L'LCP ha varie funzioni utente.

- Avvio, arresto e regolazione della velocità quando sono nella modalità di comando locale
- Visualizzazione dei dati di funzionamento, stato, avvisi e avvertenze
- Programmazione delle funzioni del convertitore di frequenza
- Ripristinare manualmente il convertitore di frequenza dopo un guasto quando è inattivo l'autoripristino

È inoltre disponibile un LCP numerico (NLCP) opzionale. L'NLCP funziona in maniera analoga all'LCP. Consultare la Guida alla Programmazione per informazioni sull'utilizzo dell'NLCP.

# NOTA!

Il contrasto del display può essere regolato premendo [Status] e il tasto [▲]/[▼].

# 4.1.1 Layout LCP

L'LCP è suddiviso in quattro gruppi funzionali (vedi *Disegno 4.1*).

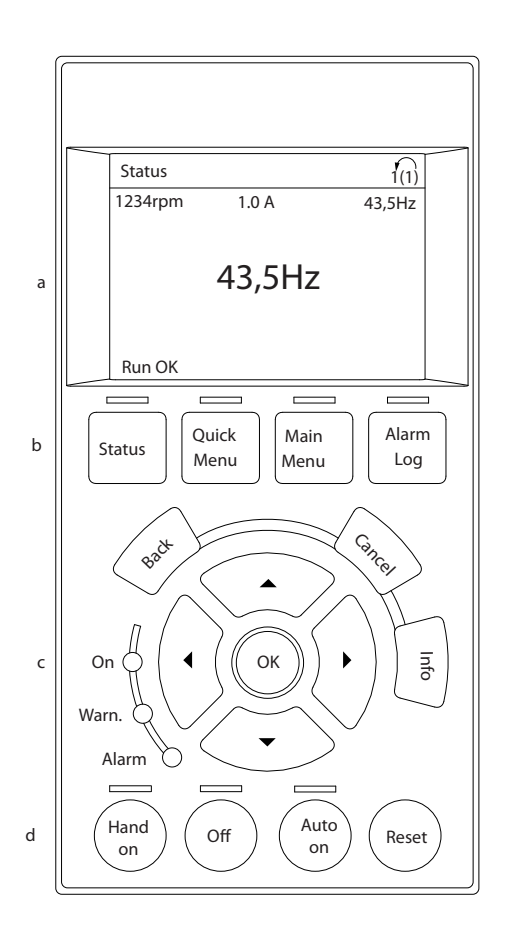

#### Disegno 4.1 LCP

- a. Area di visualizzazione.
- b. I tasti del menu display consentono di modificare la visualizzazione per mostrare opzioni di stato, programmazione o cronologia dei messaggi di errore.
- c. I tasti di navigazione consentono di programmare funzioni, spostare il cursore dei display e regolare la velocità nel funzionamento in modalità locale. Sono presenti anche indicatori di stato.
- d. Tasti per il modo di funzionamento e ripristino.

## <span id="page-38-0"></span>4.1.2 Impostazione dei valori del display LCD

L'area del display è attivata quando il convertitore di frequenza riceve alimentazione dalla tensione di alimentazione, da un morsetto del bus CC o da un'alimentazione esterna a 24 V.

Le informazioni visualizzate sull'LCP sono personalizzabili per l'applicazione dell'utente.

- Ogni visualizzazione del display ha un parametro associato.
- Le opzioni vengono selezionate nel menu principale *0-2\* LCP Display*
- Lo stato del convertitore di frequenza nell'ultima riga del display viene generato automaticamente e non è selezionabile. Vedere *[7 Messaggi di stato](#page-58-0)* per definizioni e dettagli.

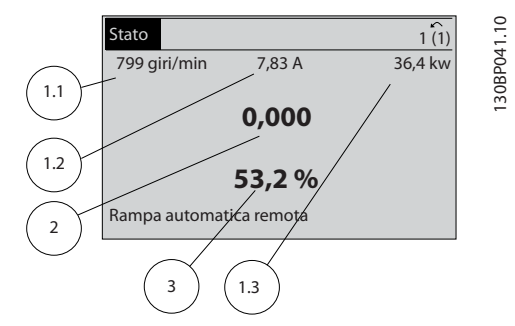

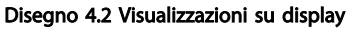

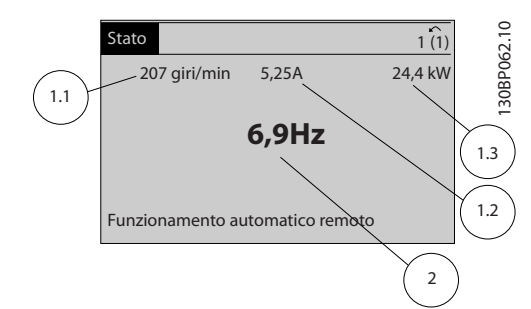

Disegno 4.3 Visualizzazioni su display

| <b>Display</b> | N. parametro | Impostazione di |  |
|----------------|--------------|-----------------|--|
|                |              | fabbrica        |  |
| 1,1            | $0 - 20$     | Velocità [RPM]  |  |
| 1,2            | $0 - 21$     | Corrente motore |  |
| 1.3            | $0 - 22$     | Potenza [kW]    |  |
|                | $0 - 23$     | Frequenza       |  |
|                | $0 - 24$     | Riferimento [%] |  |

Tabella 4.1 Legenda per *Disegno 4.2* e *Disegno 4.3*

# 4.1.3 Tasti del menu Display

I tasti menu sono utilizzati per accedere al menu per la programmazione parametri, per passare tra le varie modalità di visualizzazione dello stato durante il normale funzionamento e per visualizzare i dati del log guasti.

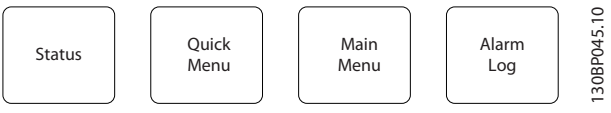

Disegno 4.4 Tasti menu

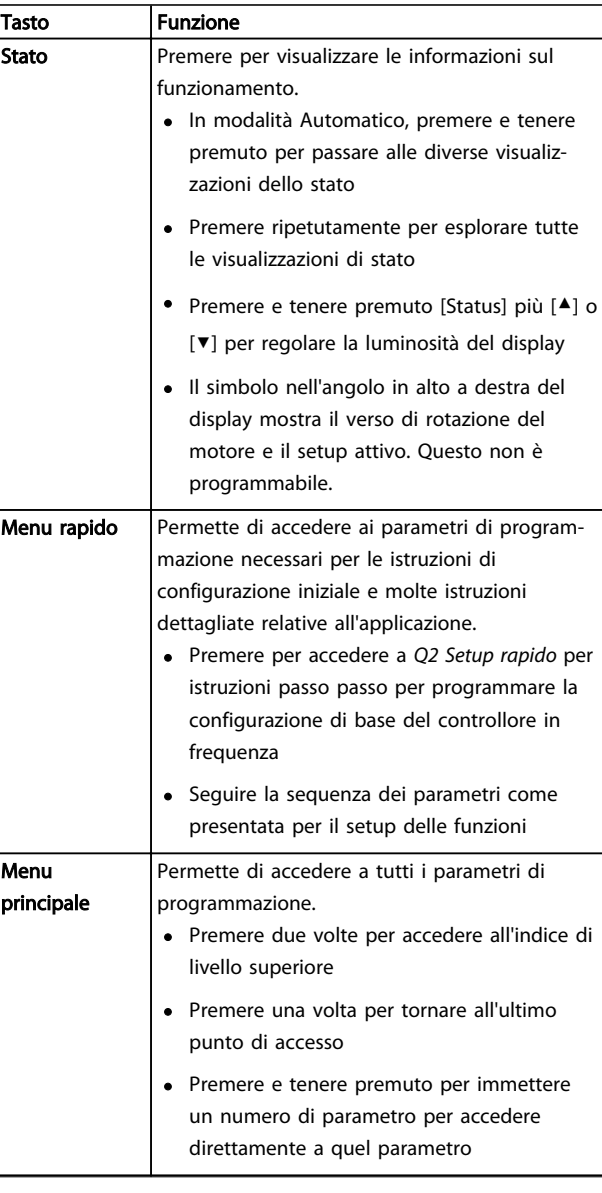

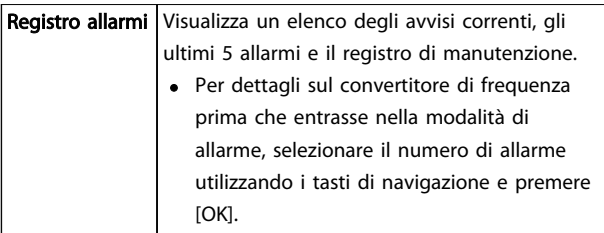

Tabella 4.2 Legenda per *[Disegno 4.4](#page-38-0)*

# 4.1.4 Tasti di navigazione

I tasti di navigazione vengono usati per programmare funzioni e per spostare il cursore del display. I tasti di navigazione permettono inoltre il controllo di velocità nel funzionamento locale (manuale). Tre indicatori di stato del convertitore di frequenza si trovano nella stessa area.

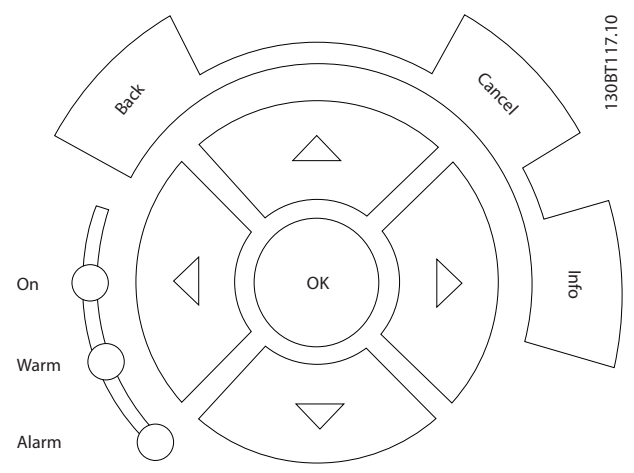

Disegno 4.5 Tasti di navigazione

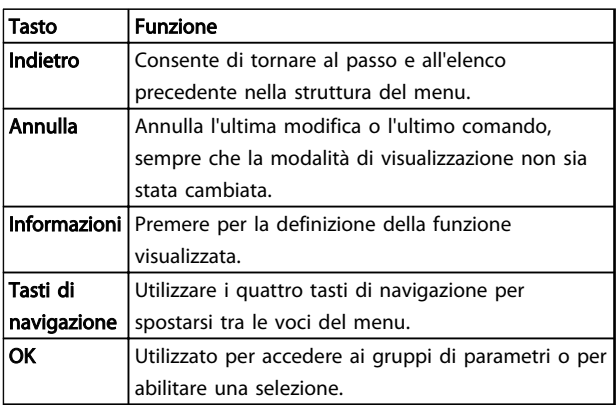

#### Tabella 4.3 Funzioni dei tasti di navigazione

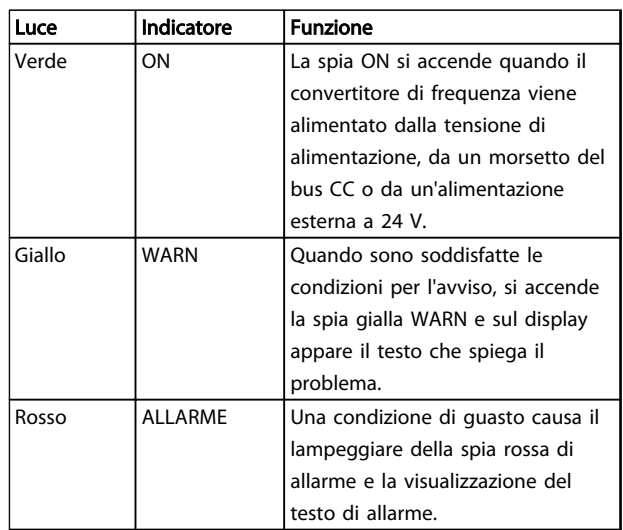

#### Tabella 4.4 Funzioni delle spie luminose

# 4.1.5 Tasti per il funzionamento

I tasti di funzionamento sono presenti sulla parte inferiore dell'LCP.

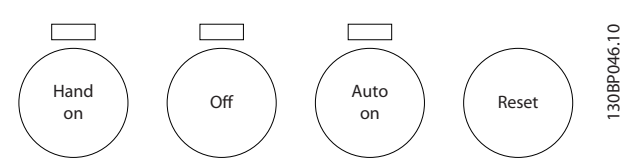

Disegno 4.6 Tasti per il funzionamento

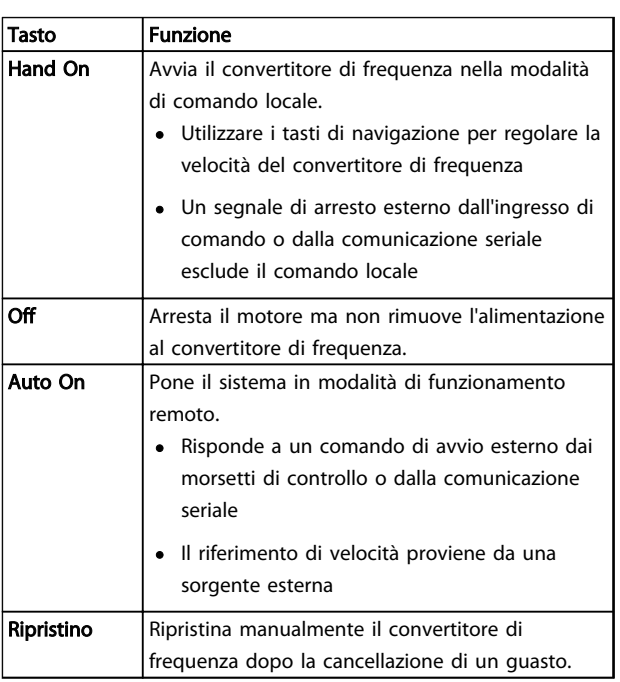

Tabella 4.5 Funzioni dei tasti per il funzionamento

# 4.2 Salvare e copiare le impostazioni dei parametri

I dati di programmazione sono memorizzati internamente al convertitore di frequenza.

- I dati possono essere caricati nella memoria LCP per il backup.
- Una volta archiviati nell'LCP, i dati possono essere scaricati nuovamente nel convertitore di frequenza
- I dati possono essere anche scaricati in altri convertitori di frequenza collegando l'LCP a questi ultimi e scaricando le impostazioni memorizzate. (Questo è un modo rapido per programmare varie unita con le stesse impostazioni).
- L'inizializzazione del convertitore di frequenza per ripristinare le impostazioni di fabbrica non modifica i dati memorizzati nella memoria dell'LCP

# **AAVVISO**

# AVVIO INVOLONTARIO!

Quando il convertitore di frequenza è collegato all'alimentazione di rete CA, il motore può avviarsi in qualsiasi momento. Il convertitore di frequenza, il motore e ogni apparecchiatura azionata devono essere pronti per il funzionamento. In caso contrario quando si collega il convertitore di frequenza alla rete CA possono verificarsi gravi lesioni, morte o danneggiamenti alle apparecchiature o alle proprietà.

# 4.2.1 Caricamento dei dati nell'LCP

- 1. Premere [Off] per arrestare il motore prima di caricare o scaricare dati.
- 2. Vai a *0-50 Copia LCP*.
- 3. Premere [OK].
- 4. Selezionare *Tutti a LCP*.
- 5. Premere [OK]. Una barra di avanzamento mostra lo stato del caricamento.
- 6. Premere [Hand On] o [Auto On] per ritornare al funzionamento normale.

# 4.2.2 Scaricamento dati da LCP

- 1. Premere [Off] per arrestare il motore prima di caricare o scaricare dati.
- 2. Vai a *0-50 Copia LCP*.
- 3. Premere [OK].
- 4. Selezionare *Tutti dall'LCP*.
- 5. Premere [OK]. Una barra di avanzamento mostra il processo di scaricamento.
- 6. Premere [Hand On] o [Auto On] per ritornare al funzionamento normale.

4.3 Ripristino delle impostazioni di fabbrica

# **ATTENZIONE**

L'inizializzazione riporta l'unità alle impostazioni di fabbrica. Ogni dato relativo a programmazione, dati motore, localizzazione e monitoraggio andrà perso. Il caricamento di dati nell'LCP consente di effettuare un backup prima dell'inizializzazione.

Il ripristino delle impostazioni di fabbrica dei parametri del convertitore di frequenza avviene mediante l'inizializzazione del convertitore di frequenza. L'inizializzazione può avvenire mediante *14-22 Modo di funzionamento* o manualmente.

- L'inizializzazione mediante *14-22 Modo di funzionamento* non modifica dati del convertitore di frequenza quali ore di esercizio, selezioni della comunicazione seriale, impostazioni personalizzate del menu, log guasti, log allarmi e altre funzioni di monitoraggio
- In genere si consiglia l'utilizzo di *14-22 Modo di funzionamento*
- L'inizializzazione manuale cancella tutti i dati di motore, programmazione, localizzazione e monitoraggio e ripristina le impostazioni di fabbrica

Danfoss

## 4.3.1 Inizializzazione consigliata

- 1. Premere [Main Menu] due volte per accedere ai parametri.
- 2. Passare a *14-22 Modo di funzionamento*.
- 3. Premere [OK].
- 4. Passare a *Inizializzazione*.
- 5. Premere [OK].
- 6. Togliere l'alimentazione all'unità e attendere che il display si spenga.
- 7. Alimentare l'unità.

Durante l'avviamento avviene il ripristino delle impostazioni predefinite dei parametri. Questo può richiedere un tempo leggermente più lungo del normale.

- 8. Viene visualizzato l'allarme 80.
- 9. Premere [Reset] per ritornare al funzionamento normale.

# 4.3.2 Inizializzazione manuale

- 1. Togliere l'alimentazione all'unità e attendere che il display si spenga.
- 2. Tenere premuti contemporaneamente [Status] [Main Menu] - [OK] e alimentare l'unità.

All'avvio vengono ripristinate le impostazioni predefinite di fabbrica dei parametri. Questo può richiedere un tempo leggermente più lungo del normale.

L'inizializzazione manuale non ripristina le seguenti informazioni sul convertitore di frequenza

- *15-00 Ore di funzionamento*
- *15-03 Accensioni*
- *15-04 Sovratemp.*
- *15-05 Sovratensioni*

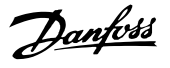

# 5 Informazioni sulla programmazione del convertitore di frequenza

### 5.1 Introduzione

Il convertitore di frequenza viene programmato per le funzioni applicative mediante parametri. È possibile accedere ai parametri premendo [Quick Menu] o [Main Menu] sull'LCP. (Vedere *[4 Interfaccia utente](#page-37-0)* per dettagli sull'utilizzo dei tasti funzione dell'LCP). Ai parametri è possibile accedere anche mediante PC utilizzando il Software di configurazione MCT 10 (vedere la sezione *5.6.1 Programmazione remota con Software di configurazione MCT 10*).

Il menu rapido è concepito per l'avviamento iniziale (*Q2-\*\* Setup rapido*). I dati immessi in un parametro possono modificare le opzioni disponibili nei parametri successivamente all'immissione.

Il menu principale permette di accedere a tutti i parametri e consente applicazioni avanzate con il convertitore di frequenza.

# 5.2 Esempio di programmazione

Segue un esempio di programmazione del convertitore di frequenza per un'applicazione comune ad anello aperto utilizzando il menu rapido.

- Questa procedura programma il convertitore di frequenza per ricevere un segnale di comando analogico 0-10 V CC sul morsetto di ingresso 53
- Il convertitore di frequenza risponde fornendo un'uscita 6-60 Hz al motore proporzionale al segnale di ingresso (0-10 V CC = 6-60 Hz)

Selezionare i seguenti parametri utilizzando i tasti di navigazione per scorrere i titoli e premere [OK] dopo ogni azione.

1. *3-15 Risorsa di rif. 1*

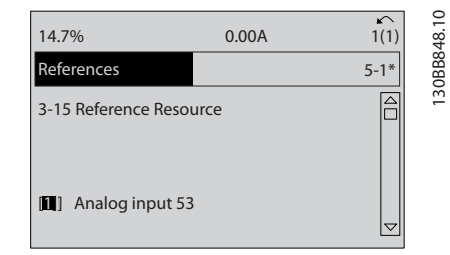

Disegno 5.1 *3-15 Risorsa di rif. 1*

2. *3-02 Riferimento minimo*. Impostare il riferimento minimo interno al convertitore di frequenza su 0 Hz. (In questo modo si imposta la velocità minima del convertitore di frequenza a 0 Hz).

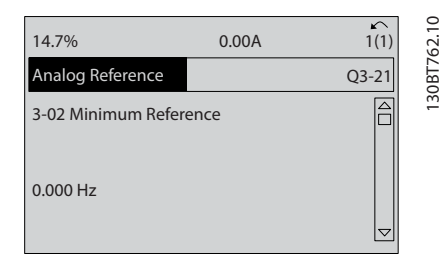

#### Disegno 5.2 *3-02 Riferimento minimo*

3. *3-03 Riferimento max.*. Impostare il riferimento massimo interno al convertitore di frequenza a 60 Hz. (In questo modo si imposta la velocità massima del convertitore di frequenza a 60 Hz. Notare che 50/60 Hz è un'impostazione locale).

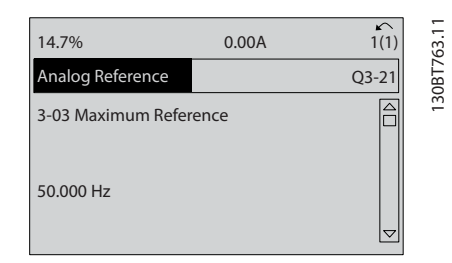

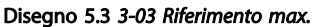

4. *6-10 Tens. bassa morsetto 53*. Impostare il riferimento tensione esterno minimo sul morsetto 53 a 0 V. (In questo modo si imposta il segnale di ingresso minimo a 0 V)

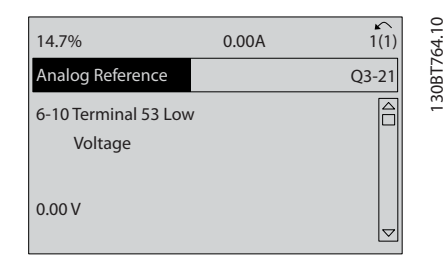

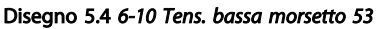

Danfoss

5. *6-11 Tensione alta morsetto 53*. Impostare il riferimento di tensione esterno massimo sul morsetto 53 a 10 V. (In questo modo il segnale d'ingresso massimo viene impostato a 10 V.)

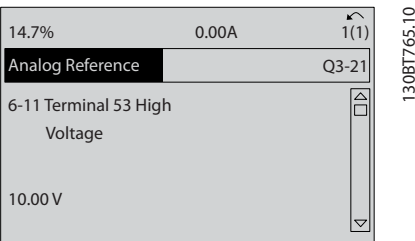

Disegno 5.5 *6-11 Tensione alta morsetto 53*

6. *6-14 Rif.basso/val.retroaz.morsetto 53*. Impostare il riferimento di velocità minimo sul morsetto 53 a 6 V (in questo modo si comunica al convertitore di frequenza che la tensione minima ricevuta sul morsetto 53 (0 V) è uguale all'uscita a 6 Hz).

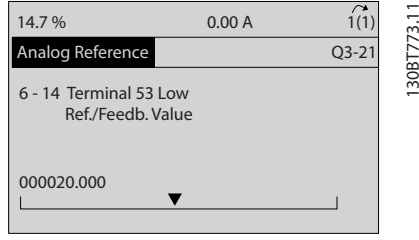

Disegno 5.6 *6-14 Rif.basso/val.retroaz.morsetto 53*

7. *6-15 Rif. alto/valore retroaz. morsetto 53*. Impostare il riferimento di velocità massimo sul morsetto 53 a 60 Hz (in questo modo si comunica al convertitore di frequenza che la tensione massima ricevuta sul morsetto 53 (10 V) corrisponde all'uscita a 60 Hz).

| 14.7%                                        | 0.00A |                        |
|----------------------------------------------|-------|------------------------|
| Analog Reference                             |       | 130BT774.<br>$Q3 - 21$ |
| 6 - 15 Terminal 53 High<br>Ref./Feedb. Value |       |                        |
| 50.000                                       |       |                        |

Disegno 5.7 *6-15 Rif. alto/valore retroaz. morsetto 53*

Con un dispositivo esterno che fornisce un segnale di comando di 0-10 V, collegato al morsetto 53 del convertitore di frequenza, il sistema ora è pronto per il funzionamento.

# NOTA!

Quando la procedura è completa, la barra di scorrimento si trova sul fondo.

*Disegno 5.8* mostra le connessioni di cablaggio utilizzate per abilitare questo setup.

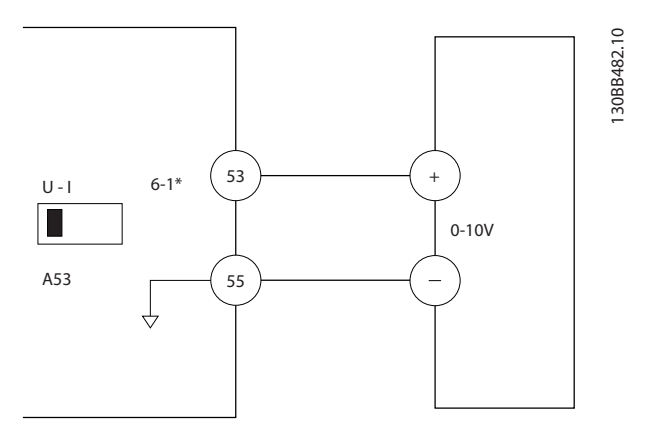

Disegno 5.8 Esempio di cablaggio per il dispositivo esterno che fornisce un segnale di controllo da 0-10 V (convertitore di frequenza a sinistra, dispositivo esterno a destra)

Danfoss

# 5.3 Esempi di programmazione dei morsetti di comando

I morsetti di comando sono programmabili.

- Ciascun morsetto è in grado di eseguire funzioni specifiche
- I parametri associati al morsetto abilitano la funzione

Vedere *[Tabella 2.5](#page-20-0)* per il numero di parametro e l'impostazione di default del morsetto di comando. (L'impostazione predefinita è modificabile sulla base della selezione in *0-03 Impostazioni locali*.)

L'esempio seguente mostra l'accesso al morsetto 18 per visualizzare l'impostazione predefinita.

1. Premere [Main Menu] due volte, passare al gruppo di parametri 5-\*\* *I/O digitali* e premere [OK].

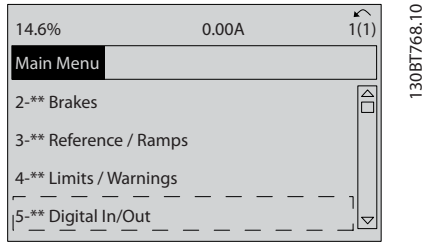

Disegno 5.9

2. Scorrere al gruppo di parametri 5-1\* *Ingr. digitali* e premere [OK].

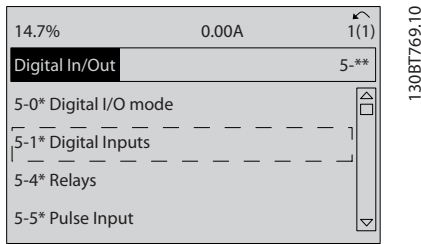

Disegno 5.10

3. Passare a *Ingr. digitale morsetto 18*. Premere [OK] per accedere alla selezione delle funzioni. Viene mostrata l'impostazione predefinita *Avviam*.

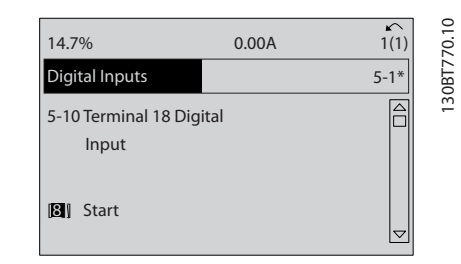

#### Disegno 5.11

# 5.4 Impostazione dei parametri predefinita Internazionale/Nordamerica

L'impostazione di *0-03 Impostazioni locali* su [0] *Internazionale* o [1] *Nord America* cambia le impostazioni di fabbrica di alcuni parametri. *Tabella 5.1* elenca i parametri interessati.

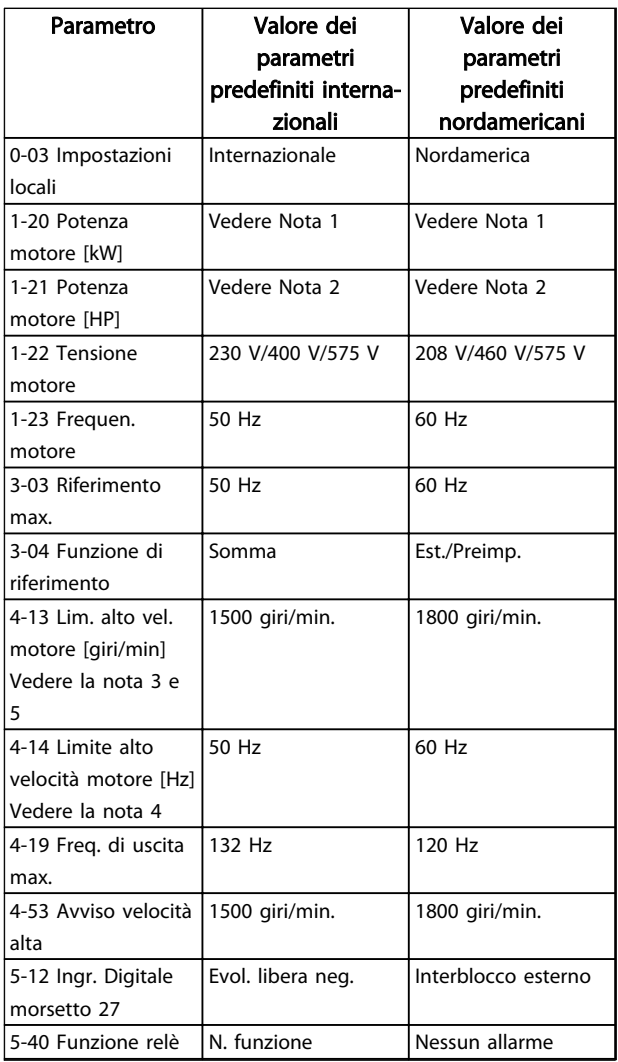

Danfoss

Informazioni sulla programm... Funzionamento VLT® AutomationDrive Istruzioni

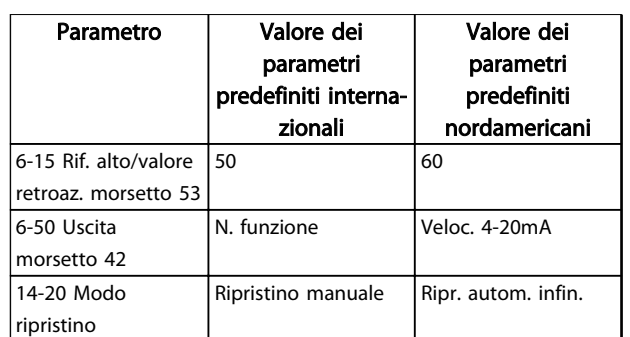

#### Tabella 5.1 Impostazione dei parametri predefinita Internazionale/Nordamerica

*Nota 1: 1-20 Potenza motore [kW] è visibile solo quando 0-03 Impostazioni locali è impostato su [0] Internazionale. Nota 2: 1-21 Potenza motore [HP] , è visibile solo quando 0-03 Impostazioni locali è impostato su [1] Nord America. Nota 3: Questo parametro sarà visibile solo se 0-02 Unità velocità motore è impostato su [0] giri/min.*

*Nota 4: Questo parametro sarà visibile solo se 0-02 Unità velocità motore è impostato su [1] Hz.*

*Nota 5: Il valore predefinito dipende dal numero di poli del motore. Per un motore a 4 poli, il valore predefinito internazionale è pari a 1500 giri/min. e per un motore a 2 poli è pari a 3000 giri/min. I valori corrispondenti per l'America del Nord sono rispettivamente 1800 e 3600 giri/min.*

Le modifiche apportate alle impostazioni di fabbrica sono memorizzate e disponibili per la visualizzazione nel menu rapido insieme a tutte le programmazioni immesse nei parametri.

- 1. Premere [Quick Menu].
- 2. Scorrere fino a *Q5 Modifiche apportate* e premere  $[OK]$ .

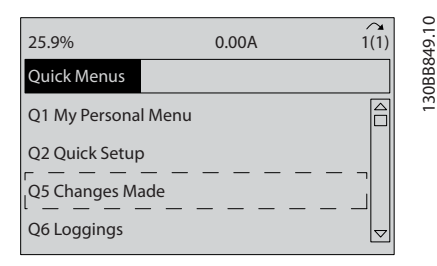

Disegno 5.12 *Q5 Modifiche effettuate*

3. Selezionare Q5-2 *Dall'impostazione di fabbrica* per visualizzare tutte le modifiche di programmazione o *Q5-1Ultime 10 modifiche* per le più recenti.

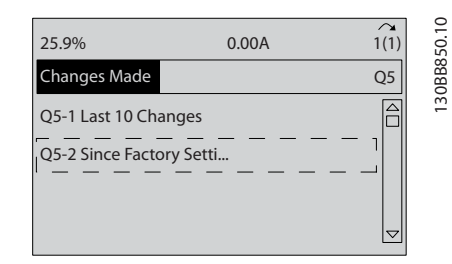

Disegno 5.13 *Q5-2 Dall'imp. di fabbrica*

# 5.5 Struttura del menu dei parametri

Una corretta programmazione delle applicazioni spesso richiede l'impostazione di funzioni per diversi parametri correlati. Queste impostazioni dei parametri forniscono al convertitore di frequenza le informazioni del sistema affinché possa funzionare in modo ottimale. I dati del sistema includono informazioni quali tipi di segnali in ingresso e in uscita, programmazione dei morsetti, limiti massimo e minimo dei segnali, visualizzazioni personalizzate, ripristino automatico e altre funzioni.

- Vedere il display dell'LCP per visualizzare le opzioni di impostazione e programmazione dettagliate dei parametri.
- Premere [Info] in un punto qualsiasi del menu per visualizzare i dettagli della funzione specifica.
- Premere e tenere premuto [Main Menu] per immettere un numero di parametro per l'accesso diretto a quel parametro.
- I dettagli per i setup delle applicazioni comuni sono riportati in *[6 Esempi applicativi](#page-52-0)*.

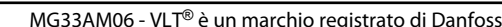

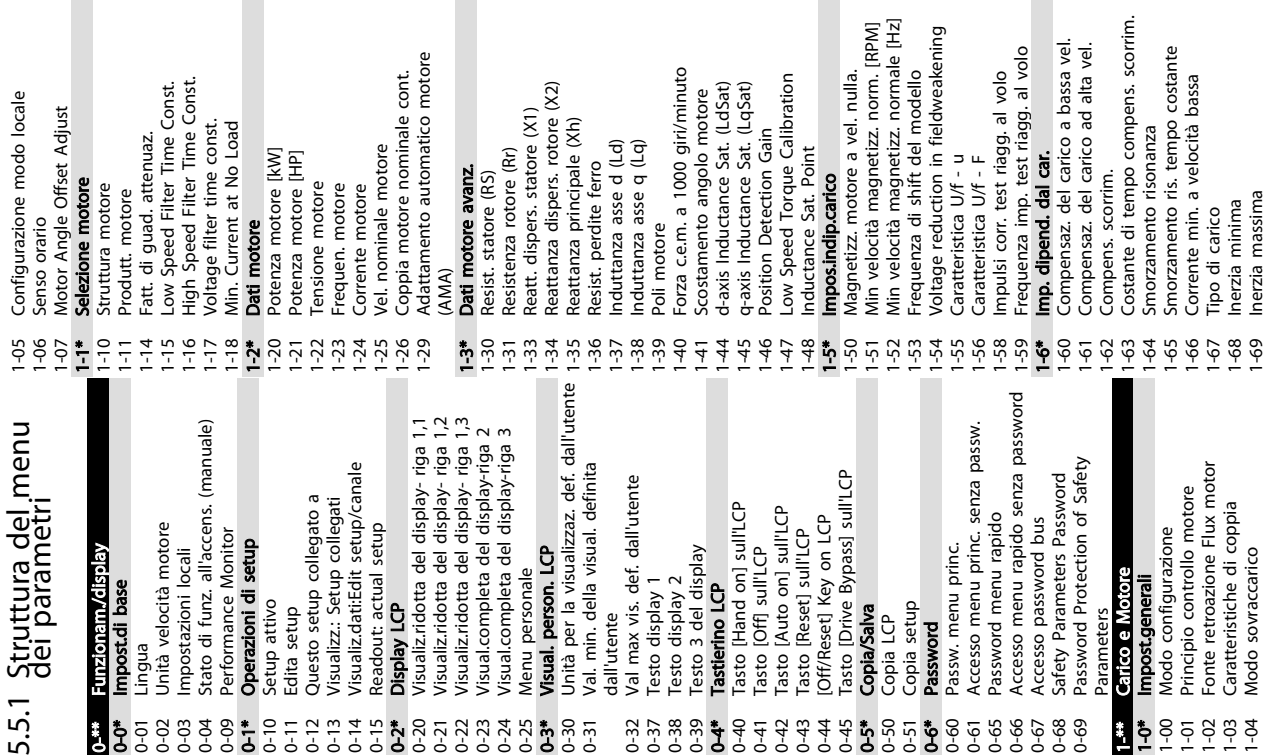

 $\widehat{\sigma}$ 

 $\overline{C}$ 

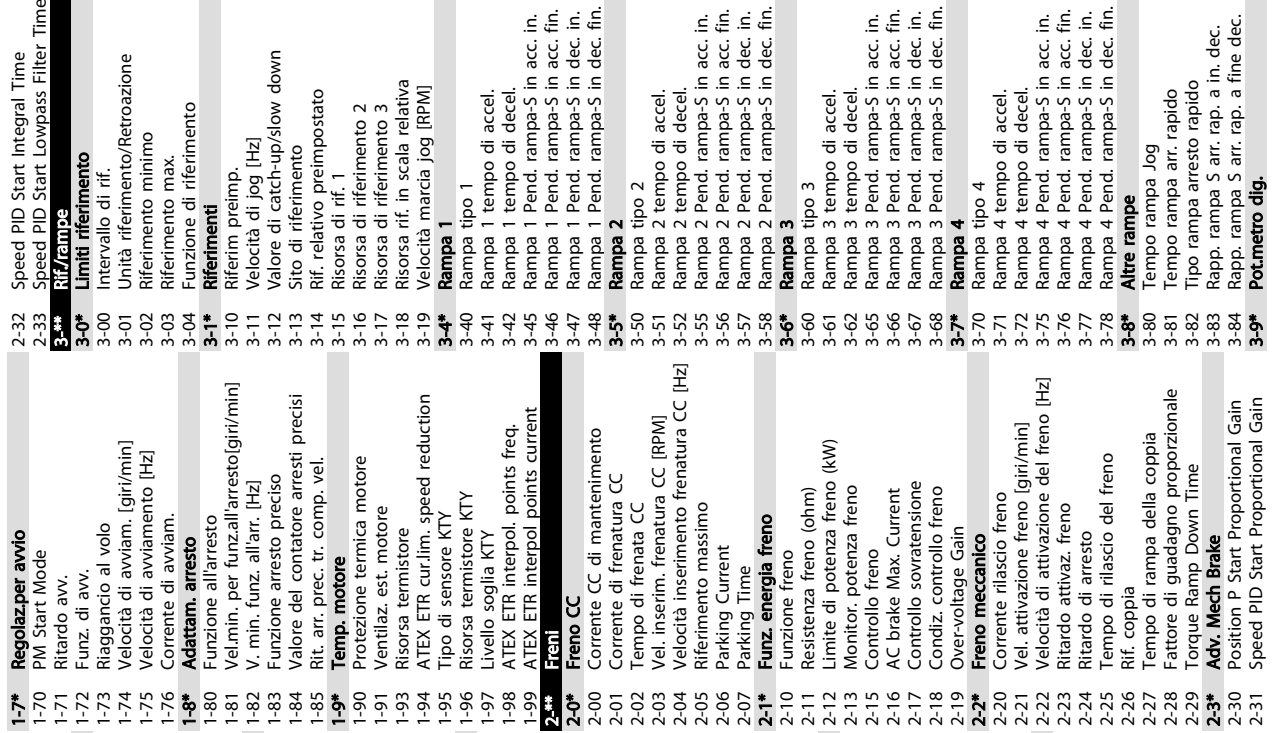

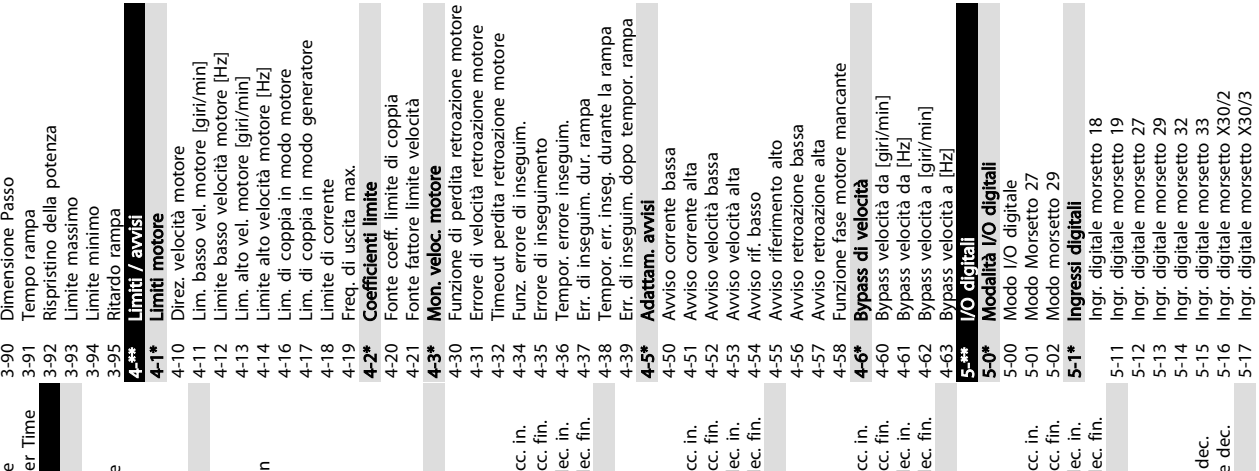

 $\blacksquare$ 

 $\Box$ 

Informazioni sulla programm... Funzionamento VLT<sup>®</sup> AutomationDrive Istruzioni

П

 $\blacksquare$ 

П

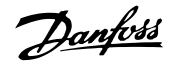

Danfoss

Informazioni sulla programm... Funzionamento VLT<sup>®</sup> AutomationDrive Istruzioni

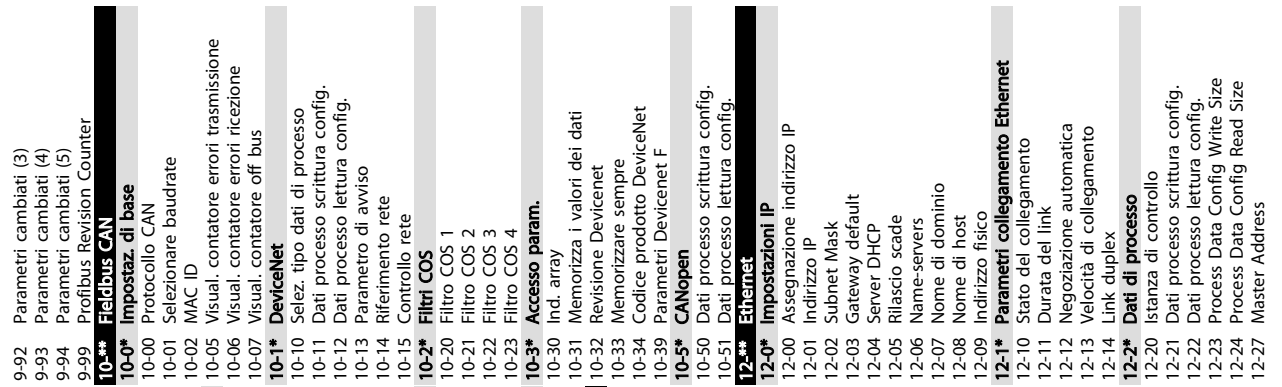

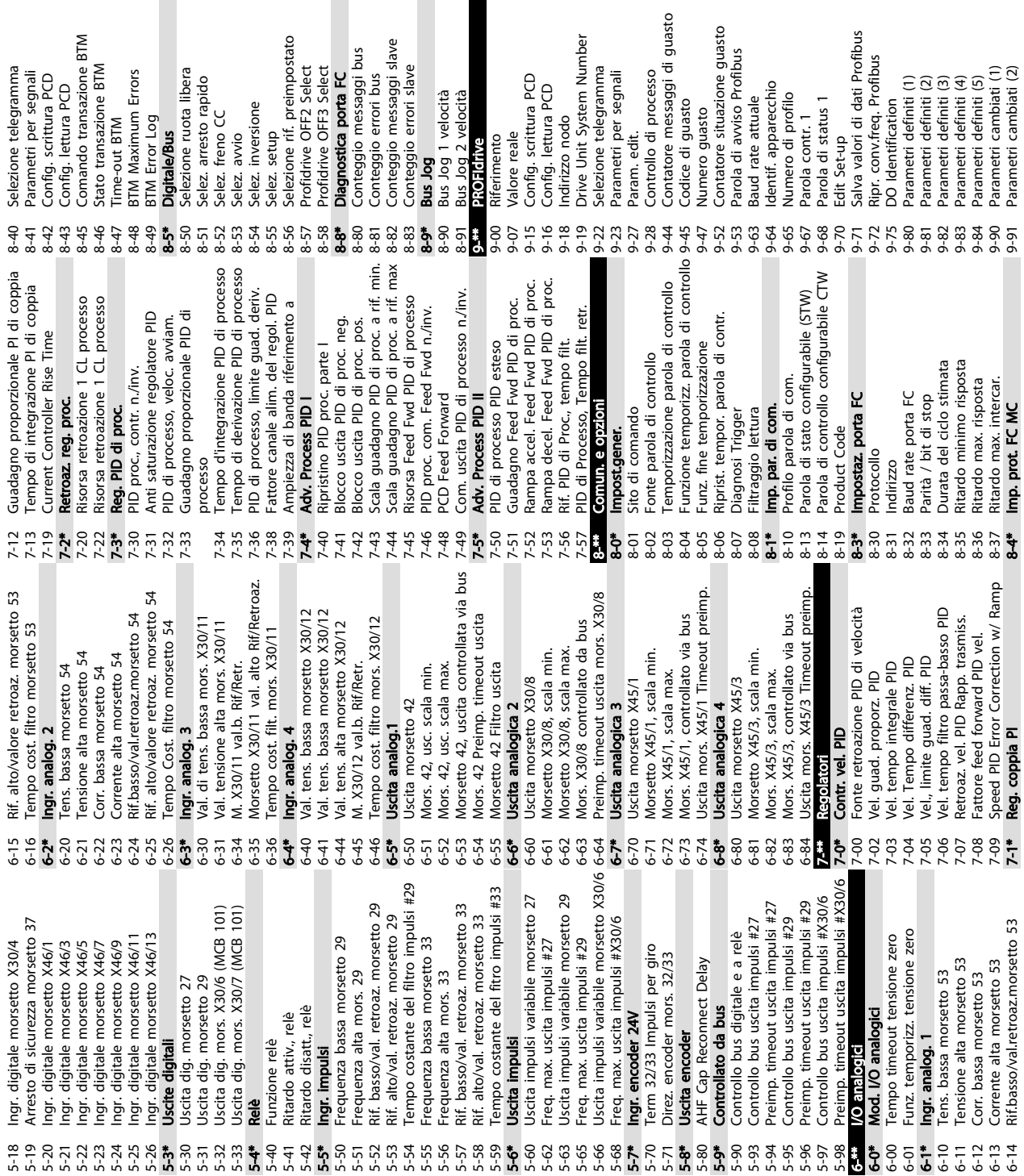

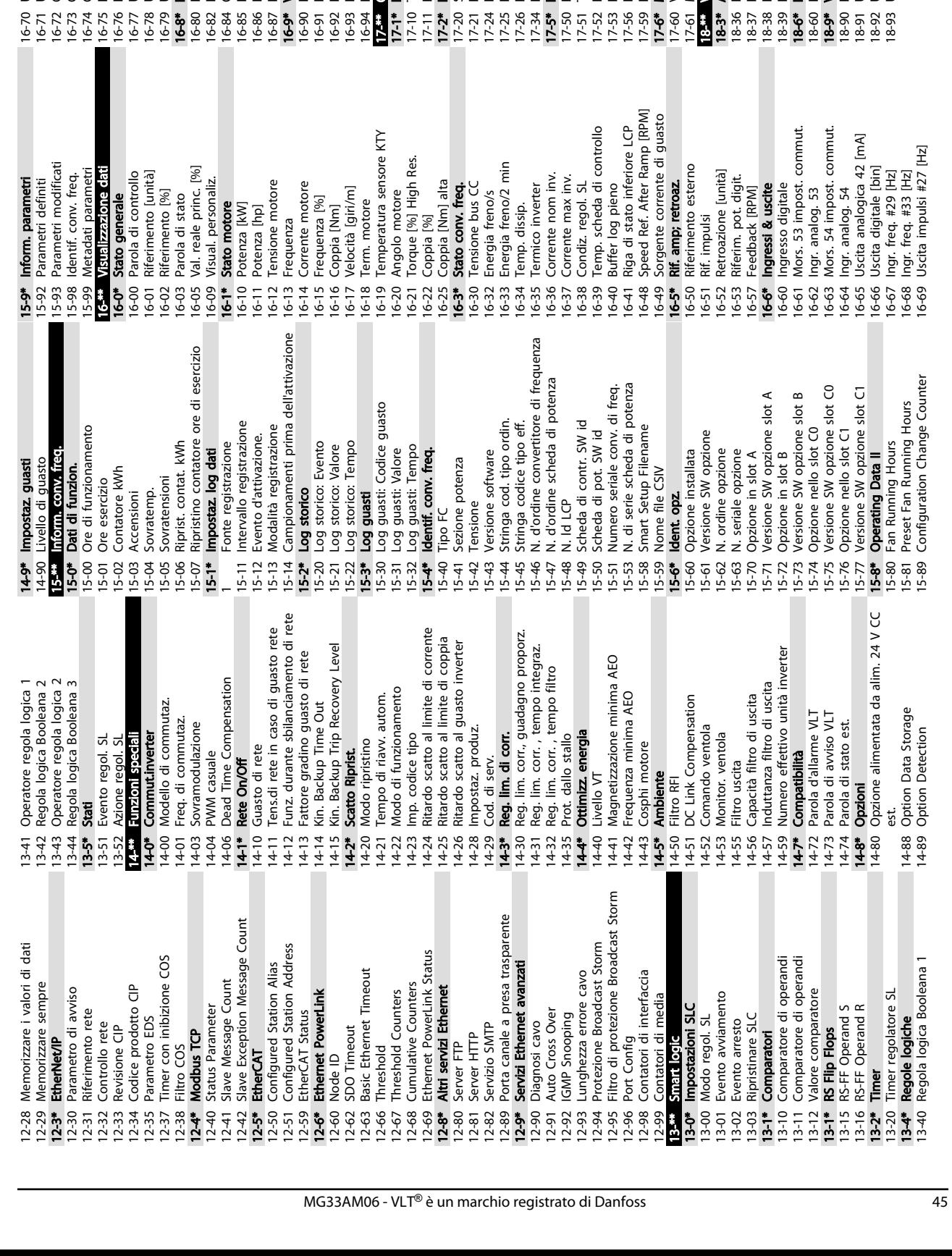

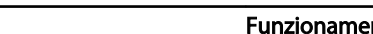

16-87 Bus Readout Alarm/Warning

Bus Readout Alarm/Warning

16-77 Uyessa analogica xo<br>
16-77 Uyessa anal X45/1<br>
16-79 Uscita anal X45/1<br>
16-79 Uscita anal X45/1<br>
16-79 Uscita anal X45/1<br>
16-79 Uscita anal X45/1<br>
16-80 Particles **ports FC**<br>
16-80 Particles Responsible 16-80<br>
16-80 P

16-9\* Visualizz. diagn. 16-90 Parola d'allarme 16-91 Parola di allarme 2 16-92 Parola di avviso 16-93 Parola di avviso 2 16-94 Parola di stato est. 17-\*\* Opzione retroaz. 17-1\* Interf. enc. incr. 17-10 Tipo segnale 17-11 Risoluzione (PPR) 17-2\* Interfaccia enc. ass. 17-20 Selezione protocollo 17-21 Risoluzione (posizioni/giro) 17-24 Lunghezza dati SSI 17-25 Frequenza di clock 17-26 Formato dati SSI 17-34 Baudrate HIPERFACE 17-5\* Interf. resolver

16-70 Uscita impulsi #29 [Hz] 16-71 Uscita relè [bin] 16-72 Contatore A 16-73 Contatore B 16-74 Contat. arresti precisi 16-75 Ingresso analogico X30/11 16-76 Ingresso analogico X30/12 16-77 Uscita analogica X30/8 [mA] 16-78 Uscita anal. X45/1 [mA] 16-79 Uscita anal. X45/3 [mA] 16-8\* Fieldbus & porta FC 16-80 Par. com. 1 F.bus 16-82 RIF 1 Fieldbus 16-84 Opz. com. par. stato 16-85 Par. com. 1 p. FC 16-86 RIF 1 porta FC

Uscita relè [bin]

Uscita impulsi #29 [Hz]

**Fieldbus & porta FC**<br>Par. com. 1 F.bus<br>RIF 1 Fieldbus

Opz. com. par. stato

Ingresso analogico X30/11<br>Ingresso analogico X30/11

16-76

Contat. arresti precisi

Contatore B

Contatore A

1 Risoluzione (PPR)<br>• Interfaccia enc. ass.<br>0 Selezione protocollo<br>4 Risolne (priscipiiro)<br>4 Risoluezza di clock

Tipo segnale

 $17-10$ 

17-11 Risoluzione (PPR)<br>
17-2\* Interfaccia enc. ass.<br>
17-29 Selezione protocollo<br>
17-29 Selezione protocollo<br>
17-24 Lunghezza del SSI<br>
17-24 Lunghezza del SSI<br>
17-24 Raudrate HIPERACE<br>
17-34 Raudrate HIPERACE<br>
17-34 Raudr 17-51 Tens. di ingresso 17-52 Freq. di ingresso 17-53 Rapporto di trasformaz. 17-56 Encoder Sim. Resolution 17-59 Interfaccia resolver 17-6\* Monitor. e appl. 17-60 Verso retroazione

17-61 Monitoraggio segnale di retroaz.

Verso retroazione

Monitor. e appl.

Monitoraggio segnale<br><mark>Visual, dati 2</mark>

retroaz

 $\ddot{\sigma}$ 

18-\*\* Visual. dati 2 18-3\* Analog Readouts 18-36 Ingr. anal. X48/2 [mA] 18-37 Ingr. temp. X48/4 18-38 Ingr. temp. X48/7 18-39 Ingr. temp. X48/10 18-6\* Inputs & Outputs 2 18-60 Digital Input 2 18-9\* Visualizzaz. PID 18-90 Errore PID di proc. 18-91 Usc. PID di proc. 18-92 Uscita bloccata PID processo 18-93 Uscita scalata guadagno PID proc.

Malo**g Readouts**<br>Ingr. temp. X48/2 [mA]<br>Ingr. temp. X48/7<br>Ingr. temp. X48/7<br>Ingr. temp. X48/10

Inputs & Outputs 2

 $\begin{array}{l} 16.308 \\ 16.308 \\ 16.308 \\ 16.308 \\ 16.308 \\ 16.308 \\ 16.308 \\ 16.308 \\ 16.308 \\ 16.308 \\ 16.308 \\ 16.308 \\ 16.308 \\ 16.308 \\ 16.308 \\ 16.308 \\ 16.308 \\ 16.308 \\ 16.308 \\ 16.308 \\ 16.308 \\ 16.308 \\ 16.308 \\ 16.308 \\ 16.308 \\ 16.308 \\ 16.3$ 

Danfoss

Uscita scalata guadagno PID proc.

Uscita bloccata PID processo

Errore PID di proc.

pour<br>**Izaz**, PID Digital Input 2

Visualiz

Usc. PID di proc.

18-91<br>18-91<br>18-91<br>18-91

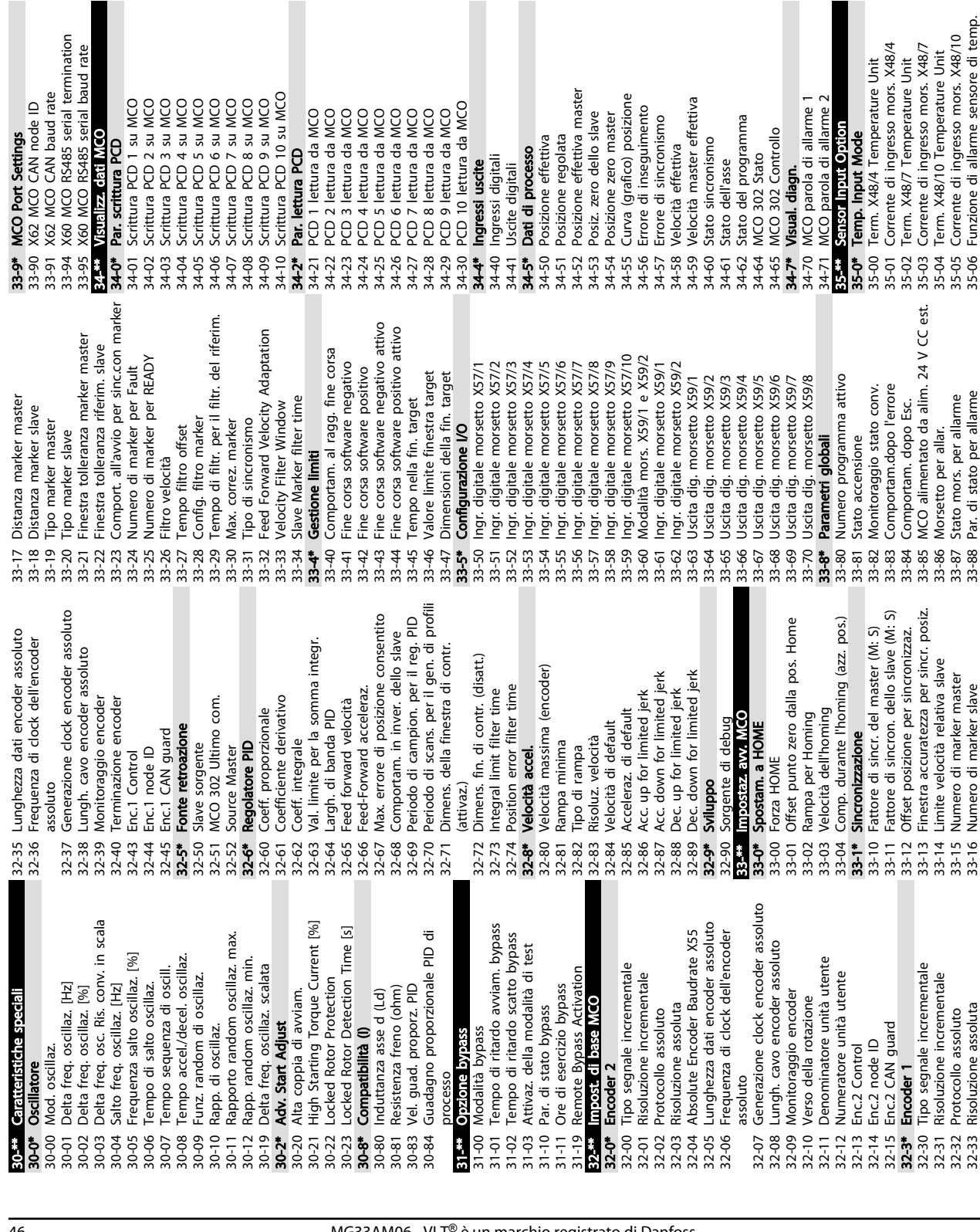

5 5

35-1\* Temp. Input X48/4

Temp. Input X48/4

35-14 Term. X48/4 Filter Time Constant 35-15 Term. X48/4 Temp. Monitor 35-16 Term. X48/4 Low Temp. Limit 35-17 Term. X48/4 High Temp. Limit 35-2\* Temp. Input X48/7

 $35 - 14$  $35 - 1*$  $35 - 15$ 

Term. X48/4 Filter Time Constant Term. X48/4 Temp. Monitor

35-24 Term. X48/7 Filter Time Constant 35-25 Term. X48/7 Temp. Monitor 35-26 Term. X48/7 Low Temp. Limit 35-27 Term. X48/7 High Temp. Limit 35-3\* Temp. Input X48/10

35-34 Term. X48/10 Filter Time Constant 35-35 Term. X48/10 Temp. Monitor 35-36 Term. X48/10 Low Temp. Limit 35-37 Term. X48/10 High Temp. Limit 35-4\* Analog Input X48/2 35-42 Term. X48/2 Low Current 35-43 Term. X48/2 High Current 35-44 Term. X48/2 Low Ref./Feedb. Value 35-45 Term. X48/2 High Ref./Feedb. Value 35-46 Term. X48/2 Filter Time Constant

42-\*\* Safety Functions 42-1\* Speed Monitoring 42-10 Measured Speed Source 42-11 Encoder Resolution 42-12 Encoder Direction 42-13 Gear Ratio 42-14 Feedback Type 42-15 Feedback Filter 42-17 Tolerance Error 42-18 Zero Speed Timer 42-19 Zero Speed Limit 42-2\* Safe Input 42-20 Safe Function

42-22 Discrepancy Time 42-23 Stable Signal Time 42-24 Restart Behaviour 42-3\* General

42-30 External Failure Reaction 42-31 Reset Source 42-33 Parameter Set Name 42-35 S-CRC Value 42-36 Level 1 Password

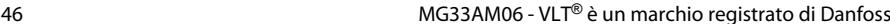

32-33 Risoluzione assoluta

33-16 Numero di marker slave

33-88 Par. di stato per allarme

35-06 Funzione di allarme sensore di temp.

1 Type<br>
42-21 State determines the state of the state of the state of the state of the state of the state of the state of the state of the state of the state of the state of the state of the state of the state of the state

42-41 Ramp Profile 42-42 Delay Time 42-44 Deceleration Rate 42-46 Zero Speed 42-47 Ramp Time

42-48 S-ramp Ratio at Decel. Start 42-49 S-ramp Ratio at Decel. End

42-50 Cut Off Speed 42-51 Speed Limit 42-52 Fail Safe Reaction

Danfoss

Danfoss

42-53 Start Ramp<br>42-54 Ramp Down Time<br>42-8\* Status<br>42-8\* Status<br>42-81 Safe Option Status<br>42-85 Asfe Option Status<br>42-89 Customization File Version<br>42-9\* Special<br>42-9\* Special 42-89 Customization File Version 42-81 Safe Option Status 2 42-90 Restart Safe Option 42-80 Safe Option Status 42-54 Ramp Down Time 42-85 Active Safe Func. 42-86 Safe Option Info 42-53 Start Ramp 42-9\* Special 42-8\* Status

Danfoss

# 5.6 Programmazione remota con Software di configurazione MCT 10

Danfoss offre un programma software per lo sviluppo, la memorizzazione e il trasferimento della programmazione del convertitore di frequenza. Il Software di configurazione MCT 10 consente all'utente di collegare un PC al convertitore di frequenza ed eseguire la programmazione in tempo reale invece di utilizzare l'LCP. Inoltre, tutta la programmazione del convertitore di frequenza è eseguibile off-line e scaricabile in modo semplice nel convertitore di frequenza. Oppure è possibile caricare l'intero profilo del convertitore di frequenza su PC per il backup o l'analisi.

Per la connessione al convertitore di frequenza sono disponibili il connettore USB o il morsetto RS-485.

Software di configurazione MCT 10 è disponibile per il download gratuito all'indirizzo www.VLT-software.com. Su richiesta è disponibile anche un CD con codice articolo 130B1000. Per ulteriori informazioni, vedere il Manuale di Funzionamento.

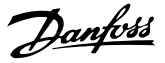

# <span id="page-52-0"></span>6 Esempi applicativi

### 6.1 Introduzione

# NOTA!

Tra il morsetto 12 (o 13) e il morsetto 37 può essere necessario montare un ponticello per il funzionamento del convertitore di frequenza utilizzando i valori di programmazione di impostazione di fabbrica.

Gli esempi di questa sezione fungono da riferimento rapido per le comuni applicazioni.

- Le impostazioni dei parametri corrispondono ai valori predefiniti locali se non diversamente indicato (selezionati in *0-03 Impostazioni locali*)
- Accanto ai disegni sono mostrati i parametri associati ai morsetti e le relative impostazioni.
- Sono mostrate anche le impostazioni per l'interruttore sui morsetti analogici A53 o A54, se necessarie.

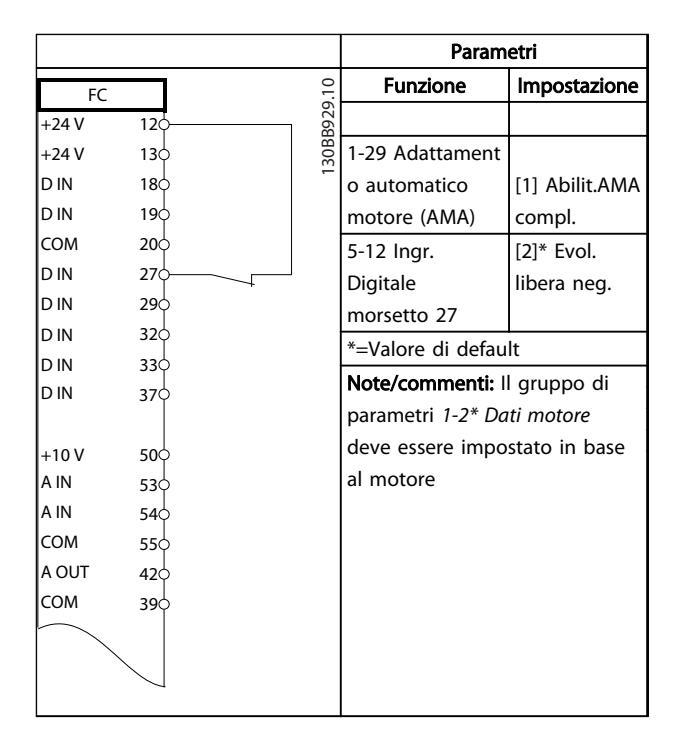

#### Tabella 6.1 AMA con T27 collegato

# 6.2 Esempi applicativi

# ATTENZIONE

I termistori devono essere provvisti di un isolamento doppio o rinforzato per soddisfare i requisiti di isolamento PELV.

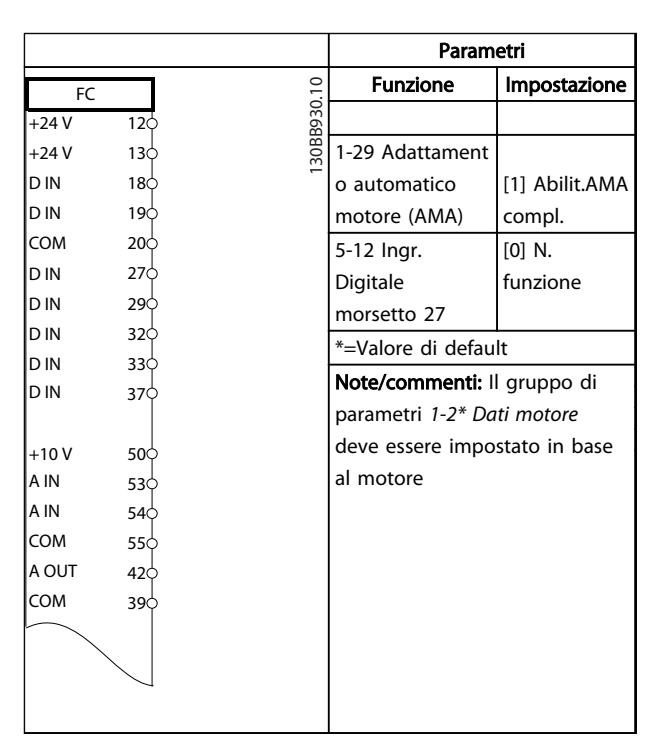

Tabella 6.2 AMA senza T27 collegato

Danfoss

|                                           |                          |              | Parametri           |              |
|-------------------------------------------|--------------------------|--------------|---------------------|--------------|
| FC                                        |                          |              | <b>Funzione</b>     | Impostazione |
| $+24V$                                    | 12 <sup>1</sup>          | 30BB926.10   |                     |              |
| $+24V$                                    | 130                      |              | 6-10 Tens. bassa    |              |
| <b>DIN</b>                                | 18Ċ                      |              | morsetto 53         | 0,07 V*      |
| D IN                                      | 190                      |              | 6-11 Tensione       | $10V*$       |
| <b>COM</b>                                | 20 <sub>0</sub>          |              | alta morsetto 53    |              |
| D IN                                      | 27¢                      |              | 6-14 Rif.basso/     | 0 giri/min.  |
| <b>DIN</b>                                | 290                      |              | val.retroaz.morse   |              |
| D IN                                      | 32¢                      |              | tto $53$            |              |
|                                           |                          |              | $6-15$ Rif. alto/   |              |
|                                           |                          |              | valore retroaz.     | min.         |
|                                           |                          |              | morsetto 53         |              |
|                                           |                          | $^{+}$       | *=Valore di default |              |
| A IN                                      | 540                      |              | Note/commenti:      |              |
| <b>COM</b>                                | 55¢                      |              |                     |              |
| A OUT                                     | $42\zeta$                |              |                     |              |
| COM                                       | 39¢                      |              |                     |              |
|                                           |                          |              |                     |              |
|                                           |                          |              |                     |              |
|                                           |                          |              |                     |              |
| A53                                       |                          |              |                     |              |
| D IN<br>D IN<br>$+10V$<br>A IN<br>$U - I$ | 33¢<br>37Ċ<br>500<br>53d | $-10 - +10V$ |                     | 1500 giri/   |

Tabella 6.3 Riferimento velocità analogico (tensione)

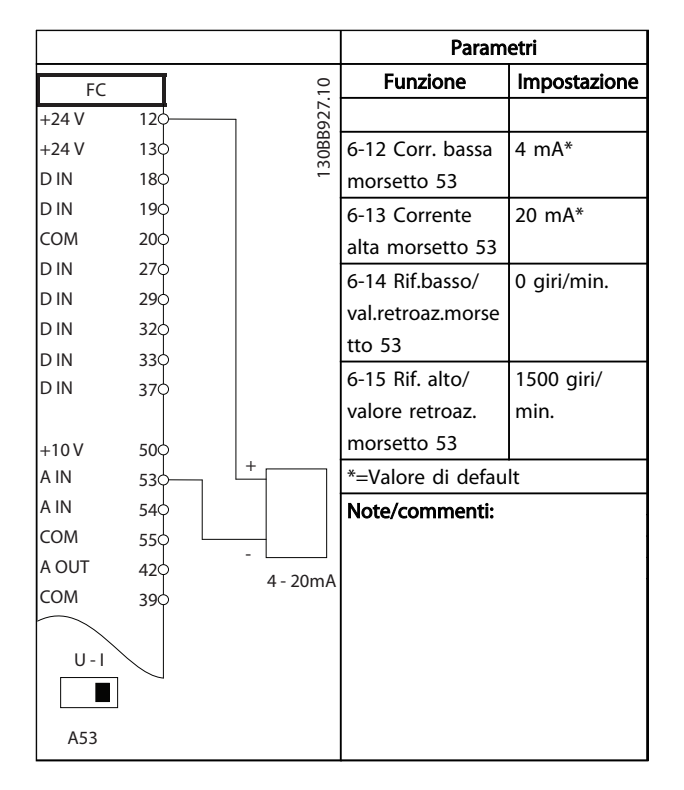

Tabella 6.4 Riferimento di velocità analogico (corrente)

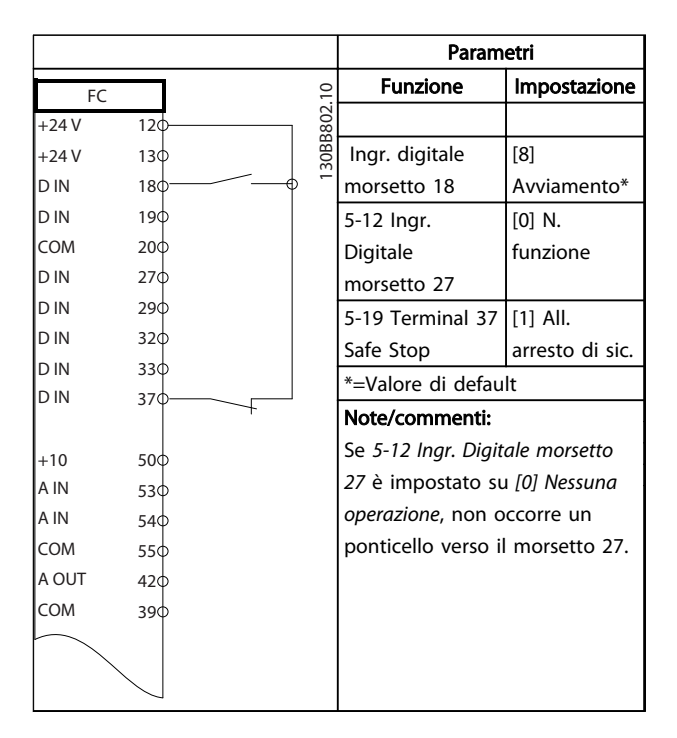

Tabella 6.5 Comando di avviamento / arresto con arresto di sicurezza

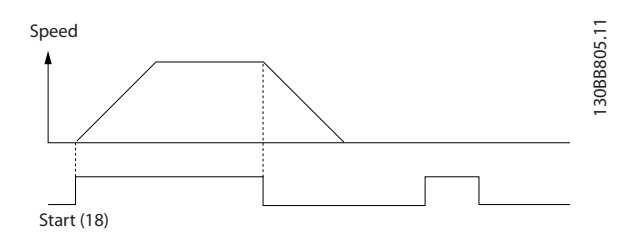

Disegno 6.1 Avviamento/arresto con arresto di sicurezza

Danfoss

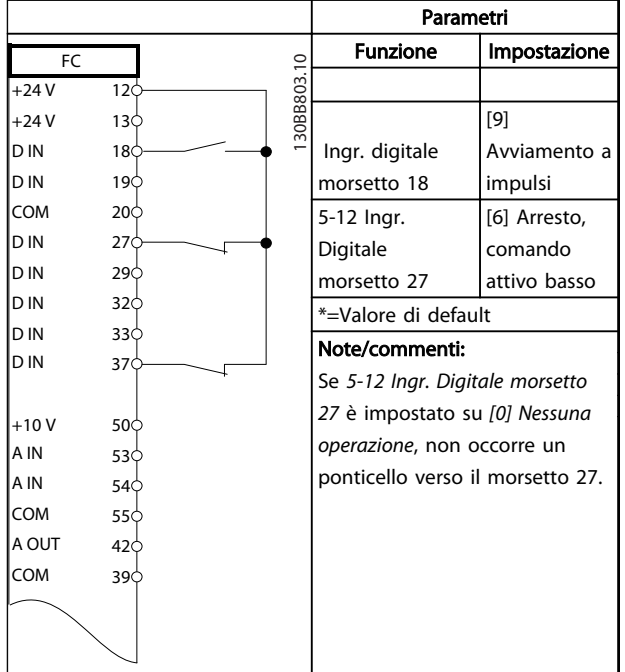

Tabella 6.6 Avviamento/arresto a impulsi

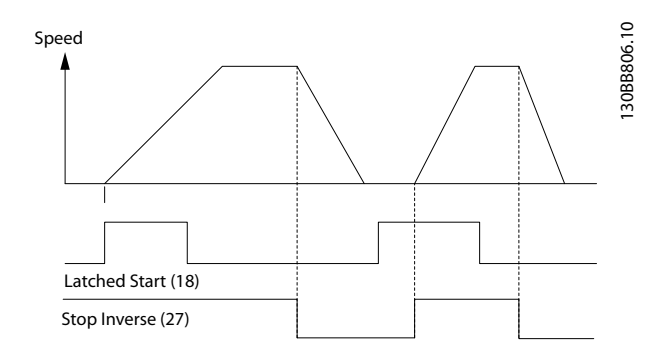

Disegno 6.2 Avviamento su impulso/Arresto, comando attivo basso

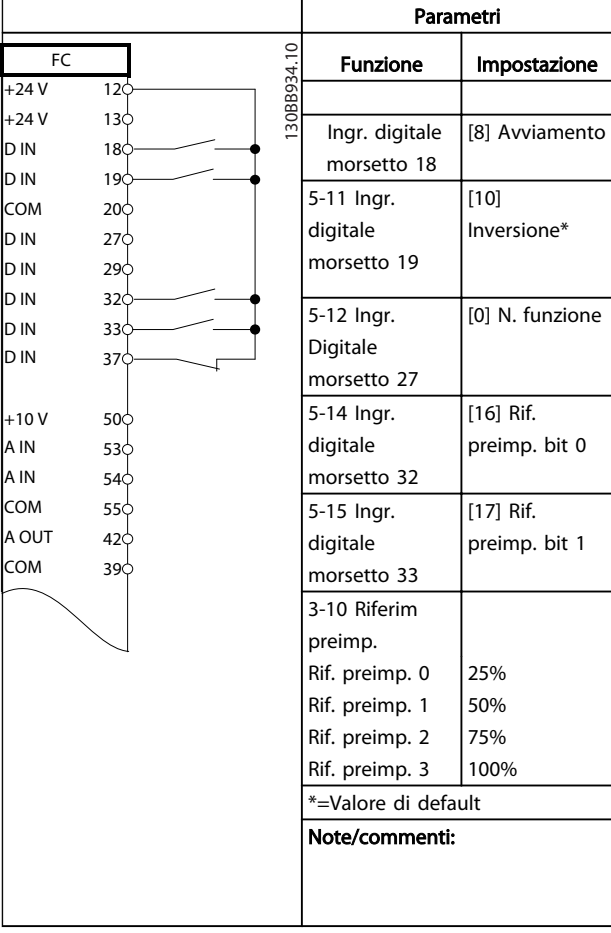

#### Tabella 6.7 Avviamento/arresto con inversione e 4 velocità preimpostate

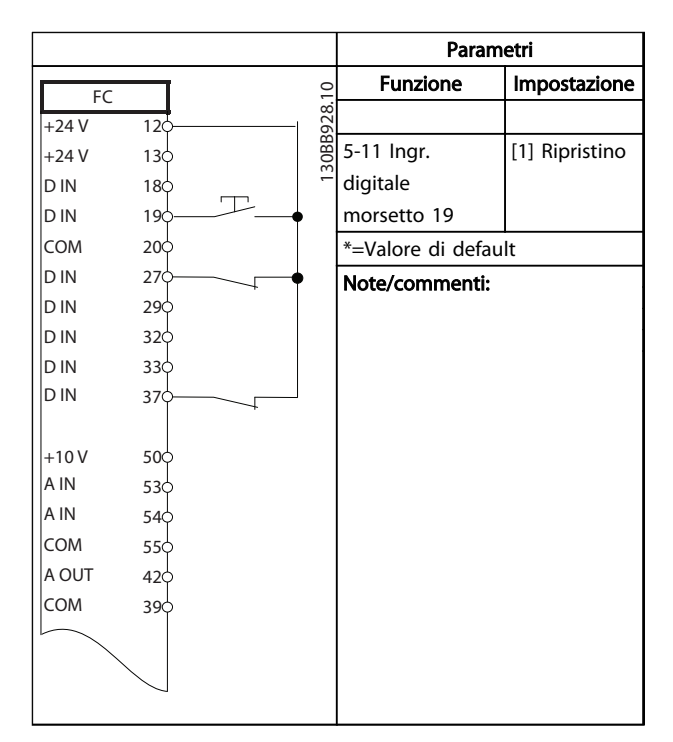

Tabella 6.8 Ripristino allarmi esterni

#### MG33AM06 - VLT<sup>®</sup> è un marchio registrato di Danfoss  $51$

Danfoss

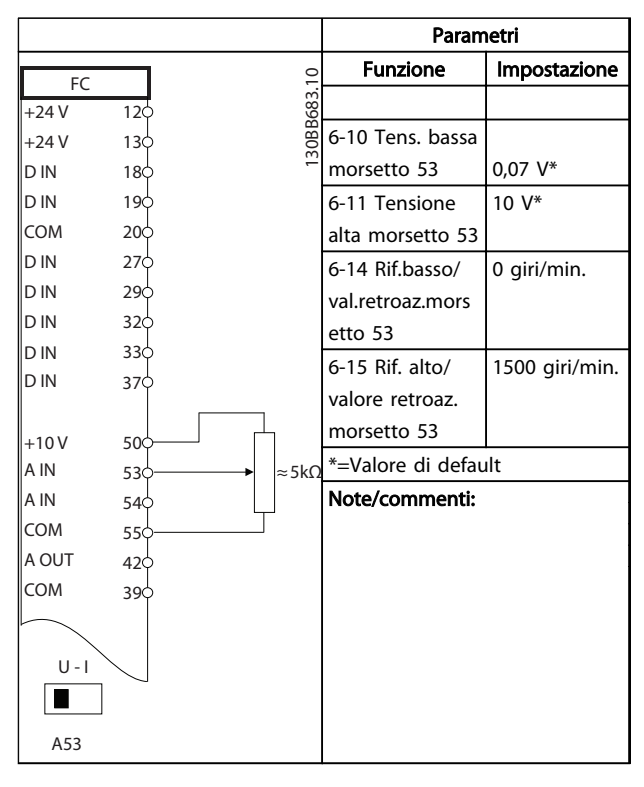

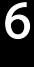

Tabella 6.9 Riferimento di velocità (utilizzando un potenziometro manuale)

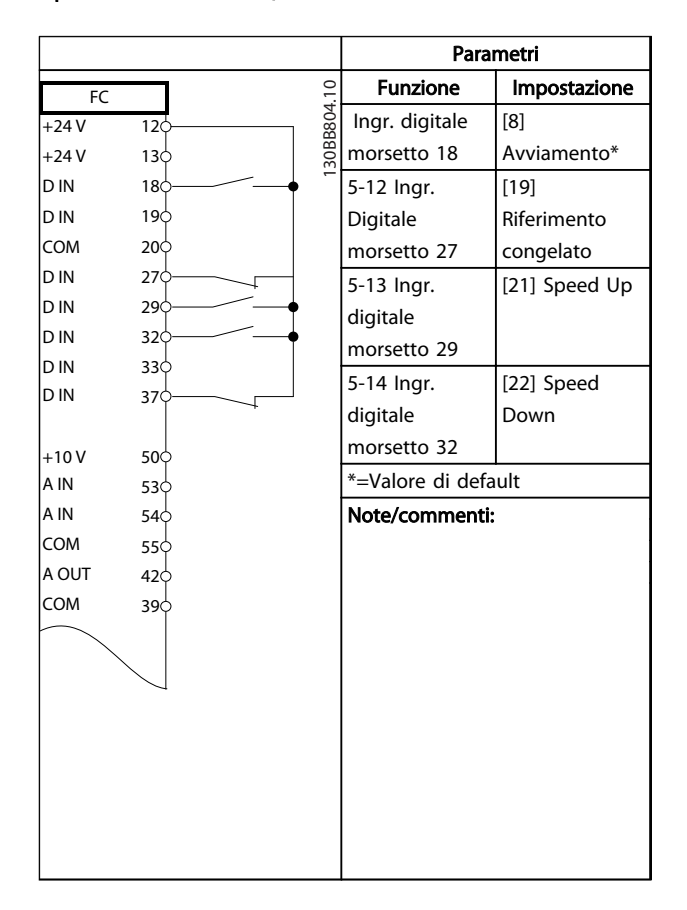

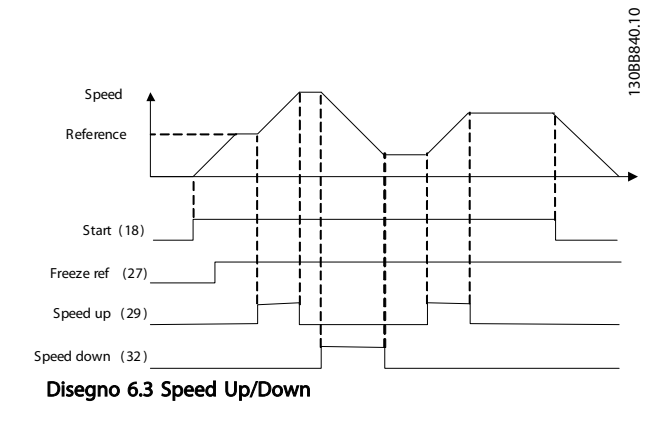

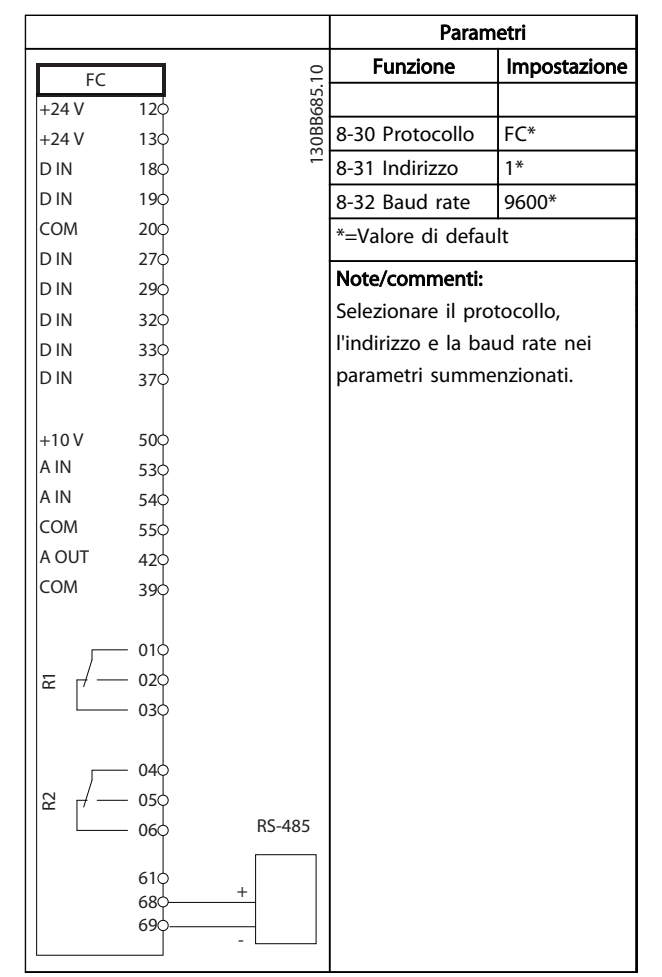

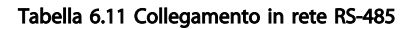

Tabella 6.10 Speed Up/Down

Danfoss

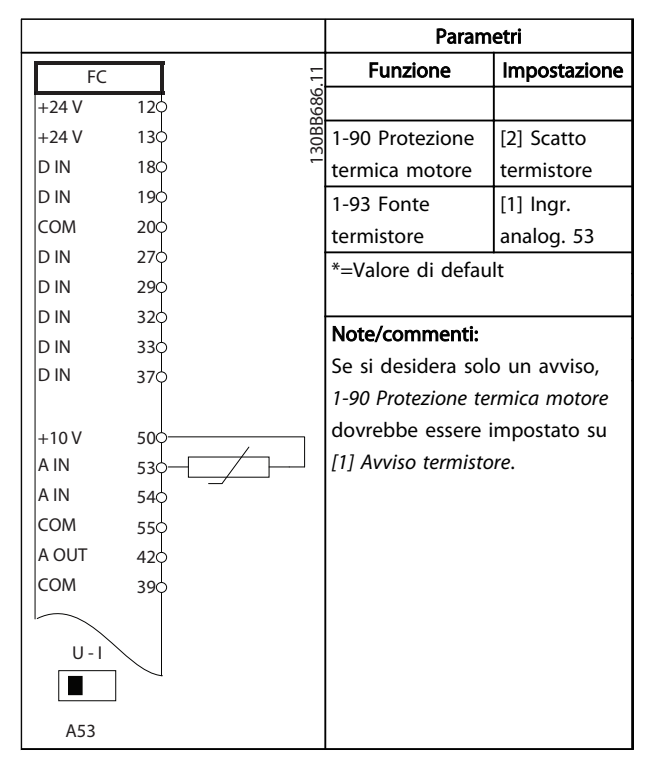

Tabella 6.12 Termistore motore

|                |                                     |            | Parametri       |                  |
|----------------|-------------------------------------|------------|-----------------|------------------|
|                |                                     |            | <b>Funzione</b> | Impostazione     |
| FC<br>$+24V$   | 120                                 |            | 4-30 Funzione   |                  |
| $+24V$         | 13 <sup><math>\Diamond</math></sup> | 30BB839.10 | di perdita      |                  |
| D IN           | 180                                 |            | retroazione     |                  |
| D IN           | 190                                 |            | motore          | [1] Avviso       |
| <b>COM</b>     | 200                                 |            | 4-31 Errore di  | 100 giri/min     |
| D IN           | 270                                 |            | velocità        |                  |
| D IN           | 290                                 |            | retroazione     |                  |
| D IN           | 32Ò                                 |            | motore          |                  |
| D IN           | 330                                 |            | 4-32 Timeout    | 5 <sub>s</sub>   |
| D IN           | 37¢                                 |            | perdita         |                  |
|                |                                     |            | retroazione     |                  |
| $+10V$<br>A IN | 50 <sup>o</sup><br>530              |            | motore          |                  |
| A IN           | 540                                 |            | 7-00 Fonte      | [2] MCB 102      |
| COM            | 55Ò                                 |            | retroazione PID |                  |
| A OUT          | 42¢                                 |            | di velocità     |                  |
| COM            | 39¢                                 |            |                 |                  |
|                |                                     |            |                 |                  |
|                | 01¢                                 |            |                 |                  |
| 균              | 02<                                 |            | 17-11 Risoluzio | 1024*            |
|                | 03¢                                 |            | ne (PPR)        |                  |
|                |                                     |            |                 |                  |
|                | 040                                 |            |                 |                  |
| 55             | 05¢<br>06¢                          |            | 13-00 Modo      | $[1]$ On         |
|                |                                     |            | regol. SL       |                  |
|                |                                     |            |                 |                  |
|                |                                     |            | 13-01 Evento    | [19] Avviso      |
|                |                                     |            | avviamento      |                  |
|                |                                     |            | 13-02 Evento    | [44] Tasto di    |
|                |                                     |            | arresto         | reset            |
|                |                                     |            | 13-10 Compara   | $[21]$ N. avviso |
|                |                                     |            | tore di         |                  |
|                |                                     |            | operandi        |                  |
|                |                                     |            | 13-11 Compara   | $[1] \approx^*$  |
|                |                                     |            | tore di         |                  |
|                |                                     | operandi   |                 |                  |
|                |                                     |            | 13-12 Valore    | 90               |
|                |                                     |            | comparatore     |                  |
|                |                                     |            |                 |                  |
|                |                                     |            | 13-51 Evento    | $[22]$           |
|                |                                     |            | regol. SL       | Comparatore 0    |
|                |                                     |            | 13-52 Azione    | [32] Imp. usc.   |
|                |                                     |            | regol. SL       | dig. A bassa     |
|                |                                     |            | 5-40 Funzione   | [80] Uscita      |
|                |                                     |            | relè            | digitale SL A    |
|                |                                     |            |                 |                  |
|                |                                     |            |                 |                  |

Tabella 6.13 Utilizzo di SLC per impostare un relè

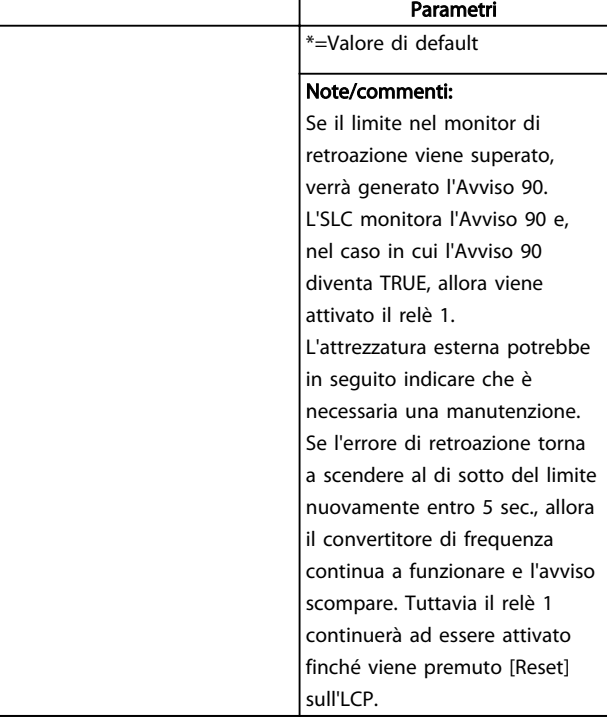

### Tabella 6.14 Utilizzo di SLC per impostare un relè

|                                                                                                    |                                                                                                    |                                       | Parametri                                                                                                    |                                                                                                    |
|----------------------------------------------------------------------------------------------------|----------------------------------------------------------------------------------------------------|---------------------------------------|----------------------------------------------------------------------------------------------------|----------------------------------------------------------------------------------------------------|
| FC<br>$+24V$<br>$+24V$<br>D IN<br>D IN<br>COM<br>D IN<br>D IN<br>D IN<br>D IN<br>D IN<br>$+10V$<br>A IN<br>A IN | 12 <sup>c</sup><br>130<br>$18$<br>19<<br>20Ò<br>27d<br>29Ċ<br>32Ċ<br>33Ò<br>37¢<br>500<br>53Ċ<br>54Ò | 30BB841.10                            | <b>Funzione</b><br>5-40 Funzione<br>relè<br>Ingr. digitale<br>morsetto 18<br>5-11 lngr.<br>digitale morsetto<br>19<br>1-71 Ritardo avv.<br>1-72 Funz. di<br>avv. | Impostazione<br>[32] Com.<br>freno mecc.<br>[8]<br>Avviamento*<br>$[11]$ Avv.<br>inversione<br>0,2<br>[5] $VVCplus/$<br>FLUX in s.<br>orario |
| COM<br>A OUT<br>COM                                                                                             | 55Ċ<br>42¢<br>390                                                                                    |                                       | 1-76 Corrente di<br>avviam.<br>2-20 Corrente                                                                                                    | $I_{m,n}$<br>In funzione                                                                                                    |
| 됸                                                                                                    | 01¢<br>02<<br>030<br>04Ċ                                                                             |                                       | rilascio freno<br>2-21 Vel.<br>attivazione freno<br>[giri/min]                                                                                                   | dell'appl.<br>Metà dello<br>scorrimento<br>nominale del<br>motore                                                                            |
| 55<br>05¢<br>060                                                                                                |                                                                                                    | *=Valore di default<br>Note/commenti: |                                                                                                    |                                                                                                    |

Tabella 6.15 Controllo del freno meccanico

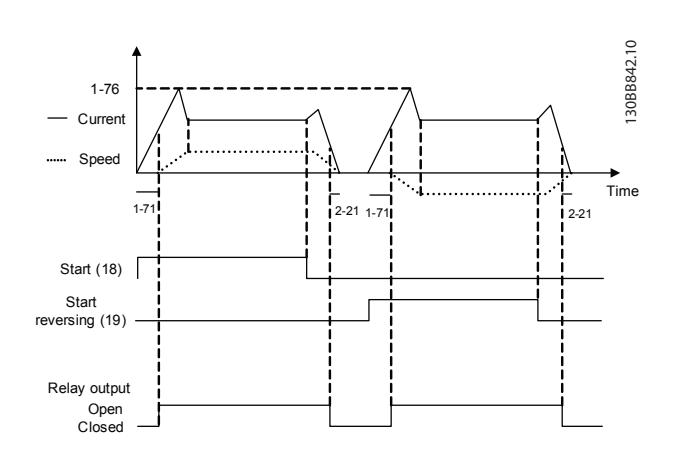

Disegno 6.4 Controllo del freno meccanico

Danfoss

# <span id="page-58-0"></span>7 Messaggi di stato

## 7.1 Stato del display

Quando il convertitore di frequenza è nella modalità di stato, vengono generati automaticamente i messaggi di stato internamente al convertitore di frequenza e vengono visualizzati nell'ultima riga del display (vedere *Disegno 7.1*).

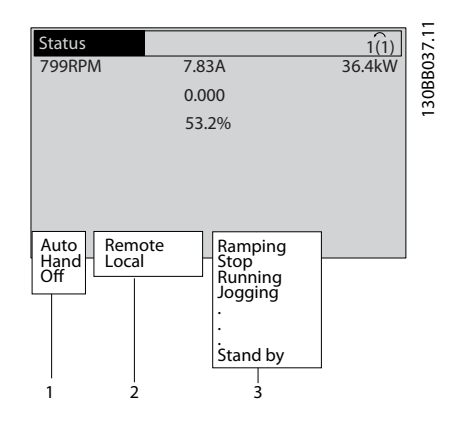

Disegno 7.1 Stato del display

- a. La prima parte della riga di stato indica l'origine del comando di avvio/arresto.
- b. La seconda parte della riga di stato indica l'origine del controllo di velocità.
- c. L'ultima parte della riga di stato fornisce lo stato corrente del convertitore di frequenza. Visualizzano la modalità di funzionamento corrente del convertitore di frequenza.

# NOTA!

In modalità automatica/remota il convertitore di frequenza necessita di comandi esterni per eseguire le funzioni.

# 7.2 Tabella delle definizioni dei messaggi di stato

Le tabelle *Tabella 7.1*, *Tabella 7.2* e *Tabella 7.3* definiscono il significato delle parole di visualizzazione dei messaggi di stato.

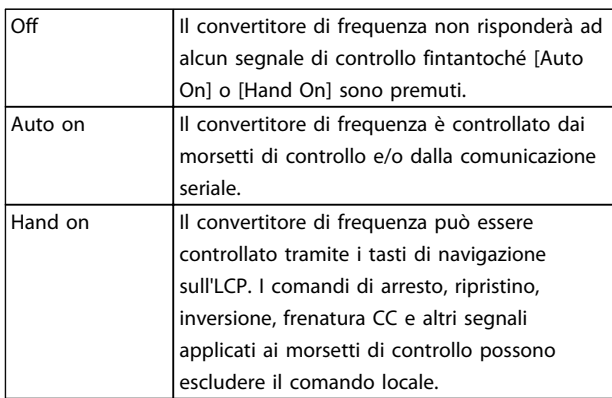

#### Tabella 7.1 Modalità funzionamento

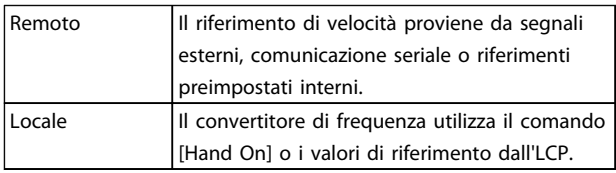

#### Tabella 7.2 Posizione riferimento

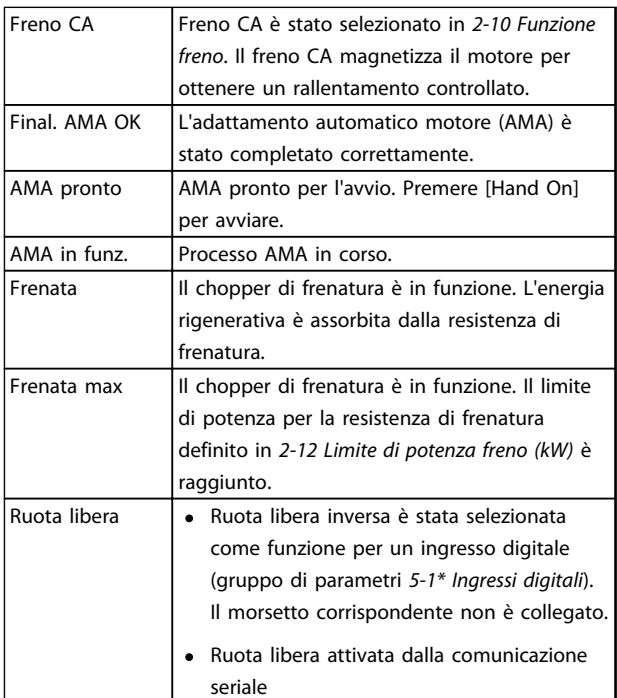

# Messaggi di stato **Funzionamento VLT<sup>®</sup> AutomationDrive** Istruzioni

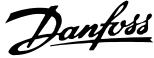

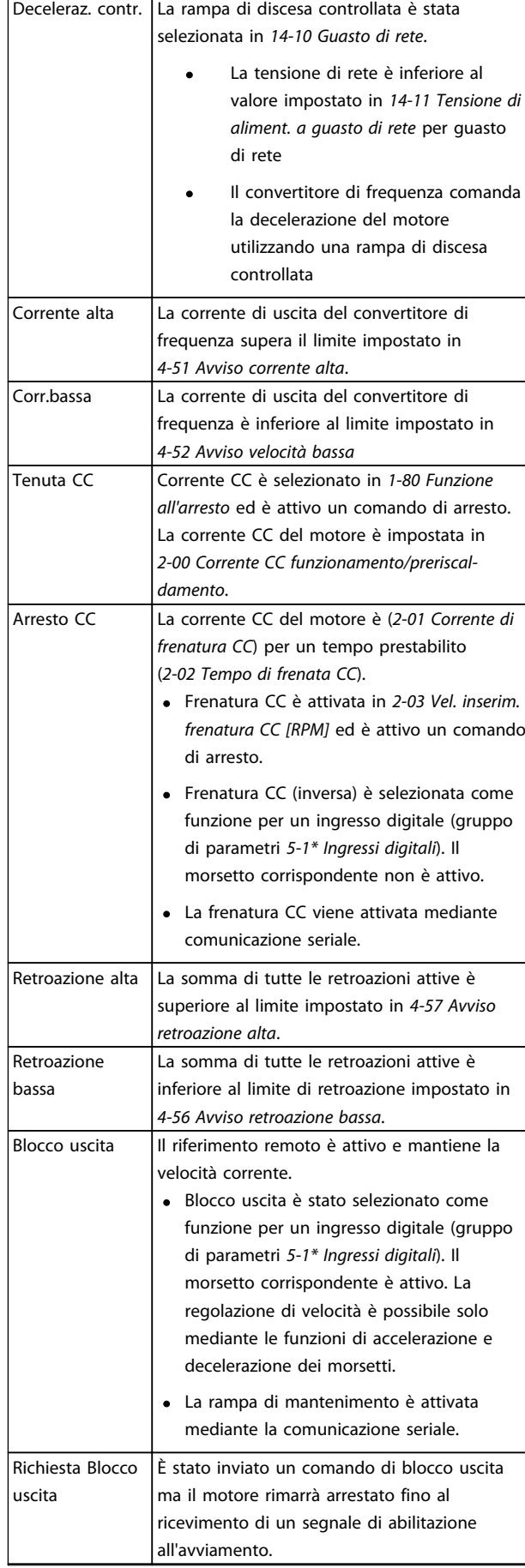

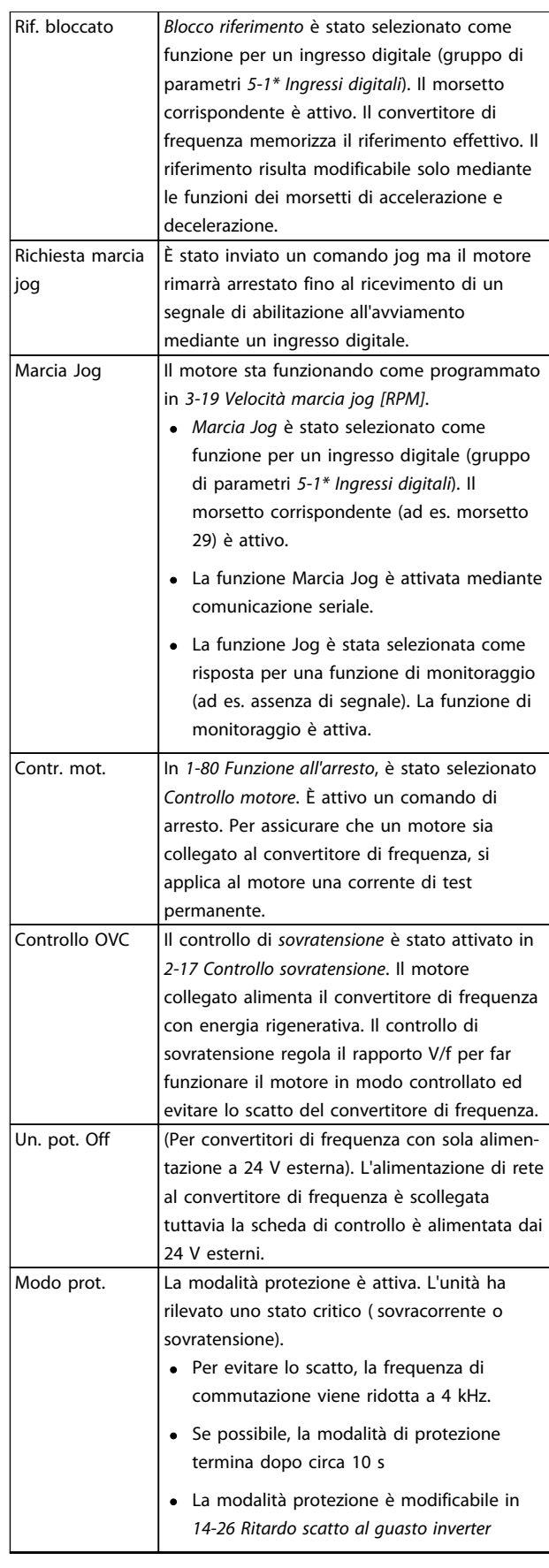

Danfoss

 $\mathbf{r}$ 

### Messaggi di stato Funzionamento VLT<sup>®</sup> AutomationDrive Istruzioni

 $\overline{\phantom{a}}$ 

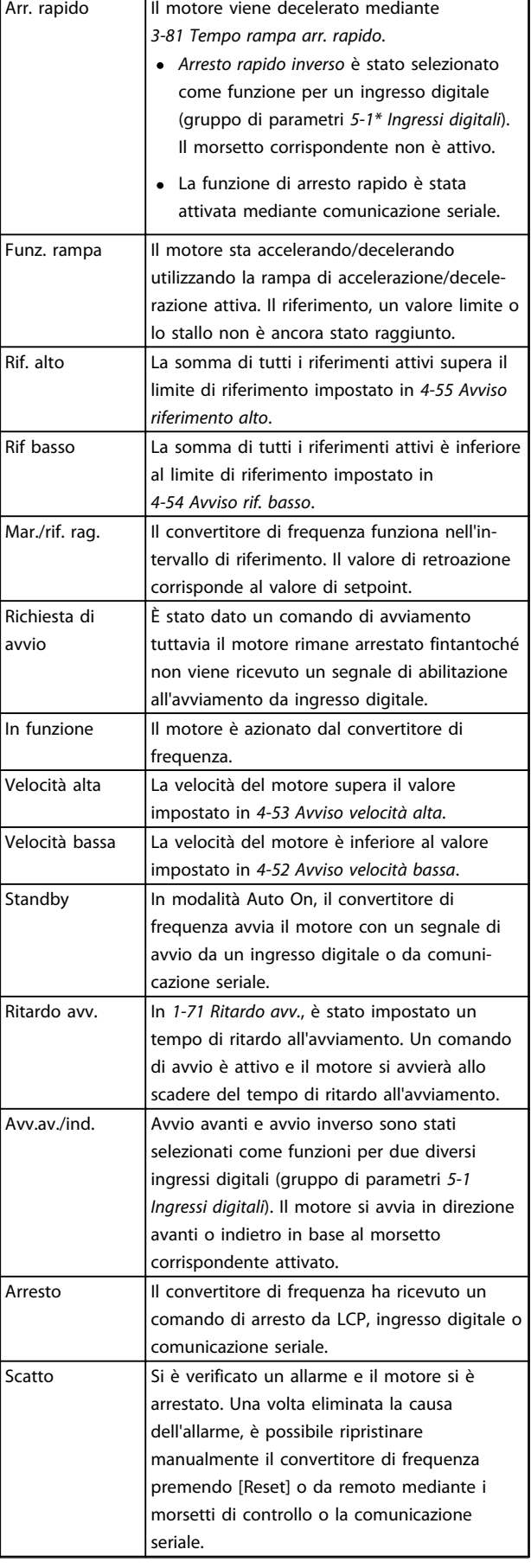

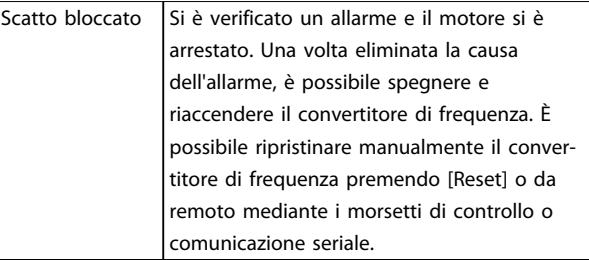

Tabella 7.3 Stato di funzionamento

<span id="page-61-0"></span>Avvisi e allarmi Funzionamento VLT® AutomationDrive Istruzioni

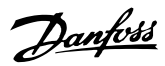

# 8 Avvisi e allarmi

## 8.1 Monitoraggio del sistema

Il convertitore di frequenza monitora la condizione della sua alimentazione di ingresso, uscita e motore insieme ad altri indicatori di prestazione del sistema. Un avviso o allarme può non indicare necessariamente un problema interno allo stesso convertitore di frequenza. In molti casi segnala anomalie della tensione di ingresso, del carico del motore o della temperatura, di segnali esterni o di altre aree monitorate dalla logica interna del convertitore di frequenza. Assicurarsi di controllare tali aree esterne al convertitore di frequenza in base all'allarme o all'avviso.

### 8.2 Tipi di avvisi e allarmi

#### Avvisi

Viene emesso un avviso quando esiste una condizione di allarme imminente oppure in presenza di condizioni di funzionamento anomale che causano l'emissione di un allarme da parte del convertitore di frequenza. Un avviso si cancella automaticamente all'eliminazione della condizione anomala.

# Allarmi

### Scatto

Un allarme viene generato allo scatto del convertitore di frequenza, vale a dire che il convertitore di frequenza interrompe il funzionamento per evitare danni al sistema o al convertitore stesso. Il motore raggiungerà lo stato di arresto a ruota libera. La logica del convertitore di frequenza continua a funzionare e monitorare lo stato del convertitore di frequenza. Dopo aver eliminato la condizione di guasto, è possibile ripristinare il convertitore di frequenza. Sarà nuovamente pronto per il funzionamento.

Uno scatto può essere ripristinato in 4 modi

- Premere [Reset] sull'LCP
- Comando ingresso reset digitale
- Comando di ingresso ripristino comunicazione seriale
- Ripristino automatico

Un allarme che provoca uno scatto bloccato del convertitore di frequenza richiede il disinserimento e il reinserimento della tensione di ingresso. Il motore raggiungerà lo stato di arresto a ruota libera. La logica del convertitore di frequenza continua a funzionare e monitorare lo stato del convertitore di frequenza. Rimuovere la tensione di ingresso al convertitore di frequenza ed eliminare la causa del guasto, quindi ripristinare l'alimentazione. Questa azione pone il convertitore di frequenza nella condizione di scatto descritta prima ed è ripristinabile in una delle 4 modalità.

## 8.3 Visualizzazioni di avvisi e allarmi

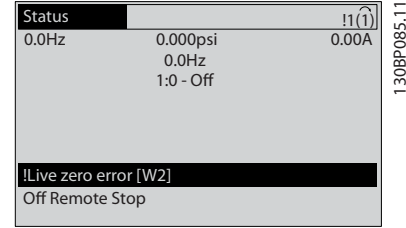

Disegno 8.1 Visualizzazione avviso

Un allarme o un allarme di scatto bloccato lampeggia sul display con il numero di allarme.

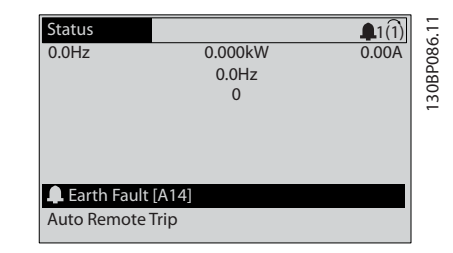

Disegno 8.2 Visualizzazione di allarme

Oltre alla visualizzazione del testo e del codice di allarme sull'LCP del convertitore di frequenza, sono presenti tre indicatori di stato.

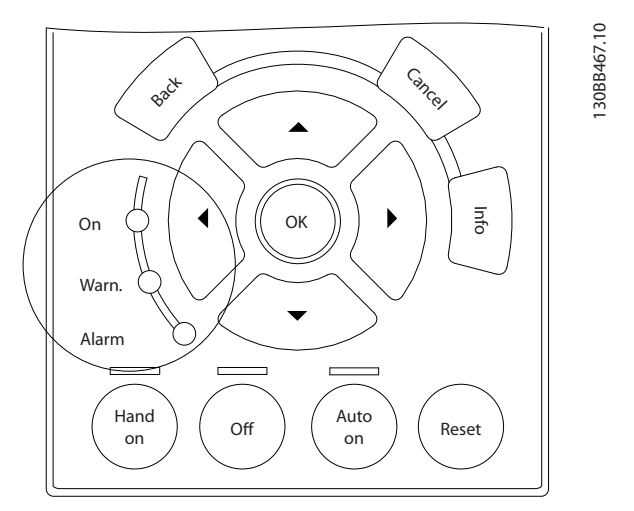

Disegno 8.3 Spie di stato di funzionamento

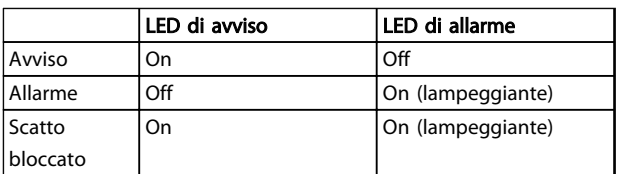

#### Tabella 8.1 Spiegazioni delle spie di stato di funzionamento

### 8.4 Definizioni degli avvisi e degli allarmi

L'informazione di avviso/allarme in baso definisce la condizione di avviso/allarme, fornisce la causa probabile per la condizione e indica un rimedio o una procedura di ricerca ed eliminazione dei guasti.

### AVVISO 1, 10V basso

La tensione della scheda di controllo è inferiore a 10 V al morsetto 50.

Rimuovere parte del carico dal morsetto 50, poiché l'alimentazione 10 V è sovraccaricata. Max. 15 mA o minimo 590  $Ω$ .

Questa condizione può essere causata da un corto circuito in un potenziometro collegato o da un errato cablaggio del potenziometro.

#### Ricerca ed eliminazione dei guasti

rimuovere il cavo dal morsetto 50. Se l'avviso non è più presente, il problema è correlato al cablaggio del cliente. Se l'allarme è sempre presente, sostituire la scheda di controllo.

#### AVVISO/ALLARME 2, Guasto z. trasl.

L'avviso o allarme compare solo se programmato dall'utente in *6-01 Funz. temporizz. tensione zero*. Il segnale presente su uno degli ingressi analogici è inferiore al 50% del valore minimo programmato per quell'ingresso. Questa condizione può essere causata da un cablaggio interrotto o da un dispositivo guasto che invia il segnale.

### Ricerca ed eliminazione dei guasti

Verificare i collegamenti su tutti i morsetti di ingresso analogici. Segnali sui morsetti 53 e 54 della scheda di controllo, comune morsetto 55. Segnali sui morsetti 11 e 12 di MCB 101, comune morsetto 10. Segnali sui morsetti 1, 3, 5 di MCB 109 e comune morsetti 2, 4, 6.

Verificare che la programmazione del convertitore di frequenza e le impostazioni dell'interruttore siano compatibili con il tipo di segnale analogico.

Eseguire il test del segnale del morsetto di ingresso.

#### AVVISO/ALLARME 3, Nessun motore

Non è stato collegato alcun motore all'uscita del conv. di frequenza.

#### AVVISO/ALLARME 4, Perdita fase di rete

Mancanza di una fase sul lato alimentazione o sbilanciamento eccessivo della tensione di rete. Questo messaggio viene visualizzato anche per un guasto nel raddrizzatore di ingresso del convertitore di frequenza. Le opzioni vengono programmate in *14-12 Funz. durante sbilanciamento di rete*.

#### Ricerca ed eliminazione dei guasti

Controllare la tensione di alimentazione e le correnti di alimentazione al convertitore di frequenza.

#### AVVISO 5, Tensione bus CC alta

La tensione del circuito intermedio (CC) supera il limite di avviso alta tensione. Il limite dipende dalla tensione nominale del convertitore di frequenza. L'unità è ancora attiva.

#### AVVISO 6, Tensione bus CC bassa

La tensione del circuito intermedio (CC) è inferiore al limite di avviso bassa tensione. Il limite dipende dalla tensione nominale del convertitore di frequenza. L'unità è ancora attiva.

#### AVVISO/ALLARME 7, Sovratens. CC

Se la tensione del circuito intermedio supera il limite, il convertitore di frequenza scatterà dopo un tempo preimpostato.

#### Ricerca ed eliminazione dei guasti

Collegare una resistenza di frenatura

Estendere il tempo di rampa

Cambiare il tipo di rampa

Attivare le funzioni in *2-10 Funzione freno*

Aumentare *14-26 Ritardo scatto al guasto inverter*

Se l'allarme/avviso si verifica durante un abbassamento di potenza, la soluzione è l'uso del backup dell'energia cinetica (*14-10 Guasto di rete*)

#### AVVISO/ALLARME 8, Sottotens. CC

Se la tensione del circuito intermedio (collegamento CC) scende sotto il limite sottotensione, il convertitore di frequenza verifica l'eventuale presenza di un'alimentazione a 24 V CC. Se non è collegata alcuna alimentazione ausiliaria a 24 V CC, il convertitore di frequenza scatta dopo un ritardo prefissato. Il ritardo è funzione della taglia dell'unità.

#### Ricerca ed eliminazione dei guasti

Controllare se la tensione di rete è compatibile con i valori nominali del convertitore di frequenza.

Eseguire il test della tensione di ingresso.

Eseguire il test del circuito di soft charge.

#### AVVISO/ALLARME 9, Sovraccarico inverter

Il convertitore di frequenza sta per disinserirsi a causa di un sovraccarico (corrente troppo elevata per un intervallo di tempo troppo lungo). Il contatore della protezione termica elettronica dell'inverter emette un avviso al 98% e scatta al 100%, emettendo un allarme. Il convertitore di frequenza *non può* essere ripristinato finché il contatore non mostra un valore inferiore al 90%.

Il guasto è dovuto al fatto che il convertitore di frequenza ha funzionato con oltre il 100% di sovraccarico per troppo tempo.

#### Ricerca ed eliminazione dei guasti

Confrontare la corrente di uscita visualizzata sull'LCP con la corrente nominale del convertitore di frequenza.

Confrontare la corrente di uscita visualizzata sull'ICP con la corrente misurata sul motore

Visualizzare il carico termico del convertitore di frequenza sull'LCP e monitorare il valore. In caso di funzionamento oltre il valore di corrente continua nominale del convertitore di frequenza il contatore aumenta. In caso di funzionamento al di sotto del valore di corrente continua nominale del convertitore di frequenza, il contatore diminuisce.

#### AVVISO/ALLARME 10, Temperatura sovraccarico motore

La protezione termica elettronica (ETR), rileva un surriscaldamento del motore. Consente all'utente di selezionare se il convertitore di frequenza deve generare un avviso o un allarme quando il contatore raggiunge il 100% in *1-90 Protezione termica motore*. Il guasto si verifica quando il motore funziona con oltre il 100% di sovraccarico per troppo tempo.

#### Ricerca ed eliminazione dei guasti

Verificare un eventuale surriscaldamento del motore.

Controllare un eventuale sovraccarico meccanico del motore.

Verificare che la corrente motore impostata in *1-24 Corrente motore* sia corretta.

Controllare che i dati del motore nei parametri da 1-20 a 1-25 siano impostati correttamente.

Se si utilizza una ventola esterna, verificare che sia stata selezionata in *1-91 Ventilaz. est. motore*.

Eseguendo l'AMA in *1-29 Adattamento automatico motore (AMA)*, si tara il convertitore di frequenza sul motore con maggiore precisione e si riduce il carico termico.

#### AVVISO/ALLARME 11, Sovratemp. term. motore

Il termistore potrebbe essere scollegato. Selezionare se il convertitore di frequenza deve generare un avviso o un allarme in *1-90 Protezione termica motore*.

#### Ricerca ed eliminazione dei guasti

Verificare un eventuale surriscaldamento del motore.

Controllare un eventuale sovraccarico meccanico del motore.

Controllare che il termistore sia collegato correttamente tra il morsetto 53 o 54 (ingresso di tensione analogico) e il morsetto 50 (alimentazione +10 V) e che il commutatore del morsetto 53 o 54 sia impostato su tensione. Verificare che *1-93 Fonte termistore* indichi il morsetto 53 o 54.

Quando si utilizzano i morsetti 18 o 19, controllare che il termistore sia collegato correttamente tra il morsetto 18 o 19 (ingresso digitale solo PNP) e il morsetto 50.

Se si utilizza un sensore KTY verificare che il collegamento tra i morsetti 54 e 55 sia corretto.

Se si utilizza un termostato o termistore, verificare che la programmazione di *1-93 Risorsa termistore* corrisponda al cablaggio del sensore.

Se si utilizza un sensore KTY, verificare che la programmazione di *1-95 Tipo sensore KTY*, *1-96 Risorsa termistore KTY* e *1-97 Livello di soglia KTY* corrisponda al cablaggio del sensore.

#### AVVISO/ALLARME 12, Limite di coppia

La coppia è superiore al valore in *4-16 Lim. di coppia in modo motore* oppure a quello in *4-17 Lim. di coppia in modo generatore*. *14-25 Ritardo scatto al lim. di coppia* permette di passare da una condizione di solo avviso a una di avviso seguito da un allarme.

#### Ricerca ed eliminazione dei guasti

Se durante la rampa di accelerazione viene superato il limite di coppia del motore, aumentare il valore del tempo di rampa di accelerazione.

Se il limite di coppia del generatore viene superato durante la rampa di discesa, aumentare il valore del tempo di rampa di discesa.

Se il limite di coppia viene superato durante il normale funzionamento, aumentare, se possibile, il valore del limite. Assicurarsi che il sistema possa funzionare in condizioni di sicurezza ad un valore maggiore di coppia.

Controllare l'applicazione per evitare che il motore assorba una corrente eccessiva.

#### AVVISO/ALLARME 13, Sovracorrente

È stata superata la corrente limite di picco dell'inverter (circa il 200% della corrente nominale). L'avviso permane per circa 1,5 s., dopodiché il convertitore di frequenza scatta ed emette un allarme. Questo guasto può essere causato da carichi impulsivi o da una rapida accelerazione con elevati carichi inerziali. Può anche apparire dopo un backup dell'energia cinetica se l'accelerazione durante la rampa è rapida. Se è stato selezionato il controllo del freno meccanico esteso, lo scatto può essere ripristinato esternamente.

#### Ricerca ed eliminazione dei guasti

Scollegare l'alimentazione e controllare se è possibile ruotare l'albero motore.

Controllare se la taglia del motore è adatta al convert. di freq.

Controllare i parametri da 1-20 a 1-25 per assicurare che i dati del motore siano corretti.

#### ALLARME 14, Guasto di terra (massa)

È presente una corrente dalle fasi di uscita verso terra, nel cavo fra il convertitore di frequenza e il motore o nel motore stesso.

#### Ricerca ed eliminazione dei guasti

Scollegare l'alimentazione al convertitore di frequenza e rimuovere il guasto di terra.

Verificare la presenza di guasti di terra misurando la resistenza verso terra dei cavi del motore e del motore con un megaohmetro.

Eseguire il test del sensore di corrente.

#### ALLARME 15, Errore hardware

Un'opzione installata non può funzionare con l'attuale scheda di comando hardware o software.

Registrare il valore dei seguenti parametri e contattare il distributoreDanfoss:

> *15-40 Tipo FC 15-41 Sezione potenza 15-42 Tensione 15-43 Vers. software 15-45 Stringa codice tipo eff. 15-49 Scheda di contr. SW id 15-50 Scheda di pot. SW id 15-60 Opzione installata 15-61 Versione SW opzione* (per ogni slot opzione)

#### ALLARME 16, Cortocircuito

Si è verificato un cortocircuito nel motore o nei cavi del motore.

Scollegare l'alimentazione dal convertitore di frequenza ed eliminare il corto circuito.

#### AVVISO/ALLARME 17, Temporizz. par. contr.

Nessuna comunicazione con il convertitore di frequenza. L'avviso sarà attivo solo quando *8-04 Funzione temporizz. parola di controllo* NON è impostato su *[Off]*.

Se *8-04 Funzione temporizz. parola di controllo* è impostato su *Arresto* e *Scatto*, viene visualizzato un avviso e il convertitore di frequenza decelera gradualmente finché scatta e quindi visualizza un allarme.

#### Ricerca ed eliminazione dei guasti:

Verificare i collegamenti del cavo di comunicazione seriale.

Aumentare *8-03 Temporizzazione parola di controllo*

Verificare il funzionamento dei dispositivi di comunicazione.

Verificare la corretta installazione conformemente ai requisiti EMC.

#### ALLARME 22, Fr. mecc. soll.

Il val. di rapporto mostra di che tipo si tratta.

0 = Il rif. coppia non è stato raggiunto prima del time out. 1 = Nessun segnale di retroazione dal freno prima del time out.

#### AVVISO 23, Guasto ventola interna

La funzione di avviso ventola è una protezione aggiuntiva che verifica se la ventola è montata e funziona. L'avviso ventola può essere disattivato in *14-53 Monitor. ventola* ([0] Disattivato).

#### Ricerca ed eliminazione dei guasti

Controllare la resistenza delle ventole.

Controllare i fusibili di soft charge.

#### AVVISO 24, Guasto ventola esterna

La funzione di avviso ventola è una protezione aggiuntiva che verifica se la ventola è montata e funziona. L'avviso ventola può essere disattivato in *14-53 Monitor. ventola* ([0] Disattivato).

#### Ricerca ed eliminazione dei guasti

Controllare la resistenza delle ventole.

Controllare i fusibili di soft charge.

#### AVVISO 25, Resistenza freno in cortocircuito

La resistenza di frenatura viene monitorata durante il funzionamento. In caso di corto circuito, la funzione freno è disattivata e viene visualizzato l'avviso. Il convertitore di frequenza è ancora in grado di funzionare, ma senza la funzione di frenatura. Scollegare l'alimentazione al convertitore di frequenza e sostituire la resistenza di frenatura (vedere *2-15 Controllo freno*).

#### AVVISO/ALLARME 26, Limite di potenza resistenza freno

La potenza trasmessa alla resistenza freno viene calcolata come valore medio derivante dagli ultimi 120 sec. di funzionamento. Il calcolo è basato sulla tensione del circuito intermedio e dal valore della resistenza freno impostato in *2-16 Corrente max. per freno CA*. L'avviso è attivo quando la potenza di frenatura dissipata è superiore al 90% rispetto alla potenza della resistenza freno. Se in *2-13 Monitor. potenza freno* è stato selezionato *[2] Scatto*, il convertitore di frequenza scatta quando la potenza di frenatura dissipata supera il 100%.

# AVVISO

Sussiste il rischio che venga trasmessa una potenza elevata alla resistenza freno se il transistor è cortocircuitato.

#### AVVISO/ALLARME 27, Guasto al chopper di fren.

Il transistor del freno viene controllato durante il funzionamento e, se entra in cortocircuito, la funzione freno viene disattivata e viene visualizzato un avviso. Il convertitore di frequenza è ancora in grado di funzionare ma, poiché il transistor del freno è entrato in corto circuito, una potenza elevata viene trasmessa alla resistenza freno, anche se non è attiva.

Scollegare l'alimentazione al convertitore di frequenza e rimuovere la resistenza freno.

Questo allarme/ avviso potrebbe anche essere emesso in caso di surriscaldamento della resistenza freno. I morsetti 104 e 106 sono disponibili come resistenze freno o ingressi Klixon, fare riferimento alla sezione *Interruttore di temperatura della resistenza freno nella* Guida alla Progettazione.

#### AVVISO/ALLARME 28, Controllo freno fallito

La resistenza di frenatura non è collegata o non funziona. Controllare *2-15 Controllo freno*.

#### ALLARME 29, Temp. dissip.

La temperatura massima ammessa per il dissipatore è stata superata. Il guasto dovuto alla temperatura non verrà ripristinato finché la temperatura non scende al di sotto di una temperatura del dissipatore prestabilita. I punti di scatto e di ripristino sono diversi a seconda della taglia del convertitore di frequenza.

#### Ricerca ed eliminazione dei guasti

Verificare le seguenti condizioni:

Temperatura ambiente troppo elevata.

Cavo motore troppo lungo.

Mancanza di spazio adeguato sopra e sotto il convertitore di frequenza

Circolazione aria assente attorno al convertitore di frequenza.

Ventola dissipatore danneggiata.

Dissipatore sporco.

Per le dimensioni telaio D, E e F, questo allarme è basato sulla temperatura misurata dal sensore del dissipatore montato all'interno dei moduli IGBT. Per telai di taglia F, questo allarme può anche essere causato dal sensore di temperatura nel modulo raddrizzatore.

#### Ricerca ed eliminazione dei guasti

Controllare la resistenza delle ventole.

Controllare i fusibili di soft charge.

Sensore temperatura IGBT.

#### ALLARME 30, Fase U del motore mancante

Manca la fase U del motore fra il convertitore di frequenza e il motore.

Scollegare l'alimentazione dal convertitore di frequenza e controllare la fase U del motore.

#### ALLARME 31, Fase V del motore mancante

Manca la fase V del motore tra il convertitore di frequenza e il motore.

Scollegare l'alimentazione dal convertitore di frequenza e controllare la fase motore V.

#### ALLARME 32, Fase W del motore mancante

Manca la fase motore W tra il convertitore di frequenza e il motore.

Scollegare l'alimentazione al convertitore di frequenza e controllare la fase motore W.

#### ALLARME 33, Guasto di accensione

Sono state effettuate troppe accensioni in un intervallo di tempo troppo breve. Lasciare raffreddare l'unità alla temperatura di esercizio.

#### AVVISO/ALLARME 34, Errore comunicazione bus di campo

Il bus di campo sull'opzione di comunicazione non funziona.

#### AVVISO/ALLARME 36, Guasto di rete

Questo avviso/allarme è attivo solo se la tens. di aliment. al conv. di freq. non è più presente e se *14-10 Guasto di rete* NON è impostato su *[0] Nessuna funzione*. Verificare i fusibili del convertitore di frequenza e l'alimentazione di rete all'unità.

#### ALLARME 38, Guasto interno

Quando si verifica un guasto interno, viene visualizzato un codice numerico, come definito in *Tabella 8.2*.

### Ricerca ed eliminazione dei guasti

Spegnere e riavviare l'unità

Verificare che l'opzione sia installata correttamente

Controllare se vi sono collegamenti allentati o mancanti

Può essere necessario contattare il rivenditore o l'ufficio assistenza Danfoss . Annotare il codice numerico per poter ricevere ulteriori indicazioni sul tipo di guasto.

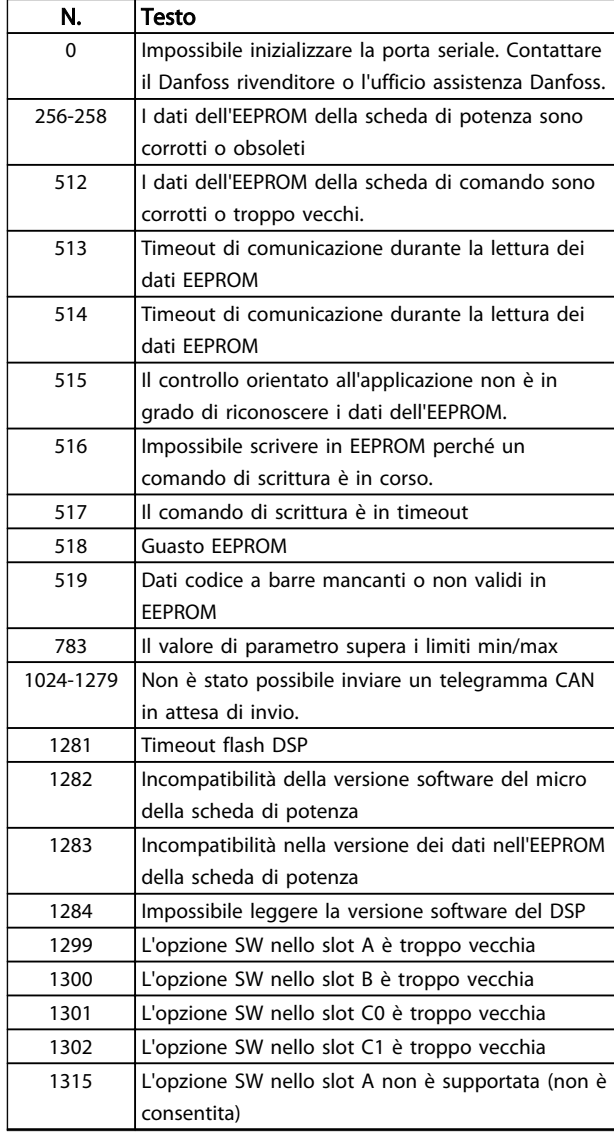

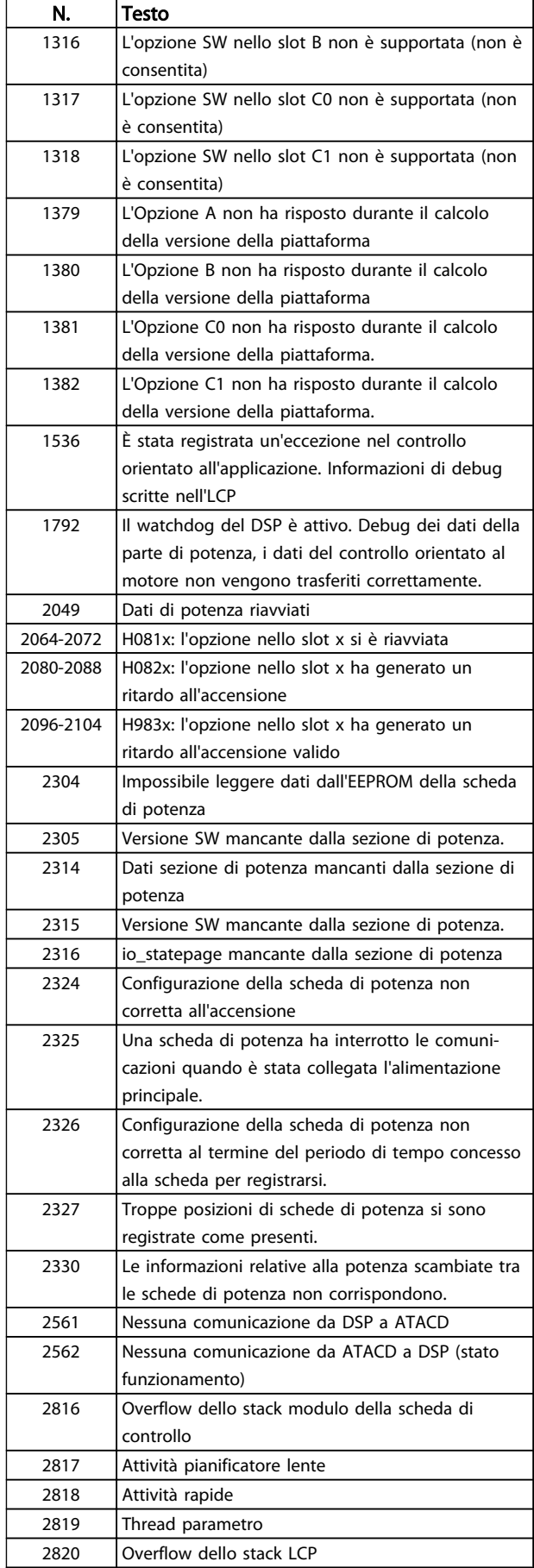

#### Avvisi e allarmi Funzionamento VLT® AutomationDrive Istruzioni

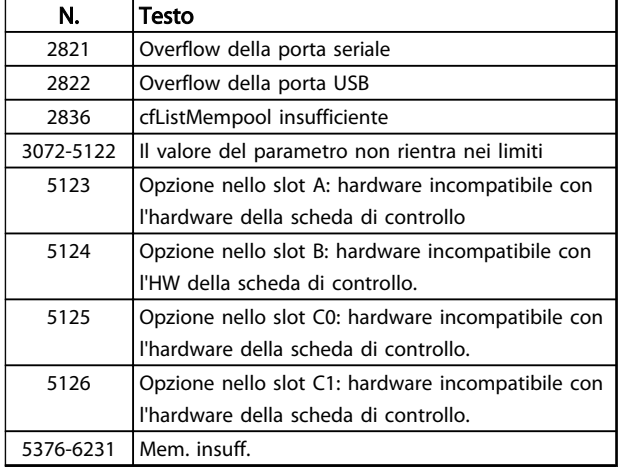

#### Tabella 8.2 Guasto interno, numeri di codice

#### ALLARME 39, Sens. dissip.

Nessuna retroazione dal sensore di temperatura del dissipatore.

Il segnale dal sensore di temperatura IGBT non è disponibile sulla scheda di potenza. Il problema potrebbe essere sulla scheda di potenza, sulla scheda di pilotaggio gate, sul cavo a nastro tra la scheda di potenza e la scheda di pilotaggio gate.

#### AVVISO 40, Sovraccarico dell'uscita dig. mors. 27

Verificare il carico collegato al morsetto 27 o rimuovere il collegamento in corto circuito. Controllare *5-00 Modo I/O digitale* e *5-01 Modo Morsetto 27*.

#### AVVISO 41, Sovraccarico dell'uscita dig. mors. 29

Verificare il carico collegato al morsetto 29 o rimuovere il collegamento in corto circuito. Controllare *5-00 Modo I/O digitale* e *5-02 Modo Morsetto 29*.

#### AVVISO 42, Sovraccarico uscita digitale su X30/6 o sovraccarico uscita digitale su X30/7

Per X30/6, verificare il carico collegato al morsetto X30/6 o rimuovere il collegamento in corto circuito. Controllare *5-32 Uscita dig. mors. X30/6 (MCB 101)*.

Per X30/7, verificare il carico collegato al morsetto X30/7 o rimuovere il collegamento in corto circuito. Controllare *5-33 Uscita dig. mors. X30/7 (MCB 101)*.

#### ALLARME 46, Alimentazione scheda di potenza

L'alimentaz. sulla scheda di pot. è fuori campo

Sono disponibili tre alimentazioni generate dall'alimentatore switching (SMPS) sulla scheda di potenza: 24 V, 5 V, ±18 V. Alimentando a 24 V CC mediante l'opzione MCB 107, sono monitorate solamente le alimentazioni 24 V e 5 V. Alimentando con tensione trifase da rete, sono monitorate tutte e tre le alimentazioni.

### AVVISO 47, Alim. 24 V bassa

I 24V CC sono misurati sulla scheda di comando. l'alimentazione esterna ausiliaria 24 V CC potrebbe essere sovraccarica; in caso contrario, contattare il rivenditore Danfoss.

#### AVVISO 48, Al. 1,8V bass.

L'alimentazione a 1,8 V CC utilizzata sulla scheda di controllo non rientra nei limiti consentiti. L'alimentazione è misurata sulla scheda di controllo. Verificare se la scheda di comando è difettosa. Se è presente una scheda opzionale, verificare una eventuale condizione di sovratensione.

#### AVVISO 49, Lim. velocità

Quando la velocità non è compresa nell'intervallo specificato in *4-11 Lim. basso vel. motore [giri/min]* e *4-13 Lim. alto vel. motore [giri/min]*, il convertitore di frequenza mostra un avviso. Quando la velocità è inferiore al limite specificato in *1-86 Velocità scatto bassa [giri/min]* (tranne che all'avvio o all'arresto) il convertitore di frequenza scatta.

#### ALLARME 50, AMA, taratura non riuscita

Contattare il Danfoss rivenditore o l'ufficio assistenza Danfoss.

#### ALLARME 51, AMA controllo Unom and Inom

Sono errate le impostazioni della tensione motore, della corrente motore e della potenza motore. Controllare le impostazioni dei parametri da 1-20 a 1-25.

#### ALLARME 52, AMA, Inom bassa

La corrente motore è troppo bassa. Controllare le impostazioni.

#### ALLARME 53, AMA, motore troppo grande

Il motore è troppo grande per il funzionamento dell'AMA.

ALLARME 54, AMA, motore troppo piccolo Il motore è troppo piccolo perché l'AMA funzioni.

#### ALLARME 55, AMA, par. fuori campo

I valori dei parametri del motore sono al di fuori del campo accettabile. AMA non funzionerà.

# ALLARME 56, AMA interrotto dall'utente

L'utente ha interritto l'AMA.

#### ALLARME 57, AMA, guasto interno

Tentare più volte di RIavviare l'AMA finché l'esecuzione non riesce. Cicli ripetuti possono riscaldare il motore e determinare l'aumento delle resistenze Rs e Rr. Non si tratta comunque di un problema critico.

#### ALLARME 58, AMA, guasto interno

Contattare il proprio rivenditore Danfoss.

### AVVISO 59, Limite corrente

La corrente è superiore al valore in *4-18 Limite di corrente*. Controllare che i dati del motore nei parametri da 1-20 a 1-25 siano impostati correttamente. Aumentare possibilmente il limite di corrente. Accertarsi che il sistema possa operare in sicurezza a un limite superiore.

#### AVVISO 60, Interblocco esterno

L'interblocco esterno è stato attivato. Per riprendere il funz. normale, applicare 24 V CC al mors. progr. per interbl. esterno e riprist. il conv. di freq. (tramite comunicazione seriale, I/O digitale o prem. [Reset]).

# Danfoss

#### AVVISO/ALLARME 61, Errore di inseguimento

Errore tra la velocità motore calcolata e la velocità misurata dal dispositivo di retroazione. La funzione Avviso/Allarme/ Disabilita viene impostata in *4-30 Funzione di perdita retroazione motore*. L'impostazione dell'errore tollerato in *4-31 Errore di velocità retroazione motore* e l'impostazione del periodo di tempo accettabile per l'errore in *4-32 Timeout perdita retroazione motore*. Durante una procedura di messa in funzione la funzione può essere attiva.

#### AVVISO 62, Frequenza di uscita al limite massimo

La frequenza di uscita è superiore al valore impostato in *4-19 Freq. di uscita max.*.

#### ALLARME 64, Limite tens.

La combinaz. di carico e velocità richiede una tensione motore sup. alla tensione colleg. CC effettiva.

#### AVVISO/ALLARME 65, Sovratemperatura scheda di controllo

La temperatura di disinserimento della scheda di controllo è di 80 °C.

#### Ricerca ed eliminazione dei guasti

- Verificare che la temperatura ambiente di funzionamento sia entro i limiti
- Controllare eventuali filtri intasati
- Controllare il funzionamento della ventola
- Controllare la scheda di comando

#### AVVISO 66, Temp. dissip. bassa

La temperatura del convertitore di frequenza è troppo bassa per il normale funzionamento. L'avviso si basa sul sensore di temperatura nel modulo IGBT.

Aumentare la temperatura ambiente dell'unità. Una modesta quantità di corrente di mantenimento può essere inviata al convertitore di frequenza anche quando il motore è fermo impostando *2-00 Corrente CC funzionamento/preriscaldamento* al 5% e *1-80 Funzione all'arresto*

#### Ricerca ed eliminazione dei guasti

La temperatura del dissipatore misurata di 0° C potrebbe indicare che il sensore di temp. è guasto e pertanto la velocità della ventola viene aumentata al massimo. Se il cavo del sensore tra l'IGBT e la scheda di pilotaggio gate non è collegato si genera l'avviso. Verificare anche il sensore di temperatura IGBT.

#### ALLARME 67, Configurazione modulo opzioni cambiata

Una o più opzioni sono state aggiunte o rimosse dall'ultimo spegnimento. Verificare che la modifica alla configurazione sia voluta e ripristinare l'unità.

#### ALLARME 68, Arresto di sic. att.

È stato attivato l'arresto di sicurezza. Per riprendere il funzionamento normale, applicare 24 V CC al morsetto 37, quindi inviare un segnale di reset (tramite bus, I/O digitale o premendo il tasto reset).

#### ALLARME 69, Sovratemp. sch. di pot.

Il sensore di temperatura sulla scheda di potenza rileva una temperatura troppo alta o bassa.

#### Ricerca ed eliminazione dei guasti

Verificare il funzionamento delle ventole sullo sportello.

Verificare che i filtri per le ventole sullo sportello non siano ostruiti.

Verificare che la piastra passacavi sia correttamente installata sui convertitori di frequenza IP21/IP 54 (NEMA 1/12).

#### ALLARME 70, Configurazione convertitore di frequenza non cons.

La scheda di controllo e la scheda di potenza sono incompatibili. Contattare il proprio rivenditore, indicando il codice dell'unità ricavato dalla targhetta e i codici articolo della scheda per verificare la compatibilità.

#### ALLARME 71, Arr. sic. PTC 1

La funzione di sicurezza è stata attivata dalla scheda termistore PTC MCB 112 (motore troppo caldo). Il normale funzionamento riprenderà quando MCB 112 applicherà nuovamente una tensione di 24 V CC al morsetto T-37 (quando la temperatura del motore avrà raggiunto un valore accettabile) e quando l'ingresso digitale proveniente da MCB 112 sarà disattivato. Inoltre è necessario inviare un segnale di reset (tramite bus, I/O digitale o premendo [Reset]). Se è abilitato il riavvio automatico, il motore si riavvierà una volta eliminato il guasto.

#### ALLARME 72, Guasto pericoloso

Arresto di sicurezza con scatto bloccato. Livelli di segnale non previsti per l'arresto di sicurezza e l'ingresso digitale dalla scheda termistore PTC MCB 112.

#### AVVISO 73, Ripristino automatico arresto di sicurezza

In arresto di sicurezza. Con il riavvio automatico abilitato, il motore si riavvierà una volta eliminato il guasto.

#### AVVISO 76, Setup dell'unità di potenza

Il numero richiesto di unità di potenza non corrisponde al numero rilevato di unità di potenza attive.

#### AVVISO 77, Modo pot. rid.

Questo avviso indica che il convertitore di frequenza sta funzionando a potenza ridotta (cioè con meno sezioni inverter di quante sarebbero possibili). Questo avviso viene generato durante il ciclo di accensione (spegnere e riaccendere) quando il convertitore di frequenza è impostato per funzionare con meno inverter e continuerà a rimanere attivo.

#### ALLARME 79, Configurazione della sezione di potenza non valida

La scheda di conversione in scala non è installata o non è del tipo corretto. Non è possibile installare anche il connettore MK102 sulla scheda di potenza.

#### ALLARME 80, Inverter inizial. al valore di default

Le impostazioni dei parametri sono inizializzate alle impostazioni di defaultriportate alle impostazioni di fabbrica dopo un reset manuale. Ripristinare l'unità per cancellare un allarme.

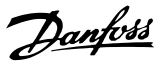

#### ALLARME 81, CSIV dannegg.

Errori di sintassi nel file CSIV.

#### ALLARME 82, Errore parametri CSIV

Il CSIV ha fallito nell'inizializzazione di un parametro.

ALLARME 85, Guasto per. PB: Errore Profibus/Profisafe.

### AVVISO/ALLARME 104, Guasto ventola di miscelazione

Il monitoraggio della ventola controlla che la ventola giri all'accensione od ogniqualvolta la ventola di miscelazione venga accesa. Se la ventola non sta funzionando, allora viene annunciato il guasto. Il guasto della ventola di miscelazione può essere configurato come un scatto per avviso o uno scatto per allarme tramite *14-53 Monitor. ventola*.

Ricerca ed eliminazione dei guasti Spegnere e riaccendere il convertitore di frequenza per determinare se l'avviso/ l'allarme ritorna.

#### ALLARME 243, IGBT freno

Questo allarme è solo valido per convertitori di frequenza con telaio F. È equivalente all'allarme 27. Il valore riportato nel registro allarmi segnala quale modulo di potenza ha generato l'allarme:

1 = modulo inverter sull'estrema sinistra.

2 = modulo inverter intermedio nelle dimensioni telaio F12 o F3.

2 = modulo inverter destro nelle dimensioni telaio F10 o F11.

2 = secondo convertitore di frequenza dal modulo inverter sinistro nelle dimensioni telaio F14.

3 = modulo inverter destro nelle dimensioni telaio F12 o F13.

3 = terzo modulo inverter da sinistra nelle dimensioni telaio F14.

3 = modulo inverter sull'estrema destra nelle dimensioni telaio F14.

5 = modulo raddrizzatore.

3 = modulo raddrizzatore destro nelle dimensioni telaio F14..

#### ALLARME 244, Temperatura dissipatore

Questo allarme è solo valido per convertitori di frequenza con telaio F. È equivalente all'allarme 29. Il valore riportato nel registro allarmi segnala quale modulo di potenza ha generato l'allarme.

1 = modulo inverter sull'estrema sinistra.

2 = modulo inverter intermedio nelle dimensioni telaio F12 o F3.

2 = modulo inverter destro nelle dimensioni telaio F10 o F11.

2 = secondo convertitore di frequenza dal modulo inverter sinistro nelle dimensioni telaio  $F14$ 

3 = modulo inverter destro nelle dimensioni telaio F12 o F13.

3 = terzo modulo inverter da sinistra nelle dimensioni telaio F14.

3 = modulo inverter sull'estrema destra nelle dimensioni telaio F14.

5 = modulo raddrizzatore.

3 = modulo raddrizzatore destro nelle dimensioni telaio F14..

#### ALLARME 245, Sens. dissip.

Questo allarme è solo valido per convertitori di frequenza con telaio F. È equivalente all'allarme 39. Il valore riportato nel registro allarmi segnala quale modulo di potenza ha generato l'allarme

1 = modulo inverter sull'estrema sinistra.

2 = modulo inverter intermedio nelle dimensioni telaio F12 o F3.

2 = modulo inverter destro nelle dimensioni telaio F10 o F11.

2 = secondo convertitore di frequenza dal modulo inverter sinistro nelle dimensioni telaio F14.

3 = modulo inverter destro nelle dimensioni telaio F12 o F13.

3 = terzo modulo inverter da sinistra nelle dimensioni telaio F14.

3 = modulo inverter sull'estrema destra nelle dimensioni telaio F14.

5 = modulo raddrizzatore.

3 = modulo raddrizzatore destro nelle dimensioni telaio F14..

#### ALLARME 246, Alimentazione scheda di potenza

Questo allarme è solo valido per convertitori di frequenza con telaio F. È equivalente all'allarme 46. Il valore riportato nel registro allarmi segnala quale modulo di potenza ha generato l'allarme

1 = modulo inverter sull'estrema sinistra.

2 = modulo inverter intermedio nelle dimensioni telaio F12 o F3.

2 = modulo inverter destro nelle dimensioni telaio F10 o F11.

2 = secondo convertitore di frequenza dal modulo inverter sinistro nelle dimensioni telaio  $F14$ 

3 = modulo inverter destro nelle dimensioni telaio F12 o F13.

3 = terzo modulo inverter da sinistra nelle dimensioni telaio F14.

3 = modulo inverter sull'estrema destra nelle dimensioni telaio F14.

 $5 =$  modulo raddrizzatore.

3 = modulo raddrizzatore destro nelle dimensioni telaio F14..

#### ALLARME 247, Temperatura scheda di potenza

Questo allarme è solo valido per convertitori di frequenza con telaio F. È equivalente all'allarme 69. Il valore riportato nel registro allarmi segnala quale modulo di potenza ha generato l'allarme

1 = modulo inverter sull'estrema sinistra.

 $2 =$  modulo inverter intermedio nelle dimensioni telaio F12 o F3.

2 = modulo inverter destro nelle dimensioni telaio F10 o F11.

2 = secondo convertitore di frequenza dal modulo inverter sinistro nelle dimensioni telaio F14.

3 = modulo inverter destro nelle dimensioni telaio F12 o F13.

3 = terzo modulo inverter da sinistra nelle dimensioni telaio F14.

3 = modulo inverter sull'estrema destra nelle dimensioni telaio F14.

5 = modulo raddrizzatore.

3 = modulo raddrizzatore destro nelle dimensioni telaio F14..

#### ALLARME 248, Configurazione della sezione di potenza non valida

Questo allarme è solo valido per convertitori di frequenza con telaio F. È equivalente all'allarme 79. Il valore riportato nel registro allarmi segnala quale modulo di potenza ha generato l'allarme:

1 = modulo inverter sull'estrema sinistra.

2 = modulo inverter intermedio nelle dimensioni telaio F12 o F3.

2 = modulo inverter destro nelle dimensioni telaio F10 o F11.

2 = secondo convertitore di frequenza dal modulo inverter sinistro nelle dimensioni telaio F14.

3 = modulo inverter destro nelle dimensioni telaio F12 o F13.

3 = terzo modulo inverter da sinistra nelle dimensioni telaio F14.

4 = modulo inverter sull'estrema destra nelle dimensioni telaio F14.

5 = modulo raddrizzatore.

6 = modulo raddrizzatore destro nelle dimensioni telaio F14.

#### AVVISO 250, Nuova parte di ric.

È stato sostituito un componente del convertitore di frequenza. Ripristinare il convertitore di frequenza per riprendere il funzionamento normale.

#### AVVISO 251, Nuovo cod. tipo

La scheda di potenza o altri componenti sono stati sostituiti e il codice identificativo è cambiato. Effettuare un reset per rimuovere l'avviso e riprendere il funzionamento normale.

# 9 Ricerca guasti elementare

# 9.1 Avviamento e funzionamento

# NOTA!

# Vedere *Log allarmi* in *[Tabella 4.2](#page-38-0)*.

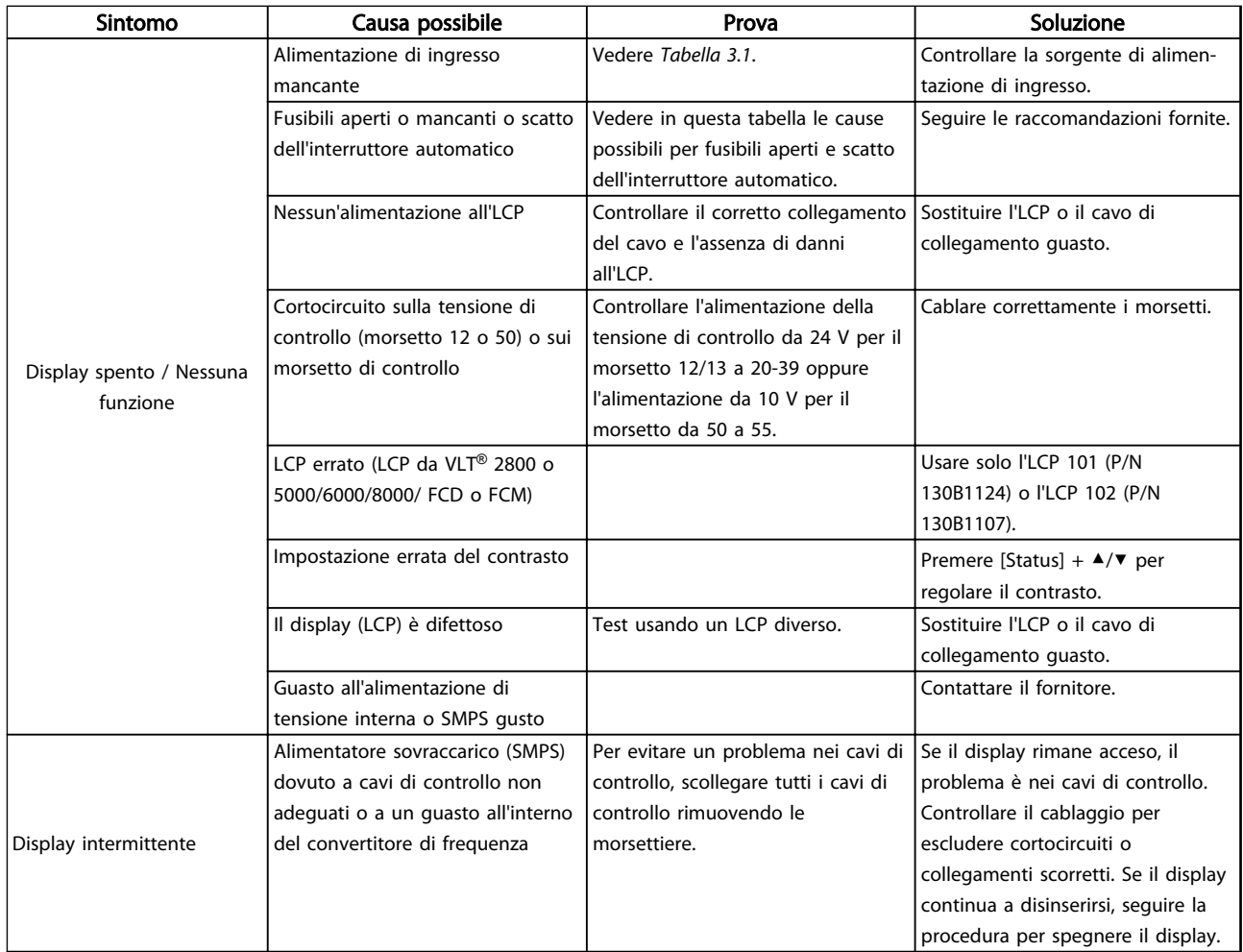
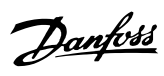

#### **The Contract Exercise Europe Contract Contract Europe Contract Europe Contract Europe Punzionamento VLT<sup>®</sup> AutomationDrive** Istruzioni

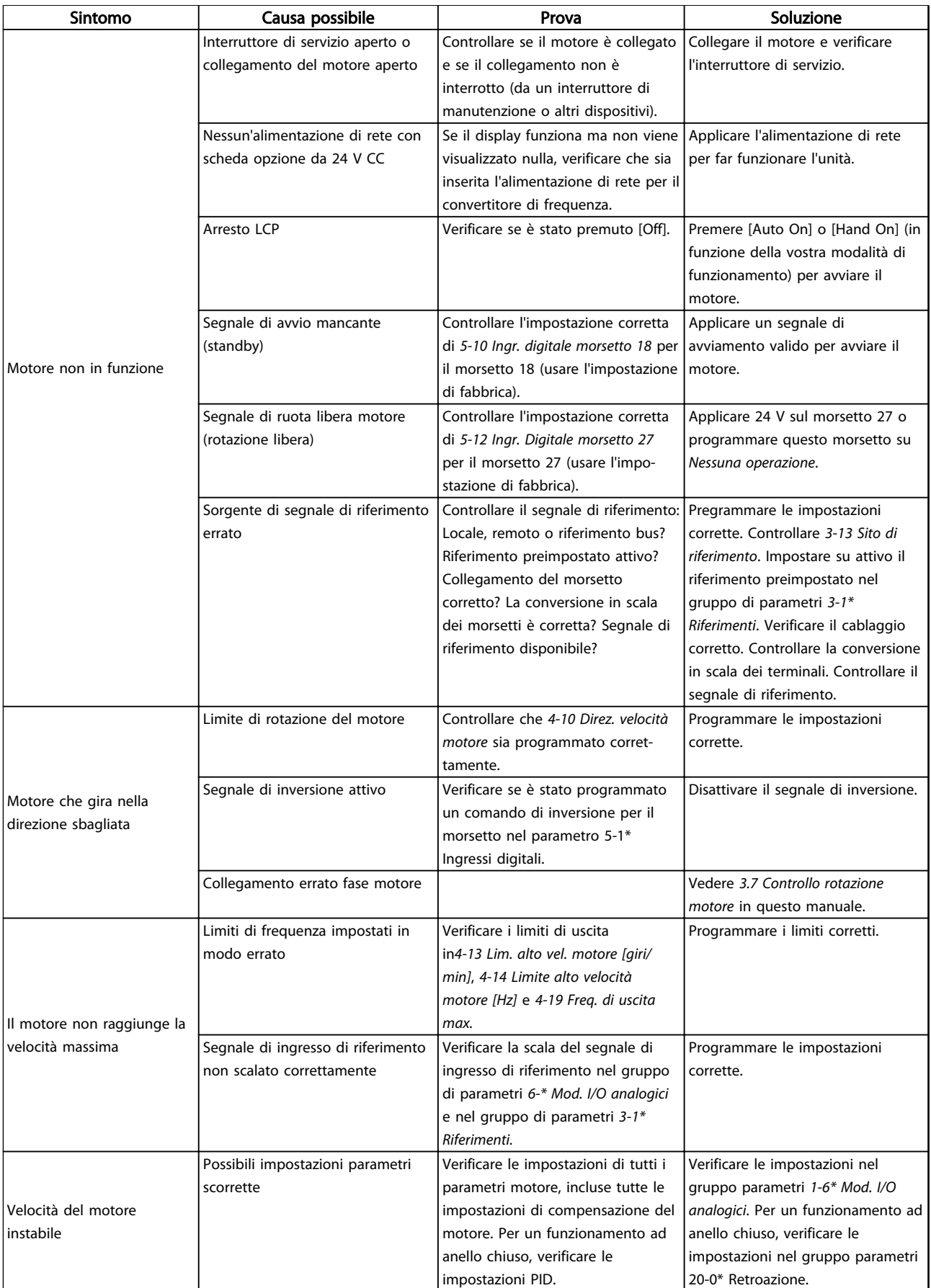

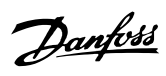

#### **The Contract of Contract Exercise Funzionamento VLT<sup>®</sup> AutomationDrive<br>Ricerca guasti elementare** Istruzioni

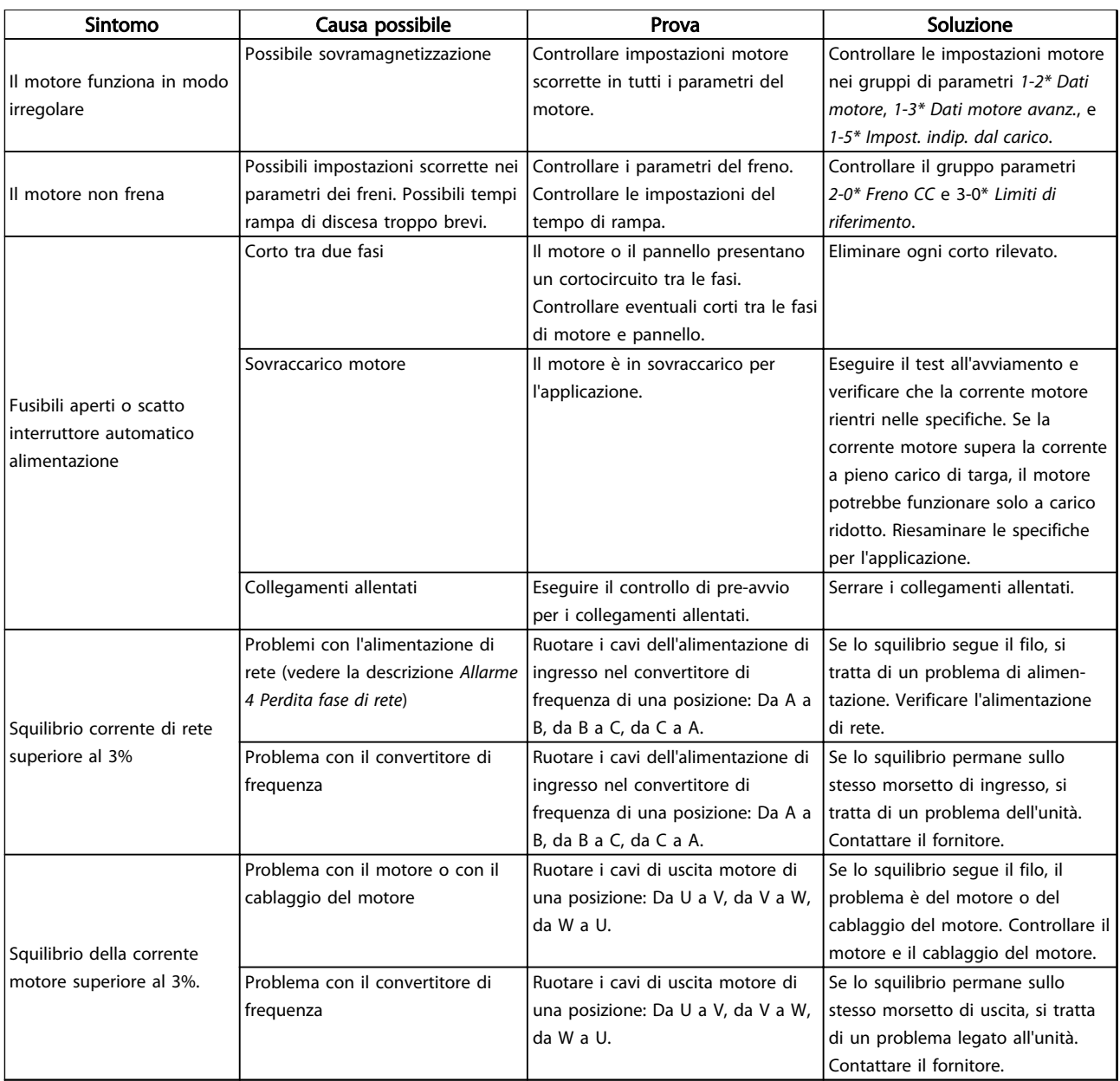

Tabella 9.1 Ricerca ed eliminazione dei guasti

Danfoss

# <span id="page-74-0"></span>10 Specifiche

# 10.1 Specificazioni dipendenti dalla

potenza

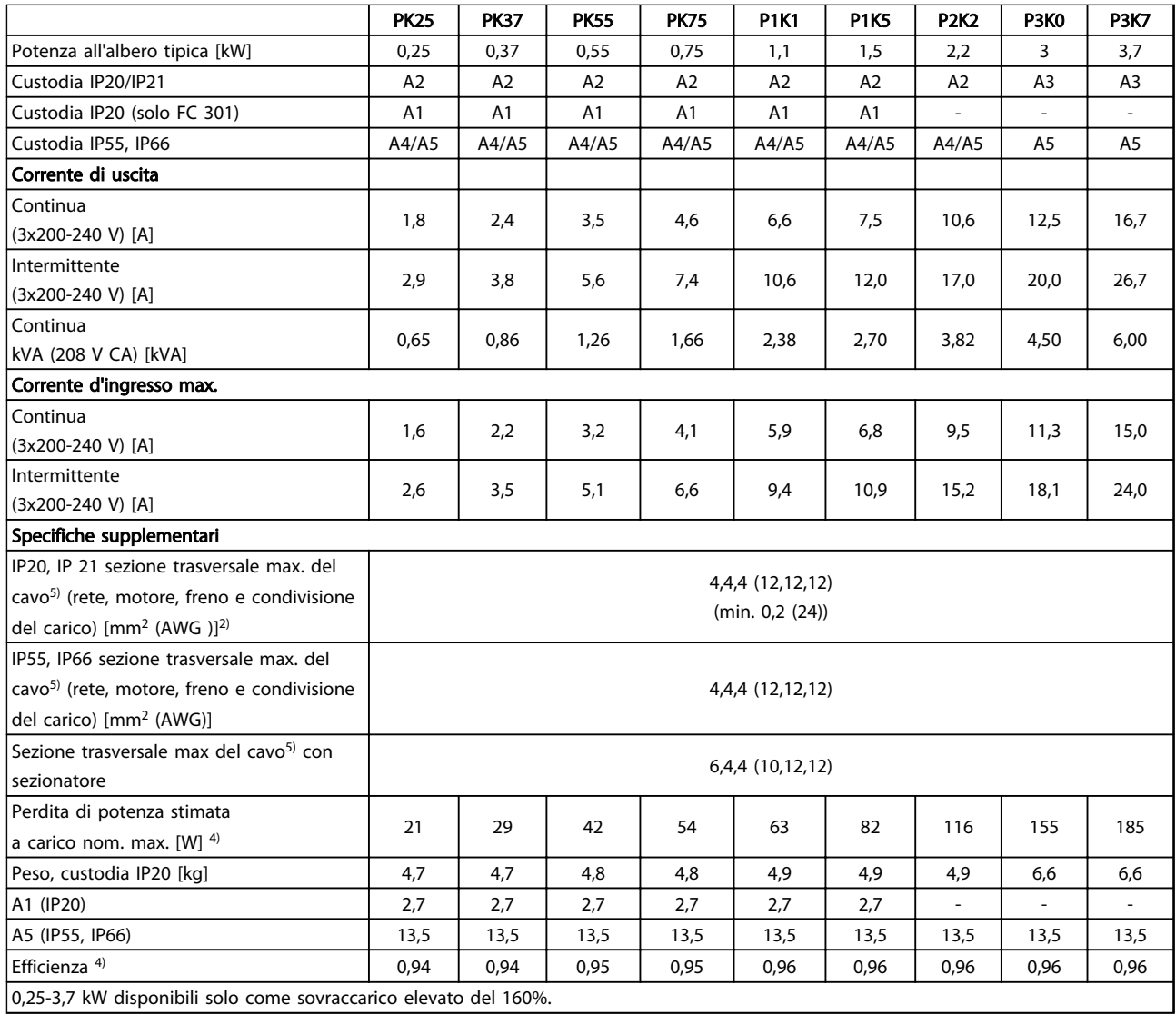

Tabella 10.1 Alimentazione di rete 3x200-240 V CA

Danfoss

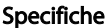

Funzionamento VLT® AutomationDrive Istruzioni

|                                                                           | <b>P5K5</b>       |                |                   | <b>P7K5</b>    | <b>P11K</b>      |           |  |
|---------------------------------------------------------------------------|-------------------|----------------|-------------------|----------------|------------------|-----------|--|
| Carico elevato/ normale <sup>1)</sup>                                     | HO                | <b>NO</b>      | HO                | <b>NO</b>      | HO               | <b>NO</b> |  |
| Potenza all'albero tipica [kW]                                            | 5,5               | 7,5            | 7,5               | 11             | 11               | 15        |  |
| Custodia IP20                                                             |                   | B <sub>3</sub> |                   | B <sub>3</sub> |                  | <b>B4</b> |  |
| Custodia IP21                                                             |                   | <b>B1</b>      |                   | <b>B1</b>      | <b>B2</b>        |           |  |
| Custodia IP55, IP66                                                       |                   | <b>B1</b>      |                   | <b>B1</b>      | <b>B2</b>        |           |  |
| Corrente di uscita                                                        |                   |                |                   |                |                  |           |  |
| Continua (3x200-240 V) [A]                                                | 24,2              | 30,8           | 30,8              | 46,2           | 46,2             | 59,4      |  |
| Intermittente (60 s di sovraccarico)                                      |                   | 33,9           | 49.3              | 50,8           | 73.9             | 65,3      |  |
| (3x200-240 V) [A]                                                         | 38,7              |                |                   |                |                  |           |  |
| kVA continui (208 V CA) [kVA]                                             | 8,7               | 11,1           | 11,1              | 16,6           | 16,6             | 21,4      |  |
| Corrente d'ingresso max.                                                  |                   |                |                   |                |                  |           |  |
| Continua (3x200-240 V) [A]                                                | 22                | 28             | 28                | 42             | 42               | 54        |  |
| Intermittente (60 s di sovraccarico)                                      | 35,2              | 30,8           | 44,8              | 46,2           | 67,2             | 59,4      |  |
| (3x200-240 V) [A]                                                         |                   |                |                   |                |                  |           |  |
| Specifiche supplementari                                                  |                   |                |                   |                |                  |           |  |
| IP21 sezione trasversale max del cavo <sup>5)</sup> (rete,                |                   |                | 16,10, 16 (6,8,6) |                | $35,- (2,-)$     |           |  |
| freno, condivisione del carico) $\text{[mm}^2 \text{ (AWG)}\text{]}^{2)}$ | 16,10, 16 (6,8,6) |                |                   |                |                  |           |  |
| IP21 sezione trasversale max, del cavo <sup>5)</sup>                      | $10,10,-(8,8,-)$  |                | $10,10,- (8,8,-)$ |                | 35,25,25 (2,4,4) |           |  |
| (motore) $\text{[mm}^2 \text{ (AWG)}^2$                                   |                   |                |                   |                |                  |           |  |
| IP20 sezione trasversale max. del cavo <sup>5)</sup> (rete,               | $10,10,-(8,8,-)$  |                | $10,10,-(8,8,-)$  |                | $35,- (2,-)$     |           |  |
| freno, motore e condivisione del carico)                                  |                   |                |                   |                |                  |           |  |
| Max sezione trasversale del cavo con                                      |                   |                |                   |                |                  |           |  |
| sezionatore $\text{[mm}^2 \text{ (AWG)}^2$                                | 16,10,10 (6,8,8)  |                |                   |                |                  |           |  |
| Perdita di potenza stimata                                                |                   |                |                   |                |                  |           |  |
| a carico nom. max. $[W]$ <sup>4)</sup>                                    | 239               | 310            | 371               | 514            | 463              | 602       |  |
| Peso.                                                                     |                   |                | 23                |                | 27               |           |  |
| custodia IP21, IP55, IP66 [kg]                                            | 23                |                |                   |                |                  |           |  |
| Efficienza <sup>4)</sup>                                                  | 0,964             |                |                   | 0,959          | 0,964            |           |  |

Tabella 10.2 Alimentazione di rete 3x200-240 V CA

Danfoss

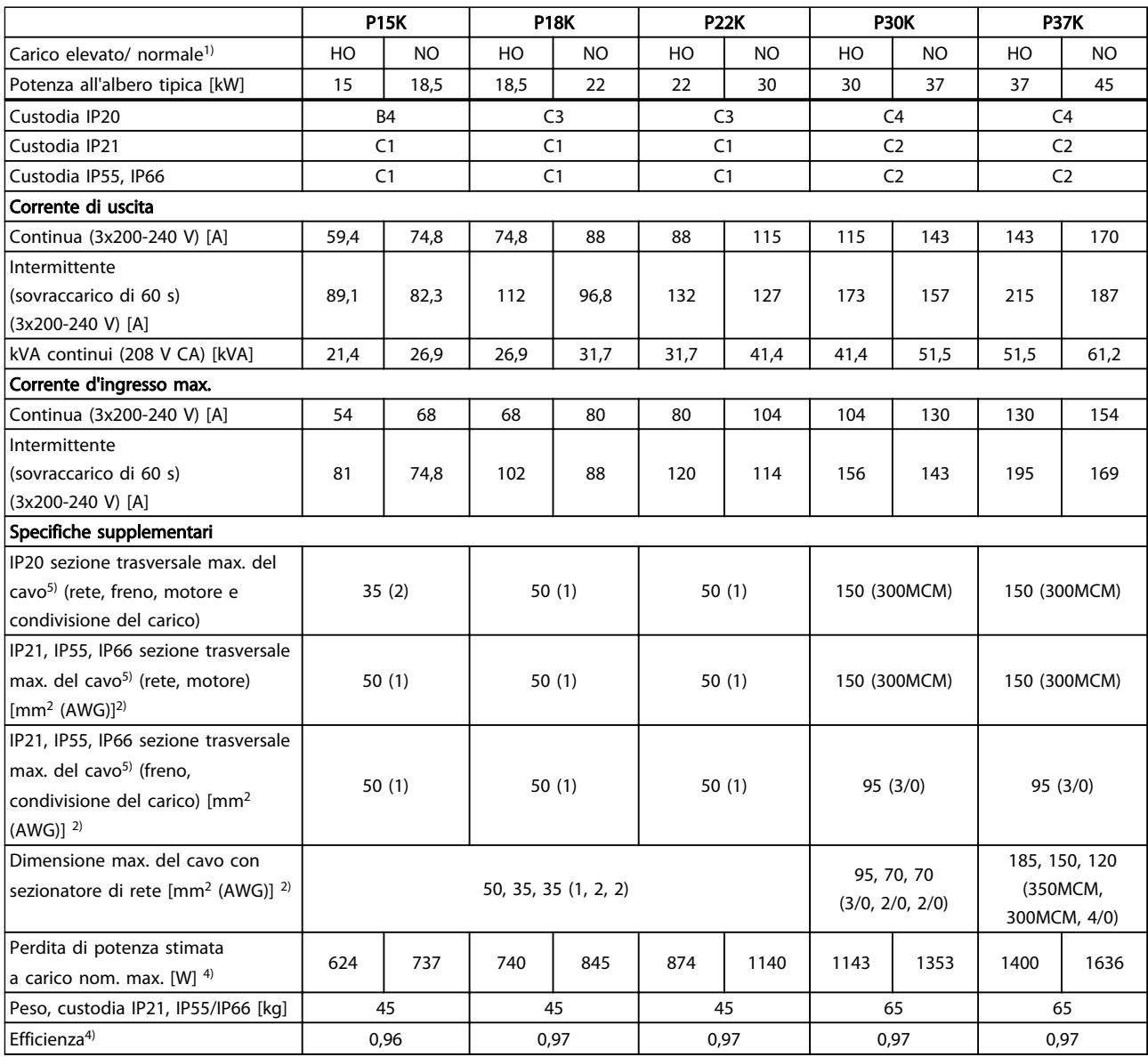

#### Tabella 10.3 Alimentazione di rete 3x200-240 V CA

*Per le prestazioni dei fusibili, vedere [10.3.1 Fusibili](#page-92-0)*

- *1) Sovraccarico elevato = coppia del 160% durante 60 s. Sovraccarico normale = coppia del 110% durante 60 s.*
- *2) American Wire Gauge.*
- *3) Misurato utilizzando cavi motore schermati di 5 m a carico e frequenza nominali.*
- *4) La perdita di potenza tipica è a condizioni di carico nominale ed è prevista essere entro il* ±*15% (la tolleranza si riferisce alle diverse tensioni e ai tipi di cavo).*
- *I valori si basano sul rendimento di un motore tipico (limite eff2/eff3). I motori con un rendimento inferiore contribuiranno anch'essi alla perdita di potenza nel convertitore di frequenza e viceversa.*
- *Se la frequenza di commutazione aumenta rispetto all'impostazione di fabbrica, le perdite di potenza possono aumentare notevolmente. Si tiene conto anche del consumo energetico tipico della scheda di controllo e dell'LCP. Ulteriori opzioni e carichi personalizzati possono aggiungere fino a 30 W di ulteriori perdite. (Sebbene il valore tipico per una scheda di controllo o per una scheda opzionale per lo slot A o B sia di soli 4 W).*

*Anche se le misure vengono eseguite con strumentazione allo stato dell'arte, è consentito un errore di misura del (*±*5%).*

*5) I tre valori per la sezione trasversale del cavo sono per cavo unipolare, filo elettrico flessibile e filo elettrico flessibile con guaina.*

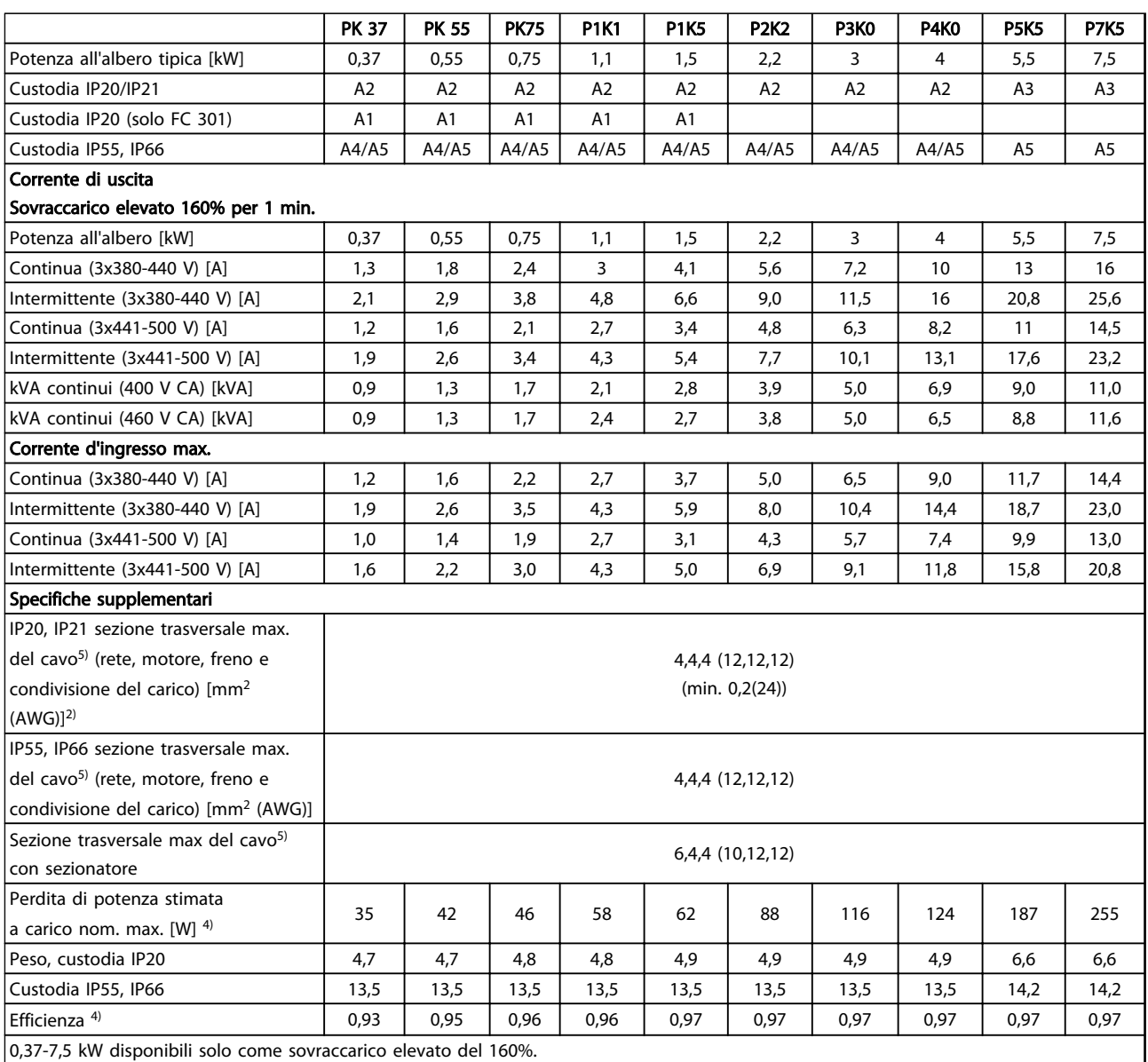

Tabella 10.4 Alimentazione di rete 3x380-500 V CA (FC 302), 3x380-480 V CA (FC 301)

Specifiche Funzionamento VLT<sup>®</sup> AutomationDrive Istruzioni

|                                                                                                    |                      | <b>P11K</b> | <b>P15K</b>          |           |                      | <b>P18K</b>    | <b>P22K</b>          |           |
|----------------------------------------------------------------------------------------------------|----------------------|-------------|----------------------|-----------|----------------------|----------------|----------------------|-----------|
| Carico elevato/ normale <sup>1)</sup>                                                                              | HO                   | NO.         | HO                   | <b>NO</b> | HO                   | N <sub>O</sub> | HO                   | <b>NO</b> |
| Potenza all'albero tipica [kW]                                                                                     | 11                   | 15          | 15                   | 18,5      | 18,5                 | 22,0           | 22,0                 | 30,0      |
| Custodia IP20                                                                                                    | B <sub>3</sub>       |             | B <sub>3</sub>       |           | <b>B4</b>            |                | <b>B4</b>            |           |
| Custodia IP21                                                                                                    | <b>B1</b>            |             | <b>B1</b>            |           | <b>B2</b>            |                | B <sub>2</sub>       |           |
| Custodia IP55, IP66                                                                                                | B1                   |             | <b>B1</b>            |           | <b>B2</b>            |                | B <sub>2</sub>       |           |
| Corrente di uscita                                                                                                 |                      |             |                      |           |                      |                |                      |           |
| Continua (3x380-440 V) [A]                                                                                         | 24                   | 32          | 32                   | 37,5      | 37,5                 | 44             | 44                   | 61        |
| Intermittente (sovraccarico 60 s)<br>(3x380-440 V) [A]                                                             | 38,4                 | 35,2        | 51,2                 | 41,3      | 60                   | 48,4           | 70,4                 | 67,1      |
| Continua (3x441-500 V) [A]                                                                                         | 21                   | 27          | 27                   | 34        | 34                   | 40             | 40                   | 52        |
| Intermittente (60 s di sovraccarico)<br>(3x441-500 V) [A]                                                          | 33,6                 | 29,7        | 43,2                 | 37,4      | 54,4                 | 44             | 64                   | 57,2      |
| kVA continui (400 V CA) [kVA]                                                                                      | 16,6                 | 22,2        | 22,2                 | 26        | 26                   | 30,5           | 30,5                 | 42,3      |
| kVA continui (460 V CA) [kVA]                                                                                      |                      | 21,5        |                      | 27,1      |                      | 31.9           |                      | 41,4      |
| Corrente d'ingresso max.                                                                                           |                      |             |                      |           |                      |                |                      |           |
| Continua (3x380-440 V) [A]                                                                                         | 22                   | 29          | 29                   | 34        | 34                   | 40             | 40                   | 55        |
| Intermittente (60 s di sovraccarico)<br>(3x380-440 V) [A]                                                          | 35,2                 | 31,9        | 46,4                 | 37,4      | 54,4                 | 44             | 64                   | 60,5      |
| Continua (3x441-500 V) [A]                                                                                         | 19                   | 25          | 25                   | 31        | 31                   | 36             | 36                   | 47        |
| Intermittente (60 s di sovraccarico)<br>(3x441-500 V) [A]                                                          | 30,4                 | 27,5        | 40                   | 34,1      | 49,6                 | 39,6           | 57,6                 | 51,7      |
| Specifiche supplementari                                                                                           |                      |             |                      |           |                      |                |                      |           |
| IP21, IP55, IP66 sezione trasversale max                                                                           |                      |             |                      |           |                      |                |                      |           |
| del cavo <sup>5)</sup> (rete, freno, condivisione del<br>carico) $\left[ mm^2 \ (AWG) \right]$ <sup>2)</sup>       | 16, 10, 16 (6, 8, 6) |             | 16, 10, 16 (6, 8, 6) |           | $35,-(2,-)$          |                | $35,-(2,-)$          |           |
| IP21, IP55, IP66 sezione trasversale max.<br>del cavo <sup>5)</sup> (motore) [mm <sup>2</sup> (AWG)] <sup>2)</sup> | 10, 10, (8, 8,.)     |             | 10, 10, (8, 8,.)     |           | 35, 25, 25 (2, 4, 4) |                | 35, 25, 25 (2, 4, 4) |           |
| IP20 sezione trasversale max. del cavo <sup>5)</sup><br>(rete, freno, motore e condivisione del<br>carico)         | $10, 10, (8, 8, -)$  |             | $10, 10, (8, 8, -)$  |           | $35,-(2,-)$          |                | $35,-(2,-)$          |           |
| Max sezione trasversale del cavo con<br>sezionatore [mm <sup>2</sup> (AWG)] <sup>2)</sup>                          | 16, 10, 10 (6, 8, 8) |             |                      |           |                      |                |                      |           |
| Perdita di potenza stimata                                                                                         | 291                  | 392         | 379                  | 465       | 444                  |                | 547                  | 739       |
| a carico nom. max. [W] <sup>4)</sup>                                                                               |                      |             |                      |           |                      | 525            |                      |           |
| Peso, custodia IP20 [kg]                                                                                           |                      | 12          | 12                   |           | 23,5                 |                | 23,5                 |           |
| Peso, custodia IP21, IP55, 66 [kq]                                                                                 |                      | 23          | 23                   |           | 27                   |                | 27                   |           |
| Efficienza <sup>4)</sup>                                                                                           | 0,98                 |             | 0,98                 |           |                      | 0.98           | 0,98                 |           |

Tabella 10.5 Alimentazione di rete 3x380-500 V CA (FC 302), 3x380-480 V CA (FC 301)

Specifiche Funzionamento VLT<sup>®</sup> AutomationDrive Istruzioni

|                                                           |                | P30K      |                | <b>P37K</b> |                | <b>P45K</b>     | <b>P55K</b>    |                            | <b>P75K</b>    |      |  |
|-----------------------------------------------------------|----------------|-----------|----------------|-------------|----------------|-----------------|----------------|----------------------------|----------------|------|--|
| Carico elevato/ normale <sup>1)</sup>                     | HO             | NO        | HO             | NO          | HO             | NO              | HO             | NO.                        | HO             | NO   |  |
| Potenza all'albero tipica [kW]                            | 30             | 37        | 37             | 45          | 45             | 55              | 55             | 75                         | 75             | 90   |  |
| Custodia IP20                                             |                | <b>B4</b> | C <sub>3</sub> |             |                | C <sub>3</sub>  | C <sub>4</sub> |                            | C <sub>4</sub> |      |  |
| Custodia IP21                                             | C <sub>1</sub> |           | C1             |             | C1             |                 | C <sub>2</sub> |                            | C <sub>2</sub> |      |  |
| Custodia IP55, IP66                                       | C1             |           | C1             |             | C <sub>1</sub> |                 | C <sub>2</sub> |                            | C <sub>2</sub> |      |  |
| Corrente di uscita                                        |                |           |                |             |                |                 |                |                            |                |      |  |
| Continua (3x380-440 V) [A]                                | 61             | 73        | 73             | 90          | 90             | 106             | 106            | 147                        | 147            | 177  |  |
| Intermittente (60 s di sovraccarico)                      | 91,5           | 80,3      | 110            | 99          | 135            | 117             | 159            | 162                        | 221            | 195  |  |
| (3x380-440 V) [A]                                         |                |           |                |             |                |                 |                |                            |                |      |  |
| Continua (3x441-500 V) [A]                                | 52             | 65        | 65             | 80          | 80             | 105             | 105            | 130                        | 130            | 160  |  |
| Intermittente (60 s di sovraccarico)                      | 78             | 71,5      | 97,5           | 88          | 120            | 116             | 158            | 143                        | 195            | 176  |  |
| $(3x441-500 V)$ [A]                                       |                |           |                |             |                |                 |                |                            |                |      |  |
| kVA continui (400 V CA) [kVA]                             | 42,3           | 50,6      | 50,6           | 62,4        | 62,4           | 73,4            | 73,4           | 102                        | 102            | 123  |  |
| kVA continui (460 V CA) [kVA]                             |                | 51,8      |                | 63,7        |                | 83,7            |                | 104                        |                | 128  |  |
| Corrente d'ingresso max.                                  |                |           |                |             |                |                 |                |                            |                |      |  |
| Continua (3x380-440 V) [A]                                | 55             | 66        | 66             | 82          | 82             | 96              | 96             | 133                        | 133            | 161  |  |
| Intermittente (sovraccarico 60 s)                         | 82,5           | 72,6      | 99             | 90,2        | 123            | 106             | 144            | 146                        | 200            | 177  |  |
| (3x380-440 V) [A]                                         |                |           |                |             |                |                 |                |                            |                |      |  |
| Continua (3x441-500 V) [A]                                | 47             | 59        | 59             | 73          | 73             | 95              | 95             | 118                        | 118            | 145  |  |
| Intermittente (sovraccarico 60 s)                         | 70,5           | 64,9      | 88,5           | 80,3        | 110            | 105             | 143            | 130                        | 177            | 160  |  |
| (3x441-500 V) [A]                                         |                |           |                |             |                |                 |                |                            |                |      |  |
| Specifiche supplementari                                  |                |           |                |             |                |                 |                |                            |                |      |  |
| IP20 sezione trasversale max. del                         | 35(2)          |           | 50(1)          |             | 50(1)          |                 | 150 (300 MCM)  |                            | 150 (300 MCM)  |      |  |
| cavo <sup>5)</sup> (rete e motore)                        |                |           |                |             |                |                 |                |                            |                |      |  |
| IP20 sezione trasversale max. del                         | 35(2)          |           | 50 (1)         |             | 50 (1)         |                 | 95 (4/0)       |                            | 95 (4/0)       |      |  |
| cavo <sup>5)</sup> (freno e condivisione del              |                |           |                |             |                |                 |                |                            |                |      |  |
| carico)                                                   |                |           |                |             |                |                 |                |                            |                |      |  |
| IP21, IP55, IP66 sezione trasversale                      | 50(1)          |           | 50(1)          |             | 50(1)          |                 | 150 (300 MCM)  |                            | 150 (300MCM)   |      |  |
| max. del cavo <sup>5)</sup> (rete, motore)                |                |           |                |             |                |                 |                |                            |                |      |  |
| $[mm^2 (AWG)]^{2}$                                        |                |           |                |             |                |                 |                |                            |                |      |  |
| IP21, IP55, IP66 sezione trasversale                      | 50(1)          |           | 50 (1)         |             | 50(1)          |                 | 95 (3/0)       |                            | 95 (3/0)       |      |  |
| max. del cavo <sup>5)</sup> (freno, condivisione          |                |           |                |             |                |                 |                |                            |                |      |  |
| del carico) [mm <sup>2</sup> (AWG)] <sup>2)</sup>         |                |           |                |             |                |                 |                |                            |                |      |  |
| Dimensione max. del cavo con                              | 50, 35, 35     |           |                |             |                |                 | 95, 70, 70     |                            | 185, 150, 120  |      |  |
| sezionatore di rete [mm <sup>2</sup> (AWG)] <sup>2)</sup> | (1, 2, 2)      |           |                |             |                | (3/0, 2/0, 2/0) |                | (350 MCM, 300<br>MCM, 4/0) |                |      |  |
| Perdita di potenza stimata                                | 570            | 698       | 697            | 843         | 891            | 1083            | 1022           |                            |                | 1474 |  |
| a carico nom. max. $[W]$ <sup>4)</sup>                    |                |           |                |             |                |                 |                | 1384                       | 1232           |      |  |
| Peso,                                                     |                | 45        |                |             |                |                 |                |                            |                |      |  |
| custodia IP21, IP55, IP66 [kg]                            |                |           | 45             |             | 45             |                 |                | 65                         |                | 65   |  |
| Efficienza <sup>4)</sup>                                  | 0,98           |           | 0,98           |             | 0,98           |                 | 0,98           |                            | 0,99           |      |  |

#### Tabella 10.6 Alimentazione di rete 3x380-500 V CA (FC 302), 3x380-480 V CA (FC 301)

*Per le prestazioni dei fusibili, vedere [10.3.1 Fusibili](#page-92-0)*

- *1) Sovraccarico elevato = coppia del 160% durante 60 s. Sovraccarico normale = coppia del 110% durante 60 s.*
- *2) American Wire Gauge.*
- *3) Misurato utilizzando cavi motore schermati di 5 m a carico e frequenza nominali.*
- *4) La perdita di potenza tipica è a condizioni di carico nominale ed è prevista essere entro il* ±*15% (la tolleranza si riferisce alle diverse tensioni e ai tipi di cavo).*

*I valori si basano sul rendimento di un motore tipico (limite eff2/eff3). I motori con un rendimento inferiore contribuiranno anch'essi alla perdita di potenza nel convertitore di frequenza e viceversa.*

<span id="page-80-0"></span>*Se la frequenza di commutazione aumenta rispetto all'impostazione di fabbrica, le perdite di potenza possono aumentare notevolmente. Si tiene conto anche del consumo energetico tipico della scheda di controllo e dell'LCP. Opzioni e carichi aggiuntivi possono aggiungere fino 30 W alle perdite. (Sebbene di norma si tratta solo un ulteriore 4 W per una scheda di controllo a pieno carico o le opzioni per lo slot A o B, ciascuna).*

*Anche se le misure vengono eseguite con strumentazione allo stato dell'arte, è consentito un errore di misura del (*± *5%).*

*5) I tre valori per la sezione trasversale del cavo sono per cavo unipolare, filo elettrico flessibile e filo elettrico flessibile con guaina.*

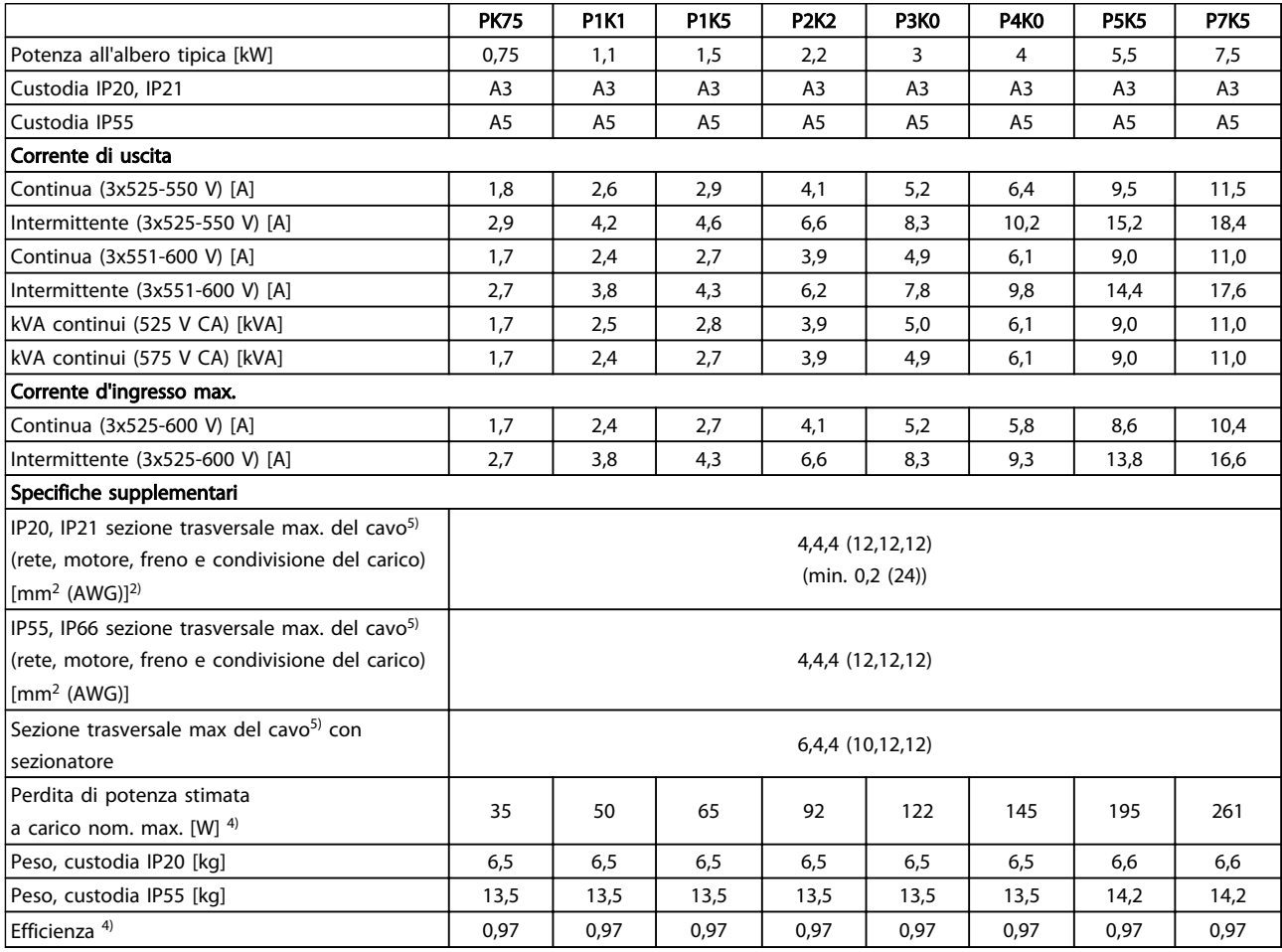

Tabella 10.7 Alimentazione di rete 3x525-600 V CA (solo FC 302)

Danfoss

<span id="page-81-0"></span>

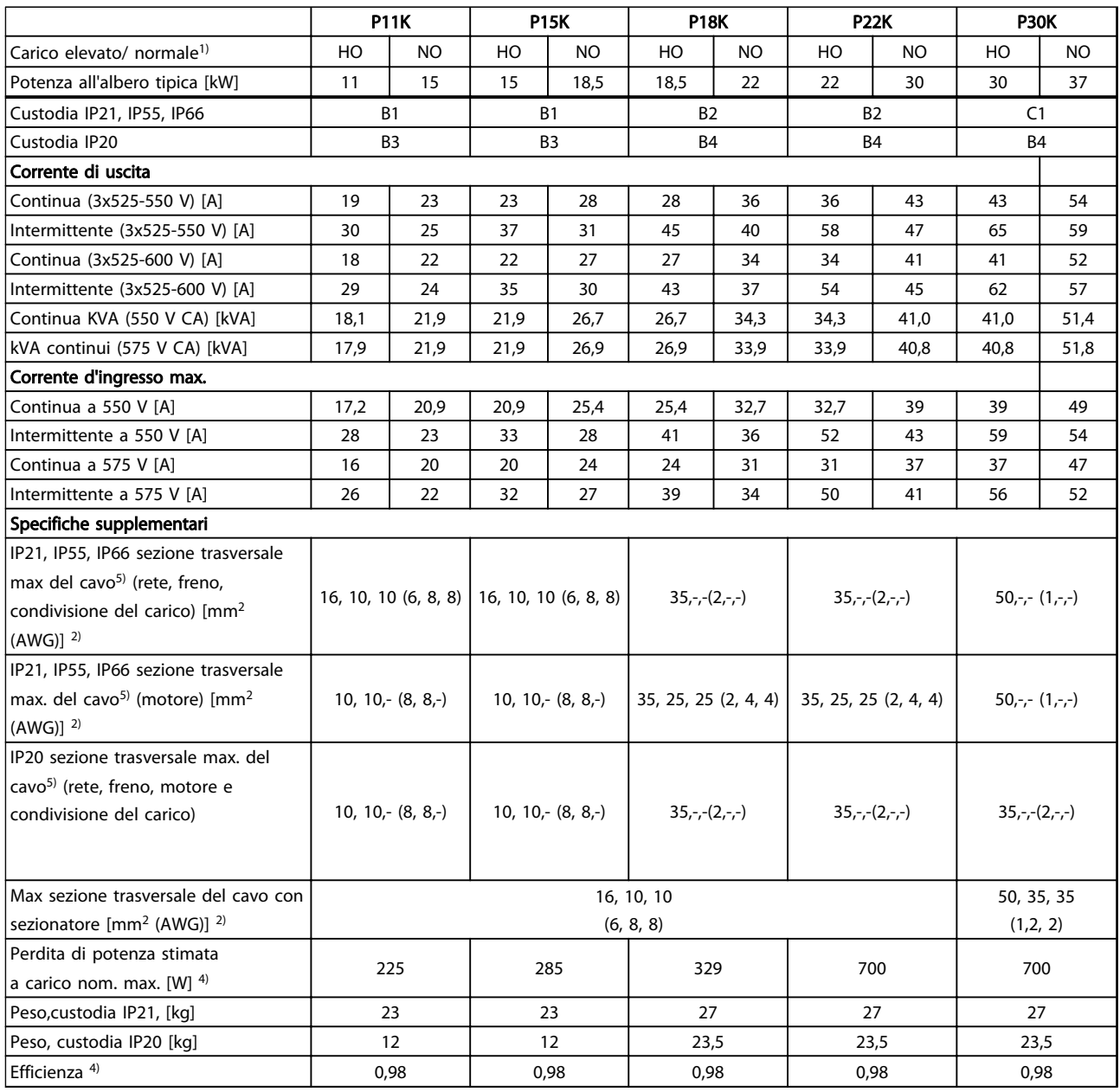

Tabella 10.8 Alimentazione di rete 3x525-600 V CA (solo FC 302)

<span id="page-82-0"></span>

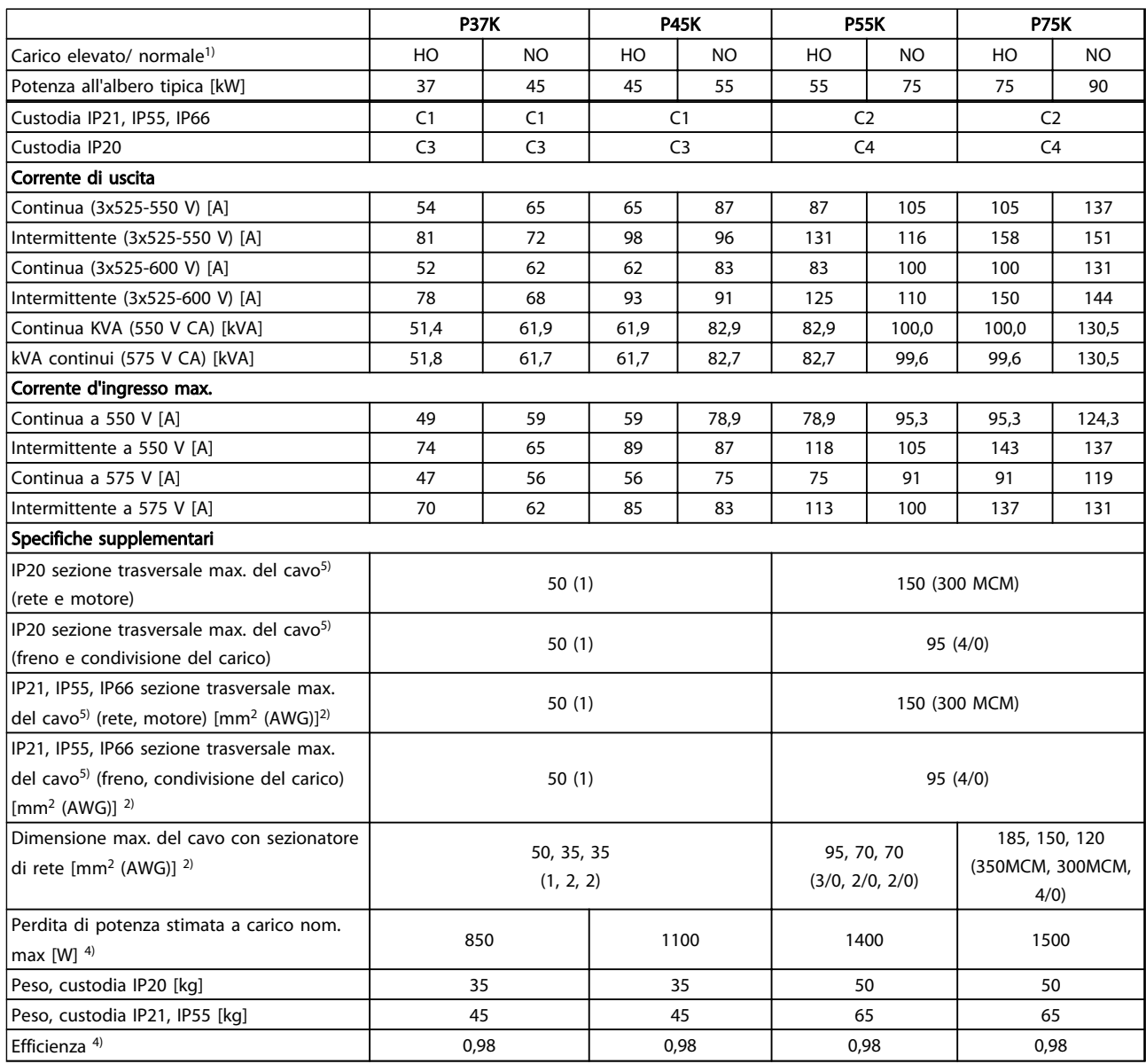

Tabella 10.9 Alimentazione di rete 3x525-600 V CA (solo FC 302)

Danfoss

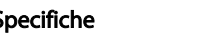

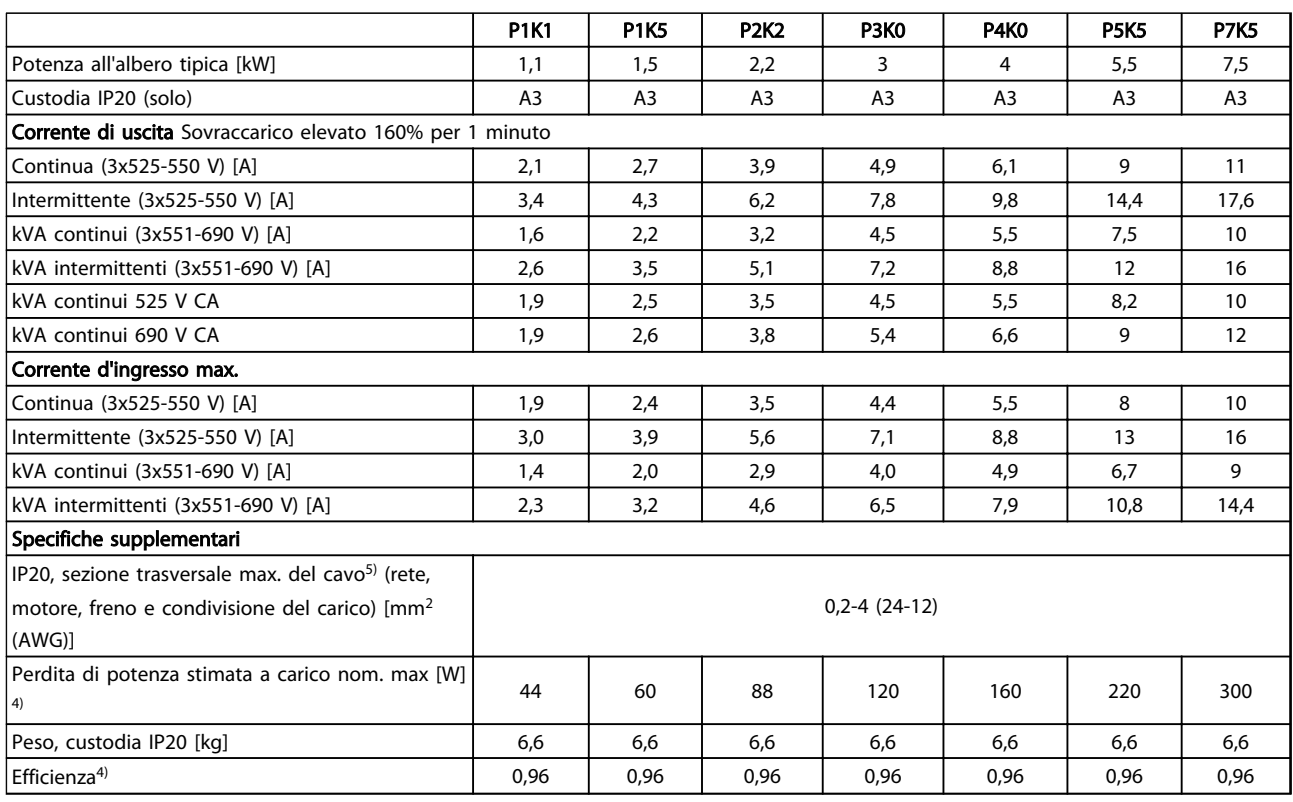

#### Tabella 10.10 Telaio A3,

Alimentazione di rete 3x525-690 V CA, IP20/chassis protetto

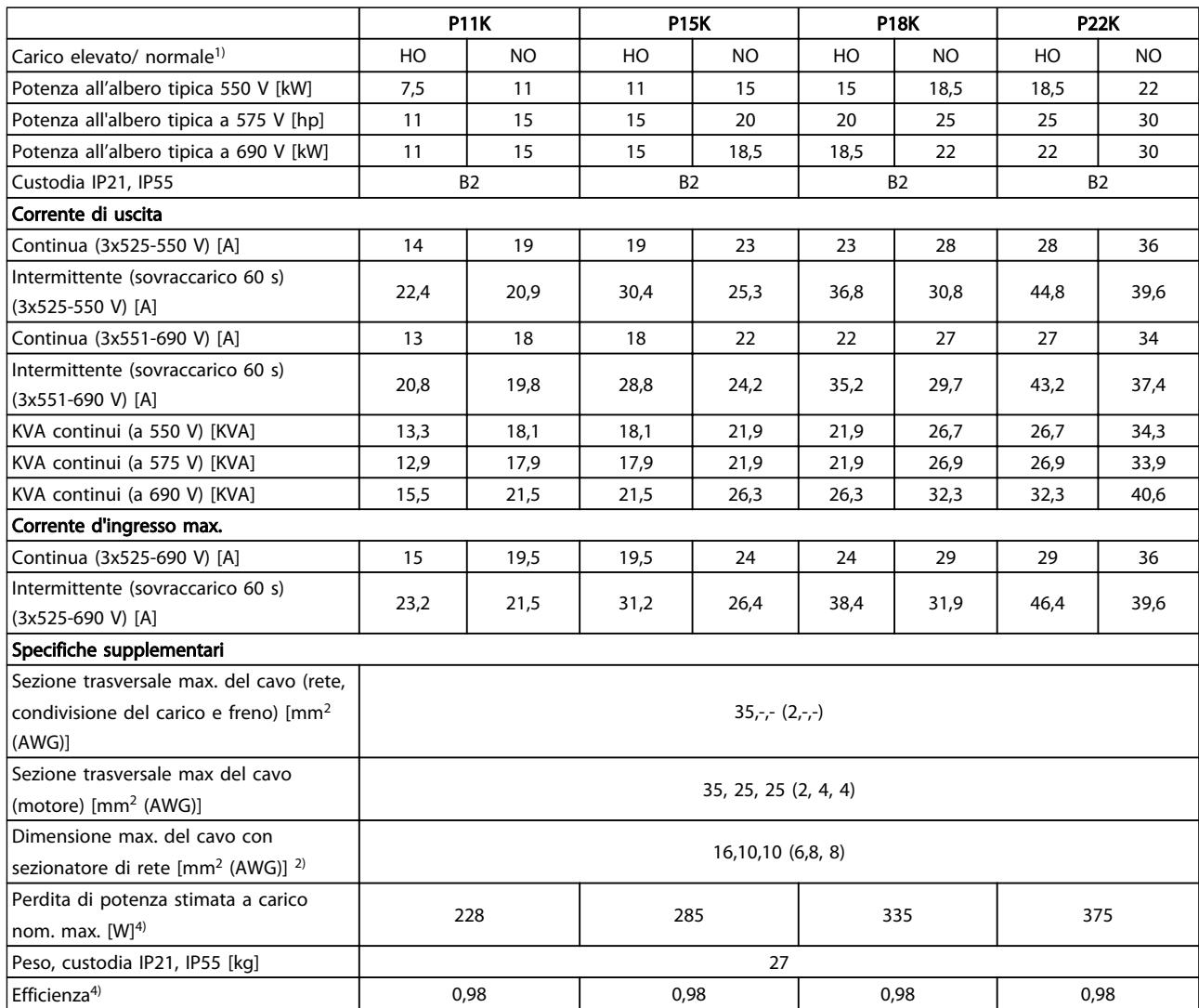

Tabella 10.11 Telaio B2,

Alimentazione di rete 3x525-690 V CA IP21/IP55 - NEMA 1/NEMA 12 (solo FC 302)

 $\overline{10}$ 

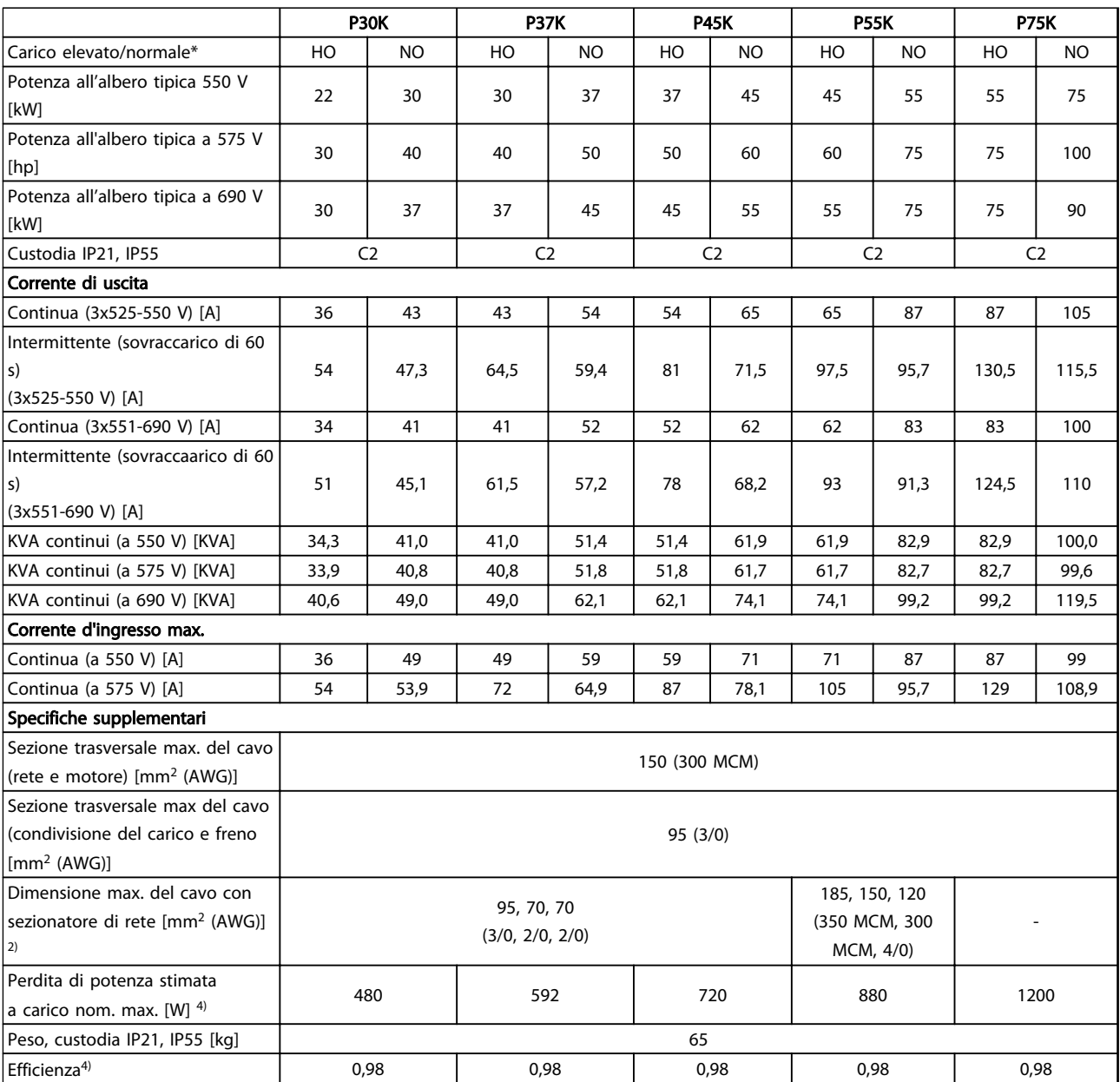

Tabella 10.12 Telaio C2, Alimentazione di rete 3x525-690 V CA IP21/IP55 - NEMA 1/NEMA 12 (solo FC 302)

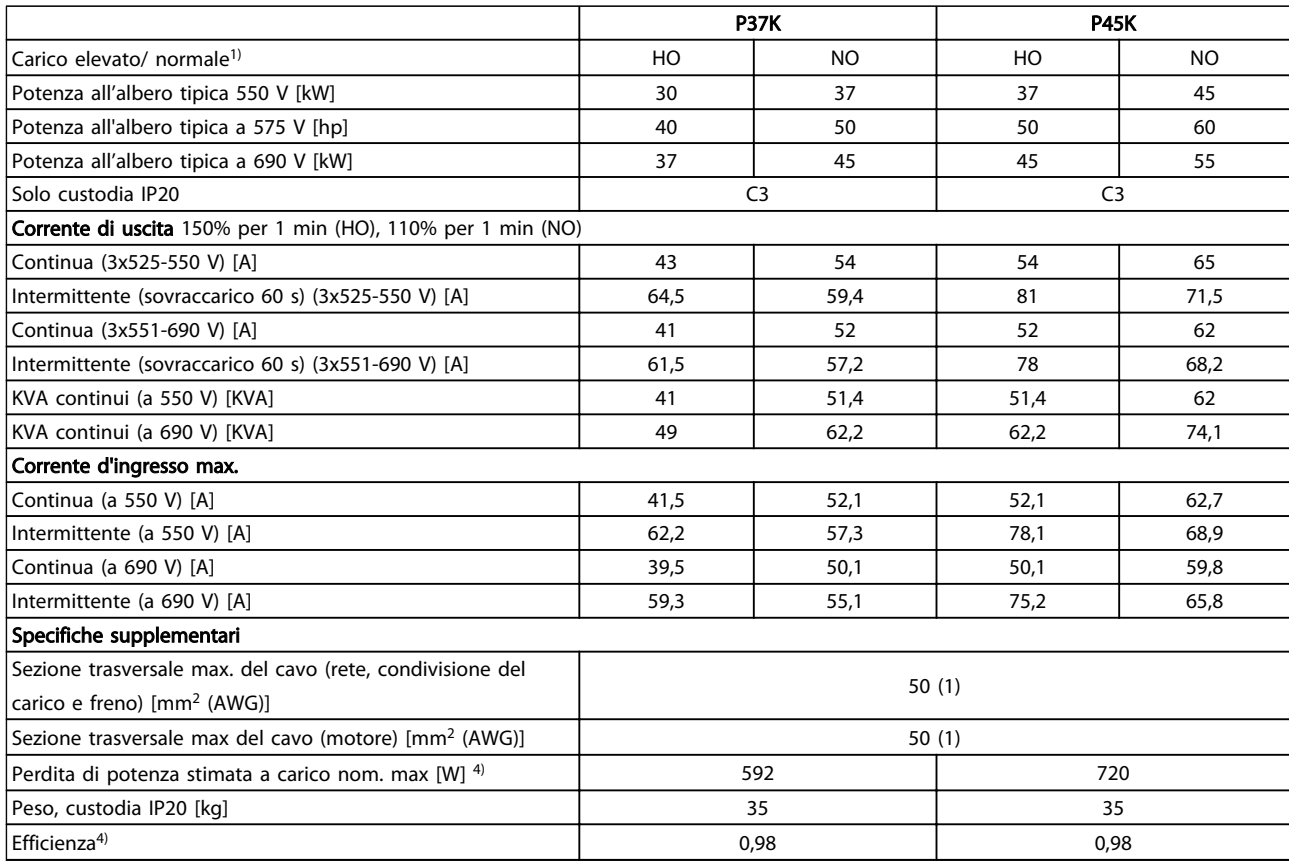

#### Tabella 10.13 Telaio C3,

#### Alimentazione di rete 3x525-690 V CA, IP20/chassis protetto (solo FC 302)

*Per le prestazioni dei fusibili, vedere [10.3.1 Fusibili](#page-92-0)*

*1) Sovraccarico elevato = coppia del 160% durante 60 s. Sovraccarico normale = coppia del 110% durante 60 s.*

*2) American Wire Gauge.*

*3) Misurato utilizzando cavi motore schermati di 5 m a carico e frequenza nominali.*

<sup>4)</sup> La perdita di potenza tipica è a condizioni di carico nominale ed è prevista essere entro il ±15% (la tolleranza si riferisce alle diverse *tensioni e alle condizioni del cavo).*

*I valori si basano sul rendimento di un motore tipico (limite eff2/eff3). I motori con un rendimento inferiore contribuiranno anch'essi alla perdita di potenza nel convertitore di frequenza e viceversa.*

*Se la frequenza di commutazione aumenta rispetto all'impostazione di fabbrica, le perdite di potenza possono aumentare notevolmente. Si tiene conto anche del consumo energetico tipico della scheda di controllo e dell'LCP. Ulteriori opzioni e carichi personalizzati possono aggiungere fino a 30 W di ulteriori perdite. (Sebbene il valore tipico per una scheda di controllo o per una scheda opzionale per lo slot A o B sia di soli 4 W).*

*Anche se le misure vengono eseguite con strumentazione allo stato dell'arte, è consentito un errore di misura del (*± *5%).*

*5) I tre valori per la sezione trasversale del cavo sono per cavo unipolare, filo elettrico flessibile e filo elettrico flessibile con guaina.*

Danfoss

### <span id="page-87-0"></span>10.2 Dati tecnici generali

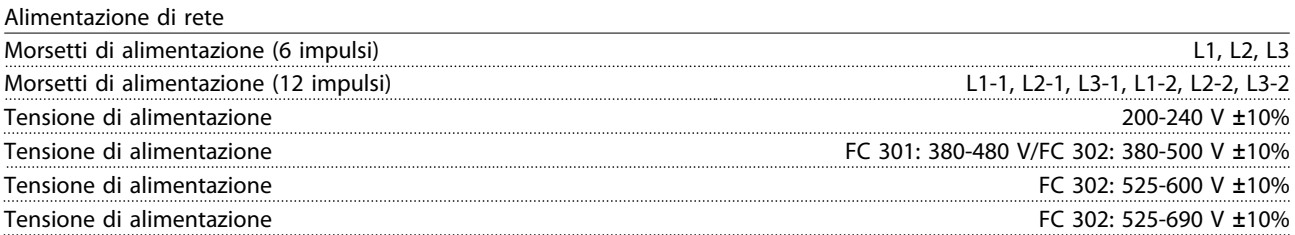

*Bassa tensione di alimentazione / caduta di tensione dell'alimentazione di rete:*

*Durante una caduta di tensione dell'alimentazione di rete o con una bassa tensione di alimentazione, il convertitore di frequenza continua a funzionare fino a quando la tensione del circuito intermedio non scende al di sotto del livello minimo di funzionamento, di norma il 15% al di sotto della tensione di alimentazione nominale minima del convertitore di frequenza. Accensione e funzionamento alla coppia massima non sono possibili se la tensione di alimentazione è oltre il 10% al di sotto della tensione di alimentazione nominale minima del convertitore di frequenza.*

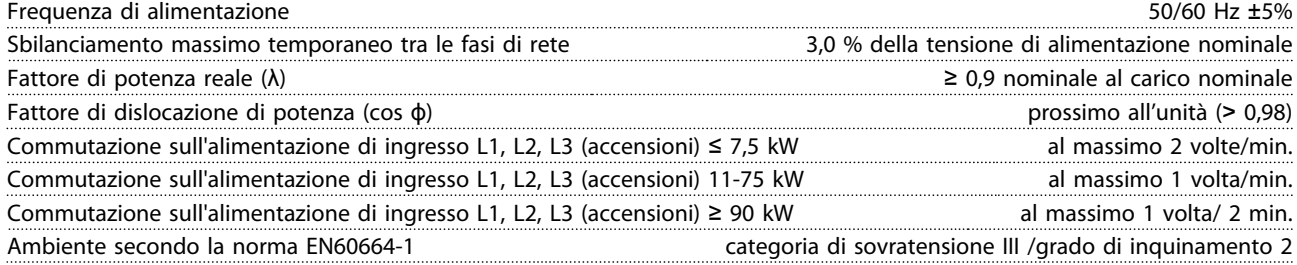

*L'unità è adatta per un uso su un circuito in grado di fornire non oltre 100.000 amp. RMS simmetrici, 240/500/600/ 690 V max.*

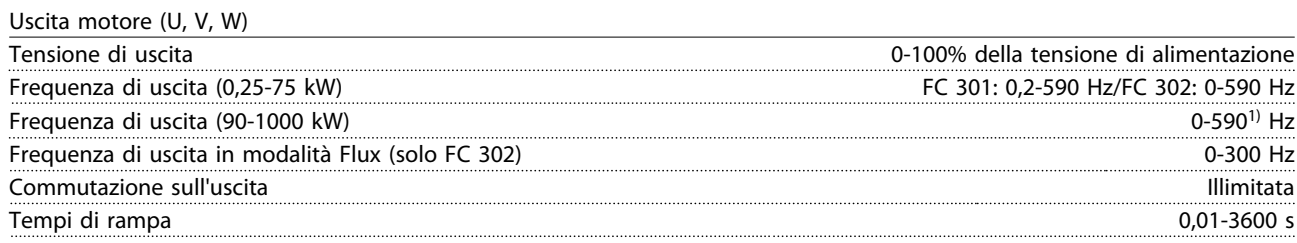

*1) In funzione della tensione e della corrente di alimentazione*

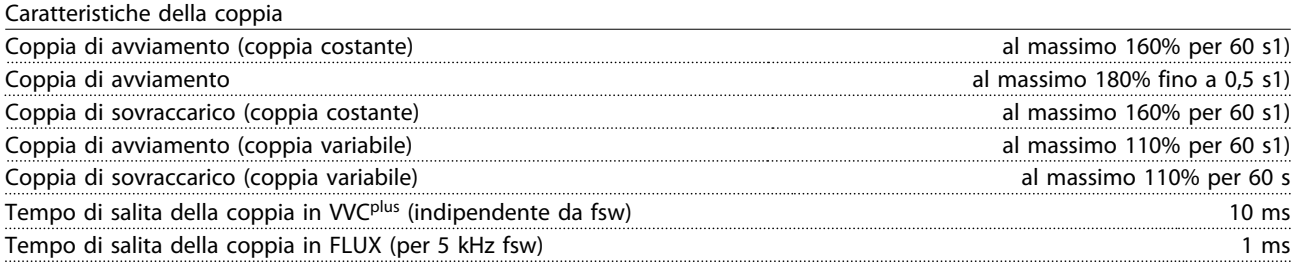

*1) La percentuale si riferisce alla coppia nominale.*

*2) Il tempo di risposta della coppia dipende dall'applicazione e dal carico, ma come regola generale, il gradino di coppia da 0 al riferimento è 4-5 x il tempo di salita della coppia.*

<u>Danfoss</u>

<span id="page-88-0"></span>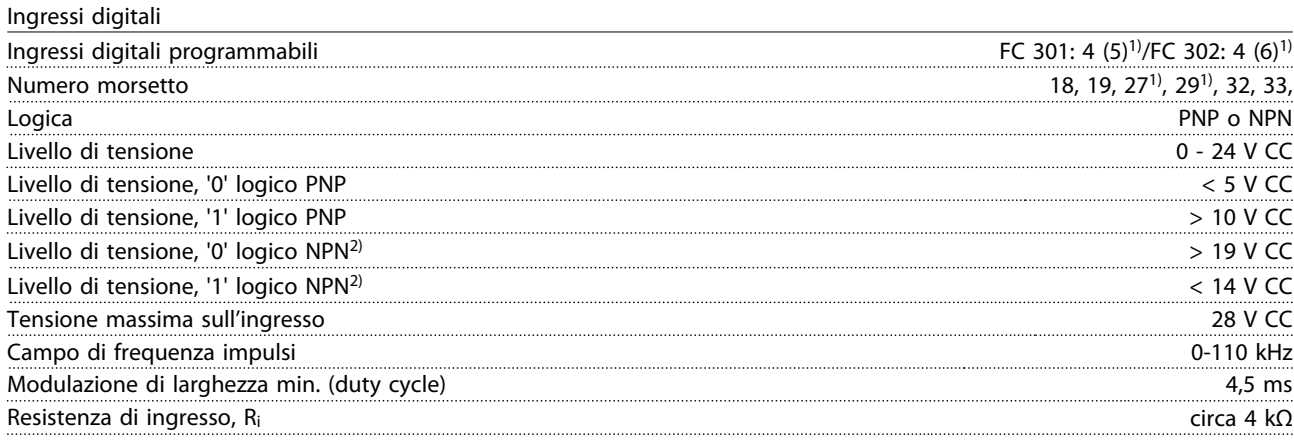

#### Arresto di sicurezza, morsetto 37<sup>3, 4)</sup> (il morsetto 37 è a logica PNP fissa)

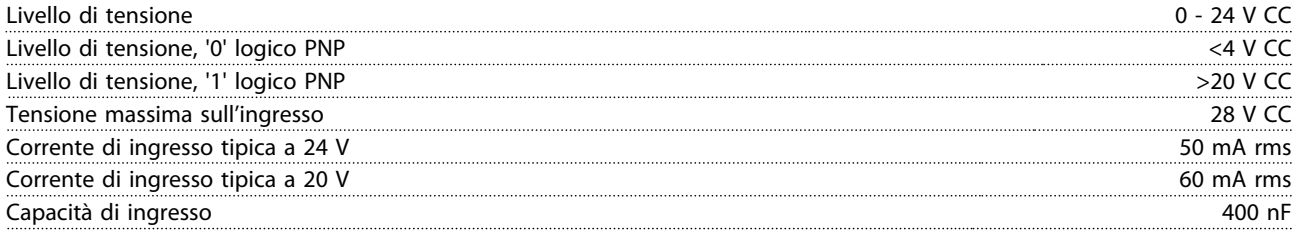

*Tutti gli ingressi digitali sono isolati galvanicamente dalla tensione di alimentazione (PELV) nonché da altri morsetti ad alta tensione.*

*1) I morsetti 27 e 29 possono anche essere programmati come uscita.*

*2) Fa eccezione il morsetto 37 ingresso arresto di sicurezza.*

*3) Vedere [2.5 Arresto di sicurezza](#page-24-0) per ulteriori informazioni sul morsetto 37 e l'arresto di sicurezza.*

*4) Quando si usa un contattore con una bobina CC integrata in combinazione con Arresto di sicurezza, è importante assicurare un percorso di ritorno per la corrente dalla bobina quando questa viene disinserita. Questo è possibile utilizzando un diodo unidirezionale (oppure, in alternativa, un MOV a 30 o 50 V MOV per un tempo di risposta più rapido) attraverso la bobina. I contattori tipici possono essere acquistati con questo diodo.*

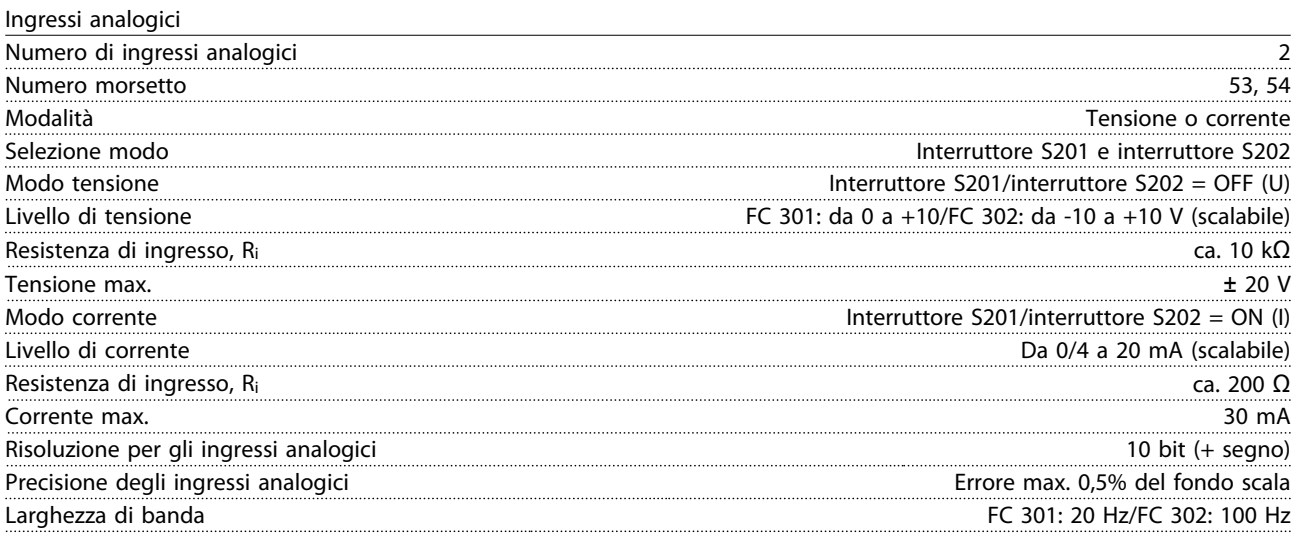

*Gli ingressi analogici sono isolati galvanicamente dalla tensione di alimentazione (PELV) e dagli altri morsetti ad alta tensione.*

Danfoss

<span id="page-89-0"></span>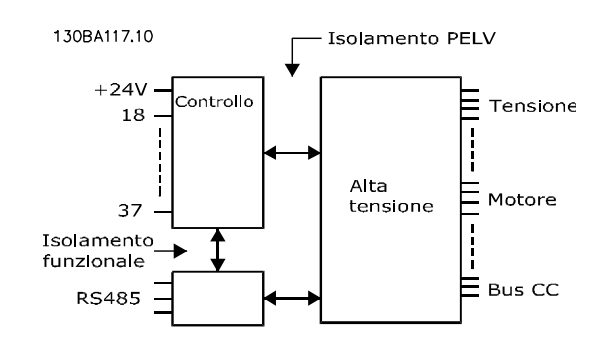

#### Disegno 10.1

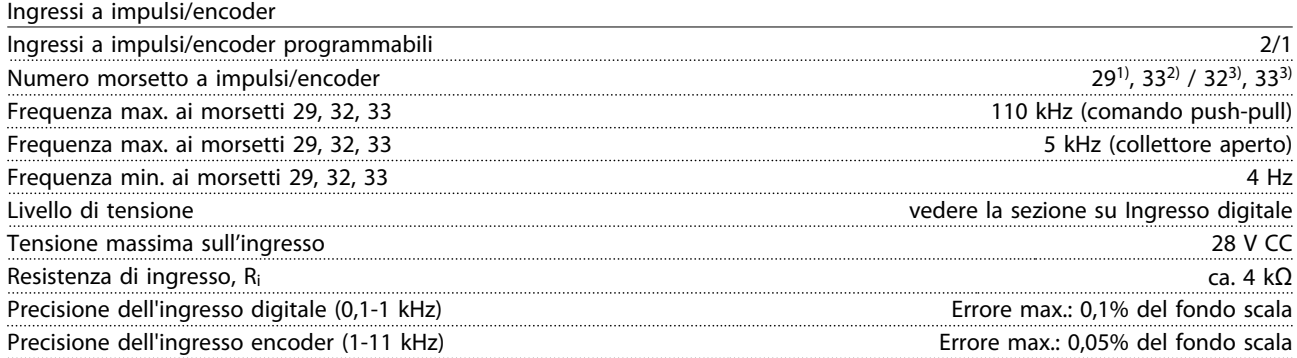

*Gli ingressi a impulsi e encoder (morsetti 29, 32, 33) sono isolati galvanicamente dalla tensione di alimentazione (PELV) nonché da altri morsetti ad alta tensione.*

*1) FC 302 solo*

*2) Gli ingressi a impulsi solo il 29 e il 33*

*3) Ingressi encoder: 32 = A e 33 = B*

Uscita digitale

10 10

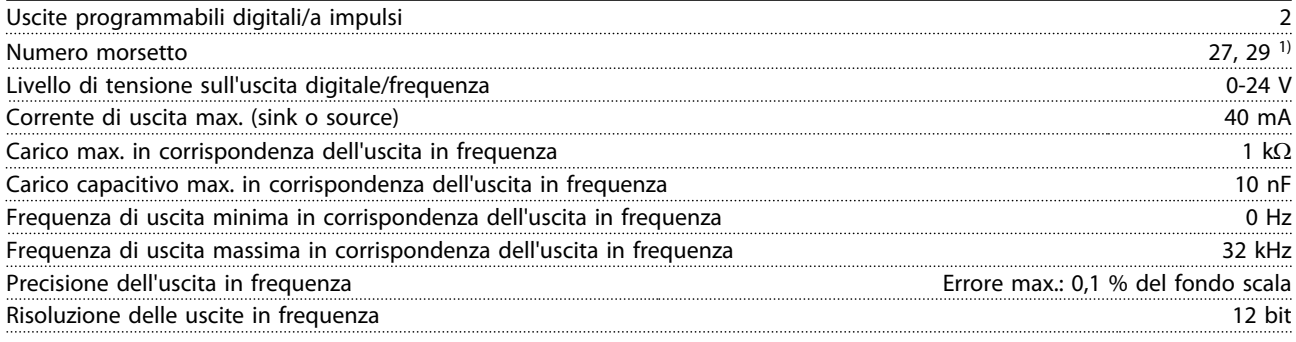

*1) I morsetti 27 e 29 possono essere programmati anche come ingressi.*

*L'uscita digitale è isolata galvanicamente dalla tensione di alimentazione (PELV) e dagli altri morsetti ad alta tensione.*

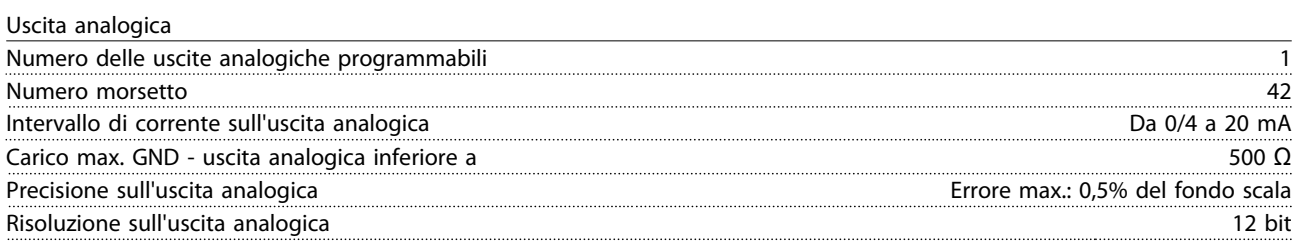

*L'uscita analogica è isolata galvanicamente dalla tensione di alimentazione (PELV) e dagli altri morsetti ad alta tensione.*

<span id="page-90-0"></span>Scheda di controllo, uscita a 24 V CC

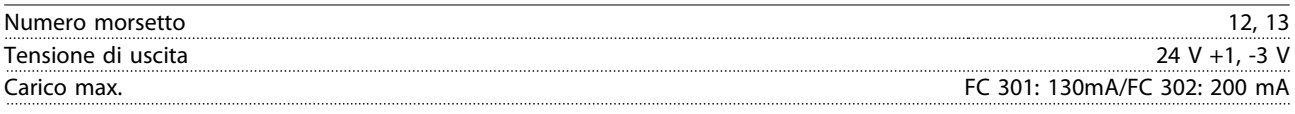

*L'alimentazione a 24 V CC è isolata galvanicamente dalla tensione di alimentazione (PELV) ma ha lo stesso potenziale degli ingressi e delle uscite analogici e digitali.*

Scheda di controllo, tensione di uscita a 10 V CC

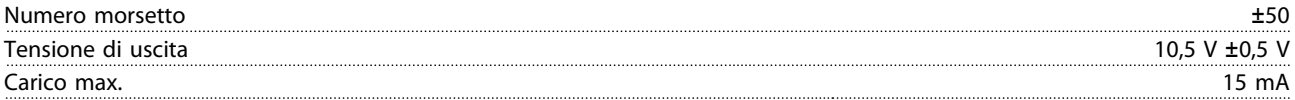

*L'alimentazione 10 V CC è isolata galvanicamente dalla tensione di alimentazione (PELV) nonché da altri morsetti ad alta tensione.*

Scheda di controllo, comunicazione seriale RS-485

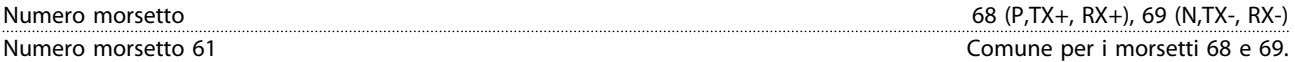

*Il circuito di comunicazione seriale RS-485 è separato funzionalmente da altri circuiti centrali e isolato galvanicamente dalla tensione di alimentazione (PELV).*

Scheda di controllo, comunicazione seriale USB

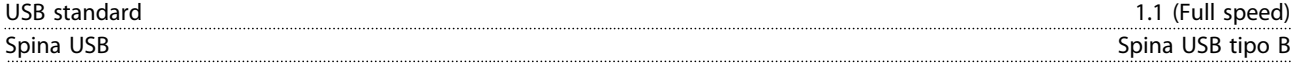

*Il collegamento al PC viene effettuato mediante un cavo USB standard host/device.*

*Il collegamento USB è isolato galvanicamente dalla tensione di rete (PELV) nonché dagli altri morsetti ad alta tensione. Il collegamento a massa USB non è isolato galvanicamente dalla terra di protezione. Usare solo un computer portatile isolati come collegamento PC al connettore USB sul convertitore di frequenza.*

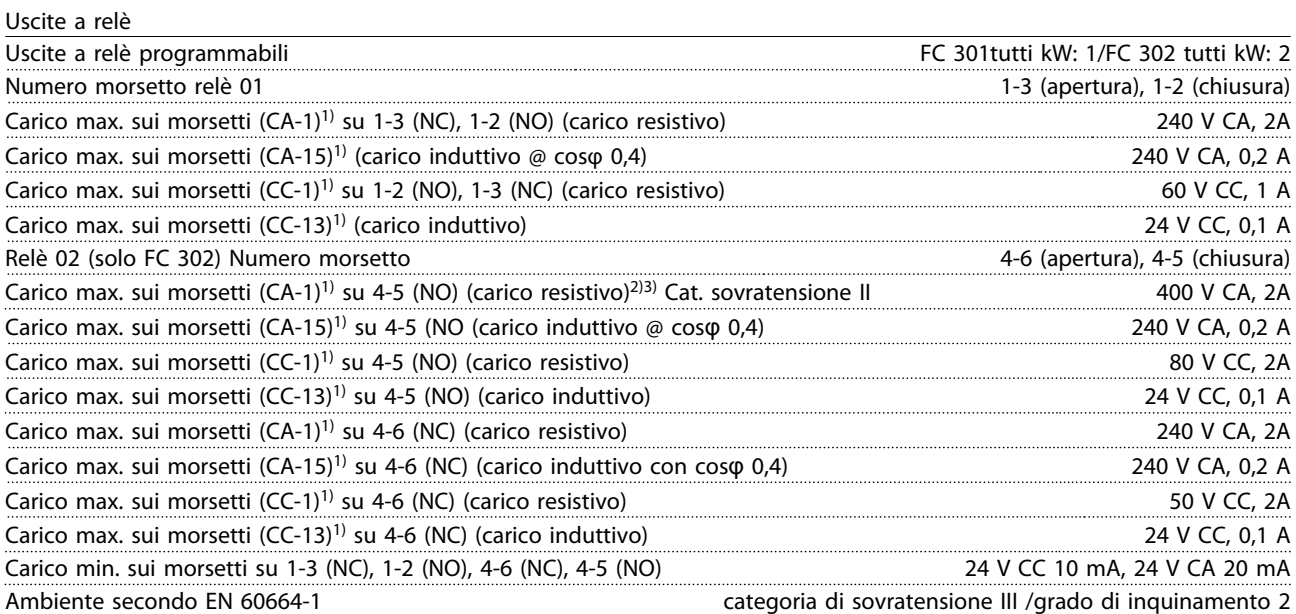

*1) IEC 60947 parte 4 e 5*

*I contatti del relè sono isolati galvanicamente dal resto del circuito mediante un isolamento rinforzato (PELV).*

*2) Categoria di sovratensione II*

*3) Applicazioni UL 300V CA 2A*

10 10

Danfoss

<span id="page-91-0"></span>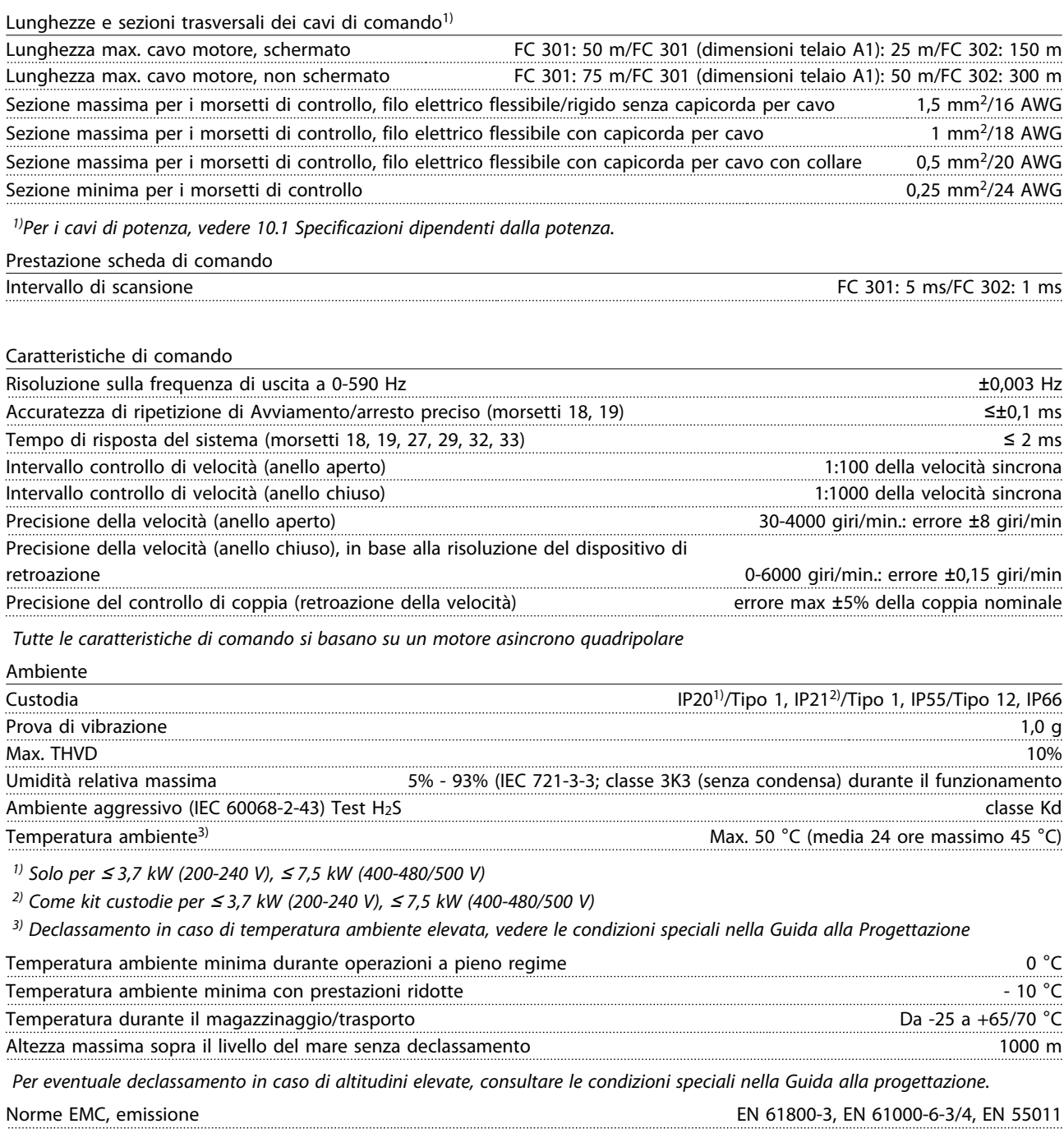

10 10

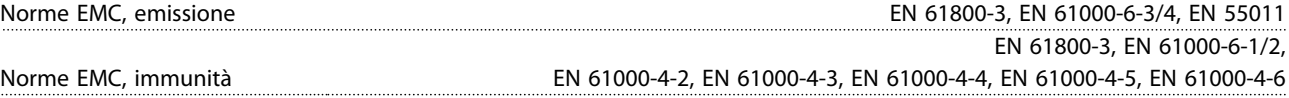

*Vedere la sezione Condizioni speciali della Guida alla progettazione.*

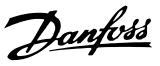

#### <span id="page-92-0"></span>10.3 Specifiche dei fusibili

#### 10.3.1 Fusibili

Si raccomanda di usare fusibili e/o interruttori automatici sul lato di alimentazione come protezione in caso di guasto di un componente all'interno del convertitore di frequenza (primo guasto).

## NOTA!

Questo è obbligatorio per assicurare la conformità con IEC 60364 per CE o NEC 2009 per UL.

# **AAVVISO**

Il personale e la proprietà devono essere protetti dalle conseguenze di un guasto di un componente all'interno del convertitore di frequenza.

#### Protezione del circuito di derivazione

Al fine di proteggere l'impianto contro i pericoli di scosse elettriche o di incendi, tutti i circuiti di derivazione in un impianto, il dispositivo di commutazione, le macchine ecc., devono essere protetti dai cortocircuiti e dalle sovracorrenti conformemente alle norme nazionali e locali.

#### NOTA!

I consigli dati non coprono la protezione del circuito di derivazione per UL.

#### Protezione da cortocircuito

Danfoss raccomanda di utilizzare i fusibili/interruttori automatici menzionati in basso per proteggere il personale di servizio e le attrezzature nel caso di un guasto di un componente all'interno del convertitore di frequenza.

#### 10.3.2 Raccomandazioni

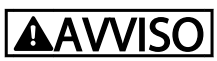

Nel caso di un malfunzionamento, la mancata osservanza delle raccomandazioni potrebbe provocare rischi al personale e danni al convertitore di frequenza o ad altre attrezzature.

Le seguenti tabelle elencano la corrente nominale raccomandata. I fusibili raccomandati sono del tipo gG per potenze da ridotte a medie. Per potenze maggiori sono raccomandati fusibili aR. Per gli interruttori automatici, i tipi Moeller sono stati testati per ottenere una raccomandazione. Possono essere usati altri tipi di interruttori automatici a condizione che limitino l'energia alimentata al convertitore di frequenza a un livello uguale o inferiore a quello dei tipi Moeller.

Se vengono scelti fusibili/interruttori automatici secondo le raccomandazioni, i possibili danni al convertitore di frequenza si limiteranno soprattutto a danni all'interno dell'unità.

Per maggiori informazioni, vedere le Note sull'applicazione *Fusibili e interruttori automatici.*

## 10.3.3 Conformità CE

Fusibili o interruttori automatici sono obbligatori per assicurare la conformità con l'IEC 60364. Danfoss raccomanda l'uso di una selezione delle seguenti.

I fusibili in basso sono adatti per l'uso su un circuito in grado di fornire 100.000 ampere simmetrici (rms), 240 V, 480 V, 500 V, 600 V o 690 V in funzione della tensione nominale del convertitore di frequenza. Con i fusibili adeguati, la corrente nominale di corto circuito (SCCR) del convertitore di frequenza è pari a 100.000 Arms.

Sono adatti i seguenti fusibili conformi alle norme UL:

- Fusibili classe CC UL248-4
- Fusibili classe J UL248-8
- Fusibili classe R (RK1) UL248-12
- Fusibili classe T UL248-15

Sono stati testati le seguenti dimensioni max. e tipi di fusibile:

Danfoss

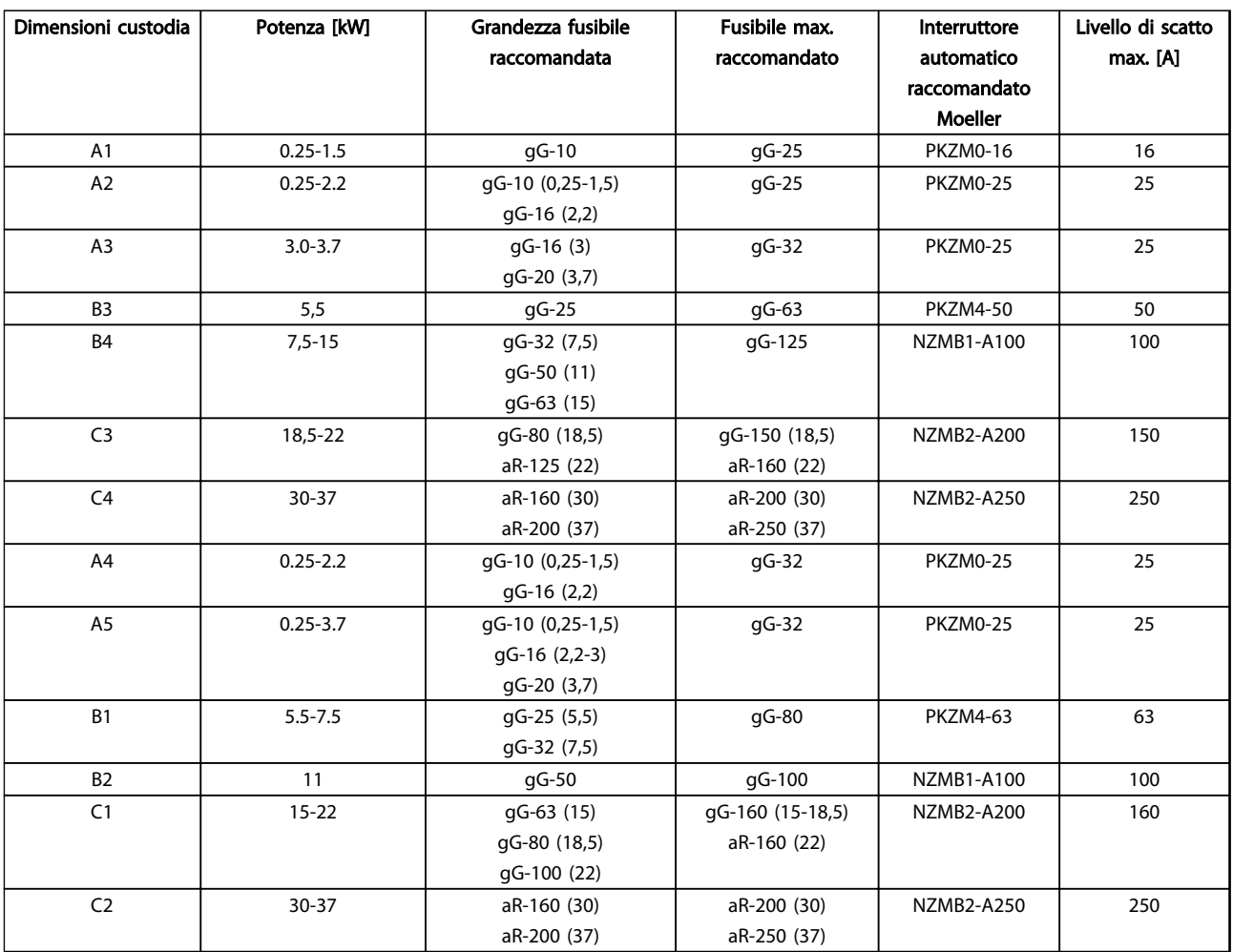

Tabella 10.14 200-240 V, dimensioni telaio A, B e C

Danfoss

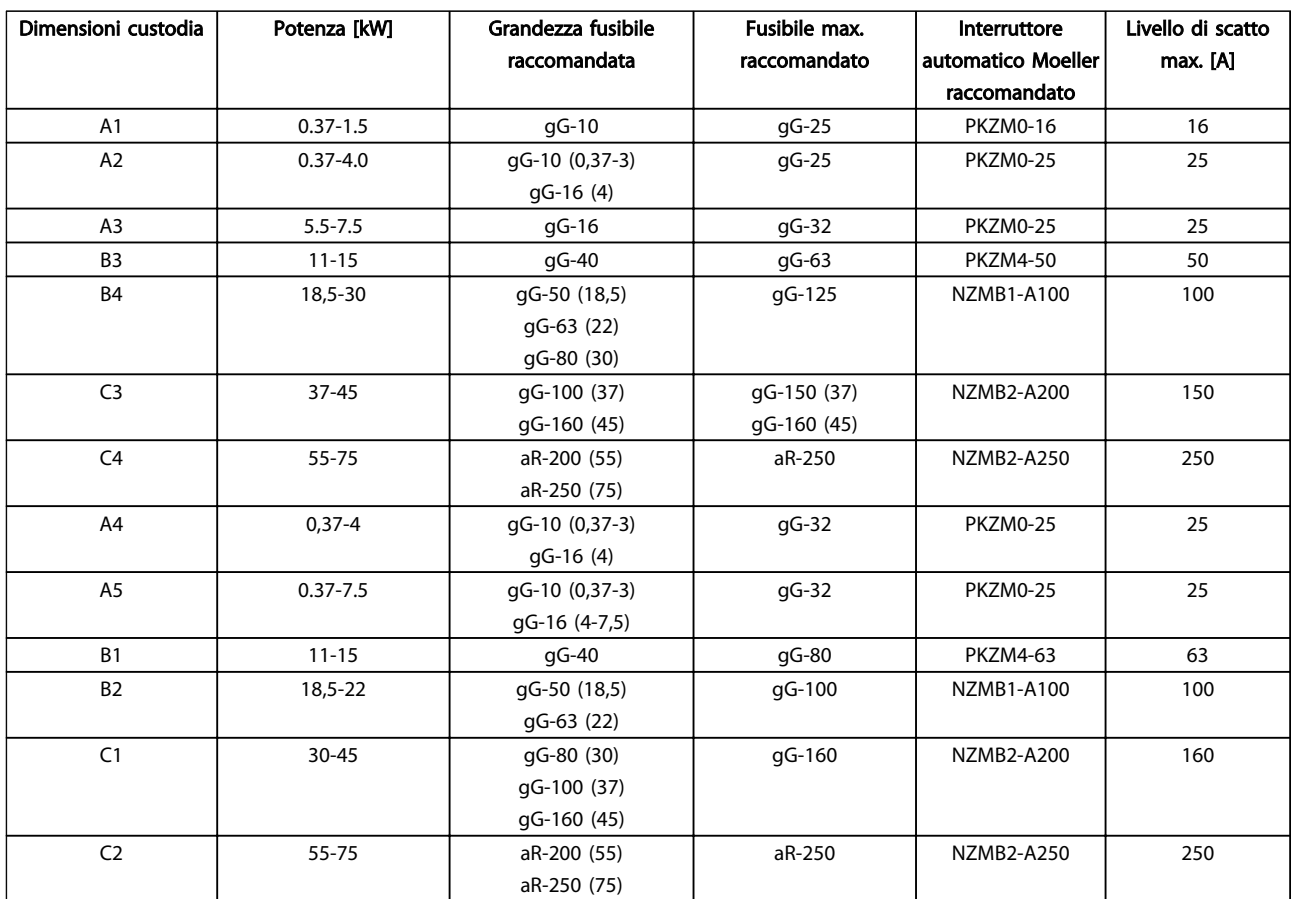

Tabella 10.15 380-500 V, dimensioni telaio A, B e C

10 10

Danfoss

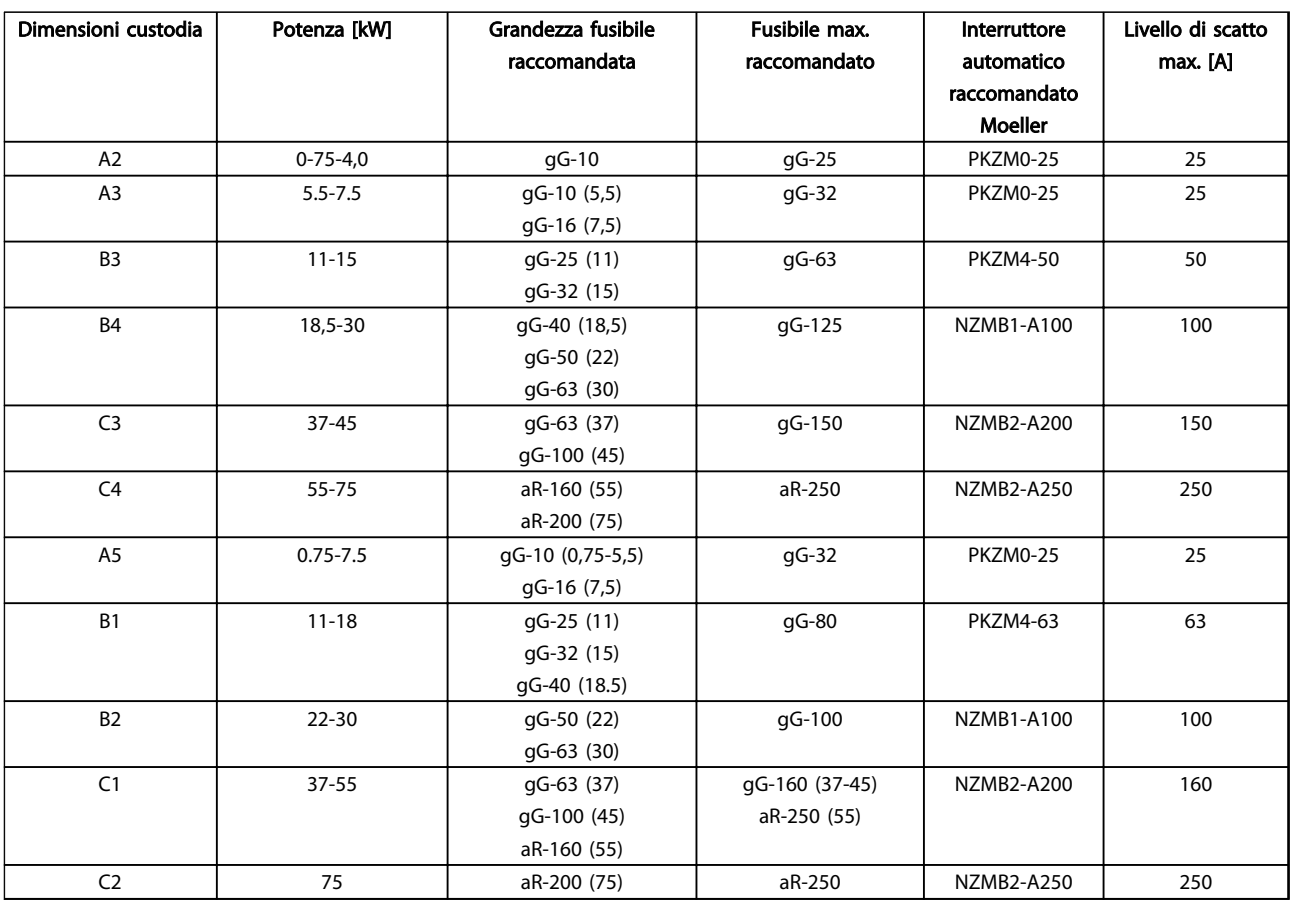

Tabella 10.16 525-600 V, dimensioni telaio A, B e C

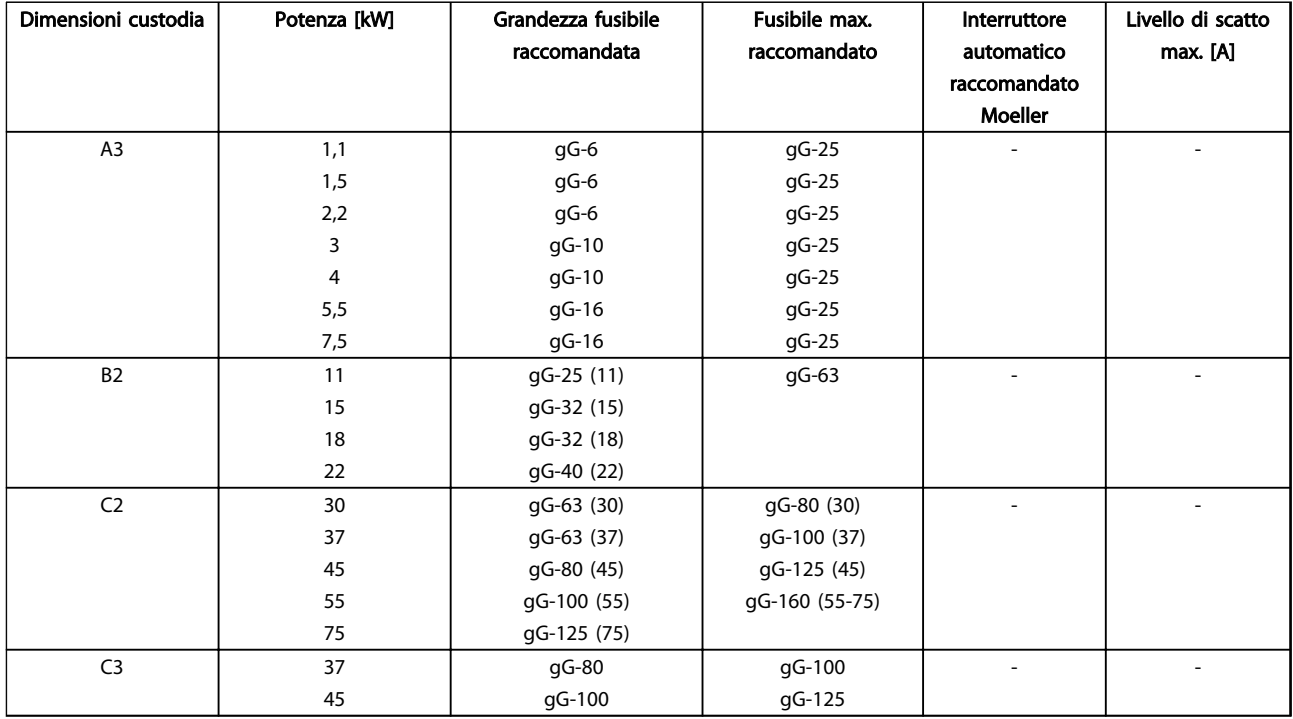

Tabella 10.17 525-690 V, dimensioni telaio A, B e C

Danfoss

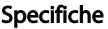

#### Conformità UL

Fusibili o interruttori automatici sono obbilgatori per soddisfare la NEC 2009. Danfoss raccomanda di usare una selezione dei seguenti fusibili

I fusibili in basso sono adatti per l'uso su un circuito in grado di fornire 100,000 ampere simmetrici (rms), 240 V o 480 V o 500 V o 600 V in funzione della tensione nominale del convertitore di frequenza. Con il fusibile adeguato, la corrente nominale di corto circuito (SCCR) è pari a 100.000 Arm.

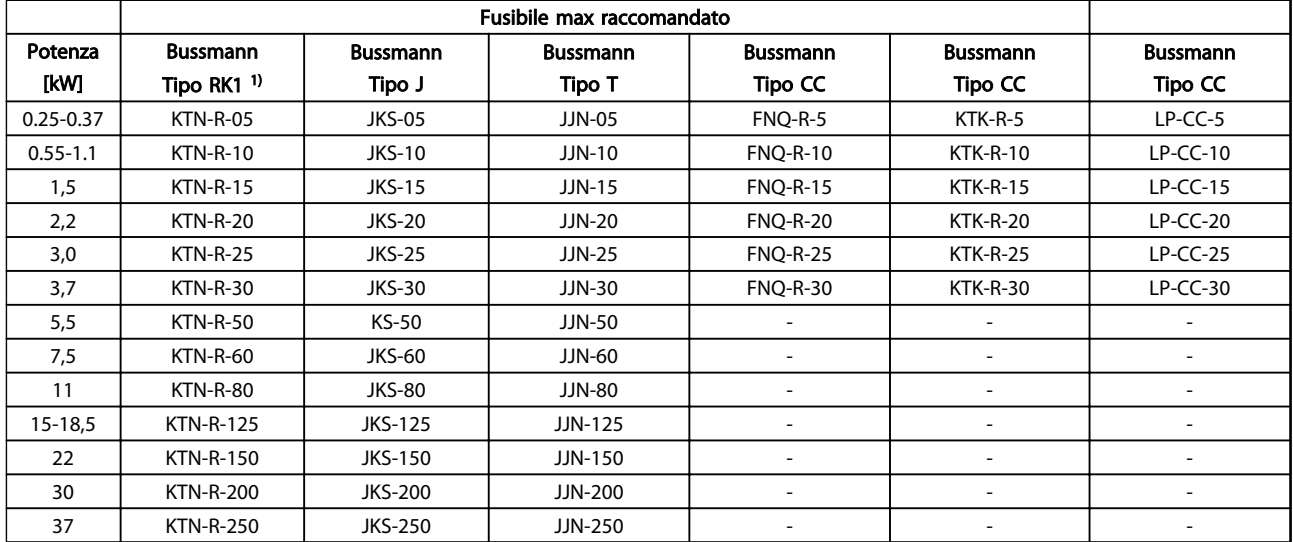

#### Tabella 10.18 200-240 V, dimensioni telaio A, B e C

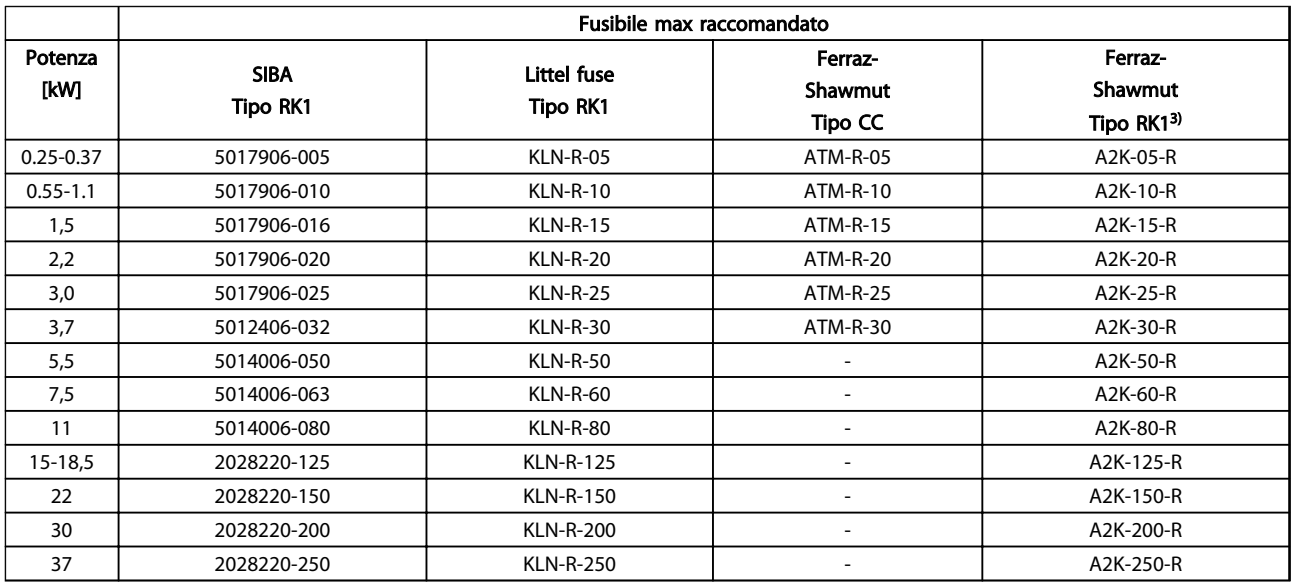

Tabella 10.19 200-240 V, dimensioni telaio A, B e C

Danfoss

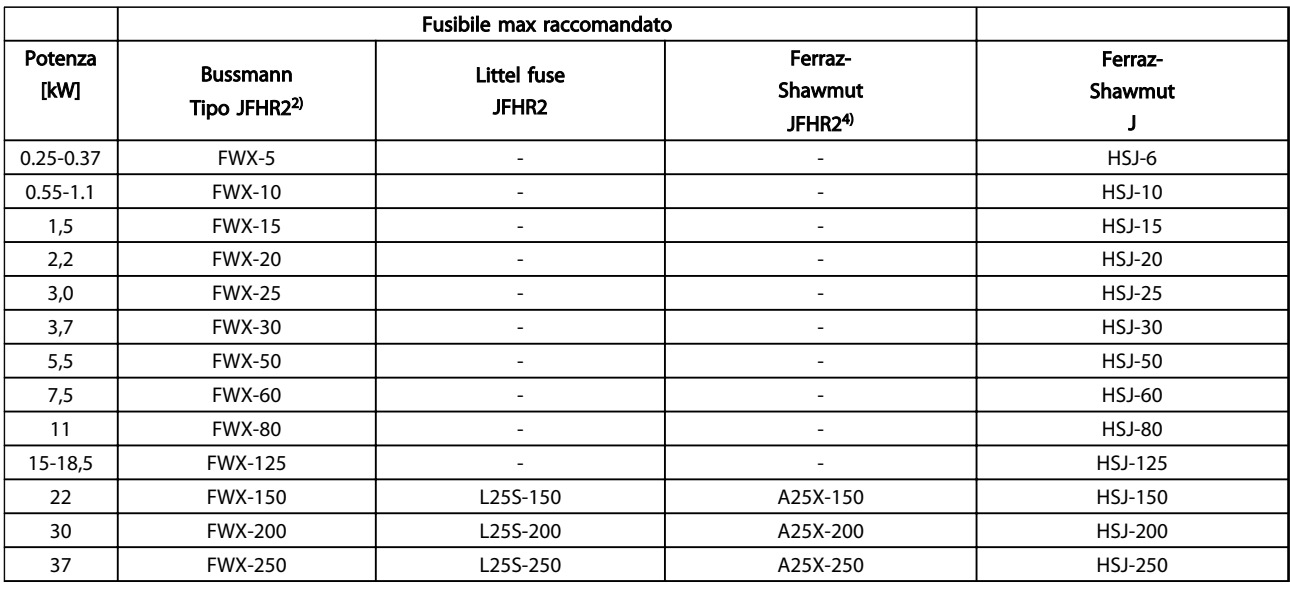

#### Tabella 10.20 200-240 V, dimensioni telaio A, B e C

- 1) I fusibili KTS della Bussmann possono sostituire i fusibili KTN nei convertitori di frequenza a 240 V.
- 2) I fusibili FWH della Bussmann possono sostituire i fusibili FWX nei convertitori di frequenza a 240 V.
- 3) I fusibili A6KR della FERRAZ SHAWMUT possono sostituire i fusibili A2KR nei convertitori di frequenza a 240 V.
- 4) I fusibili A50X della FERRAZ SHAWMUT possono sostituire i fusibili A25X nei convertitori di frequenza a 240 V.

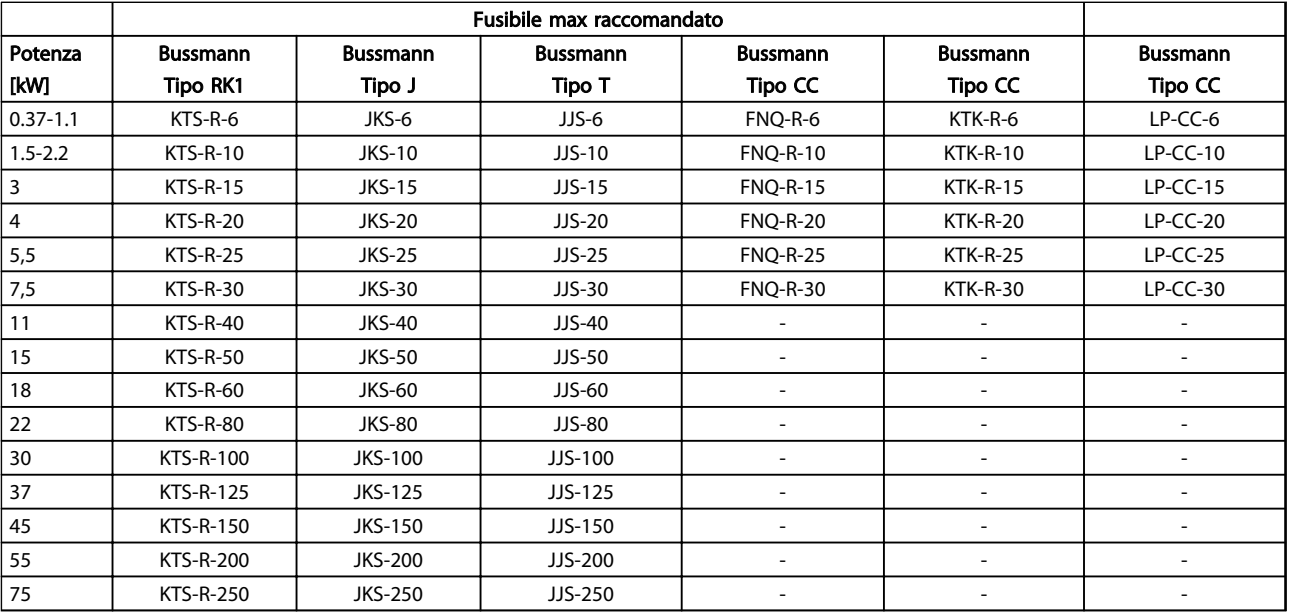

Tabella 10.21 380-500 V, dimensioni telaio A, B e C

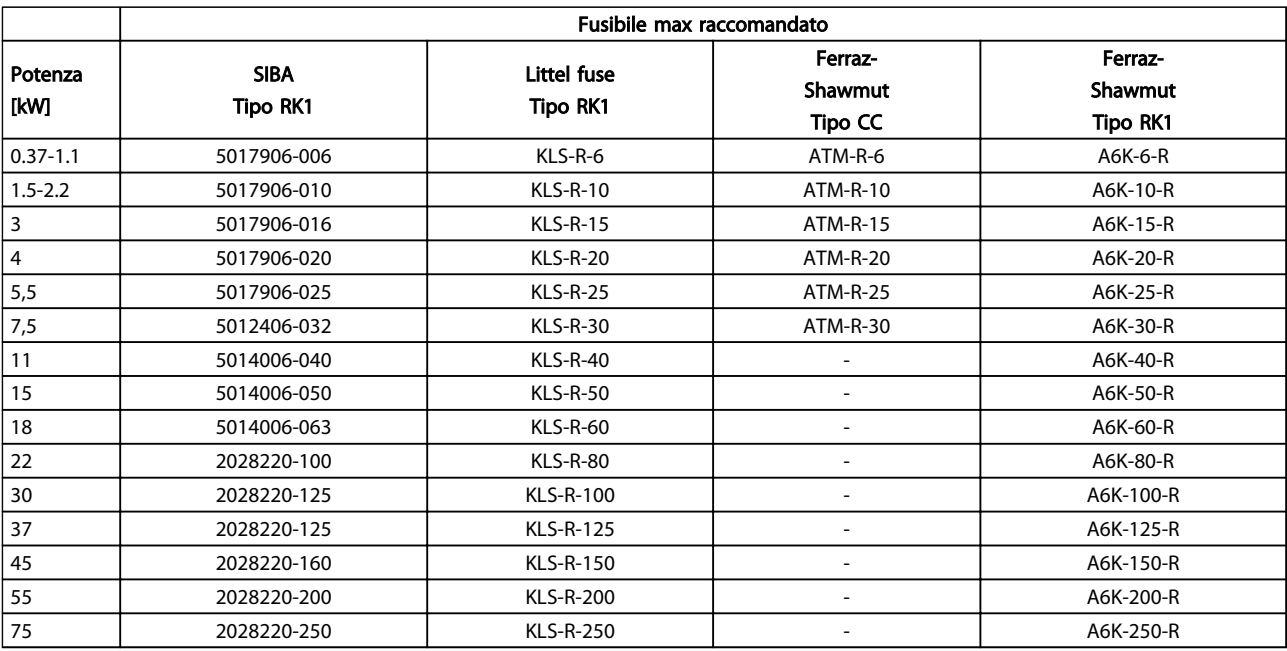

#### Tabella 10.22 380-500 V, dimensioni telaio A, B e C

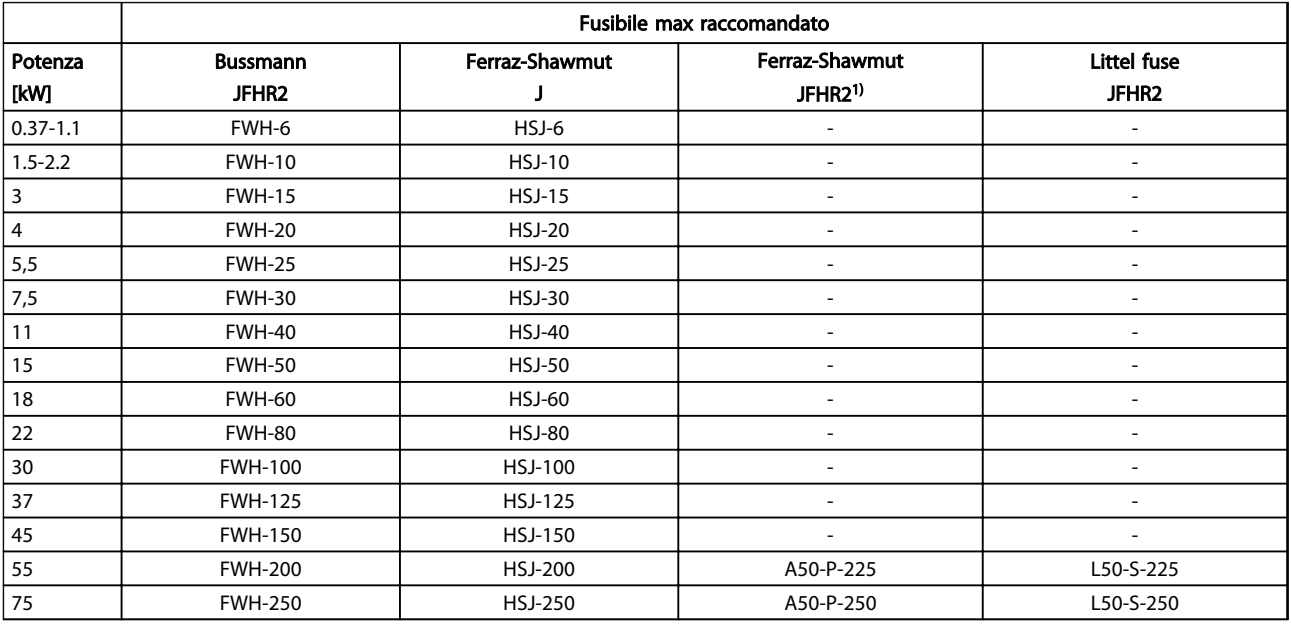

#### Tabella 10.23 380-500 V, dimensioni telaio A, B e C

1) I fusibili Ferraz-Shawmut A50QS possono essere sostituiti per fusibili A50P.

Danfoss

Danfoss

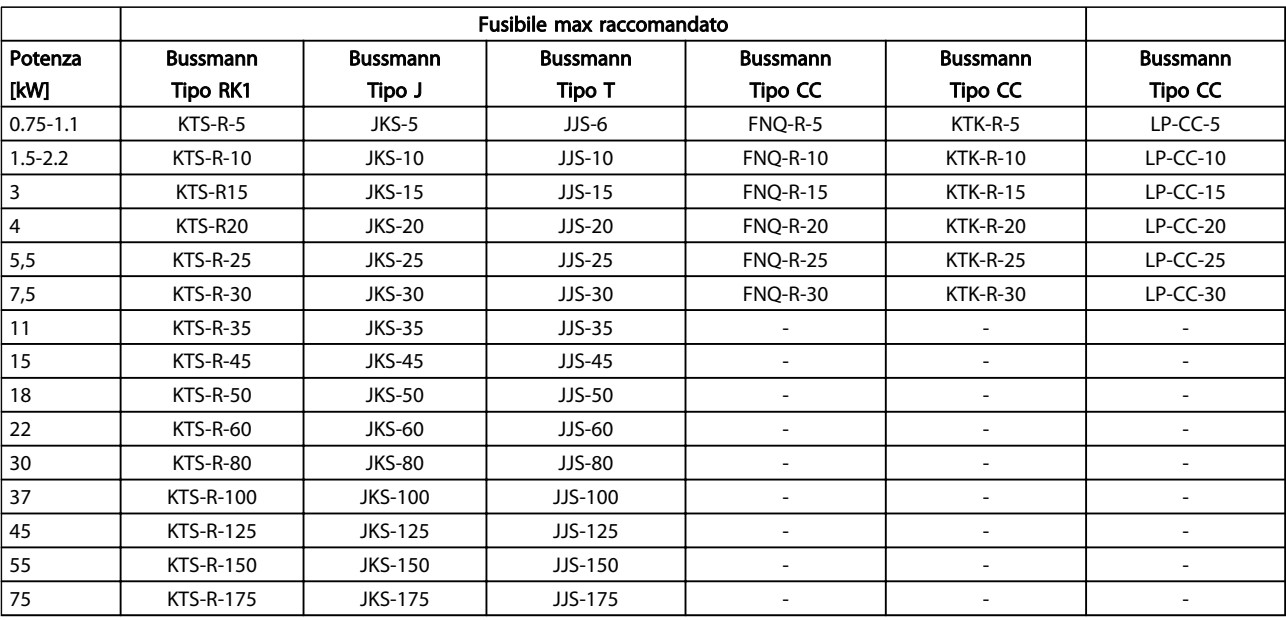

Tabella 10.24 525-600 V, dimensioni telaio A, B e C

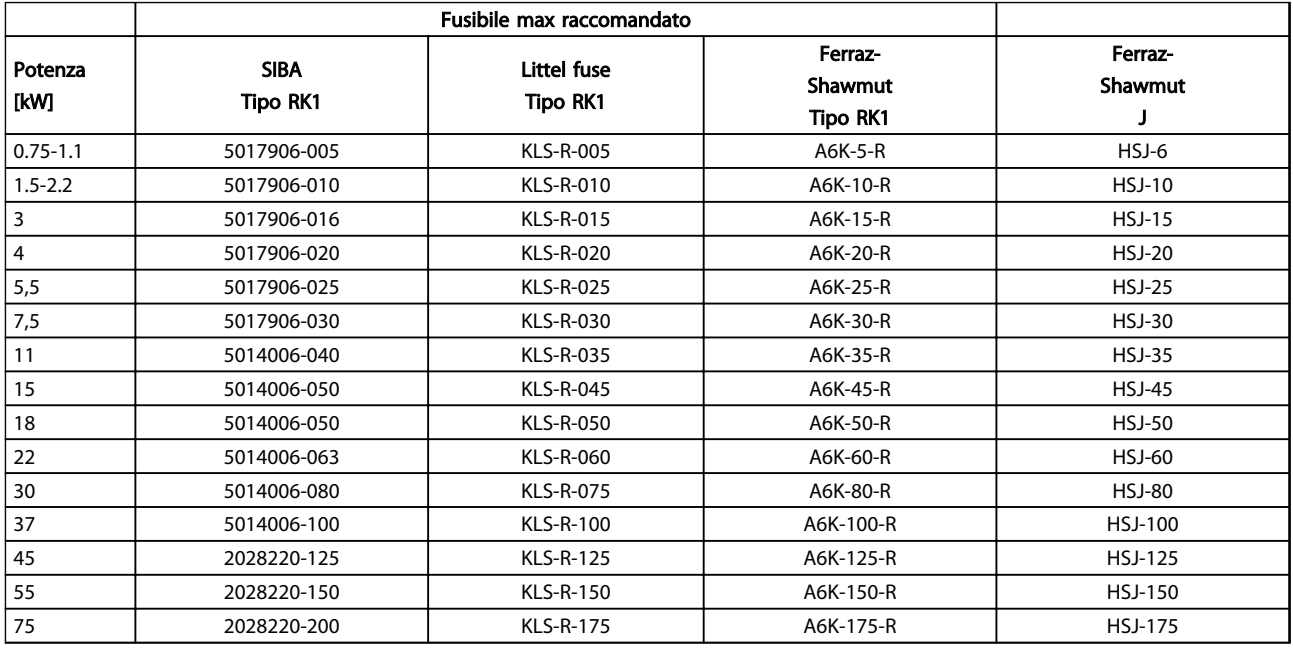

#### Tabella 10.25 525-600 V, dimensioni telaio A, B e C

1) I fusibili 170M Bussmann mostrati utilizzano l'indicatore visivo -/80. È possibile sostituirli con i fusibili con indicatore -TN/80 tipo T, -/110 o TN/110 tipo T di ugual dimensione e amperaggio.

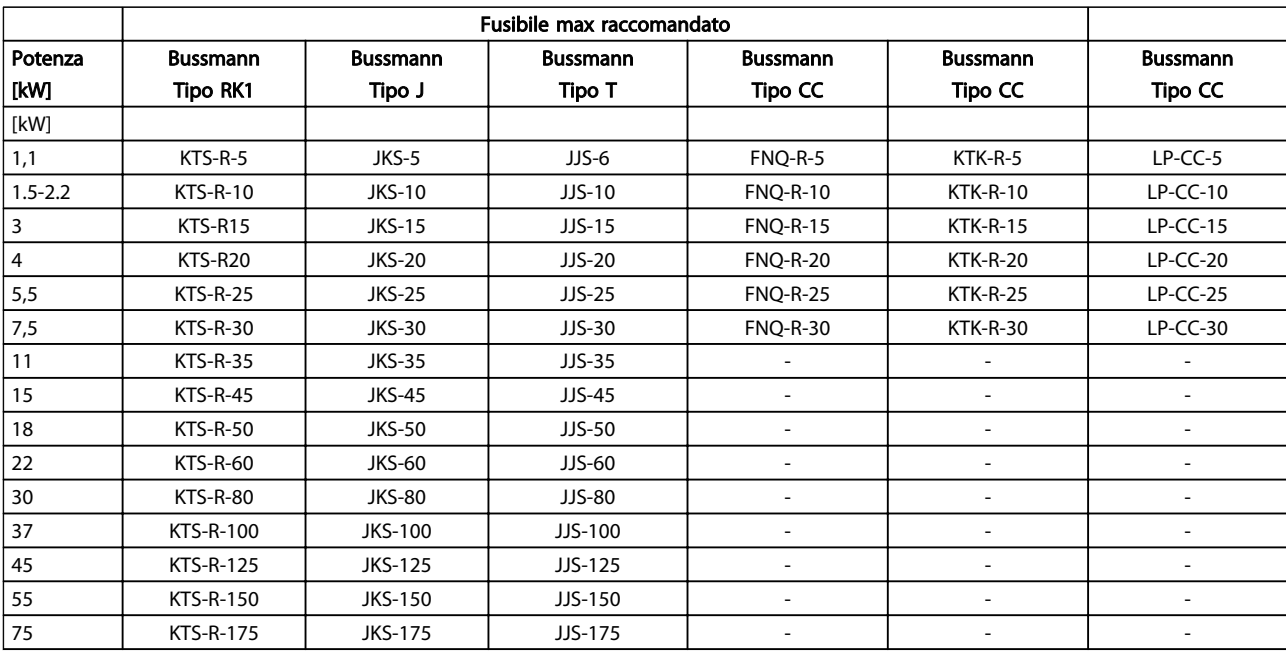

Tabella 10.26 525-690 V, dimensioni telaio A, B e C

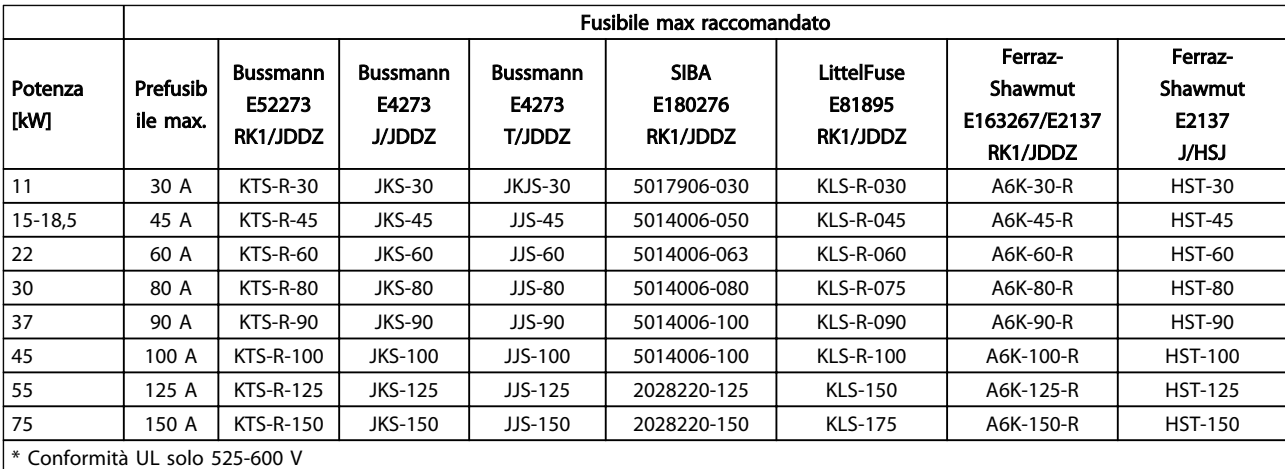

Tabella 10.27 525-690 V\*, dimensioni telaio B e C

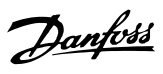

## <span id="page-101-0"></span>10.4 Coppie di serraggio

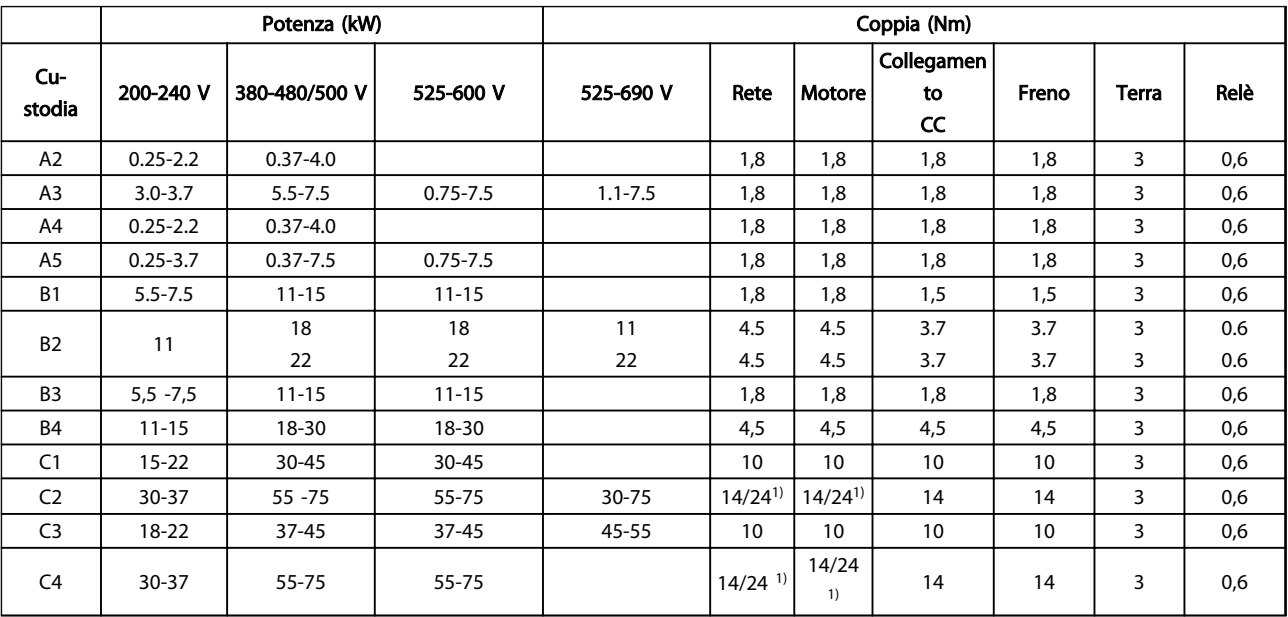

#### Tabella 10.28 Serraggio dei morsetti

<sup>1)</sup> Per diverse dimensioni dei cavi x/y, dove ≤ 95 mm<sup>2</sup> e y ≥ 95 mm<sup>2</sup>.

Indice

#### Funzionamento VLT® AutomationDrive Istruzioni

## Indice

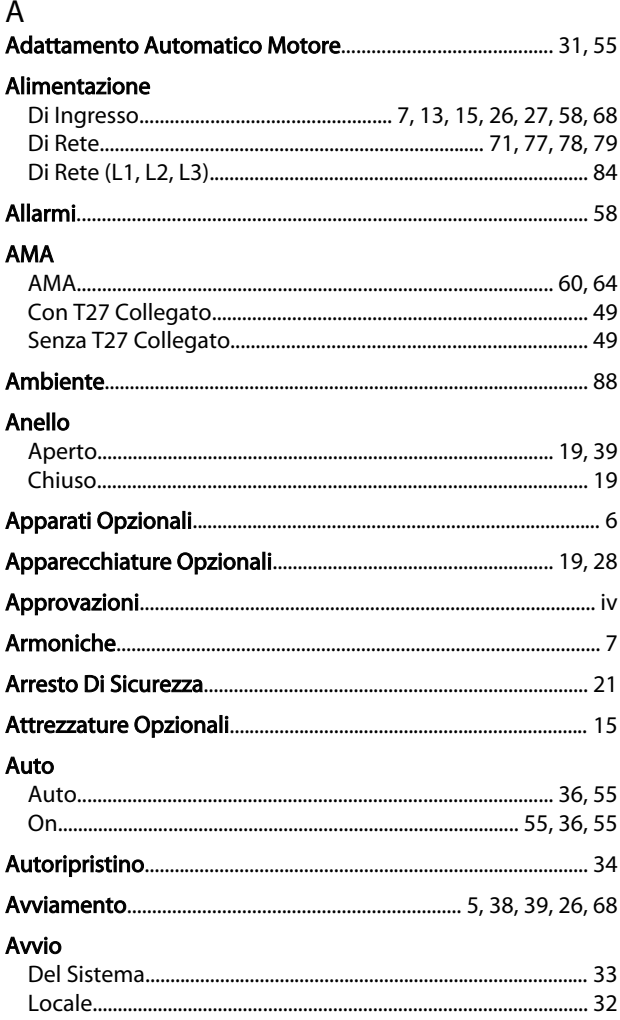

## $\mathsf C$

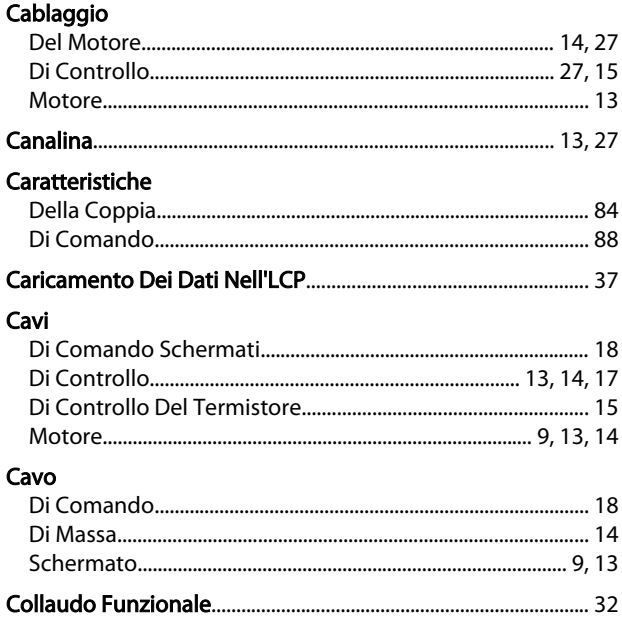

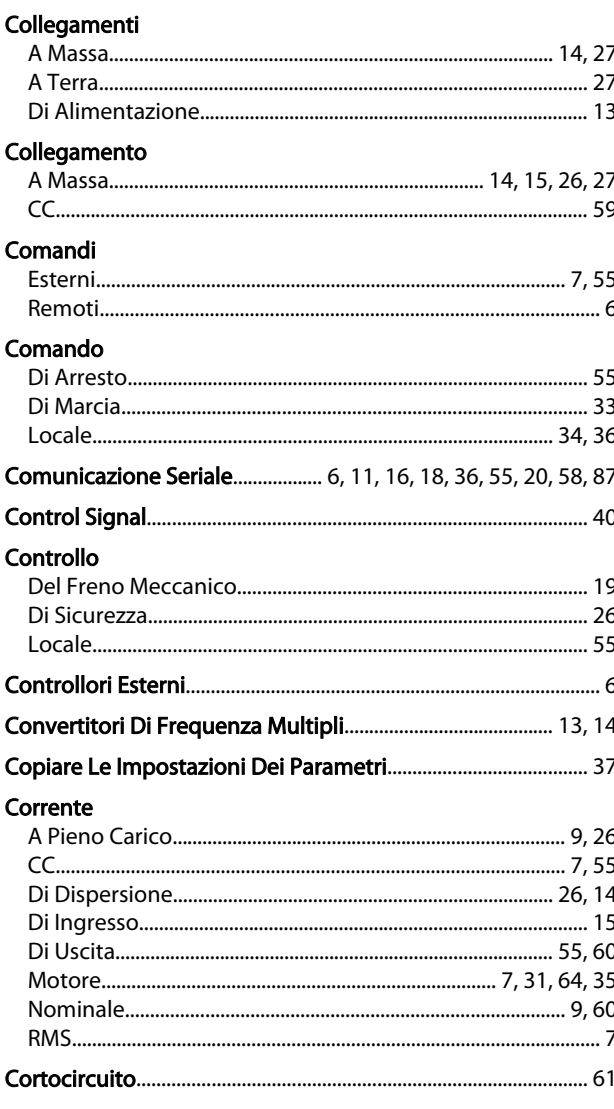

## $\mathsf{D}$

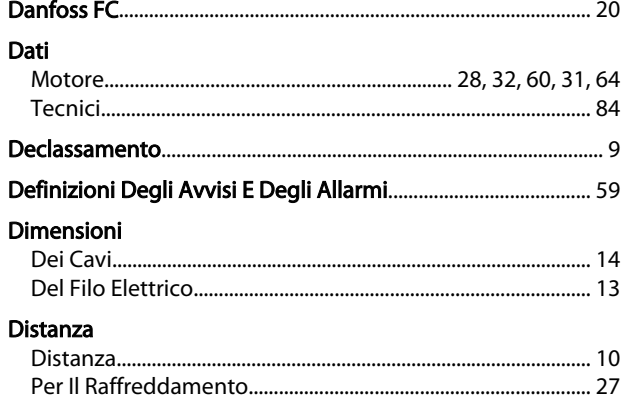

## $\overline{E}$

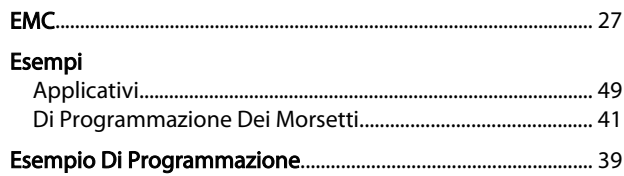

#### Funzionamento VLT® AutomationDrive Istruzioni

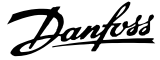

#### $\overline{F}$

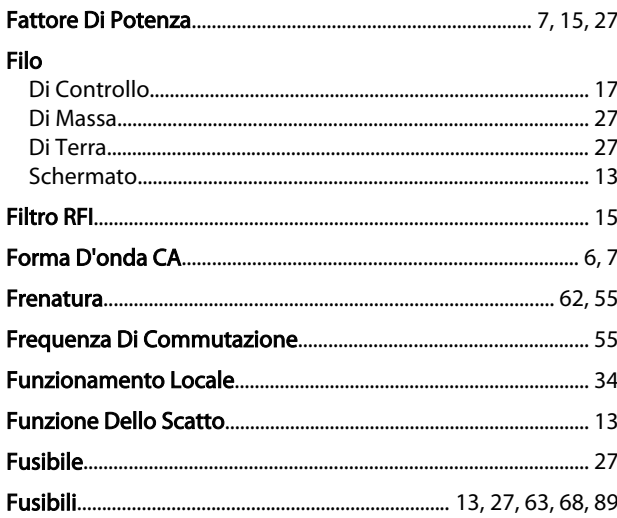

#### $H$

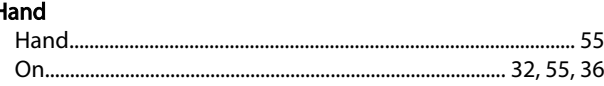

## $\overline{1}$

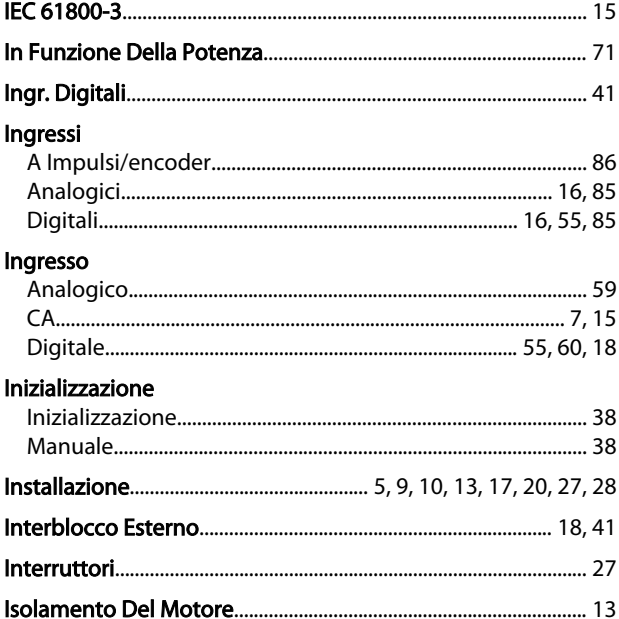

## $\mathsf{L}$ .

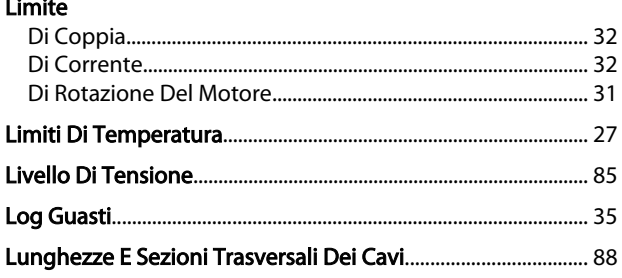

#### M Mano.. Menu Messa A Terra... Modalità Morsetti  $41$ Di Controllo Morsetto  $\mathsf{N}$  $\Omega$ p Potenza Prestazione

# Danfoss

#### Indice

#### Funzionamento VLT® AutomationDrive Istruzioni

#### Programmazione

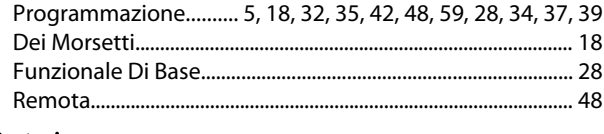

#### Protezione

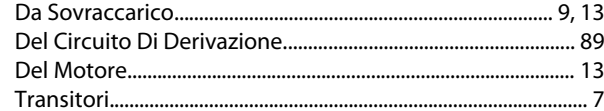

#### $\mathsf{R}$

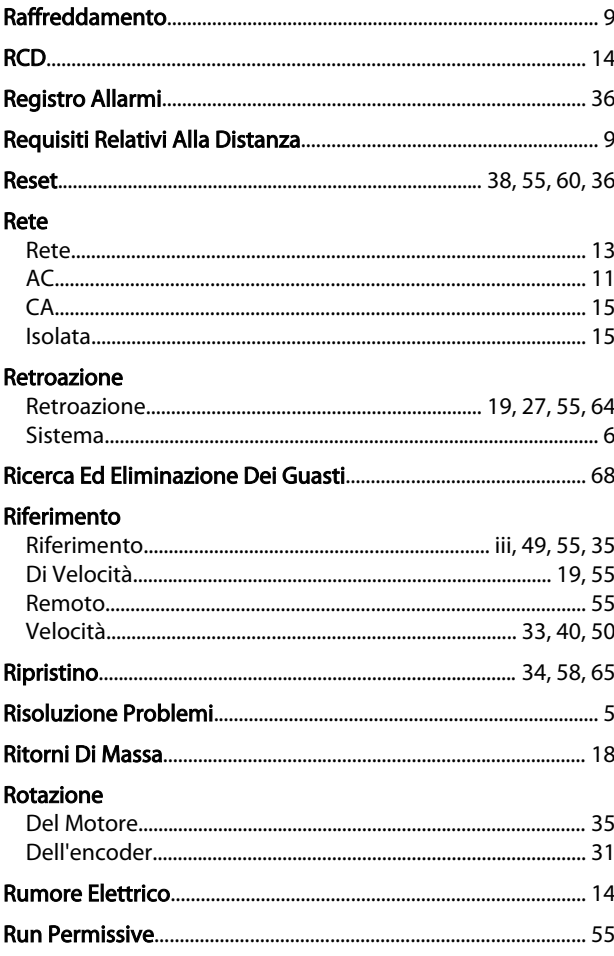

#### $\mathsf{S}$

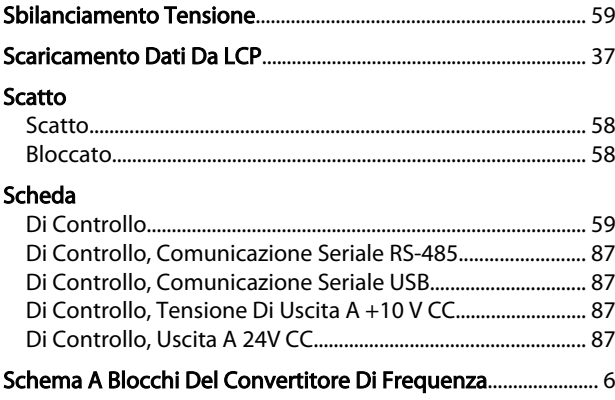

### Segnale Sezionatore Software Di Configurazione MCT 10 Software Di Configurazione...... 48

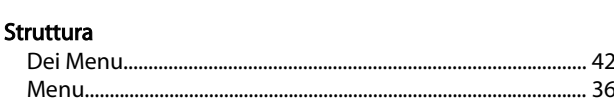

## T.

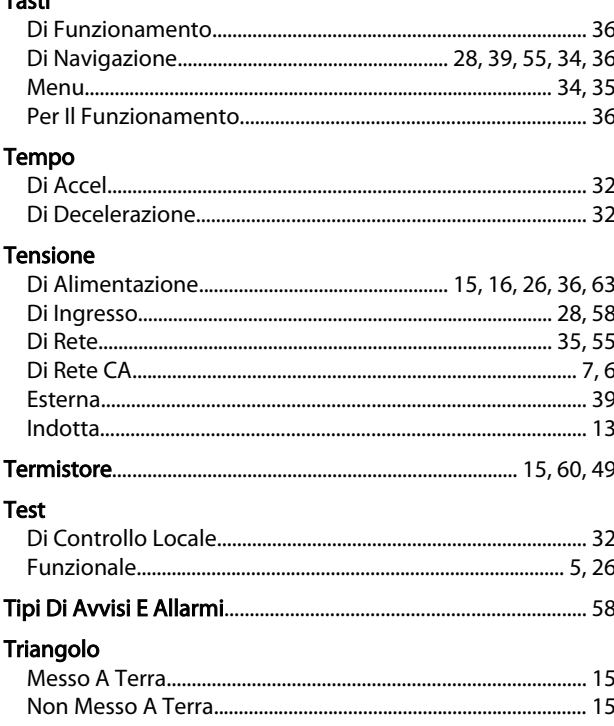

Danfoss

Indice

## $\cup$

### Uscita **Uscite**  $\vee$

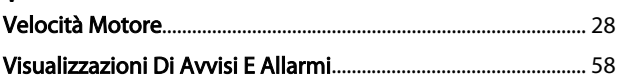

Danfoss

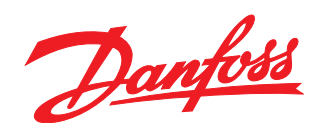

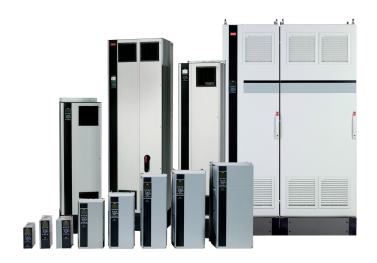

#### www.danfoss.com/drives

La Danfoss non si assume alcuna responsabilità circa eventuali errori nei cataloghi, pubblicazioni o altri documenti scritti. La Danfoss si riserva il diritto di modificare i suoi prodotti senza<br>previo avviso, anche per i

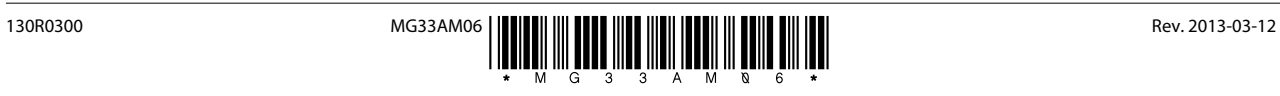